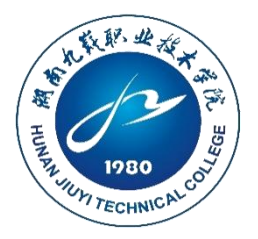

# 阙南九籁职业投术学院

## 学生专业技能考核题库

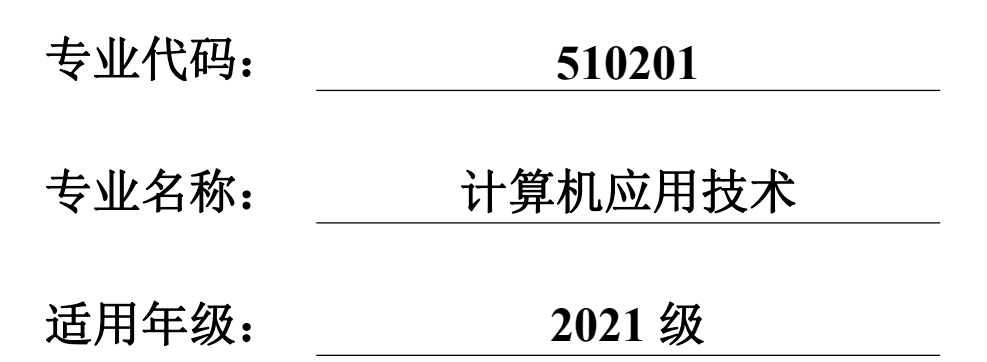

湖南九嶷职业技术学院

## 信息工程系

## 目 录

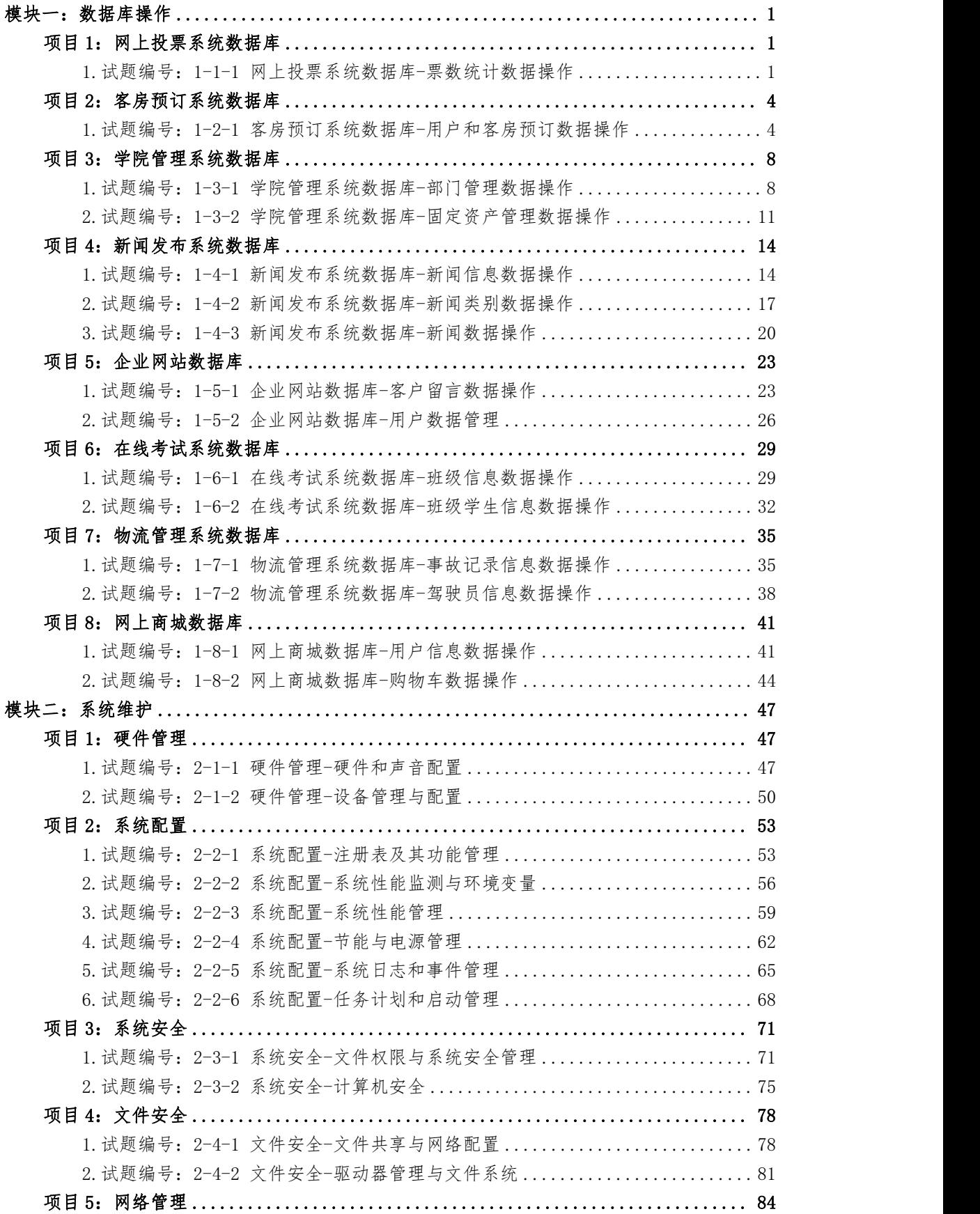

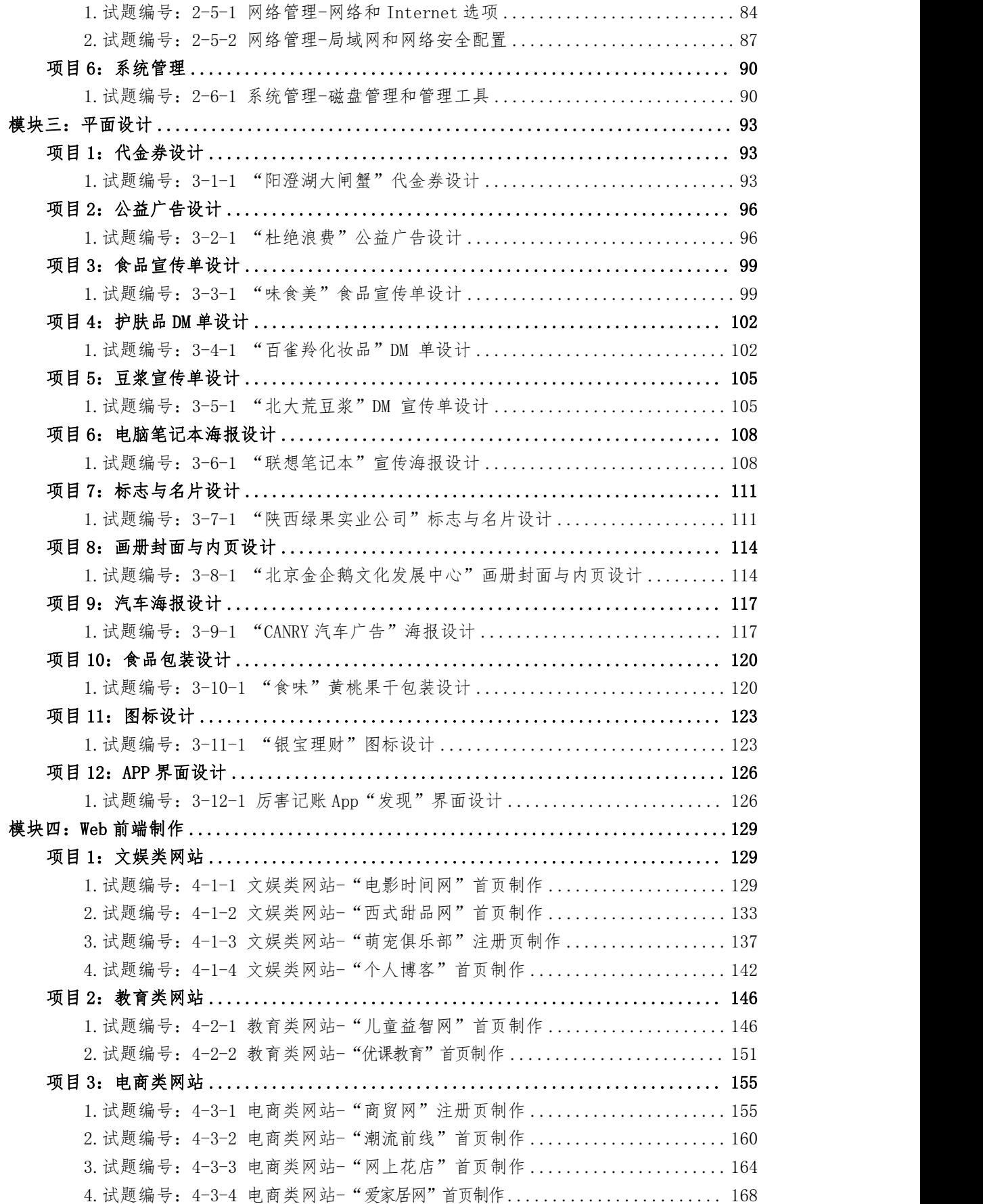

## 湖南九嶷职业技术学院

## 计算机应用技术专业技能考核题库

## <span id="page-3-0"></span>模块一:数据库操作

数据库操作模块要求学生能够在规定的抽查时间内通过实际操作完成测试 项目,学生能够按照数据库管理员所具有的相关技能,能够根据系统的E-R图, 数据库的逻辑结构图、物理结构图,采用T-SQL语言按照要求创建数据库和表, 实现表的关联关系,对表中数据进行增、删、改、查等相关操作。

## <span id="page-3-1"></span>项目 1:网上投票系统数据库

#### <span id="page-3-2"></span>1.试题编号:1-1-1 网上投票系统数据库-票数统计数据操作

项目描述

随着互联网的普及,传统的投票和调查方式已经不能满足我们的需要;而网 上投票系统除了能够完成传统的功能之外,更具有时效高和范围广的优点,更符 合现代社会的需要。并且能够体现市场调研的结果。本题主要是对网上投票系统 中的票数统计表进行操作。

网上投票系统数据库操作要求如下:

1)数据库 EVoteDB。

2)投票信息表 EVote,表结构如表 1-1-1-1 所示。

| 字段名       | 字段说明  | 数据类型   | 允许为空  | 备注 |
|-----------|-------|--------|-------|----|
| EVoteID   | 候选 ID | int    | 否     | 主键 |
| EVoteName | 候选名称  | 字符(50) | 仐     |    |
| EVoteNum  | 票数    | int    | 默认值为0 |    |

表 1-1-1-1 EVote 表

3)表 EVote 基础数据如表 1-1-1-2 所示。

表 1-1-1-2 EVote 表基础数据

| EVoteID | EVoteName | EVoteNum |
|---------|-----------|----------|
|         | 百度        |          |

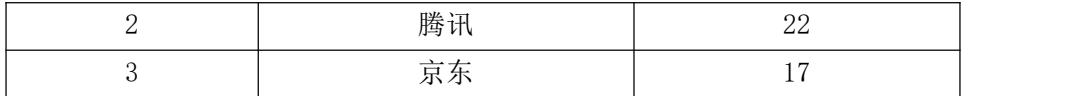

(1)任务描述

任务 1:用 SQL 语言创建网上投票系统数据库

1)创建数据库 EVoteDB,判断系统中是否有该名字的数据库,如果有则删除; 如果没有则创建该数据库。

2)主数据库文件初始值 10MB,无限大,按 20%进行递增。

3)日志文件初始值为 5MB,无限大,按 20%进行递增。

4)数据库创建存储在"D:\技能抽查提交资料\"文件夹下。

任务 2: 用 SQL 语言创建投票信息表 EVote

1)按照提供的表 1-1-1-1 结构创建数据库表,并设主键。

任务 3: 用 SQL 语言对投票信息表 EVote 进行操作

1)根据表 1-2-1-2 内的数据, 把数据添加到投票信息表 EVote 中。

2)删除低于 20 票的记录。

3)查出超过 20 票的候选名称。

作品提交要求:

1)在"D:\技能抽查提交资料\"文件夹内创建考生文件夹,考生文件夹的命 名规则: 考生学校+考生号+考生姓名,示例: 湖南九嶷职业技术学院 01 张三。

2)考生文件夹内保存建表、建库、对表中数据操作的 SQL 文件,SQL 文件以 "考生姓名 试题编号.sql"命名。

3)将考生文件夹进行提交。

(2)实施条件

抽测所需的软硬件如表 1-1-1-3:

| 项目       | 基本实施条件                              | 备注                                  |
|----------|-------------------------------------|-------------------------------------|
| 场地       | 能同时容纳 30 人以上现场考核                    |                                     |
| 设施<br>设备 | 30 台以上的主流计算机<br>安装 Windows 10 或更高版本 | 用于数据库操作,<br>每<br>需要联网。<br>- 人一台, == |

表 1-1-1-3 数据库操作模块项目实施条件

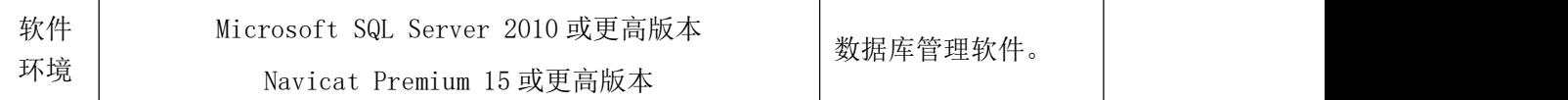

(3)考核时量

考核时长 90 分钟。

(4)评分细则

| 评价内容 |               | 配分  | 评分细则            |     | 备注                                                     |
|------|---------------|-----|-----------------|-----|--------------------------------------------------------|
|      |               |     | 数据命名是否正确、规范     | 4分  |                                                        |
|      | 数据库创建         | 20分 | 数据文件位置是否正确      | 4分  |                                                        |
|      |               |     | 数据文件参数是否符合要求    | 6分  |                                                        |
|      |               |     | 日志文件参数是否符合要求    | 6分  |                                                        |
|      |               |     | 表格命名是否正确、规范     | 5分  |                                                        |
| 专业技能 | 数据表创建         | 25分 | 字段属性是否按照要求、规范   | 10分 | 1、考试舞弊、<br>抄袭、没有按<br>要求填写相<br>关信息,本题<br>记0分。<br>2、严重违反 |
|      |               |     | 是否设置主键          | 5分  |                                                        |
|      |               |     | 数据类型是否符合要求      | 5分  |                                                        |
|      | 数据添加          | 15分 | 数据添加是否按要求添加     | 10分 |                                                        |
|      |               |     | 数据内容是否符合要求      | 5分  |                                                        |
|      | 数据删除          | 15分 | 是否按要求删除相关数据     | 15分 | 考场纪律、造                                                 |
|      | 数据查找          | 15分 | 是否按要求查找数据       | 15分 | 成恶劣影响                                                  |
|      |               |     | SQL语句符合数据库开发规范, |     | 的本题记0                                                  |
|      | 专业素养          | 5分  | 对象的命名规范, 能做到见名  | 5分  | 分。                                                     |
|      | 知意;缩进统一,方便阅读; |     |                 |     |                                                        |
| 职业素养 |               |     | 注释规范。           |     |                                                        |
|      |               |     | 着装干净、整洁。举止文明,   |     |                                                        |
|      | 道德规范          | 5分  | 遵守考场纪律, 按顺序进出考  | 5分  |                                                        |
|      |               |     | 场。              |     |                                                        |
|      | 总计<br>100分    |     |                 |     |                                                        |

表 1-1-1-4 数据库操作模块考核评分细则

## <span id="page-6-0"></span>项目 2:客房预订系统数据库

## <span id="page-6-1"></span>1.试题编号:1-2-1 客房预订系统数据库-用户和客房预订数据操作

## 项目描述

随着网上客房预订的日益普及,政策法规的不断完善,技术水平的不断提高, 网上客房预订必将成为商业交易的主要手段之一,本题主要是对客房预订系统中 的用户表、和客房预订表进行相关操作。

客房预订系统的数据库操作要求如下:

1)数据库 HotelDB。

2)会员信息表 member,表结构如表 1-2-1-1 所示。

| 字段名      | 字段说明          | 数据类型   | 允许为空 | 备注              |
|----------|---------------|--------|------|-----------------|
| ID       | 用户 ID         | 整型     | 否    | 主键,自增<br>(增量为1) |
| Username | 用户名<br>字符(20) |        | 否    |                 |
| Pwd      | 密码            | 字符(20) | 否    |                 |
| Linkman  | 用户姓名          | 字符(30) | 否    |                 |
| Phone    | 电话            | 字符(18) | 否    |                 |

表 1-2-1-1 member 表

3)客房预定信息表 subscription,表结构如表 1-2-1-2 所示。

|      |          | $\sqrt{2}$ = $\sqrt{2}$ = $\sqrt{2}$ $\sqrt{2}$ $\sqrt{2}$ $\sqrt{2}$ $\sqrt{2}$ $\sqrt{2}$ $\sqrt{2}$ $\sqrt{2}$ $\sqrt{2}$ $\sqrt{2}$ $\sqrt{2}$ $\sqrt{2}$ $\sqrt{2}$ $\sqrt{2}$ $\sqrt{2}$ $\sqrt{2}$ $\sqrt{2}$ $\sqrt{2}$ $\sqrt{2}$ $\sqrt{2}$ $\sqrt{2}$ $\sqrt{2}$ $\sqrt{2}$ $\sqrt{2}$ $\sqrt{2}$ |      |        |
|------|----------|----------------------------------------------------------------------------------------------------|------|--------|
| 字段名  | 字段说明     | 数据类型                                                                                                    | 允许为空 | 备注     |
| ID   | 订单 ID    | 整型                                                                                                    |      | 主键,自增  |
|      |          |                                                                                                    | 否    | (增量为1) |
| MID  | 订单预定者 ID | 整型                                                                                                    | 否    | 外键     |
| No   | 订单号      | 字符(30)                                                                                                    | 否    |        |
| Room | 预订房号     | 字符(30)                                                                                                    | 否    |        |

表 1-2-1-2 subscription 表

4)在两个表之间建立关联,member 的 ID 与 subscription 的 M\_ID 关联。

5)表 member 基础数据如表 1-2-1-3 所示。

表 1-2-1-3 member 表基础数据

| ID | Username | Pwd  | 用户姓名 | 联系电话        |
|----|----------|------|------|-------------|
|    | rena     | rena | 黄浩   | 13145687369 |
|    | john     | john | 李扬   | 13678903456 |
|    | jack     | jack | 张三   | 13324687986 |

6)表 subscription 基础数据如表 1-2-1-4 所示。

| ΤD | No                 | Room |
|----|--------------------|------|
|    | 20100416-232641968 | 301  |
|    | 20101222-231152203 | 302  |
|    | 20110222-231152203 | 411  |

表 1-2-1-4 subscription 表基础数据

(1)任务描述

任务 1: 用 SQL 语言创建客房预订系统数据库 HotelDB

1)判断系统中是否有 HotelDB 名字的数据库, 如果有则删除; 如果没有则创 建数据库 HotelDB。

2)主数据库文件初始值 10MB,最大 20MB,自动增长。

3)日志文件初始值为 5MB,最大为 10MB,自动增长。

4)数据库创建存储在"D:\技能抽查提交资料\"文件夹下。

任务 2: 用 SQL 语言创建会员信息表 member、客房预定信息表 subscription

1)按照提供的表 1-2-1-1 和表 1-2-1-2 结构创建数据库表,并设主键、外键。

任务 3: 用 SQL 语言对会员信息表 member、客房预定信息表 subscription 进行操作

1)根据表 1-2-1-3和表 1-2-1-4内的数据,把数据添加到会员信息表 member、 客房预定信息表 subscription 中。

2)查找"黄浩"客户所订的房间号是多少。

3)把"黄浩"客户所订的房间改为"张三"客户

4)删除"李扬"客户的订单信息。

作品提交要求:

1)在"D:\技能抽查提交资料\"文件夹内创建考生文件夹,考生文件夹的命 名规则:考生学校+考生号+考生姓名,示例:湖南九嶷职业技术学院 01 张三。

2)考生文件夹内保存建表、建库、对表中数据操作的 SQL 文件,SQL 文件以 "考生姓名 试题编号.sql"命名。

3)将考生文件夹进行提交。

5

## (2)实施条件

抽测所需的软硬件如表 1-2-1-5:

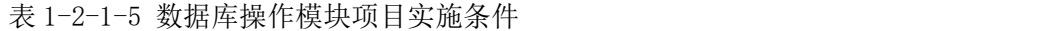

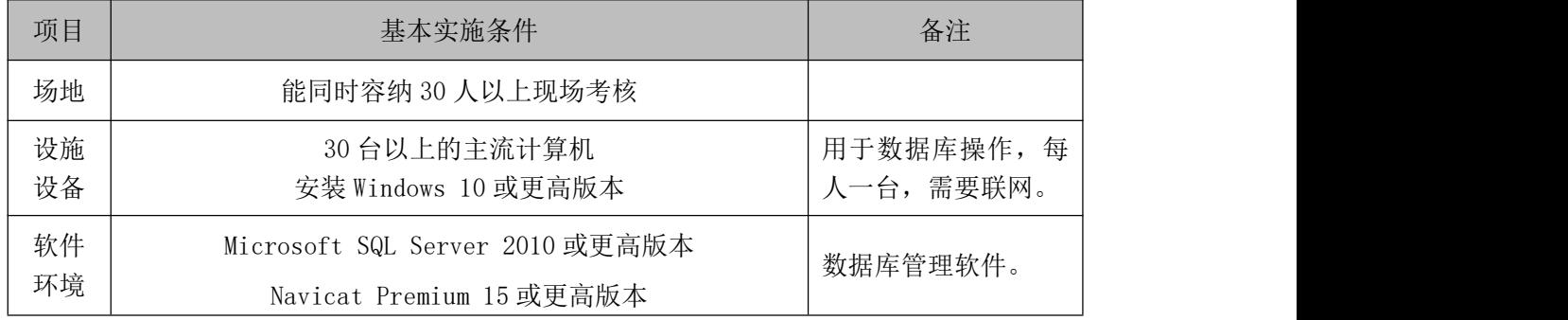

(3)考核时量

考核时长 90 分钟。

(4)评分细则

表 1-2-1-6 数据库操作模块考核评分细则

|      | 评价内容  | 配分  | 评分细则            |     | 备注                                |  |
|------|-------|-----|-----------------|-----|-----------------------------------|--|
|      |       |     | 数据命名是否正确、规范     | 4分  |                                   |  |
|      | 数据库创建 | 20分 | 数据文件位置是否正确      | 4分  |                                   |  |
|      |       |     | 数据文件参数是否符合要求    | 6分  |                                   |  |
|      |       |     | 日志文件参数是否符合要求    | 6分  | 1、考试舞弊、                           |  |
|      |       |     | 表格命名是否正确、规范     | 4分  | 抄袭、没有按                            |  |
|      | 数据表创建 | 20分 | 字段属性是否按照要求、规范   | 4分  | 要求填写相                             |  |
| 专业技能 |       |     | 是否设置主键          | 6分  | 关信息,本题                            |  |
|      |       |     | 数据类型是否符合要求      | 6分  | 记0分。<br>2、严重违反<br>考场纪律、造<br>成恶劣影响 |  |
|      | 数据添加  | 15分 | 数据添加是否按要求添加     | 10分 |                                   |  |
|      |       |     | 数据内容是否符合要求      | 5分  |                                   |  |
|      | 数据查找  | 10分 | 是否按要求查找数据       | 10分 |                                   |  |
|      | 数据修改  | 15分 | 数据修改是否正确        | 15分 | 的本题记0                             |  |
|      | 数据删除  | 10分 | 数据删除是否按要求条件删除   | 10分 | 分。                                |  |
|      |       |     | SQL语句符合数据库开发规范, |     |                                   |  |
| 职业素养 | 专业素养  | 5分  | 对象的命名规范, 能做到见名  | 5分  |                                   |  |
|      |       |     | 知意;缩进统一,方便阅读;   |     |                                   |  |
|      |       |     | 注释规范。           |     |                                   |  |

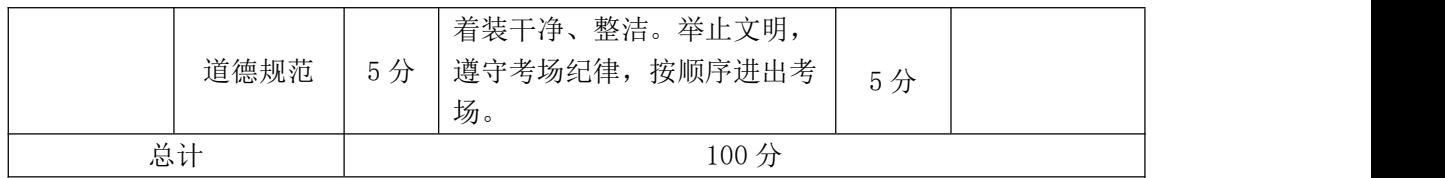

## <span id="page-10-0"></span>项目 3:学院管理系统数据库

## <span id="page-10-1"></span>1.试题编号:1-3-1 学院管理系统数据库-部门管理数据操作

项目描述

学校信息化管理已经成为各个学校信息化建设的一个标志,学院管理系统则 是学校信息化的一个重要部分,本题主要是对学院管理系统数据库中的学院部门 管理信息进行操作。

学院管理系统的数据库操作要求如下:

1)数据库。

2)部门管理信息表 Base\_SchoolInfo,表结构如表 1-3-1-1 所示。

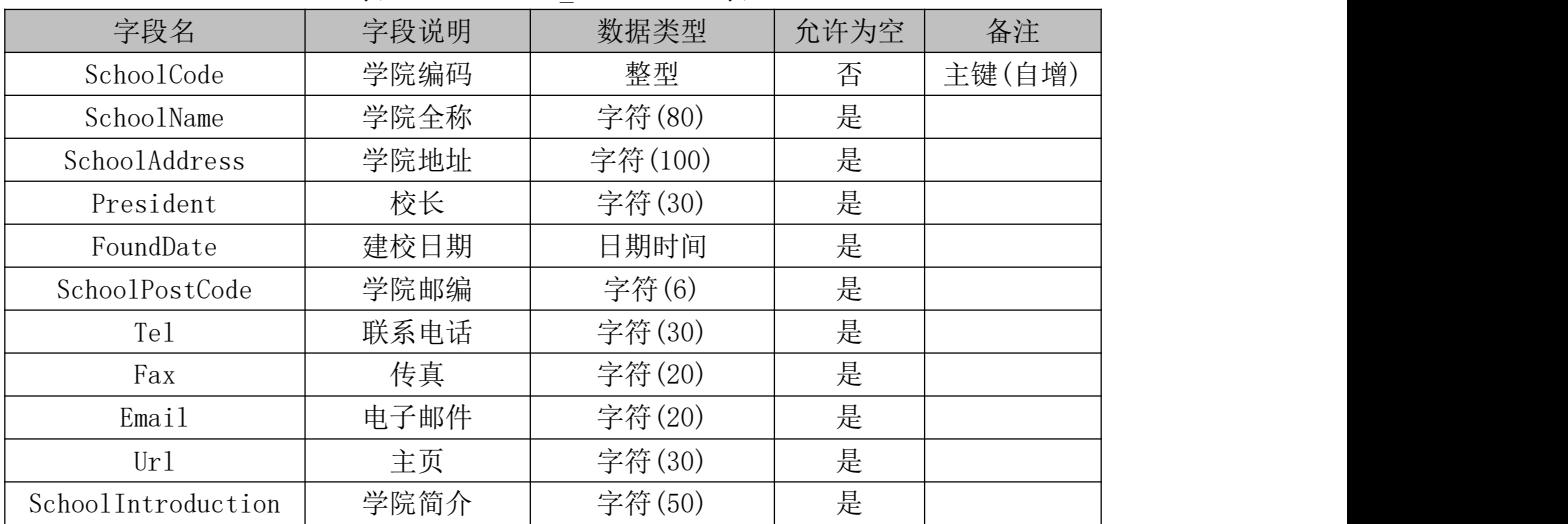

表 1-3-1-1 Base SchoolInfo 表

3)表 Base\_SchoolInfo 基础数据如表 1-3-1-2 所示。

表 1-3-1-2 Base SchoolInfo 表基础数据

| 字段名            | 记录值                 |
|----------------|---------------------|
| SchoolCode     |                     |
| SchoolName     | 信息工程学院              |
| SchoolAddress  | 永州大道                |
| President      | 校长某                 |
| FoundDate      | $1976 - 01 - 01$    |
| SchoolPostCode | 425000              |
| Te1            | 0746-8322038        |
| Fax            | 0746-8322038        |
| Email          | xiaoban@hnxxjsxy.cn |

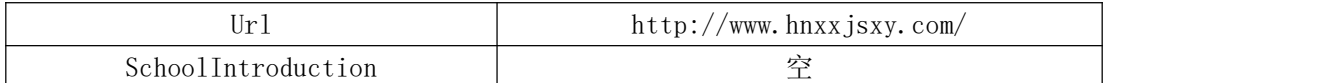

(1)任务描述

任务 1: 用 SQL 语言创建学院部门管理系统数据库

1)自拟一个数据库名字,判断系统中是否有该名字的数据库,如果有则删除。 如果没有则创建该数据库。

2)主数据库文件初始值 10MB,最大 20MB,按 15%进行递增。

3)日志文件初始值为 5MB,最大为 10MB,自动增长。

4)数据库创建存储在"D:\技能抽查提交资料\"文件夹下。

任务 2: 用 SQL 语言部门管理信息表 Base\_SchoolInfo

1)按照提供的表 1-3-1-1 结构创建数据库表,并设主键。

任务 3: 用 SQL 语言对部门管理信息表 Base\_SchoolInfo 进行操作

 $1)$ 将表 1-3-1-2 中数据添加到部门管理信息表 Base\_SchoolInfo 中,并新增 加一行数据"信息工程学院、宋家洲、王勇、1998/08/01、425000"。

2)将表中字段"学院全称"、"学院地址"的字段属性改为不允许为空。

3)将所有记录的邮编均改为 425001。

4)删除所有"信息工程学院"的数据。

作品提交要求:

1)在"D:\技能抽查提交资料\"文件夹内创建考生文件夹,考生文件夹的命 名规则: 考生学校+考生号+考生姓名,示例: 湖南九嶷职业技术学院 01 张三。

2)考生文件夹内保存建表、建库、对表中数据操作的 SQL 文件,SQL 文件以 "考生姓名 试题编号.sql"命名。

3)将考生文件夹进行提交。

(2)实施条件

抽测所需的软硬件如表 1-3-1-3:

表 1-3-1-3 数据库操作模块项目实施条件

| 项目 | 基本实施条件           | 备注 |
|----|------------------|----|
| 场地 | 能同时容纳 30 人以上现场考核 |    |

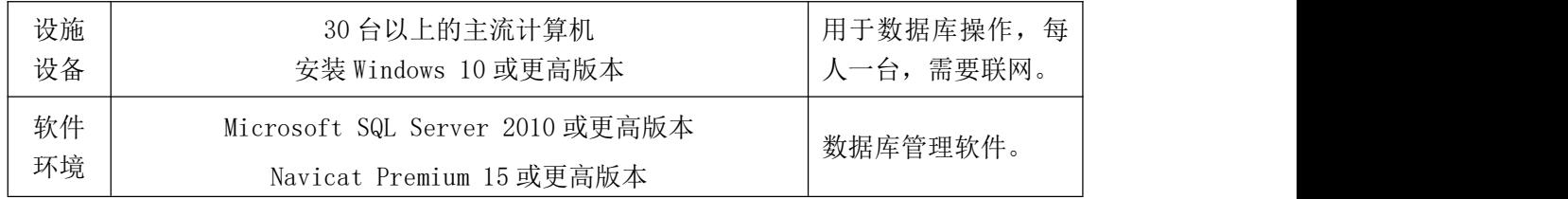

(3)考核时量

考核时长 90 分钟。

(4)评分细则

| 评价内容 |       | 配分  | 评分细则            |     | 备注                                |
|------|-------|-----|-----------------|-----|-----------------------------------|
|      |       |     | 数据命名是否正确、规范     | 4分  |                                   |
|      | 数据库创建 | 20分 | 数据文件位置是否正确      | 4分  |                                   |
|      |       |     | 数据文件参数是否符合要求    | 6分  |                                   |
|      |       |     | 日志文件参数是否符合要求    | 6分  |                                   |
|      |       |     | 表格命名是否正确、规范     | 4分  |                                   |
|      | 数据表创建 | 20分 | 字段属性是否按照要求、规范   | 4分  | 1、考试舞弊、                           |
| 专业技能 |       |     | 是否设置主键          | 6分  | 抄袭、没有按                            |
|      |       |     | 数据类型是否符合要求      | 6分  | 要求填写相<br>关信息,本题<br>记0分。<br>2、严重违反 |
|      | 数据添加  | 15分 | 数据添加是否按要求添加     | 10分 |                                   |
|      |       |     | 数据内容是否符合要求      | 5分  |                                   |
|      | 字段修改  | 15分 | 字段修改是否正确        | 15分 |                                   |
|      | 数据修改  | 10分 | 数据修改是否正确        | 10分 | 考场纪律、造                            |
|      | 数据删除  | 10分 | 数据删除是否按要求条件删除   | 10分 | 成恶劣影响                             |
|      |       |     | SQL语句符合数据库开发规范, |     | 的本题记0<br>分。                       |
|      | 专业素养  | 5分  | 对象的命名规范,能做到见名   | 5分  |                                   |
| 职业素养 |       |     | 知意;缩进统一,方便阅读;   |     |                                   |
|      |       |     | 注释规范。           |     |                                   |
|      |       |     | 着装干净、整洁。举止文明,   |     |                                   |
|      | 道德规范  | 5分  | 遵守考场纪律, 按顺序进出考  | 5分  |                                   |
|      |       |     | 场。              |     |                                   |
|      | 总计    |     | 100分            |     |                                   |

表 1-3-1-4 数据库操作模块考核评分细则

## <span id="page-13-0"></span>2.试题编号:1-3-2 学院管理系统数据库-固定资产管理数据操作

项目描述

学校信息化管理已经成为各个学校信息化建设的一个标志,学校固定资产管 理系统则是学校信息化的一个重要部分,本题主要是对学院管理系统数据库中的 学院建筑管理管理信息进行操作。

学院管理系统数据库操作要求如下:

1)数据库 BuildingTry。

2)建筑物信息表 Base\_BuildingInfo, 表结构如表1-3-2-1 所示。

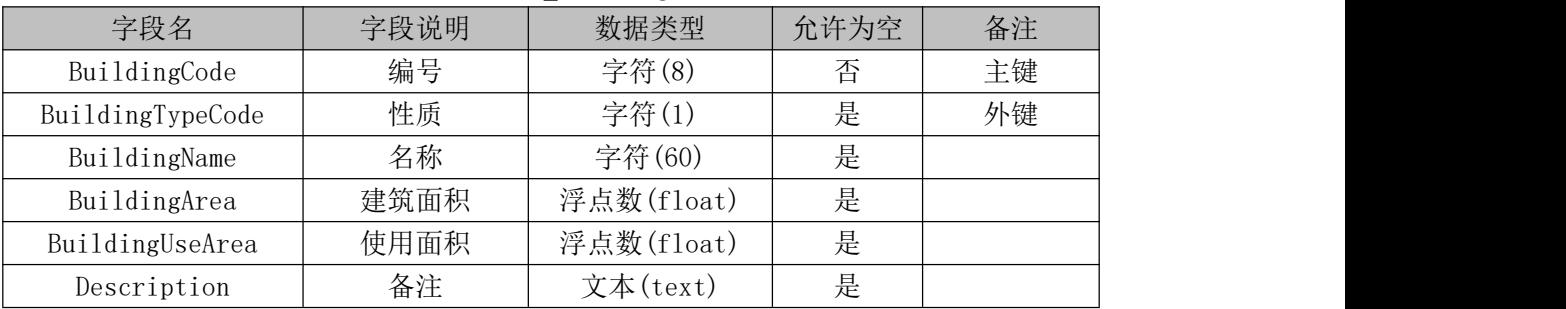

表 1-3-2-1 Base BuildingInfo 表

3)建筑物性质信息表 Code\_BuildingType,表结构如表 1-3-2-2 所示。

表 1-3-2-2 Code BuildingType 表

| 字段名              | 字段说明 | 数据类型   | 允许为空 | 备注 |
|------------------|------|--------|------|----|
| BuildingTypeCode | 编号   | 字符(1)  | 丕    | 主键 |
| BuildingTypeName | 性质名称 | 字符(30) | 是    |    |

4)表 Base\_BuildingInfo 中的基础数据如表 1-3-2-3 所示。

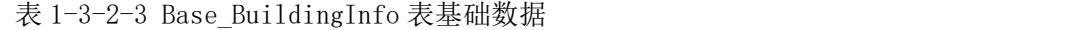

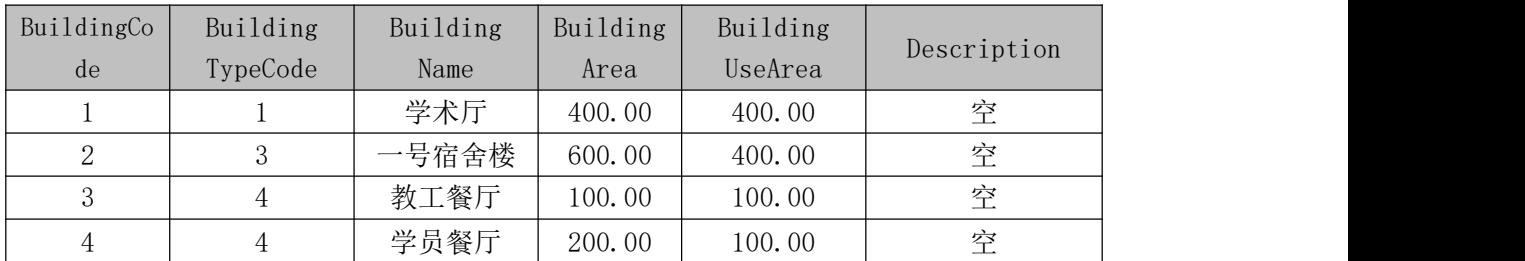

6)表 Code\_BuildingType 基础数据如表 1-3-2-4 所示。

表 1-3-2-4 Code BuildingType 表基础数据

| BuildingTypeCode | BuildingTypeName |
|------------------|------------------|
|                  | 教学楼              |
|                  | 办公楼              |
|                  | 宿舍楼              |

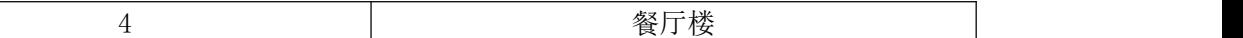

(1)任务描述

任务 1: 用 SQL 语言创建学院管理系统数据库

1)创建数据库 BuildingTry,判断系统中是否有该名字的数据库,如果有则删 除;如果没有则创建该数据库。

2)主数据库文件初始值 10MB,最大 20MB,按 15%进行递增。

3)日志文件初始值为 5MB,最大为 10MB,自动增长。

4)数据库创建存储在"D:\技能抽查提交资料\"文件夹下。

任务 2: 用 SQL 语言创建建筑物信息表 Base BuildingInfo、建筑物性质信息

表 Code BuildingType

1)按照提供的表 1-3-2-1、1-3-2-2 结构创建数据库表,并设主键、外键。

任务 3: 用 SQL 语言对建筑物信息表 Base BuildingInfo、建筑物性质信息表 Code\_BuildingType 进行操作

1)根据表 1-3-2-3 和表 1-3-2-4 内的数据, 把数据添加到建筑物信息表 Base\_BuildingInfo、建筑物性质信息表 Code\_BuildingType 中。

2) 删除建筑物信息表 Base\_BuildingInfo 中的 BuildingUseArea 字段。

3)清空 Base\_BuildingInfo 表和 Code\_BuildingType 表。

作品提交要求:

1)在"D:\技能抽查提交资料\"文件夹内创建考生文件夹,考生文件夹的命 名规则:考生学校+考生号+考生姓名,示例:湖南九嶷职业技术学院 01 张三。

2)考生文件夹内保存建表、建库、对表中数据操作的 SQL 文件,SQL 文件以 "考生姓名 试题编号.sql"命名。

3)将考生文件夹进行提交。

(2)实施条件

抽测所需的软硬件如表 1-3-2-5:

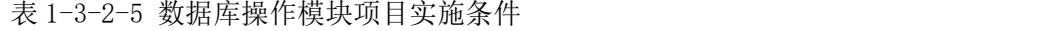

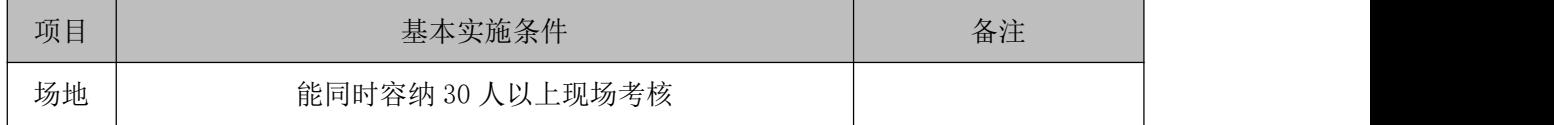

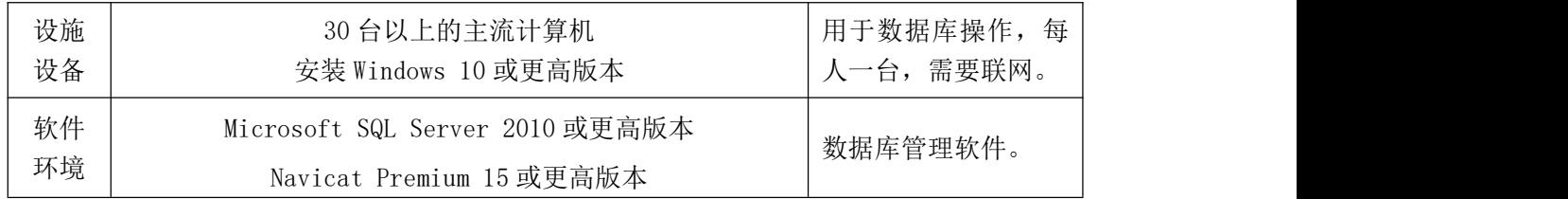

(3)考核时量

考核时长 90 分钟。

(4)评分细则

|      | 配分<br>评价内容<br>评分细则 |     | 备注              |               |                |  |
|------|--------------------|-----|-----------------|---------------|----------------|--|
|      |                    |     | 数据命名是否正确、规范     | 4分            |                |  |
|      | 数据库创建              | 20分 | 数据文件位置是否正确      | 4分            |                |  |
|      |                    |     | 数据文件参数是否符合要求    | 6分            |                |  |
|      |                    |     | 日志文件参数是否符合要求    | 6分            |                |  |
|      |                    |     | 表格命名是否正确、规范     | 6分            |                |  |
|      | 数据表创建              | 25分 | 字段属性是否按照要求、规范   | 6分            | 1、考试舞弊、        |  |
| 专业技能 |                    |     | 按要求设置主键、外键      | 抄袭、没有按<br>7分  |                |  |
|      |                    |     | 数据类型是否符合要求      | 6分            | 要求填写相          |  |
|      | 添加数据<br>删除字段       | 15分 | 数据添加是否按要求添加     | 关信息,本题<br>10分 |                |  |
|      |                    |     | 数据内容是否符合要求      | 5分            | 记0分。<br>2、严重违反 |  |
|      |                    | 15分 | 是否按要求删除字段       | 10分           |                |  |
|      |                    |     | 数据类型是否符合要求      | 5分            | 考场纪律、造         |  |
|      | 数据删除               | 15分 | 是否按要求删除表格数据     | 15分           | 成恶劣影响          |  |
|      |                    |     | SQL语句符合数据库开发规范, |               | 的本题记0          |  |
|      | 专业素养               | 5分  | 对象的命名规范, 能做到见名  | 分。<br>5分      |                |  |
|      |                    |     | 知意;缩进统一,方便阅读;   |               |                |  |
| 职业素养 |                    |     | 注释规范。           |               |                |  |
|      |                    |     | 着装干净、整洁。举止文明,   |               |                |  |
|      | 道德规范               | 5分  | 遵守考场纪律, 按顺序进出考  | 5分            |                |  |
|      |                    |     | 场。              |               |                |  |
|      | 总计                 |     | 100 分           |               |                |  |

表 1-3-2-6 数据库操作模块考核评分细则

## <span id="page-16-0"></span>项目 4:新闻发布系统数据库

## <span id="page-16-1"></span>1.试题编号:1-4-1 新闻发布系统数据库-新闻信息数据操作

## 项目描述

随着互联网的进一步发展,网络媒体在人们心中的地位进一步提高,"新闻 发布系统"作为网络媒体的核心系统,其重要性是越来越突出:一方面,它提供 一个新闻管理和发布的功能;另一方面,现在的新闻发布要求实现与普通的用户 交互,用户可以很方便地参加一些调查和相关新闻的评论,本题主要是对新闻发 布系统中的新闻信息表进行操作。

新闻发布系统数据库操作要求如下:

1)数据库 NewsDB。

2)新闻信息表 News,表结构如下表 1-4-1-1 所示。

| 字段名         | 字段说明  | 数据类型                 | 允许为<br>空 | 备注                       |  |  |
|-------------|-------|----------------------|----------|--------------------------|--|--|
| NewId       | 新闻 ID | int                  | 否        | 标识列(1, 1)<br>主键,<br>(自增) |  |  |
| NewTitle    | 新闻标题  | 字符(40)               | 否        |                          |  |  |
| NewKeyWord  | 新闻关键字 | 否<br>字符(30)          |          |                          |  |  |
| NewAuthor   | 发布人   | 字符(20)               | 否        |                          |  |  |
| NewContent  | 新闻内容  | 文本(text)             | 是        |                          |  |  |
| NewDateTime | 发布时间  | 日期时间类型<br>(datetime) | 否        | 保存新闻发布的系<br>统时间          |  |  |

表 1-4-1-1 News 表

3)新闻信息表 News 中基础数据如表 1-4-1-2 所示。

表 1-4-1-2 测试数据

| NewI<br>d | NewTitle        | NewKeyWor   | NewAut<br>hor | NewContent                                               | NewDateTime            |
|-----------|-----------------|-------------|---------------|----------------------------------------------------------|------------------------|
|           | 网络教学冲击传统<br>大学  | 网络,传统       | admin         | 在全球各地, 网络教学的兴起<br>"打破"了传统大学的校园围<br>墙,<br>$\cdots \cdots$ | $2023 - 07 - 12$ 18:05 |
| 2         | 如何革新教学方式<br>引热议 | 革新,教学<br>方式 | admin         | 学校应激发同学们的学习积极<br>性,并鼓励老师革新教学内容和<br>教学方式, ……。             | $2023 - 05 - 21$ 11:11 |

(1)任务描述

任务 1: 用 SQL 语言创建新闻发布系统数据库

1)创建数据库 NewsDB,判断系统中是否有该名字的数据库,如果有则删除; 如果没有则创建该数据库。

2)主数据库文件初始值 10MB,最大为 30MB,按 3MB 进行递增。

3)日志文件初始值为 5MB,最大为 20MB,按 1MB 进行递增。

4)数据库创建存储在"D:\技能抽查提交资料\"文件夹下。

任务 2: 用 SQL 语言创建新闻信息表 News

1)按照提供的表 1-4-1-1 结构创建数据库表,并设主键。

任务 3:用 SQL 语言对新闻信息表 News 进行操作

1)添加表 1-4-1-2 中数据到新闻信息表 News 中, 并新增一条信息: "大学 生消费观调研"、"研究、调研"、"Teachs"、"关于大学生消费观、贷款现 状….."、"(系统当前时间)"。

2)在新闻信息表 News 中添加"新闻发布有效时间"字段, 类型为日期时间 类型,可以为空。

3)删除"2023 年"前的所有新闻信息。

4)统计一共有多少条新闻信息。

作品提交要求:

1)在"D:\技能抽查提交资料\"文件夹内创建考生文件夹,考生文件夹的命 名规则: 考生学校+考生号+考生姓名,示例: 湖南九嶷职业技术学院 01 张三。

2)考生文件夹内保存建表、建库、对表中数据操作的 SQL 文件,SQL 文件以 "考生姓名 试题编号.sql"命名。

3)将考生文件夹进行提交。

(2)实施条件

抽测所需的软硬件如表 1-4-1-3:

表 1-4-1-3 数据库操作模块项目实施条件

| 项目 | 基本实施条件 | $\triangledown$<br>奋壮 |
|----|--------|-----------------------|
|----|--------|-----------------------|

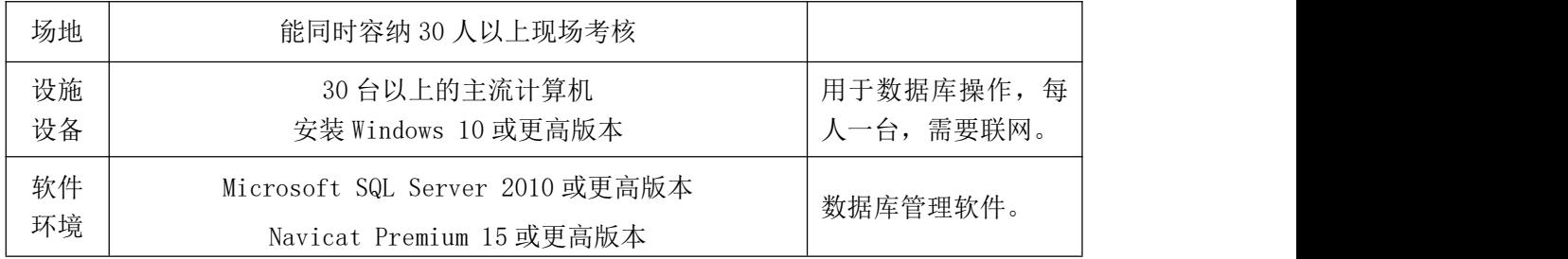

(3)考核时量

考核时长 90 分钟。

(4)评分细则

|      | 配分<br>评价内容<br>评分细则 |     | 备注                                                         |              |                          |
|------|--------------------|-----|------------------------------------------------------------|--------------|--------------------------|
|      |                    |     | 数据命名是否正确、规范                                                | 4分           |                          |
|      | 数据库创建              | 20分 | 数据文件位置是否正确                                                 | 4分           |                          |
|      |                    |     | 数据文件参数是否符合要求                                               | 6分           |                          |
|      |                    |     | 日志文件参数是否符合要求                                               | 6分           |                          |
|      |                    |     | 表格命名是否正确、规范                                                | 4分           | 1、考试舞弊、                  |
|      | 数据表创建              | 20分 | 字段属性是否按照要求、规范                                              | 4分<br>抄袭、没有按 |                          |
| 专业技能 |                    |     | 是否设置主键<br>6分                                               |              | 要求填写相                    |
|      |                    |     | 数据类型是否符合要求                                                 | 6分           | 关信息,本题<br>记0分。<br>2、严重违反 |
|      | 数据添加               | 15分 | 是否按要求查找添加数据                                                | 15分          |                          |
|      | 字段添加               | 15分 | 是否按要求添加字段                                                  | 15分          |                          |
|      | 数据删除               | 10分 | 是否按要求删除相关数据                                                | 10分          | 考场纪律、造                   |
|      | 数据统计               | 10分 | 是否按要求统计数据                                                  | 10分          | 成恶劣影响                    |
| 职业素养 | 专业素养               | 5分  | SQL语句符合数据库开发规范,<br>对象的命名规范,能做到见名知<br>意;缩进统一,方便阅读;注释<br>规范。 | 5分           | 的本题记0<br>分。              |
|      | 道德规范               | 5分  | 着装干净、整洁。举止文明, 遵<br>守考场纪律, 按顺序进出考场。                         | 5分           |                          |
|      | 总计                 |     | 100分                                                       |              |                          |

表 1-4-1-4 数据库操作模块考核评分细则

## <span id="page-19-0"></span>2.试题编号:1-4-2 新闻发布系统数据库-新闻类别数据操作

项目描述

随着互联网的进一步发展,网络媒体在人们心中的地位进一步提高,"新闻 发布系统"作为网络媒体的核心系统,其重要性是越来越突出:一方面,它提供 一个新闻管理和发布的功能;另一方面,现在的新闻发布要求实现与普通的用户 交互,用户可以很方便地参加一些调查和相关新闻的评论,本题主要是对新闻发 布系统中的新闻信息表进行操作。

新闻发布系统数据库操作要求如下:

1)数据库 NewsDB。

2)新闻信息表 News,表结构如下表 1-4-2-1 所示。

| 字段名         | 字段说明  | 数据类型        | 允许为空 | 备注               |
|-------------|-------|-------------|------|------------------|
| NewId       | 新闻 ID | int         | 否    | 标识列(1, 1)<br>主键, |
| NewType     | 新闻类别  | 字符(30)      | 否    |                  |
| NewTitle    | 新闻标题  | 字符(40)      | 否    |                  |
| NewContent  | 新闻内容  | 文本类型        | 是    |                  |
| NewDateTime | 发布日期  | 日期时间类<br>型型 |      | 默认值(系统当前时间)      |

表 1-4-2-1 News 表

3)News 表基础数据如表 1-4-2-2 所示记录。

表 1-4-2-2 News 表基础数据

| NewId | NewType | NewTitle | NewContent   | NewDateTime |  |
|-------|---------|----------|--------------|-------------|--|
|       | 热点聚焦    | 信息化战略咨询, | 信息化战略咨询, 来自客 | (系统当前时      |  |
|       |         | 来自客户的激励  | 户的激励 ……      | 间)          |  |
|       | 今日报道    | 如何革新教学方  | 学校应激发同学们的学习  | (系统当前时      |  |
|       |         | 式引热议     | 积极性, ……。     | 间)          |  |
|       |         | 网络教学冲击传  | 在全球各地, 网络教学的 | (系统当前时      |  |
|       | 今日报道    | 统大学      | 兴起"打破"了传统大   | 间)          |  |
|       |         |          | 学, ……        |             |  |

(1)任务描述

任务 1: 用 SQL 语言创建新闻发布系统数据库

1)创建数据库 NewsDB,判断系统中是否有该名字的数据库,如果有则删除; 如果没有则创建该数据库。

2)主数据库文件初始值 10MB,最大为 30MB,按 3MB 进行递增。

3)日志文件初始值为 5MB, 最大为 20MB, 按 1MB 进行递增。

4)数据库创建存储在"D:\技能抽查提交资料\"文件夹下。

任务 2: 用 SQL 语言创建新闻信息表 News

1)按照提供的表 1-4-2-1 结构创建数据库表,并设主键。

任务 3:用 SQL 语言对新闻信息表 News 进行操作

1)添加表 1-4-2-2 中数据到新闻信息表中。

2)删除"新闻标题"或"新闻内容"中与"教学"有关的所有新闻信息。

3)统计 2023 年有多少条新闻信息发布。

作品提交要求:

1)在"D:\技能抽查提交资料\"文件夹内创建考生文件夹,考生文件夹的命 名规则:考生学校+考生号+考生姓名,示例:湖南九嶷职业技术学院 01 张三。

2)考生文件夹内保存建表、建库、对表中数据操作的 SQL 文件,SQL 文件以 "考生姓名 试题编号.sql"命名。

3)将考生文件夹进行提交。

(2)实施条件

抽测所需的软硬件如表 1-4-2-3:

表 1-4-2-3 数据库操作模块项目实施条件

| 项目       | 基本实施条件                                                      | 备注                          |
|----------|-------------------------------------------------------------|-----------------------------|
| 场地       | 能同时容纳 30 人以上现场考核                                            |                             |
| 设施<br>设备 | 30 台以上的主流计算机<br>安装 Windows 10 或更高版本                         | 每<br>用于数据库操作,<br>人一台, 需要联网。 |
| 软件<br>环境 | Microsoft SQL Server 2010 或更高版本<br>Navicat Premium 15 或更高版本 | 数据库管理软件。                    |

(3)考核时量

考核时长 90 分钟。

(4)评分细则

数据库操作模块的考核实行 100 分制,评价内容包括专业技能、职业素养完

成情况两个方面。其中,专业技能完成质量占该题总分的90%,职业素养占该题 总分的 10%。具体评分细则见下表:

|      | 评价内容<br>配分<br>评分细则 |             |                                                             | 备注  |                            |
|------|--------------------|-------------|-------------------------------------------------------------|-----|----------------------------|
|      | 数据库创建<br>20分       | 数据命名是否正确、规范 | 4分                                                          |     |                            |
|      |                    |             | 数据文件位置是否正确                                                  | 4分  |                            |
|      |                    |             | 数据文件参数是否符合要求                                                | 6分  |                            |
|      |                    |             | 日志文件参数是否符合要求                                                | 6分  |                            |
|      |                    |             | 表格命名是否正确、规范                                                 | 4分  |                            |
| 专业技能 | 数据表创建              | 20分         | 4分<br>字段属性是否按照要求、规范<br>6分<br>是否设置主键                         |     | 1、考试舞弊、<br>抄袭、没有按<br>要求填写相 |
|      |                    |             |                                                             |     |                            |
|      |                    |             | 数据类型是否符合要求                                                  | 6分  | 关信息,本题                     |
|      | 数据添加<br>15分        |             | 是否按要求添加相关数据<br>15分                                          |     | 记0分。<br>2、严重违反             |
|      | 数据删除<br>20分        |             | 是否按要求删除相关数据                                                 | 20分 | 考场纪律、造                     |
|      | 数据统计               | 15分         | 是否按要求统计数据                                                   | 15分 | 成恶劣影响                      |
| 职业素养 | 专业素养               | 5分          | SQL语句符合数据库开发规范,<br>对象的命名规范, 能做到见名<br>知意;缩进统一,方便阅读;<br>注释规范。 | 5分  | 的本题记0<br>分。                |
|      | 道德规范               | 5分          | 着装干净、整洁。举止文明,<br>遵守考场纪律, 按顺序进出考                             |     |                            |
|      |                    |             | 场。                                                          | 5分  |                            |
|      | 总计                 |             | 100分                                                        |     |                            |

表 1-4-2-4 数据库操作模块考核评分细则

## <span id="page-22-0"></span>3.试题编号:1-4-3 新闻发布系统数据库-新闻数据操作

项目描述

随着互联网的进一步发展,网络媒体在人们心中的地位进一步提高,"新闻 发布系统"作为网络媒体的核心系统,其重要性是越来越突出:一方面,它提供 一个新闻管理和发布的功能;另一方面,现在的新闻发布要求实现与普通的用户 交互,用户可以很方便地参加一些调查和相关新闻的评论,本题主要是对新闻发 布系统中的新闻信息表进行操作。

新闻发布系统数据库操作要求如下:

1)数据库 NewsDB。

2)新闻信息表 News,表结构如下表 1-4-3-1 所示。

| 字段名         | 字段说明  | 数据类型           | 允许为空 | 备注               |
|-------------|-------|----------------|------|------------------|
| NewId       | 新闻 ID | int            | 否    | 标识列(1, 1)<br>主键, |
| NewType     | 新闻类别  | 字符(30)         | 否    |                  |
| NewTitle    | 新闻标题  | 字符(40)         | 否    |                  |
| NewContent  | 新闻内容  | 文本类型<br>(text) | 是    |                  |
| NewDateTime | 发布日期  | 日期时间<br>类型     |      | 默认值(系统当前时间)      |

表 1-4-3-1 News 表

3)News 表基础数据如表 1-4-3-3 所示记录。

表 1-4-3-2 News 表基础数据

| NewId | NewType | NewTitle       | NewContent<br>NewDateTime           |              |  |
|-------|---------|----------------|-------------------------------------|--------------|--|
|       | 热点聚焦    | 信息化战略咨询,       | 信息化战略咨询, 来自客                        | (系统当前时       |  |
|       |         | 来自客户的激励        | 户的激励 ……                             | 间)           |  |
| 2     | 今日报道    | 如何革新教学方        | 学校应激发同学们的学习                         | (系统当前时       |  |
|       |         | 式引热议           | 积极性, ……。                            | 间)           |  |
|       | 今日报道    | 网络教学冲击传<br>统大学 | 在全球各地, 网络教学的<br>兴起"打破"了传统大<br>学, …… | (系统当前时<br>间) |  |

(1)任务描述

任务 1: 用 SQL 语言创建新闻发布系统数据库

1)创建数据库 NewsDB,判断系统中是否有该名字的数据库,如果有则删除; 如果没有则创建该数据库。

2)主数据库文件初始值 10MB,最大为 30MB,按 10%进行递增。

3)日志文件初始值为 5MB,最大为 20MB,按 5%进行递增。

4)数据库创建存储在"D:\技能抽查提交资料\"文件夹下。

任务 2: 用 SQL 语言创建新闻信息表 News

1)按照提供的表 1-4-3-1 结构创建数据库表,并设主键。

任务 3:用 SQL 语言对新闻信息表 News 进行操作

1)添加表 1-4-3-2 中数据到新闻信息表中。

2)删除"新闻标题"或"新闻内容"中与"信息化"无关的所有新闻信息。

3)将所有新闻发布日期提前一年。

作品提交要求:

1)在"D:\技能抽查提交资料\"文件夹内创建考生文件夹,考生文件夹的命 名规则:考生学校+考生号+考生姓名,示例:湖南九嶷职业技术学院 01 张三。

2)考生文件夹内保存建表、建库、对表中数据操作的 SQL 文件,SQL 文件以 "考生姓名 试题编号.sql"命名。

3)将考生文件夹进行提交。

(2)实施条件

抽测所需的软硬件如表 1-4-3-3:

表 1-4-3-3 数据库操作模块项目实施条件

| 项目       | 基本实施条件                                                      | 备注                         |
|----------|-------------------------------------------------------------|----------------------------|
| 场地       | 能同时容纳 30 人以上现场考核                                            |                            |
| 设施<br>设备 | 30 台以上的主流计算机<br>安装 Windows 10 或更高版本                         | 用于数据库操作,<br>每<br>人一台,需要联网。 |
| 软件<br>环境 | Microsoft SQL Server 2010 或更高版本<br>Navicat Premium 15 或更高版本 | 数据库管理软件。                   |

(3)考核时量

考核时长 90 分钟。

(4)评分细则

数据库操作模块的考核实行 100 分制,评价内容包括专业技能、职业素养完

成情况两个方面。其中,专业技能完成质量占该题总分的90%,职业素养占该题 总分的 10%。具体评分细则见下表:

| 评价内容 |       | 配分  | 评分细则                                                        |     | 备注              |  |  |
|------|-------|-----|-------------------------------------------------------------|-----|-----------------|--|--|
|      |       |     | 数据命名是否正确、规范                                                 | 4分  |                 |  |  |
|      | 数据库创建 | 20分 | 数据文件位置是否正确                                                  | 4分  |                 |  |  |
|      |       |     | 数据文件参数是否符合要求                                                | 6分  |                 |  |  |
|      |       |     | 日志文件参数是否符合要求                                                | 6分  |                 |  |  |
|      |       |     | 表格命名是否正确、规范                                                 | 4分  | 1、考试舞弊、         |  |  |
| 专业技能 | 数据表创建 | 20分 | 字段属性是否按照要求、规范                                               | 4分  | 抄袭、没有按          |  |  |
|      |       |     | 是否设置主键                                                      | 6分  | 要求填写相<br>关信息,本题 |  |  |
|      |       |     | 数据类型是否符合要求                                                  | 6分  |                 |  |  |
|      | 数据添加  | 20分 | 是否按要求添加相关数据                                                 | 20分 | 记0分。<br>2、严重违反  |  |  |
|      | 数据删除  | 20分 | 是否按要求删除相关数据                                                 | 20分 | 考场纪律、造          |  |  |
|      | 数据修改  | 10分 | 是否按要求修改数据                                                   | 10分 | 成恶劣影响           |  |  |
| 职业素养 | 专业素养  | 5分  | SQL语句符合数据库开发规范,<br>对象的命名规范, 能做到见名<br>知意;缩进统一,方便阅读;<br>注释规范。 | 5分  | 的本题记0<br>分。     |  |  |
|      |       |     | 着装干净、整洁。举止文明,                                               |     |                 |  |  |
|      | 道德规范  | 5分  | 遵守考场纪律, 按顺序进出考<br>场。                                        | 5分  |                 |  |  |
|      | 总计    |     | 100分                                                        |     |                 |  |  |

表 1-4-3-4 数据库操作模块考核评分细则

## <span id="page-25-0"></span>项目 5:企业网站数据库

## <span id="page-25-1"></span>1.试题编号:1-5-1 企业网站数据库-客户留言数据操作

项目描述

随着互联网技术的日益成熟,企业网站有"树立公司形象,扩大业务宣传; 收集客户反馈,加强客户服务;建立信息数据库,实施电子商务"等作用,完善 的客户服务网络, "诚信、创新、敬业"的企业精神,为用户提供优秀的解决方 案和技术产品,服务社会。此项目就是实现企业网站数据库中客户留言的操作。

企业门户网站的数据库操作要求如下:

1)门户网站数据库 HYDB。

2)留言记录信息表 Hy\_Guestbook,结构如表 1-5-1-1 所示。

表 1-5-1-1 Hy Guestbook 表

| 字段名                | 字段说明   | 数据类型       | 允许为空 | 备注 |  |  |  |
|--------------------|--------|------------|------|----|--|--|--|
| Message ID         | 留言 ID  | int        | 否    | 主键 |  |  |  |
| Custom Name        | 客户姓名   | 字符(50)     | 否    |    |  |  |  |
| Custom Email       | 客户电子邮件 | 字符(50)     | 是    |    |  |  |  |
| Custom_Tel         | 客户电话   | 字符(20)     | 是    |    |  |  |  |
| Custom_Message     | 留言内容   | 文本类型(text) | 否    |    |  |  |  |
| Message SubmitTime | 留言时间   | 日期时间类型     | 否    |    |  |  |  |

3)表 Hy\_Guestbook 中的基础数据如 1-5-1-2 所示。

表 1-5-1-2 Hy Guestbook 表基础数据

| Message<br>ID | $Custom_Nam$<br>е | Custom Email | Custom Tel   | Custom Message | Message Subm<br>itTime |
|---------------|-------------------|--------------|--------------|----------------|------------------------|
|               |                   | Zhangsan@163 | 0746-8888888 | 这是一条测试数        | (调用系统时                 |
|               | 张三                | com          |              | 据              | 间填入)                   |

(1)任务描述

任务 1: 用 SQL 语言创建企业门户系统数据库 HYDB 1)主数据库文件初始值 10MB,最大 20MB,按 1MB 进行递增。 2)日志文件初始值为 5MB, 最大为 10MB, 按 1MB 进行递增。 3)数据库创建存储在"D:\技能抽查提交资料\"文件夹下。 任务 2: 用 SQL 语言创建留言记录信息表 Hy\_Guestbook

1)按照提供的表 1-5-1-1 结构创建数据库表,并设主键。

任务 3: 用 SQL 语言对留言记录信息表 Hy Guestbook 进行操作

1)按照表 1-5-1-2 提供的数据,把数据添加到表中。

2)查找出来客户姓名、联系电话和留言时间。

3)把数据记录中的客户姓名"张三"的留言记录 Custom Message 字段数值 改为"你好,请问你们的客服电话多少"。

4)删除"2023/6/6-2023/12/6"的留言记录。

作品提交要求:

1)在"D:\技能抽查提交资料\"文件夹内创建考生文件夹,考生文件夹的命 名规则: 考生学校+考生号+考生姓名,示例: 湖南九嶷职业技术学院 01 张三。

2)考生文件夹内保存建表、建库、对表中数据操作的 SQL 文件,SQL 文件以 "考生姓名 试题编号.sql"命名。

3)将考生文件夹进行提交。

(2)实施条件

抽测所需的软硬件如表 1-5-1-3:

表 1-5-1-3 数据库操作模块项目实施条件

| 项目       | 基本实施条件                                                      | 备注                      |
|----------|-------------------------------------------------------------|-------------------------|
| 场地       | 能同时容纳 30 人以上现场考核                                            |                         |
| 设施<br>设备 | 30 台以上的主流计算机<br>安装 Windows 10 或更高版本                         | 用于数据库操作,每<br>人一台, 需要联网。 |
| 软件<br>环境 | Microsoft SQL Server 2010 或更高版本<br>Navicat Premium 15 或更高版本 | 数据库管理软件。                |

(3)考核时量

考核时长 90 分钟。

(4)评分细则

| 评价内容 |       | 配分   | 评分细则            |     | 备注     |  |
|------|-------|------|-----------------|-----|--------|--|
|      |       |      | 数据命名是否正确、规范     | 4分  |        |  |
|      | 数据库创建 | 20分  | 数据文件位置是否正确      | 4分  |        |  |
|      |       |      | 数据文件参数是否符合要求    | 6分  |        |  |
|      |       |      | 日志文件参数是否符合要求    | 6分  |        |  |
|      |       |      | 表格命名是否正确、规范     | 4分  | 1、考试舞  |  |
|      | 数据表创建 | 20分  | 字段属性是否按照要求、规范   | 4分  | 弊、抄袭、  |  |
| 专业技能 |       |      | 是否设置主键          | 6分  | 没有按要求  |  |
|      |       |      | 数据类型是否符合要求      | 6分  | 填写相关信  |  |
|      | 数据添加  | 10分  | 数据添加是否按要求添加     | 5分  | 息,本题记0 |  |
|      |       |      | 数据内容是否符合要求      | 5分  | 分。     |  |
|      | 数据查找  | 10分  | 数据查找是否按要求查找     | 10分 | 2、严重违反 |  |
|      | 数据修改  | 15分  | 数据修改是否正确        | 15分 | 考场纪律、  |  |
|      | 数据删除  | 15分  | 数据删除是否按要求条件删除   | 15分 | 造成恶劣影  |  |
|      |       | 5分   | SQL语句符合数据库开发规范, |     | 响的本题记  |  |
|      | 专业素养  |      | 对象的命名规范, 能做到见名  | 5分  | 0分。    |  |
|      |       |      | 知意;缩进统一,方便阅读;   |     |        |  |
| 职业素养 |       |      | 注释规范。           |     |        |  |
|      |       |      | 着装干净、整洁。举止文明,   |     |        |  |
|      | 道德规范  | 5分   | 遵守考场纪律, 按顺序进出考  | 5分  |        |  |
|      |       |      | 场。              |     |        |  |
| 总计   |       | 100分 |                 |     |        |  |

表 1-5-1-4 数据库操作模块考核评分细则

## <span id="page-28-0"></span>2.试题编号:1-5-2 企业网站数据库-用户数据管理

项目描述

随着互联网技术的日益成熟,企业网站有"树立公司形象,扩大业务宣传; 收集客户反馈,加强客户服务;建立信息数据库,实施电子商务"等作用,完善 的客户服务网络, "诚信、创新、敬业"的企业精神, 为用户提供优秀的解决方 案和技术产品,服务社会。此项目就是实现企业网站会员信息操作。

企业网站数据库操作要求如下:

1)数据库 HYDB。

2)会员信息表 Users,表结构如表 1-5-2-1 所示。

表将 1-5-2-1 Users 表

| 字段名       | 字段说明  | 数据类型   | 允许为空 | 备注             |
|-----------|-------|--------|------|----------------|
| UserId    | 用户 ID | 整型     | 否    | 主键,<br>标识(1,1) |
| Username  | 用户名   | 字符(20) | 否    |                |
| UserEmail | 用户邮箱  | 字符(50) | 否    |                |
| UserPwd   | 密码    | 字符(20) | 否    |                |

3) 表 Users 基础数据, 如表 1-5-2-2 所示。

表 1-5-2-2 Users 表基础数据

| Username | UserEmail           | Pwd      |
|----------|---------------------|----------|
| admin    | admin2011@163.com   | admin123 |
| Tom      | Tom2011@163.com     | tom123   |
| 11V      | $Li1y2011@163$ .com | lily123  |

(1)任务描述

任务 1: 用 SQL 语言创建企业网站数据库

1)创建数据库 HYDB,判断系统中是否有该名字的数据库,如果有则删除;如 果没有则创建该数据库。

2)主数据库文件初始值 10MB,最大 20MB,按 15%进行递增。

3)日志文件初始值为 5MB, 最大为 10MB, 按 15%进行递增。

4)数据库创建存储在"D:\技能抽查提交资料\"文件夹下。

任务 2: 用 SQL 语言创建会员信息表 Users

1)按照提供的表 1-5-2-1 结构创建数据库表,并设主键。

任务 3: 用 SQL 语言对会员信息表 Users 进行操作

1)添加表 1-5-2-2 中数据到会员信息表 Users 中。

2)在会员信息表 Users 中,添加用户姓名 name、用户电话 tel;用户姓名、 用户电话字段可以为空;数据类型自拟。

3)修改会员信息表 Users 邮箱字段,判断输入字符串必须有"@"。

4)修改会员信息表 Users 密码字段,密码长度不得少于 6 个字符。

作品提交要求:

1)在"D:\技能抽查提交资料\"文件夹内创建考生文件夹,考生文件夹的命 名规则: 考生学校+考生号+考生姓名,示例: 湖南九嶷职业技术学院 01 张三。

2)考生文件夹内保存建表、建库、对表中数据操作的 SQL 文件,SQL 文件以 "考生姓名 试题编号.sql"命名。

3)将考生文件夹进行提交。

(2)实施条件

抽测所需的软硬件如表 1-5-2-3:

表 1-5-2-3 数据库操作模块项目实施条件

| 项目       | 基本实施条件                                                      | 备注                     |
|----------|-------------------------------------------------------------|------------------------|
| 场地       | 能同时容纳 30 人以上现场考核                                            |                        |
| 设施<br>设备 | 30 台以上的主流计算机<br>安装 Windows 10 或更高版本                         | 用于数据库操作,每<br>人一台,需要联网。 |
| 软件<br>环境 | Microsoft SQL Server 2010 或更高版本<br>Navicat Premium 15 或更高版本 | 数据库管理软件。               |

(3)考核时量

考核时长 90 分钟。

(4)评分细则

| 评价内容 |       | 配分   | 评分细则                                                       |     | 备注            |  |
|------|-------|------|------------------------------------------------------------|-----|---------------|--|
|      |       |      | 数据命名是否正确、规范                                                | 4分  |               |  |
|      | 数据库创建 | 20分  | 数据文件位置是否正确                                                 | 4分  |               |  |
|      |       |      | 数据文件参数是否符合要求                                               | 6分  |               |  |
|      |       |      | 日志文件参数是否符合要求                                               | 6分  |               |  |
|      |       |      | 表格命名是否正确、规范                                                | 4分  |               |  |
|      | 数据表创建 | 20分  | 字段属性是否按照要求、规范                                              | 4分  | 1、考试舞         |  |
|      |       |      | 是否设置主键                                                     | 6分  | 弊、抄袭、         |  |
| 专业技能 |       |      | 数据类型是否符合要求                                                 | 6分  | 没有按要          |  |
|      | 添加数据  | 15分  | 是否按要求添加字段                                                  | 10分 | 求填写相<br>关信息,本 |  |
|      |       |      | 数据类型是否符合要求                                                 | 5分  | 题记0分。         |  |
|      | 增加字段  | 15分  | 字段添加是否按要求添加                                                | 5分  | 2、严重违         |  |
|      |       |      | 数据类型、约束是否符合要求                                              | 10分 | 反考场纪          |  |
|      | 修改字段  | 10分  | 字段修改是否按照要求添加约<br>束判断"@"字符                                  | 10分 | 律、造成恶<br>劣影响的 |  |
|      | 修改字段  | 10分  | 是否按要求设置密码长度约束                                              | 10分 | 本题记0          |  |
| 职业素养 | 专业素养  | 5分   | SQL语句符合数据库开发规范,<br>对象的命名规范,能做到见名知<br>意;缩进统一,方便阅读;注释<br>规范。 | 5分  | 分。            |  |
|      | 道德规范  | 5分   | 着装干净、整洁。举止文明, 遵<br>守考场纪律, 按顺序进出考场。                         | 5分  |               |  |
| 总计   |       | 100分 |                                                            |     |               |  |

表 1-5-2-4 数据库操作模块考核评分细则

### <span id="page-31-0"></span>项目 6:在线考试系统数据库

## <span id="page-31-1"></span>1.试题编号:1-6-1 在线考试系统数据库-班级信息数据操作

#### 项目描述

伴随着在线教育的蓬勃发展,作为教学当中不可分割的一部分的"在线考试 系统"也得到了当今在线教育研究者的关注,考试是考察学生对所学习知识的接 受和理解程度的重要手段,无纸化的考卷,考试的随时性,随地性,这些特点都 是研究并开发网络考试系的原因,网络考试系统远远超越了传统考试固定 时间,固定地点的考试模式的限制,将给学生和老师带来极大的便利。本题操作 在线考试系统数据库中的班级信息表。

在线考试系统数据库操作要求如下:

1)数据库 StudDB。

2)班级信息表 K ClassInfo, 表结构如表 1-6-1-1 所示。

|           |       | -- ---------- - - |      |    |
|-----------|-------|-------------------|------|----|
| 字段名       | 字段说明  | 数据类型              | 允许为空 | 备注 |
| ClassID   | 班级 ID | 整型                | 否    | 主键 |
| ClassCode | 班级编号  | 字符(20)            | 是    |    |
| ClassName | 班级名称  | 字符(50)            | 是    |    |
| ClassRe   | 班级备注  | 字符(50)            | 是    |    |

表  $1-6-1-1$  K ClassInfo 表

3)表 K\_ClassInfo 中基础数据如所示 1-6-1-2。

表 1-6-1-2 K ClassInfo 表基础数据

| ClassID | ClassCode | ClassName | 班级说明        |
|---------|-----------|-----------|-------------|
|         |           | 软件 21 一班  | 软件专业 21 级一班 |
|         | 02        | 软件 21 二班  | 软件专业 21 级二班 |
|         | 03        | 网络 22 一班  | 网络专业 22 级一班 |

(1)任务描述

任务 1:用 SQL 语言创建在线考试系统数据库

1)创建数据库 StudDB,判断系统中是否有该名字的数据库,如果有则删除; 如果没有则创建该数据库。

2)主数据库文件初始值 10MB,无限,按 15%进行递增。

3)日志文件初始值为 5MB, 最大为 10MB, 按 1MB 进行递增。 4)数据库创建存储在"D:\技能抽查提交资料\"文件夹下。 任务 2: 用 SQL 语言创建班级信息表 K\_ClassInfo 1)按照提供的表 1-6-1-1 结构创建数据库表,并设主键。 任务 3: 用 SQL 语言对班级信息表 K\_ClassInfo 进行操作 1)将表 1-6-1-2 中的数据插入班级信息表 K\_ClassInfo 中。 2)查找 22 级的所有班级。

3)统计总共有多少班级。

4)删除 21 级所有班级。

作品提交要求:

1)在"D:\技能抽查提交资料\"文件夹内创建考生文件夹,考生文件夹的命 名规则:考生学校+考生号+考生姓名,示例:湖南九嶷职业技术学院 01 张三。

2)考生文件夹内保存建表、建库、对表中数据操作的 SQL 文件,SQL 文件以 "考生姓名 试题编号.sql"命名。

3)将考生文件夹进行提交。

(2)实施条件

抽测所需的软硬件如表 1-6-1-3:

表 1-6-1-3 数据库操作模块项目实施条件

| 项目       | 基本实施条件                                                      | 备注                         |
|----------|-------------------------------------------------------------|----------------------------|
| 场地       | 能同时容纳 30 人以上现场考核                                            |                            |
| 设施<br>设备 | 30 台以上的主流计算机<br>安装 Windows 10 或更高版本                         | 用于数据库操作,<br>每<br>人一台,需要联网。 |
| 软件<br>环境 | Microsoft SQL Server 2010 或更高版本<br>Navicat Premium 15 或更高版本 | 数据库管理软件。                   |

(3)考核时量

考核时长 100 分钟。

(4)评分细则

数据库操作模块的考核实行 100 分制,评价内容包括专业技能、职业素养完

成情况两个方面。其中,专业技能完成质量占该题总分的90%,职业素养占该题 总分的 10%。具体评分细则见下表:

| 评价内容 |                                               | 配分  | 评分细则                                                        |                                                                                                    | 备注 |  |
|------|-----------------------------------------------|-----|-------------------------------------------------------------|----------------------------------------------------------------------------------------------------|----|--|
|      |                                               | 20分 | 数据命名是否正确、规范                                                 | 4分                                                                                                    |    |  |
|      | 数据库创建                                         |     | 数据文件位置是否正确                                                  | 4分                                                                                                    |    |  |
|      |                                               |     | 数据文件参数是否符合要求                                                | 6分                                                                                                    |    |  |
|      |                                               |     | 日志文件参数是否符合要求                                                | 6分<br>4分<br>1、考试舞弊、<br>4分<br>抄袭、没有按<br>6分                                                                         |    |  |
|      |                                               |     | 表格命名是否正确、规范                                                 |                                                                                                    |    |  |
| 专业技能 | 数据表创建<br>数据添加<br>数据查找<br>数据统计<br>数据删除<br>专业素养 | 20分 | 字段属性是否按照要求、规范                                               |                                                                                                    |    |  |
|      |                                               |     | 是否设置主键                                                      |                                                                                                    |    |  |
|      |                                               |     | 数据类型是否符合要求                                                  | 要求填写相<br>6分<br>关信息,本题<br>10分<br>记0分。<br>15分<br>2、严重违反<br>15分<br>考场纪律、造<br>10分<br>成恶劣影响<br>的本题记0<br>分。<br>5分<br>5分 |    |  |
|      |                                               | 10分 | 字段添加是否按要求添加                                                 |                                                                                                    |    |  |
|      |                                               | 15分 | 数据查找是否符合要求                                                  |                                                                                                    |    |  |
|      |                                               | 15分 | 字段修改是否按要求查找                                                 |                                                                                                    |    |  |
|      |                                               | 10分 | 是否按要求删除相关数据                                                 |                                                                                                    |    |  |
| 职业素养 |                                               | 5分  | SQL语句符合数据库开发规范,<br>对象的命名规范, 能做到见名<br>知意;缩进统一,方便阅读;<br>注释规范。 |                                                                                                    |    |  |
|      | 道德规范                                          | 5分  | 着装干净、整洁。举止文明,<br>遵守考场纪律, 按顺序进出考<br>场。                       |                                                                                                    |    |  |
|      | 总计                                            |     | 100分                                                        |                                                                                                    |    |  |

表 1-6-1-4 数据库操作模块考核评分细则

#### <span id="page-34-0"></span>2.试题编号:1-6-2 在线考试系统数据库-班级学生信息数据操作

项目描述

伴随着在线教育的蓬勃发展,作为教学当中不可分割的一部分的"在线考试 系统"也得到了当今在线教育研究者的关注,考试是考察学生对所学习知识的接 受和理解程度的重要手段,无纸化的考卷,考试的随时性,随地性,这些特点都 是研究并开发网络考试系统的原因,网络考试系统远远超越了传统考试固定 时间,固定地点的考试模式的限制,将给学生和老师带来极大的便利。本题操作 在线考试系统数据库中的班级信息表和学生信息表的操作。

在线考试系统数据库操作要求如下:

1)数据库 StudDB。

2)创建班级信息表 K\_ClassInfo, 表结构如表 1-6-2-1 所示。

| 字段名        | 字段说明  | 数据类型   | 允许为空 | 备注 |
|------------|-------|--------|------|----|
| ClassID    | 班级 ID | 整型     | 否    | 主键 |
| ClassCode  | 班级编号  | 字符(20) | 是    |    |
| ClassName  | 班级名称  | 字符(50) | 是    |    |
| ClassRemke | 班级说明  | 字符(50) | 是    |    |

表 1-6-2-1 K ClassInfo 表

3)学生信息表 K\_UserInfo, 表结构如表 1-6-2-2 所示。

| $\sim$ 1 0 2 2 h 0 set through |       |        |      |    |  |  |
|--------------------------------|-------|--------|------|----|--|--|
| 字段名                            | 字段说明  | 数据类型   | 允许为空 | 备注 |  |  |
| UserID                         | 用户 ID | 整型     | 否    | 主键 |  |  |
| UserName                       | 用户名   | 字符(20) | 是    |    |  |  |
| UserPass                       | 用户密码  | 字符(50) | 是    |    |  |  |
| UserRealName                   | 用户姓名  | 字符(20) | 是    |    |  |  |
| ClassID                        | 班级 ID | 整型     | 否    | 外键 |  |  |
| UserSex                        | 性别    | 字符(5)  | 是    |    |  |  |
| UserTel                        | 电话    | 字符(15) | 是    |    |  |  |
| UserMobile                     | 手机    | 字符(12) | 是    |    |  |  |

 $\pm$  1-6-2-2 K UserInfo  $\pm$ 

4)表 K\_ClassInfo 基础数据如表 1-6-2-3 所示。

表 1-6-2-3 K ClassInfo 表基础数据

| ClassID | ClassCode | ClassName | ClassRemke  |
|---------|-----------|-----------|-------------|
|         |           | 软件 21 一班  | 软件专业 21 级一班 |
|         | 02        | 软件 21 二班  | 软件专业 21 级二班 |
|         | 03        | 网络 22 一班  | 网络专业 22 级一班 |

5)表 K\_UserInfo 基础数据如表 1-6-2-4 所示。

表 1-6-2-4 K UserInfo 表基础数据

| UserID                   | UserName | UserPass | User<br>RealName | ClassID | UserSex | UserTel | User<br>Mobile |
|--------------------------|----------|----------|------------------|---------|---------|---------|----------------|
|                          | Samon    | 123      | 山姆               |         | 男       |         |                |
| $\overline{\phantom{a}}$ | Tom      | 123      | 汤姆               |         | 男       |         |                |
|                          | Scy      | 123      | 刘海               |         | 男       |         |                |

(1)任务描述

任务 1: 用 SQL 语言创建在线考试系统数据库

1)创建数据库 StudDB,判断系统中是否有该名字的数据库,如果有则删除; 如果没有则创建该数据库。

2)主数据库文件初始值 10MB,无限,按 15%进行递增。

3)日志文件初始值为 5MB, 最大为 10MB, 按 1MB 进行递增。

4)数据库创建存储在"D:\技能抽查提交资料\"文件夹下。

任务 2: 用 SQL 语言创建班级信息表 K\_ClassInfo

1)按照提供的表 1-6-2-1、表 1-6-2-2 结构创建数据库表,并设主键和外键。

任务 3: 用 SQL 语言对班级信息表 K\_ClassInfo 进行操作

1)将表 1-6-2-3、1-6-2-4 中的数据插入班级信息表 K\_ClassInfo 和学生信 息表 K\_UserInfo 中。

2)显示"21 级"中的学生名册。

3)统计"软件专业"的学生人数。

4)删除"22 级"的学生信息。

作品提交要求:

1)在"D:\技能抽查提交资料\"文件夹内创建考生文件夹,考生文件夹的命 名规则:考生学校+考生号+考生姓名,示例:湖南九嶷职业技术学院 01 张三。

2)考生文件夹内保存建表、建库、对表中数据操作的 SQL 文件,SQL 文件以 "考生姓名 试题编号.sql"命名。

3)将考生文件夹进行提交。

(2)实施条件
抽测所需的软硬件如表 1-6-2-5:

表 1-6-2-5 数据库操作模块项目实施条件

| 项目       | 基本实施条件                                                      | 备注                         |
|----------|-------------------------------------------------------------|----------------------------|
| 场地       | 能同时容纳 30 人以上现场考核                                            |                            |
| 设施<br>设备 | 30 台以上的主流计算机<br>安装 Windows 10 或更高版本                         | 用于数据库操作,<br>每<br>人一台,需要联网。 |
| 软件<br>环境 | Microsoft SQL Server 2010 或更高版本<br>Navicat Premium 15 或更高版本 | 数据库管理软件。                   |

(3)考核时量

考核时长 90 分钟。

(4)评分细则

数据库操作模块的考核实行 100 分制,评价内容包括专业技能、职业素养完 成情况两个方面。其中,专业技能完成质量占该题总分的90%,职业素养占该题 总分的 10%。具体评分细则见下表:

| 评价内容 |       | 配分  | 评分细则                                                        |     | 备注              |
|------|-------|-----|-------------------------------------------------------------|-----|-----------------|
|      |       |     | 数据命名是否正确、规范                                                 | 4分  |                 |
|      | 数据库创建 | 20分 | 数据文件位置是否正确                                                  | 4分  |                 |
|      |       |     | 数据文件参数是否符合要求                                                | 6分  |                 |
|      |       |     | 日志文件参数是否符合要求                                                | 6分  |                 |
|      |       |     | 表格命名是否正确、规范                                                 | 4分  | 1、考试舞弊、         |
| 专业技能 | 数据表创建 | 20分 | 字段属性是否按照要求、规范                                               | 4分  | 抄袭、没有按          |
|      |       |     | 是否设置主键                                                      | 6分  | 要求填写相<br>关信息,本题 |
|      |       |     | 数据类型是否符合要求                                                  | 6分  |                 |
|      | 数据添加  | 10分 | 字段添加是否按要求添加                                                 | 10分 | 记0分。            |
|      | 数据查找  | 15分 | 数据是否按要求查找                                                   | 15分 | 2、严重违反          |
|      | 数据统计  | 15分 | 字段修改是否按要求查找                                                 | 15分 | 考场纪律、造          |
|      | 数据删除  | 10分 | 数据添加是否按要求添加数据                                               | 10分 | 成恶劣影响           |
| 职业素养 | 专业素养  | 5分  | SQL语句符合数据库开发规范,<br>对象的命名规范, 能做到见名<br>知意;缩进统一,方便阅读;<br>注释规范。 | 5分  | 的本题记0<br>分。     |
|      | 道德规范  | 5分  | 着装干净、整洁。举止文明,<br>遵守考场纪律, 按顺序进出考<br>场。                       | 5分  |                 |
|      | 总计    |     | 100分                                                        |     |                 |

表 1-6-2-6 数据库操作模块考核评分细则

### 项目 7:物流管理系统数据库

### 1.试题编号:1-7-1 物流管理系统数据库-事故记录信息数据操作

项目描述

随着信息技术的日益发展,物流管理的信息化已成为物流运输系统的必然趋 势。物流管理系统主要为物流公司解决日常办公和项目管理的需求,协助工作人 员进行日常物流管理和人员管理,提高管理效率,物流管理的核心部分是对运输 车队的管理及调度以及对承运货物的跟踪管理,对物流管理系统系统数据库的事 故记录信息表进行操作。

物流管理系统的数据库操作要求如下:

1)数据库 LogisticsDB。

2)事故记录信息表 Logistics\_Accident,如表 1-7-1-1 所示。

| 字段名                   | 字段说明  | 数据类型    | 允许为空 | 备注 |
|-----------------------|-------|---------|------|----|
| Accident ID           | 事故 ID | 字符(5)   | 否    | 主键 |
| Driver Name           | 驾驶员姓名 | 字符(50)  | 否    |    |
| Accident PlaceTime    | 事故时间  | 日期时间    | 是    |    |
| Accident Time         | 记录时间  | 日期时间    | 是    |    |
| Accident PlaceAddress | 事故地点  | 字符(50)  | 是    |    |
| Accident Remark       | 备注    | 字符(100) | 是    |    |

表 1-7-1-1 Logistics Accident 表

3)表 Logistics Accident 中的基础数据, 如表 1-7-1-2 所示。

表 1-7-1-2 Logistics Accident 表基础数据

| Accident | Driver Nam | Accident P | Accident Tim | Accident Pla | Accident Rem |
|----------|------------|------------|--------------|--------------|--------------|
| ID       | e          | laceTime   | e            | ceAddress    | ark          |
| A0001    | 阿亮         | 2023/6/6   | 2023/6/14    | 长沙           |              |
| A0002    | 阿明         | 2023/6/6   | 2023/6/21    | 望城           |              |
| A0003    | 李铭         | 2023/7/4   | 2023/7/12    | 湘潭           |              |
| A0004    | 王路         | 2023/8/5   | 2023/8/23    | 湘潭           |              |

(1)任务描述

任务 1: 用 SQL 语言创建物流管理系统数据库 LogisticsDB

1)主数据库文件初始值 10MB,最大 20MB,按 1MB 进行递增。

 $2)$ 日志文件初始值为 5MB, 最大为 10MB, 按 10%进行递增。

3)数据库创建存储在"D:\技能抽查提交资料\"文件夹下。

任务 2: 用 SQL 语言创建事故记录表 Logistics Accident

1)按照提供的表 1-7-1-1 结构创建数据库表,并设主键。

任务 3: 用 SQL 语言对事故记录表 Logistics Accident 进行操作

1)按照表 1-7-1-2 提供的数据,把数据添加到表中。

2)查找事故地点在"湘潭"的记录。

3)把表中第一行记录中 Accident PlaceAddress 数值改为"株洲"。

4)删除"2023/6/6"发生的事故记录。

作品提交要求:

1)在"D:\技能抽查提交资料\"文件夹内创建考生文件夹,考生文件夹的命 名规则:考生学校+考生号+考生姓名,示例:湖南九嶷职业技术学院 01 张三。

2)考生文件夹内保存建表、建库、对表中数据操作的 SQL 文件,SQL 文件以 "考生姓名 试题编号.sql"命名。

3)将考生文件夹进行提交。

(2)实施条件

抽测所需的软硬件如表 1-7-1-3:

表 1-7-1-3 数据库操作模块项目实施条件

| 项目       | 基本实施条件                                                      | 备注                         |
|----------|-------------------------------------------------------------|----------------------------|
| 场地       | 能同时容纳 30 人以上现场考核                                            |                            |
| 设施<br>设备 | 30 台以上的主流计算机<br>安装 Windows 10 或更高版本                         | 用于数据库操作,<br>每<br>人一台,需要联网。 |
| 软件<br>环境 | Microsoft SQL Server 2010 或更高版本<br>Navicat Premium 15 或更高版本 | 数据库管理软件。                   |

(3)考核时量

考核时长 90 分钟。

(4)评分细则

数据库操作模块的考核实行 100 分制,评价内容包括专业技能、职业素养完

成情况两个方面。其中,专业技能完成质量占该题总分的90%,职业素养占该题 总分的 10%。具体评分细则见下表:

| 评价内容       |       | 配分  | 评分细则                                                        |     | 备注           |
|------------|-------|-----|-------------------------------------------------------------|-----|--------------|
|            |       |     | 数据命名是否正确、规范                                                 | 4分  |              |
|            | 数据库创建 | 20分 | 数据文件位置是否正确                                                  | 4分  |              |
|            |       |     | 数据文件参数是否符合要求                                                | 6分  |              |
|            |       |     | 日志文件参数是否符合要求                                                | 6分  |              |
|            |       |     | 表格命名是否正确、规范                                                 | 4分  | 1、考试舞        |
|            | 数据表创建 | 20分 | 字段属性是否按照要求、规范                                               | 4分  | 弊、抄袭、        |
| 专业技能       |       |     | 是否设置主键                                                      | 6分  | 没有按要求        |
|            |       |     | 数据类型是否符合要求                                                  | 6分  | 填写相关信        |
|            | 数据添加  | 15分 | 数据添加是否按要求添加                                                 | 10分 | 息,本题记0       |
|            |       |     | 数据内容是否符合要求                                                  | 5分  | 分。           |
|            | 数据查找  | 15分 | 数据查找是否按要求查找                                                 | 15分 | 2、严重违反       |
|            | 数据修改  | 10分 | 数据修改是否正确                                                    | 10分 | 考场纪律、        |
|            | 数据删除  | 10分 | 数据删除是否按要求条件删除                                               | 10分 | 造成恶劣影        |
| 职业素养       | 专业素养  | 5分  | SQL语句符合数据库开发规范,<br>对象的命名规范, 能做到见名<br>知意;缩进统一,方便阅读;<br>注释规范。 | 5分  | 响的本题记<br>0分。 |
|            | 道德规范  | 5分  | 着装干净、整洁。举止文明,<br>遵守考场纪律, 按顺序进出考<br>场。                       | 5分  |              |
| 总计<br>100分 |       |     |                                                             |     |              |

表 1-7-1-4 数据库操作模块考核评分细则

### 2.试题编号:1-7-2 物流管理系统数据库-驾驶员信息数据操作

项目描述

随着信息技术的日益发展,物流管理的信息化已成为物流运输系统的必然趋 势。物流管理系统主要为物流公司解决日常办公和项目管理的需求,协助工作人 员进行日常物流管理和人员管理,提高管理效率,物流管理的核心部分是对运输 车队的管理及调度以及对承运货物的跟踪管理,对物流管理系统系统数据库的驾 驶员信息表进行操作。

物流管理系统数据库操作要求如下:

1)数据库 LogisticsDB。

2)驾驶员信息表 Logistics\_Driver,表结构如表 1-7-2-1 所示。

| $\sqrt{2}$ $\sqrt{2}$ $\sqrt{2}$ $\sqrt{2}$ $\sqrt{2}$ $\sqrt{2}$ $\sqrt{2}$ $\sqrt{2}$ $\sqrt{2}$ $\sqrt{2}$ $\sqrt{2}$ $\sqrt{2}$ $\sqrt{2}$ $\sqrt{2}$ $\sqrt{2}$ $\sqrt{2}$ $\sqrt{2}$ $\sqrt{2}$ $\sqrt{2}$ $\sqrt{2}$ $\sqrt{2}$ $\sqrt{2}$ $\sqrt{2}$ $\sqrt{2}$ $\sqrt{2}$ $\sqrt{2}$ $\sqrt{2}$ $\sqrt{2$ |        |         |      |    |  |  |  |
|----------------------------------------------------------------------------------------------------|--------|---------|------|----|--|--|--|
| 字段名                                                                                                    | 字段说明   | 数据类型    | 允许为空 | 备注 |  |  |  |
| Driver ID                                                                                                    | 驾驶员 ID | 整型      | 否    | 主键 |  |  |  |
| Driver Name                                                                                                    | 姓名     | 字符(12)  | 是    |    |  |  |  |
| Driver Sex                                                                                                    | 性别     | 字符(4)   | 是    |    |  |  |  |
| Driver_Brithdata                                                                                                    | 出生日期   | 日期时间    | 是    |    |  |  |  |
| Driver Idcard                                                                                                    | 身份证号   | 字符(20)  | 是    |    |  |  |  |
| Driver Phone                                                                                                    | 电话     | 字符(16)  | 是    |    |  |  |  |
| Driver Age                                                                                                    | 驾龄     | int     | 是    |    |  |  |  |
| Driver License                                                                                                    | 驾驶证号   | 字符(20)  | 是    |    |  |  |  |
| Driver Photo                                                                                                    | 照片     | 字符(255) | 是    |    |  |  |  |
| Driver Remark                                                                                                    | 备注     | 字符(100) | 是    |    |  |  |  |

 $\overline{\mathcal{R}}$  1-7-2-1 Logistics Driver  $\overline{\mathcal{R}}$ 

3)在表 Logistics\_Driver 插入如表 1-7-2-2 所示基础数据。

表 1-7-2-2 Logistics Driver 表基础数据

| Driver       | Driver Driver |     | Driver                           | Driver    | Driver Driver Driver |     |         | Driver                         | Driver |
|--------------|---------------|-----|----------------------------------|-----------|----------------------|-----|---------|--------------------------------|--------|
| ID           | Name          | Sex | Brithdata                        | Idcard    | Phone                | Age | License | Photo                          | Remark |
|              | 阿亮            | 男   | $ 1989-04-2 430403198 0731-843 $ |           |                      |     | 4566    | $\text{Images}/\text{01}$ . bm |        |
|              |               |     |                                  | 910011123 | 57238                |     |         |                                |        |
| $\mathbf{2}$ | 阿明            | 男   | $ 1989-12-2 430403198 0731-843 $ |           |                      | 10  | 4523    | $\texttt{Images}/02$ .bm       |        |
|              |               |     |                                  | 912201002 | 57233                |     |         |                                |        |

(1)任务描述

任务 1: 用 SQL 语言创建物流管理系统数据库 LogisticsDB

1)主数据库文件初始值 10MB,最大 20MB,按 1MB 进行递增。

 $2)$ 日志文件初始值为 5MB, 最大为 10MB, 按 10%进行递增。 3)数据库创建存储在"D:\技能抽查提交资料\"文件夹下。 任务 2: 用 SQL 语言创建驾驶员信息表 Logistics Driver 1)按照提供的表 1-7-2-1 结构创建数据库表,并设主键。 任务 3: 用 SQL 语言对驾驶员信息表 Logistics Driver 进行操作 1)按照表 1-7-2-2 提供的数据,把数据添加到表中。 2)将驶员信息表 Logistics\_Drive 中的身份证号字段设置为唯一。 3)查找"年龄低于 45 岁,驾龄超过 3 年"的所有驾驶员信息。 4)删除"驾龄低于 3 年,年龄超过 45 岁"的驾驶员信息。 作品提交要求:

1)在"D:\技能抽查提交资料\"文件夹内创建考生文件夹,考生文件夹的命 名规则:考生学校+考生号+考生姓名,示例:湖南九嶷职业技术学院 01 张三。

2)考生文件夹内保存建表、建库、对表中数据操作的 SQL 文件,SQL 文件以 "考生姓名 试题编号.sql"命名。

3)将考生文件夹进行提交。

(2)实施条件

抽测所需的软硬件如表 1-7-2-3:

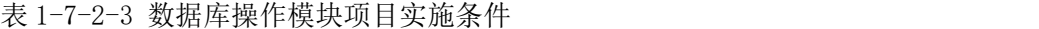

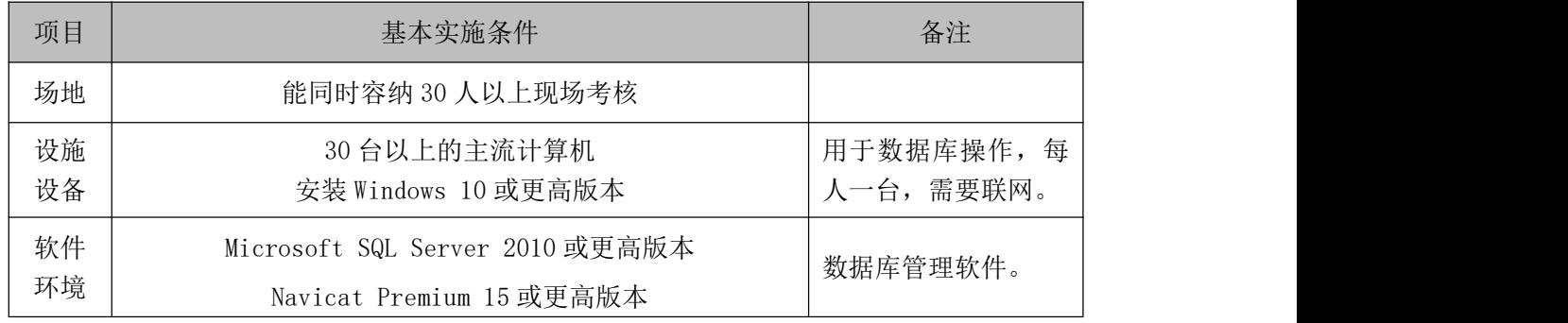

(3)考核时量

考核时长 90 分钟。

(4)评分细则

数据库操作模块的考核实行 100 分制,评价内容包括专业技能、职业素养完

成情况两个方面。其中,专业技能完成质量占该题总分的90%,职业素养占该题 总分的 10%。具体评分细则见下表:

| 评价内容 |       | 配分  | 评分细则            |     | 备注      |
|------|-------|-----|-----------------|-----|---------|
|      |       |     | 数据命名是否正确、规范     | 4分  |         |
|      | 数据库创建 | 20分 | 数据文件位置是否正确      | 4分  |         |
|      |       |     | 数据文件参数是否符合要求    | 6分  |         |
|      |       |     | 日志文件参数是否符合要求    | 6分  |         |
|      |       |     | 表格命名是否正确、规范     | 4分  |         |
|      | 数据表创建 | 20分 | 字段属性是否按照要求、规范   | 4分  | 1、考试舞弊、 |
| 专业技能 |       |     | 是否设置主键          | 6分  | 抄袭、没有按  |
|      |       |     | 数据类型是否符合要求      | 6分  | 要求填写相   |
|      | 数据添加  | 15分 | 数据添加是否正确        | 15分 | 关信息,本题  |
|      | 字段设置  | 15分 | 字段设置是否按要求设置     | 10分 | 记0分。    |
|      |       |     | 是否按照添加约束设置      | 5分  | 2、严重违反  |
|      | 数据查找  | 10分 | 数据查找是否按要求查找     | 10分 | 考场纪律、造  |
|      | 数据删除  | 10分 | 数据删除是否按要求条件删除   | 10分 | 成恶劣影响   |
|      |       |     | SQL语句符合数据库开发规范, |     | 的本题记0   |
|      | 专业素养  | 5分  | 对象的命名规范, 能做到见名  | 5分  | 分。      |
|      |       |     | 知意;缩进统一,方便阅读;   |     |         |
| 职业素养 |       |     | 注释规范。           |     |         |
|      |       |     | 着装干净、整洁。举止文明,   |     |         |
|      | 道德规范  | 5分  | 遵守考场纪律, 按顺序进出考  | 5分  |         |
|      |       |     | 场。              |     |         |
|      | 总计    |     | 100分            |     |         |

表 1-7-2-4 数据库操作模块考核评分细则

#### 项目 8:网上商城数据库

### 1.试题编号:1-8-1 网上商城数据库-用户信息数据操作

### 项目描述

在电子商务兴起的大环境下,建立利用互联网开拓销售渠道,帮助企业及时 调整商品结构,协助经销商打开货源的信息门户成为解决信息流通不畅的有效方 案,电子商务有利于企业转换经营机制,建立现代企业制度,提高企业的销售水 平和竞争力,实现了在网上直接浏览商品、购买商品、创建订单、查看各类新品、 特价商品、热销商品等,留言、客户管理、商品管理、商品资料搜索、订单管理、 商品分类管理、公告/反馈管理等一系列的网上购物服务,本题就是实现网上商 城用户信息表格的操作。

网上商城系统数据库操作要求如下:

1)数据库 EshopDB。

2)用户信息表 EUsers,表结构如表 1-8-1-1 所示。

| 字段名      | 字段说明  | 数据类型   | 允许为空 | 备注     |
|----------|-------|--------|------|--------|
| UserID   | 用户 ID | int    | 否    | 主键(自增) |
| UserName | 用户名   | 字符(50) | 否    |        |
| UserPwd  | 用户密码  | 字符(50) | 否    |        |

表 1-8-1-1 Eusers 表

3)表 EUsers 中的基础数据后如表 1-8-1-2 所示。

表 1-8-1-2 EUsers 表基础数据

| UserID | UserName | UserPwd |
|--------|----------|---------|
|        | Samon    | 123456  |
|        | Tennr    | 123654  |
| ບ      | John     | 987654  |

(1)任务描述

任务 1: 用 SQL 语言创建网上商城数据库

1)创建数据库 EshopDB,判断系统中是否有该名字的数据库,如果有则删除; 如果没有则创建该数据库。

2)主数据库文件初始值 10MB,最大 20MB,按 15%进行递增。

3)日志文件初始值为 5MB,最大为 10MB,自动增长。

4)数据库创建存储在"D:\技能抽查提交资料\"文件夹下。

任务 2: 用 SQL 语言创建用户信息表 EUsers

1)按照提供的表 1-8-1-1 结构创建数据库表,并设主键。

任务 3:用 SQL 语言用户信息表 EUsers 进行操作

1)按照表 1-8-1-2 提供的数据,把数据添加到表中。

2)在用户信息表 EUsers 中,添加用户姓名 name、用户电话 tel;用户姓名、 用户电话字段可以为空;数据类型为字符型。

3)修改用户信息表 EUsers 用户名字段,用户名只能是"字母"。

4)修改用户信息表 EUsers 密码字段,密码长度不得少于 6 个字符。

作品提交要求:

1)在"D:\技能抽查提交资料\"文件夹内创建考生文件夹,考生文件夹的命 名规则:考生学校+考生号+考生姓名,示例:湖南九嶷职业技术学院 01 张三。

2)考生文件夹内保存建表、建库、对表中数据操作的 SQL 文件,SQL 文件以 "考生姓名 试题编号.sql"命名。

3)将考生文件夹进行提交。

(2)实施条件

抽测所需的软硬件如表 1-8-1-5:

表 1-8-1-5 数据库操作模块项目实施条件

| 项目       | 基本实施条件                                                      | 备注                     |
|----------|-------------------------------------------------------------|------------------------|
| 场地       | 能同时容纳 30 人以上现场考核                                            |                        |
| 设施<br>设备 | 30 台以上的主流计算机<br>安装 Windows 10 或更高版本                         | 用于数据库操作,每<br>人一台,需要联网。 |
| 软件<br>环境 | Microsoft SQL Server 2010 或更高版本<br>Navicat Premium 15 或更高版本 | 数据库管理软件。               |

(3)考核时量

考核时长 90 分钟。

(4)评分细则

数据库操作模块的考核实行 100 分制,评价内容包括专业技能、职业素养完 成情况两个方面。其中,专业技能完成质量占该题总分的90%,职业素养占该题 总分的 10%。具体评分细则见下表:

|                    |       | 配分                | 评分细则            |     | 备注                                |
|--------------------|-------|-------------------|-----------------|-----|-----------------------------------|
|                    |       |                   | 数据命名是否正确、规范     | 4分  |                                   |
| 专业技能               | 数据库创建 | 20分               | 数据文件位置是否正确      | 4分  |                                   |
|                    |       |                   | 数据文件参数是否符合要求    | 6分  |                                   |
|                    |       |                   | 日志文件参数是否符合要求    | 6分  |                                   |
|                    |       | 表格命名是否正确、规范<br>4分 |                 |     |                                   |
|                    | 数据表创建 | 20分               | 字段属性是否按照要求、规范   | 4分  |                                   |
|                    |       |                   | 是否设置主键          | 6分  | 1、考试舞弊、                           |
|                    |       |                   | 数据类型是否符合要求      | 6分  | 抄袭、没有按                            |
| 评价内容<br>职业素养<br>总计 | 添加数据  | 10分<br>10分        | 数据添加是否按要求添加     | 5分  | 要求填写相<br>关信息,本题<br>记0分。<br>2、严重违反 |
|                    |       |                   | 数据内容是否符合要求      | 5分  |                                   |
|                    | 增加字段  |                   | 字段添加是否按要求添加     | 5分  |                                   |
|                    |       |                   | 数据类型是否符合要求      | 5分  |                                   |
|                    | 修改字段  | 15分               | 字段约束是否按要求用户名只   | 15分 | 考场纪律、造                            |
|                    |       |                   | 能是字母            |     | 成恶劣影响                             |
|                    | 修改字段  | 15分               | 字段约束是否按要求将密码长   | 15分 | 的本题记0                             |
|                    |       |                   | 度不得少于 6 个字符     |     | 分。                                |
|                    |       |                   | SQL语句符合数据库开发规范, |     |                                   |
|                    | 专业素养  | 5分                | 对象的命名规范, 能做到见名  | 5分  |                                   |
|                    |       |                   | 知意;缩进统一,方便阅读;   |     |                                   |
|                    |       |                   | 注释规范。           |     |                                   |
|                    |       |                   | 着装干净、整洁。举止文明,   |     |                                   |
|                    | 道德规范  | 5分                | 遵守考场纪律, 按顺序进出考  | 5分  |                                   |
|                    |       |                   | 场。              |     |                                   |
|                    |       |                   | 100分            |     |                                   |

表 1-8-1-6 数据库操作模块考核评分细则

#### 2.试题编号:1-8-2 网上商城数据库-购物车数据操作

项目描述

在电子商务兴起的大环境下,建立利用互联网开拓销售渠道,帮助企业及时 调整商品结构,协助经销商打开货源的信息门户成为解决信息流通不畅的有效方 案,电子商务有利于企业转换经营机制,建立现代企业制度,提高企业的销售水 平和竞争力,实现了在网上直接浏览商品、购买商品、创建订单、查看各类新品、 特价商品、热销商品等,留言、客户管理、商品管理、商品资料搜索、订单管理、 商品分类管理、公告/反馈管理等一系列的网上购物服务,本题就是实现网上商 城购物车信息表、商品信息表 goods 的操作。

网上商城系统数据库操作要求如下:

1)数据库 EshopDB。

2)购物车信息表 ShopCart,表结构如表 1-8-2-1 所示。

| 字段名      | 字段说明  | 数据类型 | 允许为空 | 备注        |
|----------|-------|------|------|-----------|
| ID       | ID    | 整型   | 否    | 自增<br>主键, |
|          |       |      |      | (增量为1)    |
| Goods ID | 商品 ID | 整型   | 否    | 外键        |
| $B_Num$  | 购买数量  | 整型   | 否    |           |

表 1-8-2-1 ShopCart 表

3)商品信息表 goods,表结构如表 1-8-2-2 所示。

表 1-8-2-2 goods 表

| 字段名       | 字段说明     | 数据类型      | 允许为空 | 备注    |
|-----------|----------|-----------|------|-------|
| ID        | 商品 ID    | 整型        | 否    | 主键,自增 |
|           |          |           |      | (增量1) |
| GoodsName | 商品名称     | 字符(100)   | 否    |       |
| Price     | 价格       | 货币(money) | 否    |       |
| BoughtNum | 已购数量     | 整型        | 否    |       |
| GoodsPic  | 商品图片 URL | 字符(300)   | 否    |       |

4)在两个表之间建立关联, ShopCart 表的 Goods ID 与 goods 的 ID 关联。

5)表 goods 基础数据如表 1-8-2-3 所示。

表 1-8-2-3 goods 表基础数据

| GoodsName | Price  | BoughtNum | GoodsPic               |
|-----------|--------|-----------|------------------------|
| renovo    | 799.00 |           | images/product 01. jpg |

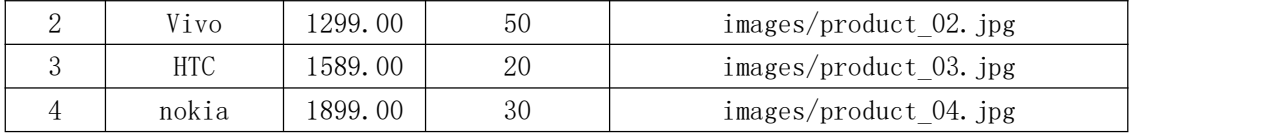

6)表 ShopCart 基础数据如表 1-8-2-4 所示。

表 1-8-2-4 ShopCart 表基础数据

| $Goods$ <sub>-ID</sub> | $B_Num$ |
|------------------------|---------|
|                        |         |
|                        |         |
|                        |         |

(1)任务描述

任务 1: 用 SQL 语言创建网上商城系统数据库 EshopDB

1)主数据库文件初始值 10MB,最大 20MB,按 1MB 进行递增。

2)日志文件初始值为 5MB, 最大为 10MB, 按 10%进行递增。

3)数据库创建存储在"D:\技能抽查提交资料\"文件夹下。

任务 2: 用 SQL 语言创建购物车信息表 ShopCart、商品信息表 goods。

1)按照提供的表 1-8-2-1、1-8-2-2 结构创建数据库表,并设主键、外键。

任务 3: 用 SQL 语言对购物车信息表 ShopCart、商品信息表 goods 进行操作

1)按照表 1-8-2-3、1-8-2-4 提供的数据,把数据添加到表中。

2)查找"HTC"的订货数量。

3)统计"Vivo"销售额是多少钱。

作品提交要求:

1)在"D:\技能抽查提交资料\"文件夹内创建考生文件夹,考生文件夹的命 名规则:考生学校+考生号+考生姓名,示例:湖南九嶷职业技术学院 01 张三。

2)考生文件夹内保存建表、建库、对表中数据操作的 SQL 文件,SQL 文件以 "考生姓名 试题编号.sql"命名。

3)将考生文件夹进行提交。

(2)实施条件

抽测所需的软硬件如表 1-8-2-5:

表 1-8-2-5 数据库操作模块项目实施条件

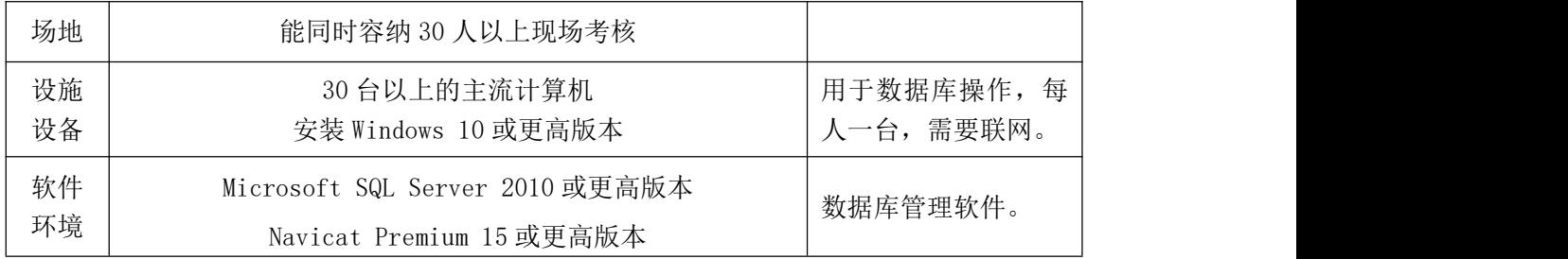

(3)考核时量

考核时长 90 分钟。

(4)评分细则

数据库操作模块的考核实行 100 分制,评价内容包括专业技能、职业素养完 成情况两个方面。其中,专业技能完成质量占该题总分的90%,职业素养占该题 总分的 10%。具体评分细则见下表:

|            | 评价内容  | 配分  | 评分细则            |     | 备注                        |       |
|------------|-------|-----|-----------------|-----|---------------------------|-------|
|            |       |     | 数据命名是否正确、规范     | 4分  |                           |       |
| 专业技能       | 数据库创建 | 20分 | 数据文件位置是否正确      | 4分  |                           |       |
|            |       |     | 数据文件参数是否符合要求    | 6分  |                           |       |
|            |       |     | 日志文件参数是否符合要求    | 6分  |                           |       |
|            |       |     | 表格命名是否正确、规范     | 4分  | 1、考试舞弊、                   |       |
|            | 数据表创建 | 20分 | 字段属性是否按照要求、规范   | 4分  | 抄袭、没有按<br>要求填写相<br>关信息,本题 |       |
|            |       |     | 是否设置主键          | 6分  |                           |       |
|            |       |     | 数据类型是否符合要求      | 6分  |                           |       |
|            | 数据添加  | 15分 | 数据添加是否正确        | 15分 | 记0分。                      |       |
| 职业素养<br>总计 | 数据查找  | 15分 | 数据查找是否按要求查找     | 15分 | 2、严重违反                    |       |
|            | 数据统计  | 20分 | 数据统计是否按要求统计     | 20分 | 考场纪律、造                    |       |
|            |       |     | SQL语句符合数据库开发规范, |     | 成恶劣影响                     |       |
|            | 专业素养  | 5分  | 对象的命名规范, 能做到见名  |     | 5分                        | 的本题记0 |
|            |       |     | 知意;缩进统一,方便阅读;   |     | 分。                        |       |
|            |       |     | 注释规范。           |     |                           |       |
|            |       |     | 着装干净、整洁。举止文明,   |     |                           |       |
|            | 道德规范  | 5分  | 遵守考场纪律, 按顺序进出考  | 5分  |                           |       |
|            |       |     | 场。              |     |                           |       |
|            |       |     | 100分            |     |                           |       |

表 1-8-2-6 数据库操作模块考核评分细则

### 模块二:系统维护

系统维护模块要求学生能够在规定的抽查时间内通过实际操作完成测试项 目,主要考核学生在虚拟机的环境下,对操作系统的使用、维护及配置的能力, 应用软件的安装、配置及使用的能力,能熟练配置操作系统控制面板内各个功能 选项,掌握基本的操作系统维护能力。

#### 项目 1:硬件管理

#### 1.试题编号:2-1-1 硬件管理-硬件和声音配置

项目描述

硬件和声音配置是指通过对计算机操作系统所连接的硬件资源和音频资源 进行管理,通过对设备和打印机、系统声音、电源选项及显示等项目的配置,实 现对操作系统硬件和声音的管理。本项目通过对设备管理器、打印机、系统声音、 电源等配置,完成计算机硬件和声音的管理。设备管理器配置界面如图 2-1-1-1 かんじょう しょうしゃ しんしゃ しんしゃ しんしゃ しんしゃ しんしゃ あいしゃ しんしゅう しんしゅう しんしゅう

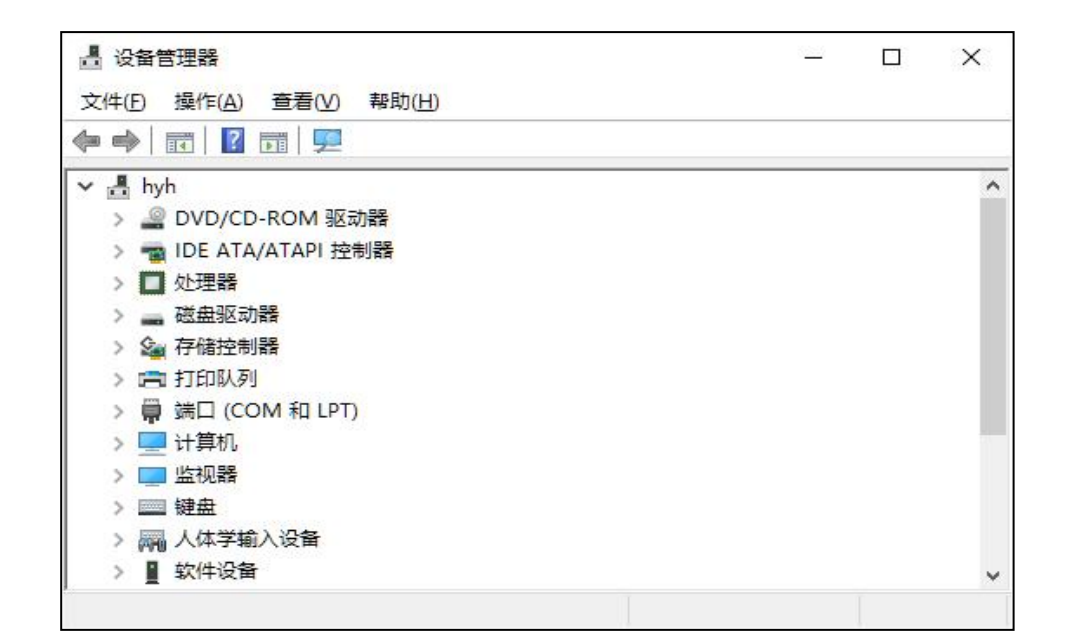

#### 图 2-1-1-1 设备管理器配置界面

(1)任务描述

任务 1:设备管理器配置

- 1)查看网络适配器的属性详情。
- 2)查看网络适配器属性详细信息中的物理设备对象名称。

3)禁用网络适配器。

任务 2:插入媒体或设备的配置

1)当图片文件接入时,设置为打开文件夹以查看文件使用 Windows 资源管理 器。

2)当视频文件接入时,设置为播放使用 Windows Media Player。

3)当软件或游戏设备接入时,设置为不执行操作。

任务 3:系统音量配置

1)将设备和应用程序音量设置为 50。

2)将 Windows 默认声音方案另存为 default audio。

任务 4:电源配置

1)设置首选计划为节能。

2)设置计算机关闭显示器的时间为 30 分钟。

3)设置电源按钮的功能为:不采取任何操作。

作品提交要求:

1)在"D:\技能抽查提交资料\"文件夹内创建考生文件夹,考生文件夹的命 名规则:考生学校+考生号+考生姓名,示例:湖南九嶷职业技术学院 01 张三。

2)考生文件夹内创建一个 word 文档,保存每项任务的操作过程截图,word 文档以"考生姓名 试题编号.docx"命名。

3)将考生文件夹进行提交。

(2)实施条件

抽测所需的软硬件如表 2-1-1-2。

| 项目 | 基本实施条件           | タ 汁<br>奋 /土 |
|----|------------------|-------------|
| 场地 | 能同时容纳 30 人以上现场考核 |             |

表 2-1-1-2 系统维护模块项目实施条件

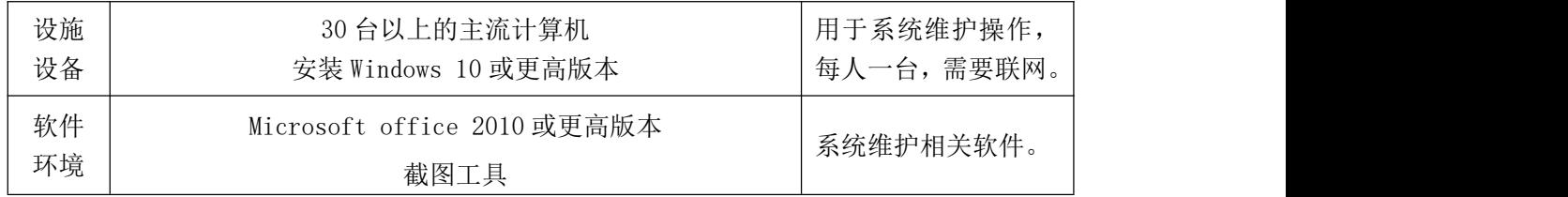

(3)考核时量

考核时长 60 分钟。

(4)评分细则

系统维护模块的考核实行 100 分制,评价内容包括专业技能、职业素养完成 情况两个方面。其中,专业技能完成质量占该题总分的 90%,职业素养占该题总 分的 10%。具体评分细则见表 2-1-1-3 所示。

|      | 评价内容           | 配分  | 评分细则                                           |     | 备注                                                  |
|------|----------------|-----|------------------------------------------------|-----|-----------------------------------------------------|
|      |                |     | 正确查看网络适配器属性                                    | 10分 |                                                     |
|      | 设备管理器<br>配置    | 30分 | 正确设置网络适配器参数                                    | 10分 |                                                     |
|      |                |     | 正确禁用网络适配器                                      | 10分 |                                                     |
|      | 插入媒体或<br>设备的配置 | 20分 | 正确设置插入可移动驱动器<br>时的操作                           | 5分  |                                                     |
|      |                |     | 正确设置当照相机存储设备<br>接入时的操作                         | 10分 | 1、考试舞弊、<br>抄袭、没有按要<br>求填写相关信<br>息,本题记0分。<br>2、严重违反考 |
| 专业技能 |                |     | 正确设置软件或游戏设备接<br>入时的操作                          | 5分  |                                                     |
|      | 系统音量配<br>置     | 20分 | 正确设置设备和应用程序音<br>量                              | 10分 |                                                     |
|      |                |     | 实现声音方案另存                                       | 10分 | 场纪律、造成恶                                             |
|      |                | 20分 | 正确设置电源首选计划                                     | 7分  | 劣影响的本题<br>记0分。                                      |
|      | 电源配置           |     | 正确设置计算机唤醒                                      | 7分  |                                                     |
|      |                |     | 正确设置电源菜单内容                                     | 6分  |                                                     |
|      | 专业素养           | 5分  | 按要求命名文件夹, 截图截<br>取当前窗口, 标题与序号合<br>理,为每张图片进行标注。 | 5分  |                                                     |
| 职业素养 | 道德规范           | 5分  | 着装干净、整洁。举止文明,<br>遵守考场纪律, 按顺序进出<br>考场。          | 5分  |                                                     |
|      | 总计             |     | 100分                                           |     |                                                     |

表 2-1-1-3 系统维护模块考核评分细则

### 2.试题编号:2-1-2 硬件管理-设备管理与配置

项目描述

设备管理与配置是指对本机连接的设备进行管理,如键盘、鼠标和集成设备 等。本项目通过对计算机的设备管理器程序、键盘、鼠标及打印机等进行常规的 配置,实现对本地计算机设备进行有效管理。鼠标配置主界面如图 2-1-2-1 所示。

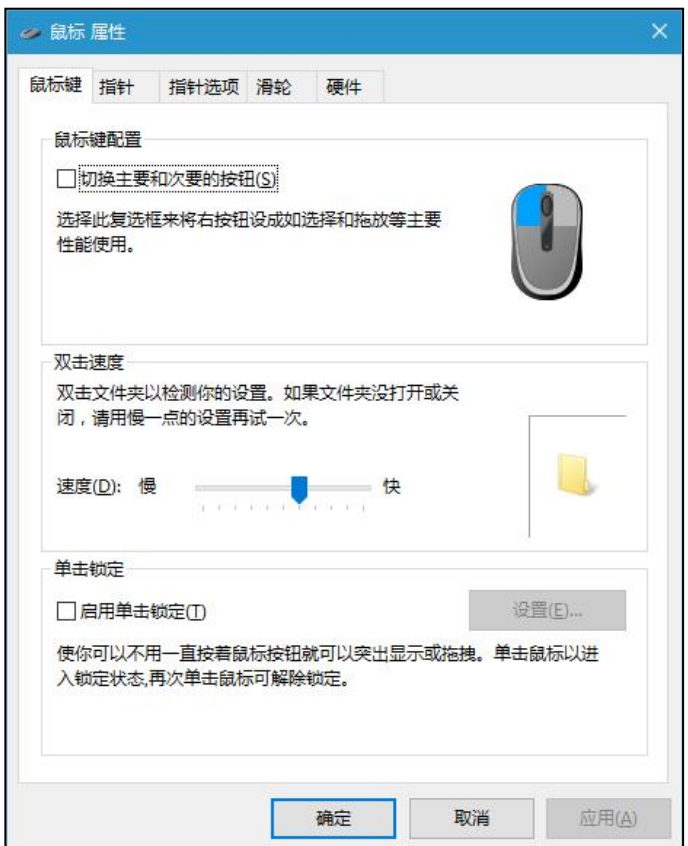

图 2-1-2-1 鼠标配置主界面

(1)任务描述

任务 1:设备管理器配置

- 1)查看网络适配器的基本信息。
- 2)设置网络适配器的速率为 100M 半双工。
- 3)禁用网络适配器。

任务 2:鼠标键盘配置

1)将鼠标双击速度设置为最快。

2) 将鼠标指针方案设置为"windows 标准(大)系统方案",并启用指针 阴影。

3)配置鼠标一次滚动下移行数为 5 行。

4)将鼠标指针移动速度设置为最快。

5)设置键盘的字符重复延迟为最短、重复速度最慢,光标闪烁速度为最快。

任务 3:创建用户

1)创建标准用户"user3\_2",其密码为"admin"。

任务 4:打印机配置

1)设置任一打印机(如 Microsoft XPS Document Writer)的打印方向为"横 向"。

2)为该打印机配置安全权限,拒绝用户"user3\_2"的所有权限。

作品提交要求:

1)在"D:\技能抽查提交资料\"文件夹内创建考生文件夹,考生文件夹的命 名规则:考生学校+考生号+考生姓名,示例:湖南九嶷职业技术学院 01 张三。

2)考生文件夹内创建一个 word 文档,保存每项任务的操作过程截图,word 文档以"考生姓名 试题编号.docx"命名。

3)将考生文件夹进行提交。

(2)实施条件

抽测所需的软硬件如表 2-1-2-2。

| 项目       | 基本实施条件                              | 备注                      |
|----------|-------------------------------------|-------------------------|
| 场地       | 能同时容纳 30 人以上现场考核                    |                         |
| 设施<br>设备 | 30 台以上的主流计算机<br>安装 Windows 10 或更高版本 | 用于系统维护操作,<br>每人一台,需要联网。 |
| 软件<br>环境 | Microsoft office 2010 或更高版本<br>截图工具 | 系统维护相关软件。               |

表 2-1-2-2 系统维护模块项目实施条件

(3)考核时量

考核时长 60 分钟。

(4)评分细则

系统维护模块的考核实行 100 分制,评价内容包括专业技能、职业素养完成 情况两个方面。其中,专业技能完成质量占该题总分的 10%,职业素养占该题总 分的 10%。具体评分细则见表 2-1-2-3 所示。

|              | 评价内容        | 配分  | 评分细则                |     | 备注                                       |
|--------------|-------------|-----|---------------------|-----|------------------------------------------|
|              |             |     | 正确查看网络适配器信息         | 5分  |                                          |
|              | 设备管理器<br>配置 | 20分 | 正确设置网络适配器的速率        | 10分 |                                          |
|              |             |     | 禁用网络适配器             | 5分  |                                          |
|              |             |     | 正确设置鼠标双击速度          | 5分  |                                          |
|              |             | 35分 | 正确设置鼠标指针方案及指<br>针阴影 | 10分 | 1、考试舞弊、<br>抄袭、没有按要<br>求填写相关信<br>息,本题记0分。 |
|              | 鼠标键盘<br>配置  |     | 正确设置滚动下移行数          | 5分  |                                          |
|              |             |     | 正确设置指针移动速度          | 5分  |                                          |
|              |             |     | 正确设置键盘字符重复和光        | 10分 |                                          |
|              |             |     | 标闪烁速度               |     |                                          |
|              | 创建用户        | 15分 | 按要求创建标准用户           | 10分 | 2、严重违反考                                  |
|              |             |     | 按要求创建密码             | 5分  | 场纪律、造成恶                                  |
|              | 打印机配置       | 20分 | 正确设置打印方向            | 10分 | 劣影响的本题                                   |
|              |             |     | 正确设置用户安全权限          | 10分 | 记0分。                                     |
|              |             |     | 按要求命名文件夹, 截图截       |     |                                          |
| 专业技能<br>职业素养 | 专业素养        | 5分  | 取当前窗口, 标题与序号合       | 5分  |                                          |
|              |             |     | 理,为每张图片进行标注。        |     |                                          |
|              |             |     | 着装干净、整洁。举止文明,       |     |                                          |
| 总计           | 道德规范        | 5分  | 遵守考场纪律, 按顺序进出       | 5分  |                                          |
|              |             |     | 考场。                 |     |                                          |
|              |             |     | 100分                |     |                                          |

表 2-1-2-3 系统维护模块考核评分细则

## 项目 2:系统配置

## 1.试题编号:2-2-1 系统配置-注册表及其功能管理

### 项目描述

注册表是操作系统的重要数据库,用于存储系统和应用程序的设置信息,维 持着计算机操作系统的正常运行,若对它进行非常操作或恶意修改,将导致操作 系统无法启动或应用程序错误。本题通过对注册表进行简单的操作,实现注册表 的备份、导入、权限等。注册表编辑界面如图 2-2-1-1 所示。

| 文件(F) 编辑(E) 查看(V) 收藏夹(A)                                                                                                  | 帮助(H)        |    |    |              |
|----------------------------------------------------------------------------------------------------|--------------|----|----|--------------|
| 计算机<br>$\vee$<br>HKEY_CLASSES_ROOT<br>HKEY_CURRENT_USER<br>HKEY_LOCAL_MACHINE<br><b>HKEY_USERS</b><br>HKEY_CURRENT_CONFIG | 名称           | 类型 | 数据 |              |
|                                                                                                    | $\checkmark$ |    |    | $\mathbf{r}$ |

图 2-2-1-1 注册表编辑界面

(1)任务描述

任务 1:用户账户配置

1)创建用户账户 user3\_3,密码为 admin。

2)修改用户 user3\_3 的账户类型为管理员。

任务 2:注册表权限配置

1)设置 user3\_3 对 HKEY\_LOCAL\_MACHINE 只具有读取的权限。

2)设置 user3\_3 对 HKEY\_CURRENT\_USER 具有以下权限:查询数值、设置数值、 创建子项、创建链接和删除。

任务 3:创建和修改键值配置

1)删除用户环境变量(TEMP、TMP 等)。

2)修改系统环境变量 path,添加以下位置:C:\Program Files\Internet Explorer。

3)在 HKEY\_CURRENT\_USER 下新建项: abc, 并在该项下新建字符串值 set, 其值为 1。

任务 4:导出和导入注册表

1)将 HKEY\_CURRENT\_USER 中的 Environment 项导出到考生文件夹中,命名为 environment.reg。

2)将 environment.reg 导入到注册表。

作品提交要求:

1)在"D:\技能抽查提交资料\"文件夹内创建考生文件夹,考生文件夹的命 名规则:考生学校+考生号+考生姓名,示例:湖南九嶷职业技术学院 01 张三。

2)考生文件夹内创建一个 word 文档,保存每项任务的操作过程截图,word 文档以"考生姓名 试题编号.docx"命名。

3)将考生文件夹进行提交。

(2)实施条件

抽测所需的软硬件如表 2-2-1-2。

| 项目       | 基本实施条件                              | 备注                      |
|----------|-------------------------------------|-------------------------|
| 场地       | 能同时容纳 30 人以上现场考核                    |                         |
| 设施<br>设备 | 30 台以上的主流计算机<br>安装 Windows 10 或更高版本 | 用于系统维护操作,<br>每人一台,需要联网。 |
| 软件<br>环境 | Microsoft office 2010 或更高版本<br>截图工具 | 系统维护相关软件。               |

表 2-2-1-2 系统维护模块项目实施条件

(3)考核时量

考核时长 60 分钟。

(4)评分细则

系统维护模块的考核实行 100 分制,评价内容包括专业技能、职业素养完成 情况两个方面。其中,专业技能完成质量占该题总分的 90%,职业素养占该题总 分的 10%。具体评分细则见表 2-2-1-3 所示。

| 评价内容       |             | 配分  | 评分细则                   |     | 备注                                                             |
|------------|-------------|-----|------------------------|-----|----------------------------------------------------------------|
|            | 用户账户配       | 10分 | 正确创建用户                 | 5分  |                                                                |
|            | 置           |     | 正确设置用户类型               | 5分  |                                                                |
|            |             |     | 正确设置                   | 10分 | 1、考试舞弊、<br>抄袭、没有按要<br>求填写相关信<br>息,本题记0分。<br>2、严重违反考<br>场纪律、造成恶 |
|            | 注册表权限       | 20分 | HKEY_LOCAL_MACHINE 的权限 |     |                                                                |
|            | 配置          |     | 正确设置                   | 10分 |                                                                |
| 专业技能       |             |     | HKEY CURRENT USER 的权限  |     |                                                                |
|            | 创建和修改<br>键值 | 40分 | 正确删除用户环境变量             | 10分 |                                                                |
|            |             |     | 正确修改系统环境变量 path        | 15分 |                                                                |
|            |             |     | 正确新建项和字符串值             | 15分 |                                                                |
|            | 导入和导出       | 20分 | 正确导出注册表项               | 10分 |                                                                |
|            | 注册表         |     | 正确导入注册表项               | 10分 | 劣影响的本题                                                         |
|            | 专业素养        | 5分  | 按要求命名文件夹, 截图截          | 5分  | 记0分。                                                           |
|            |             |     | 取当前窗口, 标题与序号合          |     |                                                                |
| 职业素养       |             |     | 理,为每张图片进行标注。           |     |                                                                |
|            | 道德规范        | 5分  | 着装干净、整洁。举止文明,          |     |                                                                |
|            |             |     | 遵守考场纪律, 按顺序进出          | 5分  |                                                                |
|            |             |     | 考场。                    |     |                                                                |
| 总计<br>100分 |             |     |                        |     |                                                                |

表 2-2-1-3 系统维护模块考核评分细则

### 2.试题编号:2-2-2 系统配置-系统性能监测与环境变量

#### 项目描述

系统性能监测是指对系统当前性能的实时监控,通过图形化的方式来了解各 设备的运行状态,环境变量是系统的快捷方式,设置环境变量便于从系统中快速 找到相应的程序。本题从计算机名和工作组、环境变量和系统性能监测三方面展 开,性能监测主界面如图 2-2-2-1 所示。

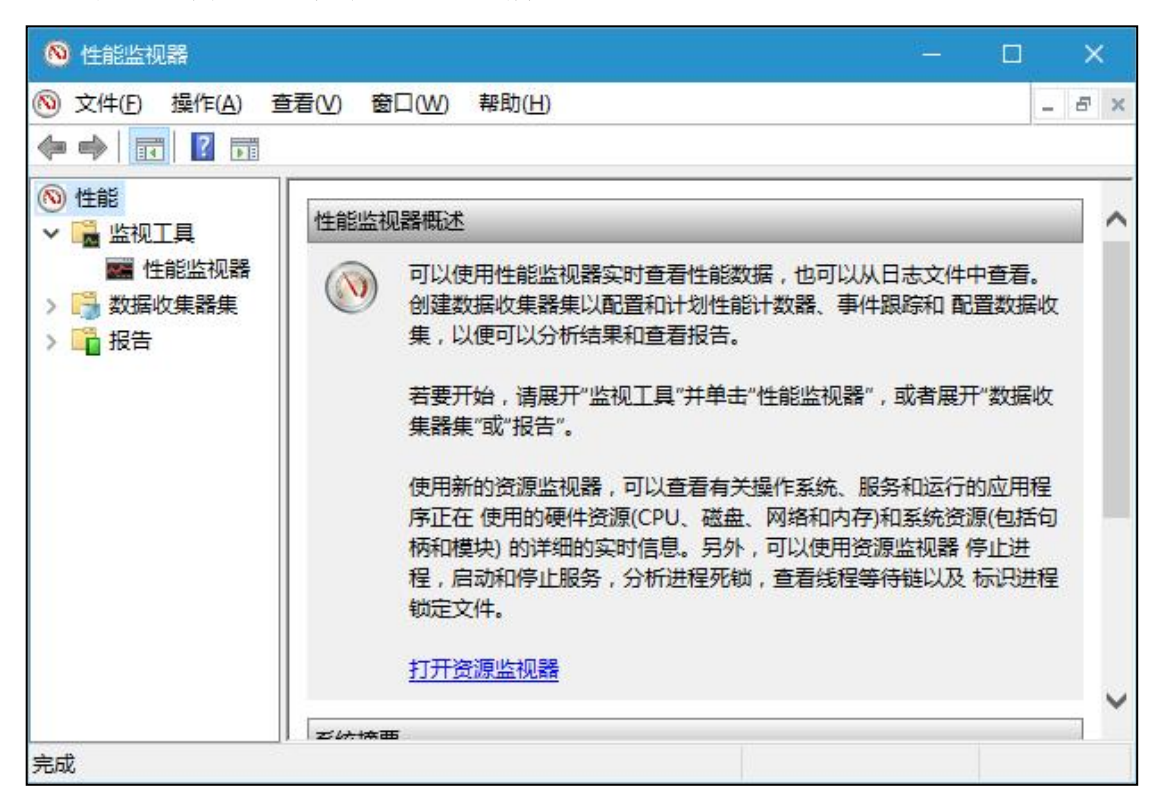

图 2-2-2-1 性能监测主界面

(1)任务描述

任务 1:更改计算机名和工作组名

1)将计算机名修改为"user"。

2)将工作组名修改为"WSHOME"。

任务 2:环境变量配置

1)在 C 盘新建一个文件夹 myfile,创建用户变量 userpath,指向 C:\myfile。

2)为系 统环 境变 量 path 添加 一项 值:"C:\Program Files\Internet Explorer"。

3)在"运行"窗口中启动 IE 浏览器。

任务 3:性能监测配置

1)添加本地计算机的二个计数器:"processor"中的"user time" 和"processor time"。

2)设置采样间隔时间为 2 秒。

3)将 processor time 数据值颜色设置为蓝色。

4)将 user time 数据值颜色设置为红色,宽度设置为粗。

5)设置图表标题为"系统 processor time 和 user time 数据"。

6)设置监视器外观:图表背景设置为黄色,字体加粗。

作品提交要求:

1)在"D:\技能抽查提交资料\"文件夹内创建考生文件夹,考生文件夹的命 名规则:考生学校+考生号+考生姓名,示例:湖南九嶷职业技术学院 01 张三。

2)考生文件夹内创建一个 word 文档,保存每项任务的操作过程截图,word 文档以"考生姓名 试题编号.docx"命名。

3)将考生文件夹进行提交。

(2)实施条件

抽测所需的软硬件如表 2-2-2-2。

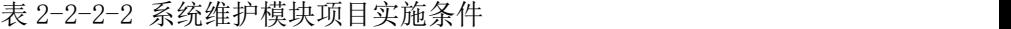

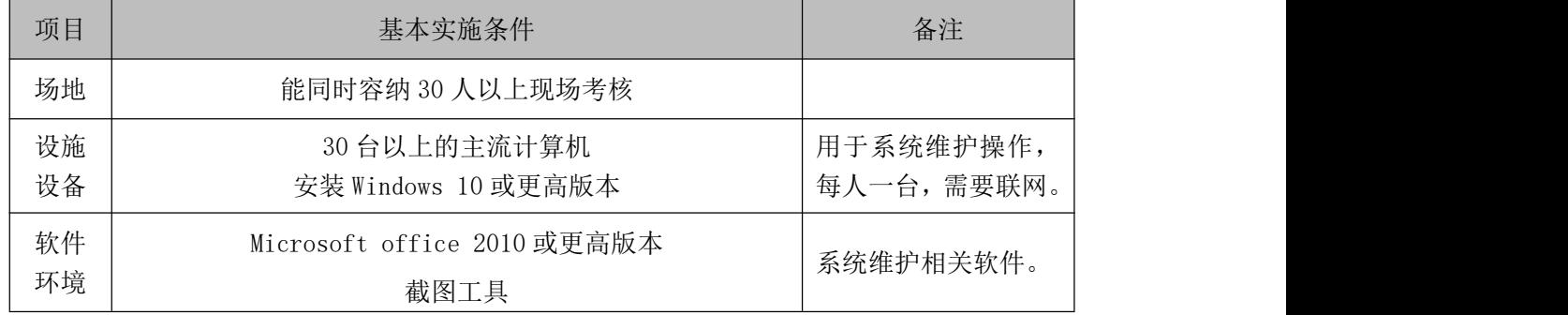

(3)考核时量

考核时长 60 分钟。

(4)评分细则

系统维护模块的考核实行 100 分制,评价内容包括专业技能、职业素养完成

情况两个方面。其中,专业技能完成质量占该题总分的 90%,职业素养占该题总 分的 10%。具体评分细则见表 2-2-2-3 所示。

| 评价内容 |               | 配分  | 评分细则          |     | 备注                                                                       |
|------|---------------|-----|---------------|-----|--------------------------------------------------------------------------|
|      | 更改计算机         |     | 正确更改计算机名      | 5分  | 1、考试舞弊、<br>抄袭、没有按要<br>求填写相关信<br>息,本题记0分。<br>2、严重违反考<br>场纪律、造成恶<br>劣影响的本题 |
|      | 名和工作组<br>名    | 10分 | 正确更改工作组名      | 5分  |                                                                          |
|      | 环境变量配<br>置    |     | 正确创建用户环境变量    | 12分 |                                                                          |
|      |               | 25分 | 正确配置系统环境变量    | 7分  |                                                                          |
|      |               |     | 正确启动相应程序      | 6分  |                                                                          |
| 专业技能 | 系统性能监<br>视器配置 | 55分 | 正确添加计数器       | 15分 |                                                                          |
|      |               |     | 正确设置采样间隔      | 10分 |                                                                          |
|      |               |     | 正确设置数据线条颜色与宽  | 10分 |                                                                          |
|      |               |     | 度             |     |                                                                          |
|      |               |     | 正确设置图表标题      | 10分 |                                                                          |
|      |               |     | 正确设置监视器外观     | 10分 |                                                                          |
|      | 专业素养          | 5分  | 按要求命名文件夹, 截图截 |     | 记0分。                                                                     |
|      |               |     | 取当前窗口, 标题与序号合 | 5分  |                                                                          |
| 职业素养 |               |     | 理,为每张图片进行标注。  |     |                                                                          |
|      |               |     | 着装干净、整洁。举止文明, |     |                                                                          |
|      | 道德规范          | 5分  | 遵守考场纪律, 按顺序进出 | 5分  |                                                                          |
|      |               |     | 考场。           |     |                                                                          |
| 总计   |               |     | 100分          |     |                                                                          |

表 2-2-2-3 系统维护模块考核评分细则

# 3.试题编号:2-2-3 系统配置-系统性能管理

### 项目描述

系统性能配置是指通过一定的配置与管理,提高操作系统的运行效率,在有 限的硬件基础上,提高操作系统处理事务的能力,通过相关配置可以提高启动过 程、运行过程,使用户能快速进入操作系统处理事务。本题通过对操作系统启动 项、性能选项等内容进行配置,提高操作系统的运行效率。系统配置主界面如图 2-2-3-1 所示。

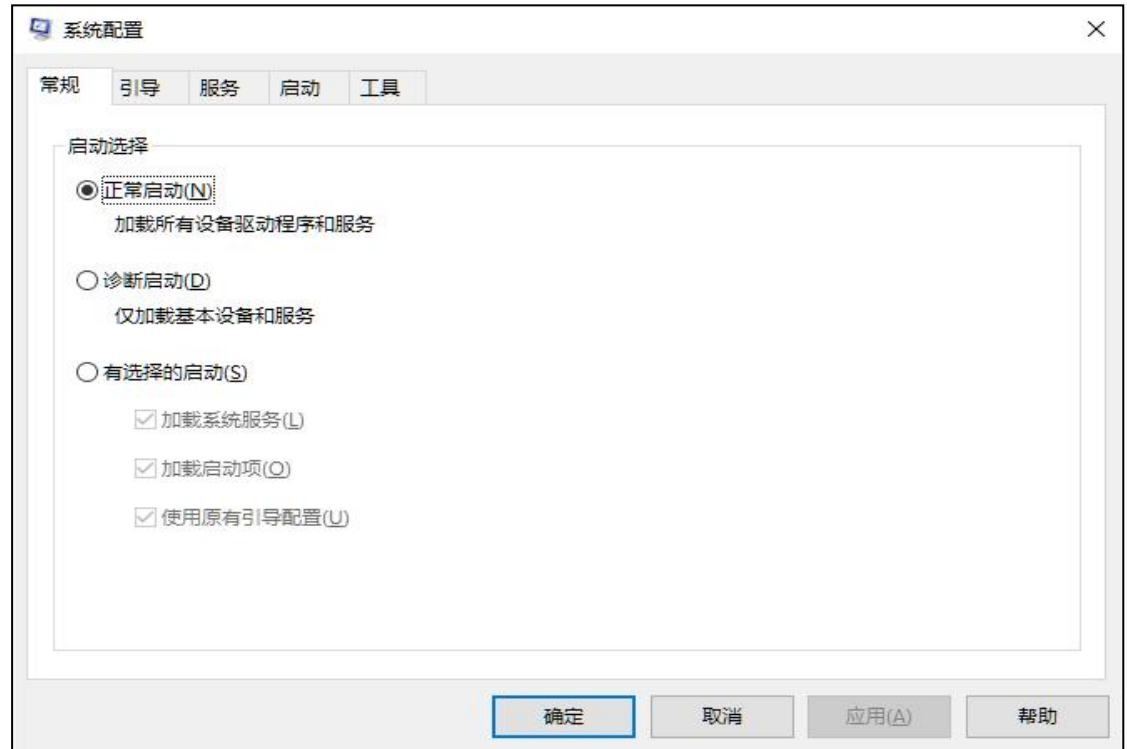

图 2-2-3-1 系统配置主界面

(1)任务描述

任务 1:常规配置和导引配置

1)设置操作系统的启动为有选择的启动,仅加载系统服务。

2)设置引导选项为安全引导,超时时间为 45 秒,同时进行 PCI 锁定。

任务 2:服务配置

1)全部禁用非所有服务。

2)设置 windows audio 服务为手动运行。

3)禁用所有启动项。

任务 3:系统性能选项设置

1)将计算机视觉效果设置为"让 windows 选择计算机的最佳设置"。

2)设置处理器计划,采用后台服务来调整以优化性能。

3)设置虚拟内存大小为 512M。

任务 4:启动和故障恢复配置

1)设置显示操作系统列表的时间为 10 秒。

2)设置当系统启动失败时不将事件写入系统日志,并自动重新启动。

作品提交要求:

1)在"D:\技能抽查提交资料\"文件夹内创建考生文件夹,考生文件夹的命 名规则: 考生学校+考生号+考生姓名,示例: 湖南九嶷职业技术学院 01 张三。

2)考生文件夹内创建一个 word 文档,保存每项任务的操作过程截图,word 文档以"考生姓名 试题编号.docx"命名。

3)将考生文件夹进行提交。

(2)实施条件

抽测所需的软硬件如表 2-2-3-2。

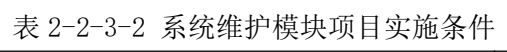

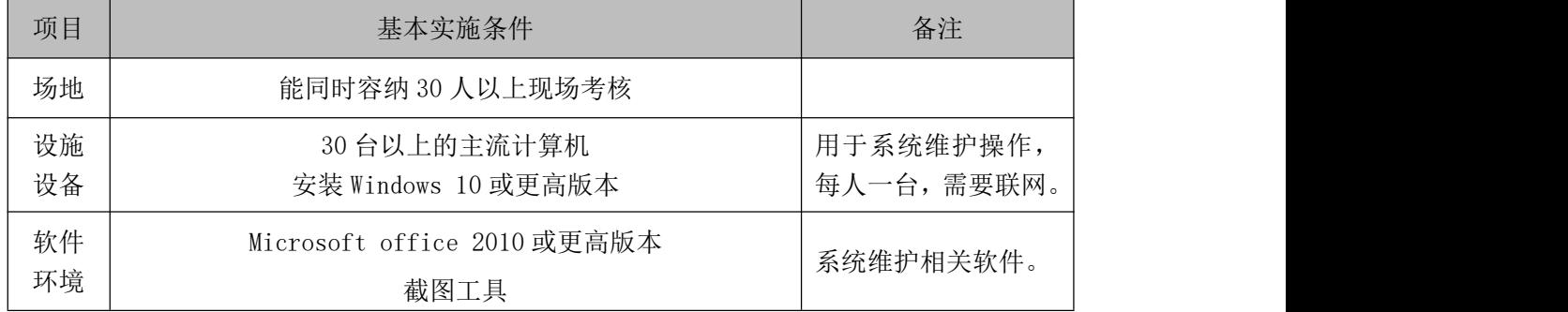

(3)考核时量

考核时长 60 分钟。

(4)评分细则

系统维护模块的考核实行 100 分制,评价内容包括专业技能、职业素养完成 情况两个方面。其中,专业技能完成质量占该题总分的 90%,职业素养占该题总

分的 10%。具体评分细则见表 2-2-3-3 所示。

| 评价内容       |               | 配分  | 评分细则                      |     | 备注                                                                               |
|------------|---------------|-----|---------------------------|-----|----------------------------------------------------------------------------------|
|            | 常规配置和         | 20分 | 正确设置操作系统启动方式              | 10分 | 1、考试舞弊、<br>抄袭、没有按要<br>求填写相关信<br>息,本题记0分。<br>2、严重违反考<br>场纪律、造成恶<br>劣影响的本题<br>记0分。 |
|            | 引导配置          |     | 正确设置引导选项                  | 10分 |                                                                                  |
|            | 服务配置          | 30分 | 正确禁用非 windows 服务          | 10分 |                                                                                  |
|            |               |     | 正确设置 windows audio 服<br>务 | 10分 |                                                                                  |
| 专业技能       |               |     | 正确禁用所有启动项                 | 10分 |                                                                                  |
|            | 系统性能选<br>项配置  | 25分 | 正确计算机视觉效果                 | 10分 |                                                                                  |
|            |               |     | 正确设置处理器计划                 | 5分  |                                                                                  |
|            |               |     | 正确设置虚拟内存                  | 10分 |                                                                                  |
|            | 启动和故障<br>恢复配置 | 15分 | 正确配置显示操作系统的时              | 8分  |                                                                                  |
|            |               |     | 间                         |     |                                                                                  |
|            |               |     | 正确设置启动失败的操作               | 7分  |                                                                                  |
|            | 专业素养          | 5分  | 按要求命名文件夹, 截图截             | 5分  |                                                                                  |
|            |               |     | 取当前窗口, 标题与序号合             |     |                                                                                  |
| 职业素养       |               |     | 理,为每张图片进行标注。              |     |                                                                                  |
|            |               |     | 着装干净、整洁。举止文明,             |     |                                                                                  |
|            | 道德规范          | 5分  | 遵守考场纪律, 按顺序进出             | 5分  |                                                                                  |
|            |               |     | 考场。                       |     |                                                                                  |
| 总计<br>100分 |               |     |                           |     |                                                                                  |

表 2-2-3-3 系统维护模块考核评分细则

### 4.试题编号:2-2-4 系统配置-节能与电源管理

项目描述

节能与电源管理是计算机在一定条件下关闭耗电设备,以达到节能的目的, 根据用户的使用习惯来配置电源效果。本题通过对电源管理配置来达到节能的目 的。电源选项配置主界面如图 2-2-4-1 所示。

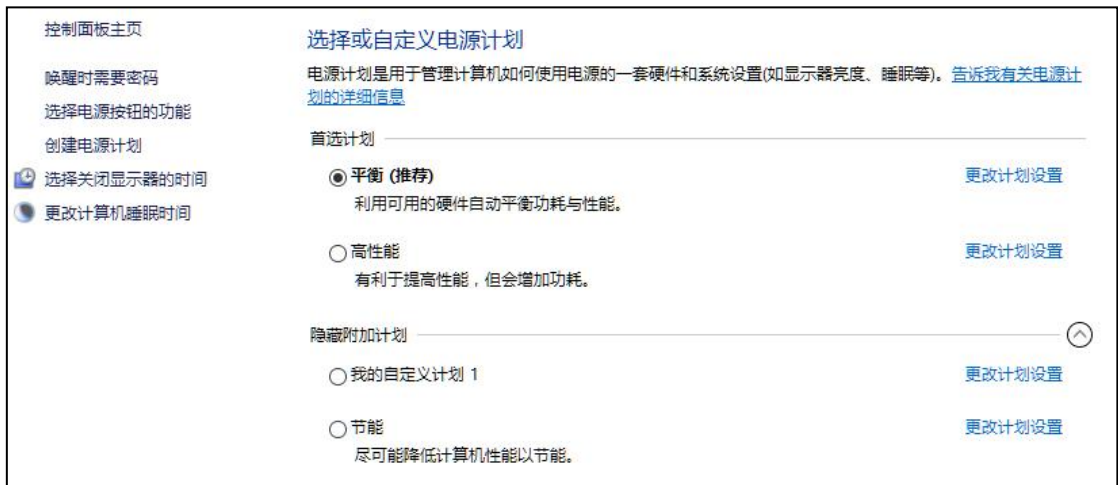

图 2-2-4-1 电源选项配置主界面

(1)任务描述

任务 1:创建新的电源计划

1)创建新的电源计划:我的电源计划。

2)设置关闭显示器的时间为 30 分钟,使计算机进入睡眠状态的时间为 30 分 钟。

任务 2:更改电源计划配置

1)修改我的电源计划,设置唤醒时需要密码,在 30 分钟后关闭硬盘。

2)选择关闭显示器的时间,在 25 分钟后关闭显示器;更改计算机睡眠时间, 在 25 分钟后使计算机进入睡眠状态。

任务 3:电源按钮配置

1)设置电源按钮的功能为:关闭显示器。

2)设置唤醒时不需要密码。

3)设置启用快速启动,将睡眠和休眠显示在电源菜单中。

任务 4:屏幕保护程序和其它配置

1)设置屏幕保护程序为变幻线,在等待 5 分钟后执行。

2)设置恢复时显示登录屏幕。

3)设置当使用计算机拨打电话或接电话时,将所有其它声音设置为静音。

作品提交要求:

1)在"e:\技能抽查提交资料\"文件夹内创建考生文件夹,考生文件夹的命 名规则:考生学校+考生号+考生姓名,示例:湖南信息职业技术学院 01 张三。

2)考生文件夹内创建一个 word 文档,保存每项任务的操作过程截图,word 文档以"考生姓名 试题编号.docx"命名。

3)将考生文件夹进行提交。

(2)实施条件

抽测所需的软硬件如表 2-2-4-2。

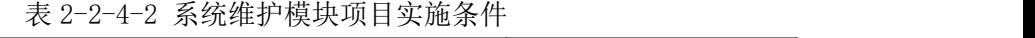

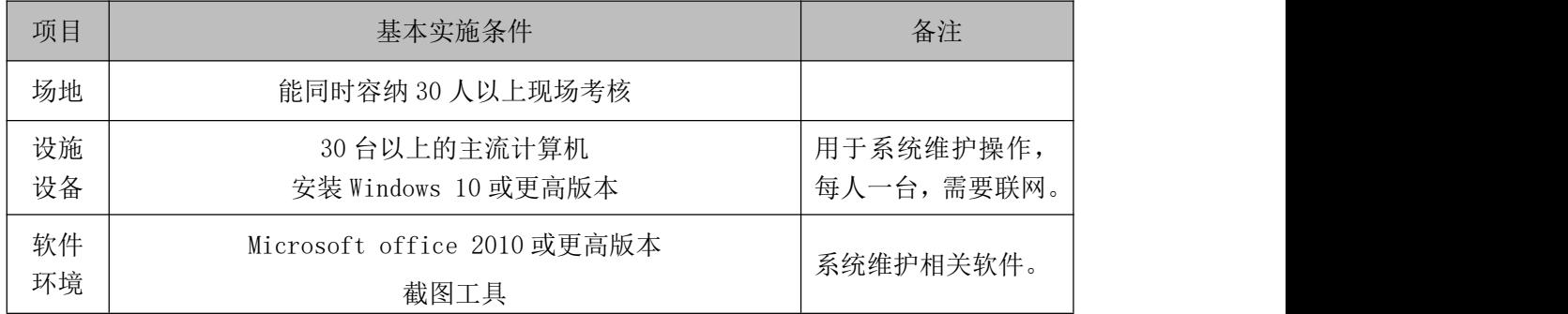

(3)考核时量

考核时长 60 分钟。

(4)评分细则

系统维护模块的考核实行 100 分制,评价内容包括专业技能、职业素养完成 情况两个方面。其中,专业技能完成质量占该题总分的 90%,职业素养占该题总 分的 10%。具体评分细则见表 2-2-4-3 所示。

表 2-2-4-3 系统维护模块考核评分细则

| 【配) | ND. | $\overline{\phantom{a}}$<br>℡ |
|-----|-----|-------------------------------|

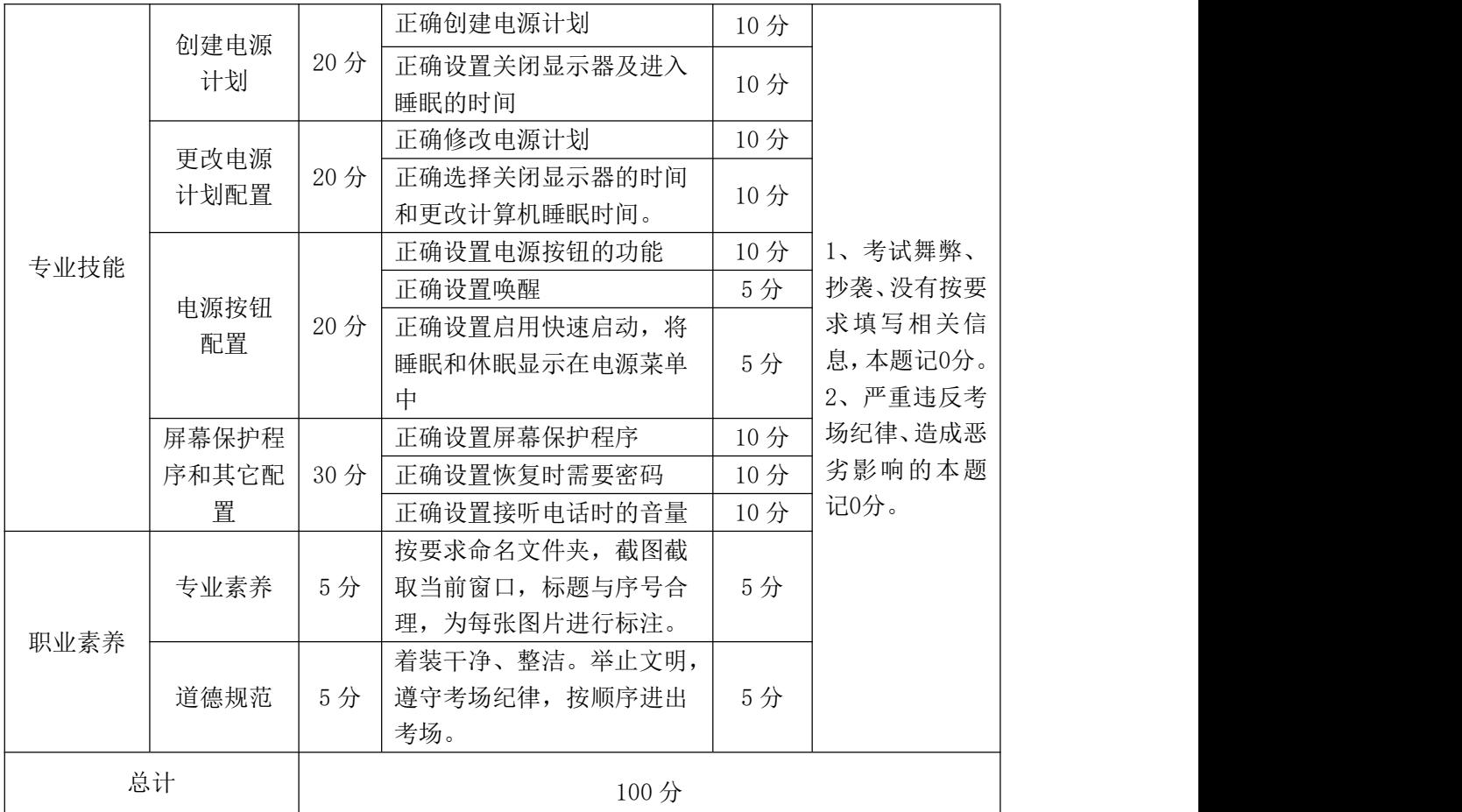

# 5.试题编号:2-2-5 系统配置-系统日志和事件管理

项目描述

系统日志和事件是指操作系统在运行过程中遇到的各类事件集合,它是一个 庞大的数据库系统,记录了大量数据,如应用程序事件、安全类事件、设置类事 件、系统类事件等。本题通过对事件查看器的配置和管理,了解操作系统的运行 情况。事件查看器主界面如图 2-2-5-1 所示。

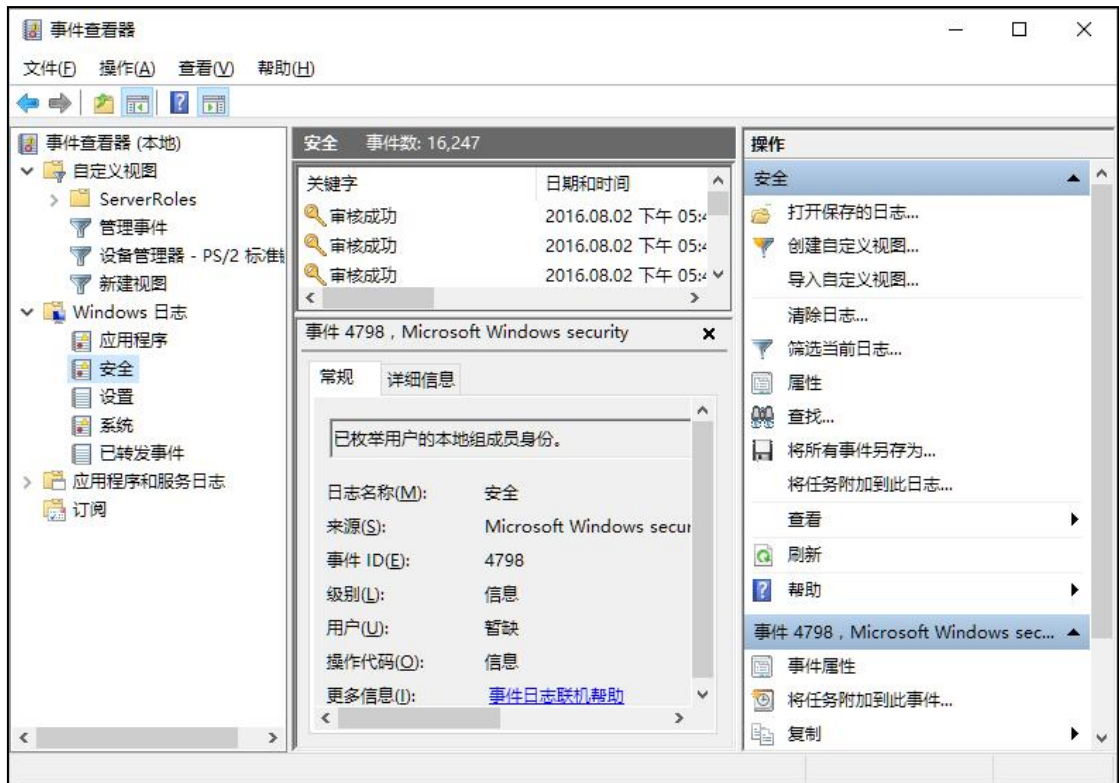

图 2-2-5-1 事件查看器主界面

(1)任务描述

任务 1:创建自定义视图

1)创建自定义视图 mydefine, 记录时间为近 1 小时。

2)事件级别为关键、警告、错误三类,事件日志包括应用程序和服务日志、 Windows 日志。

3)关键词为审核成功、审核失败及响应时间。

任务 2:Windows 应用程序日志配置

1)修改应用程序日志路径为:%SystemRoot%\System32\Winevt\Logs\yycx. evtx。

2)日志文件最大为 10240KB,当日志文件达到最大时不覆盖事件。

3)创建订阅"订阅应用程序日志",要收集的事件为任何时间内的警告事件, 事件日志项为:应用程序和服务日志。

任务 3:系统启动失败配置

1)当系统启动失败时,将事件写入系统日志,并自动重新启动。

任务 4:查看系统信息

1)查看计算机基本信息。

作品提交要求:

1)在"D:\技能抽查提交资料\"文件夹内创建考生文件夹,考生文件夹的命 名规则:考生学校+考生号+考生姓名,示例:湖南九嶷职业技术学院 01 张三。

2)考生文件夹内创建一个 word 文档,保存每项任务的操作过程截图,word 文档以"考生姓名 试题编号.docx"命名。

3)将考生文件夹进行提交。

(2)实施条件

抽测所需的软硬件如表 2-2-5-2。

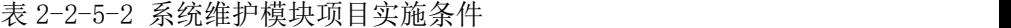

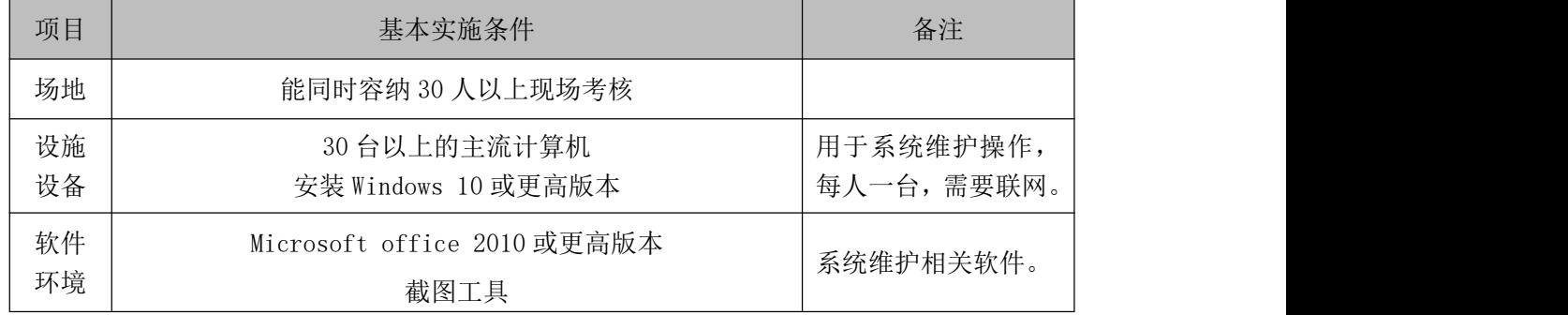

(3)考核时量

考核时长 60 分钟。

(4)评分细则

系统维护模块的考核实行 100 分制,评价内容包括专业技能、职业素养完成

情况两个方面。其中,专业技能完成质量占该题总分的 90%,职业素养占该题总 分的 10%。具体评分细则见表 2-2-5-3 所示。

| 评价内容       |             | 配分  | 评分细则          |     | 备注                                       |
|------------|-------------|-----|---------------|-----|------------------------------------------|
|            | 创建自定义<br>视图 | 35分 | 正确创建自定义视图     | 15分 |                                          |
|            |             |     | 正确配置事件级别      | 10分 |                                          |
|            |             |     | 正确配置关键词       | 10分 |                                          |
|            | Windows 应   |     | 正确悠应用程序日志路径   | 15分 |                                          |
| 专业技能       | 用程序日志       | 35分 | 正确修改日志文件信息    | 10分 | 1、考试舞弊、<br>抄袭、没有按要<br>求填写相关信<br>息,本题记0分。 |
|            | 配置          |     | 正确创建订阅        | 10分 |                                          |
|            | 系统启动失       | 10分 | 正确设置系统启动失败时的  | 10分 |                                          |
|            | 败配置         |     | 操作            |     |                                          |
|            | 查看系统信       | 10分 | 正确查看系统硬件资源中的  | 10分 | 2、严重违反考                                  |
|            | 息           |     | <b>I/0信息</b>  |     | 场纪律、造成恶                                  |
|            |             |     | 按要求命名文件夹, 截图截 |     | 劣影响的本题<br>记0分。                           |
|            | 专业素养        | 5分  | 取当前窗口, 标题与序号合 | 5分  |                                          |
| 职业素养       |             |     | 理,为每张图片进行标注。  |     |                                          |
|            |             |     | 着装干净、整洁。举止文明, | 5分  |                                          |
|            | 道德规范        | 5分  | 遵守考场纪律, 按顺序进出 |     |                                          |
|            |             |     | 考场。           |     |                                          |
| 总计<br>100分 |             |     |               |     |                                          |

表 2-2-5-3 系统维护模块考核评分细则

### 6.试题编号:2-2-6 系统配置-任务计划和启动管理

### 项目描述

任务计划和启动管理是对计算机进行自动执行程序进行安排布置,并根据需 要设置跟随计算机启动而启动的应用程序。如设置计算机在每天或每周的某一时 间执行指定的程序或功能,实现按计划执行任务。本题通过对任务计划程序、服 务、启动项和系统启动相关内容进行配置,完成任务的计划执行。任务计划程序 配置主界面如图 2-2-6-1 所示。

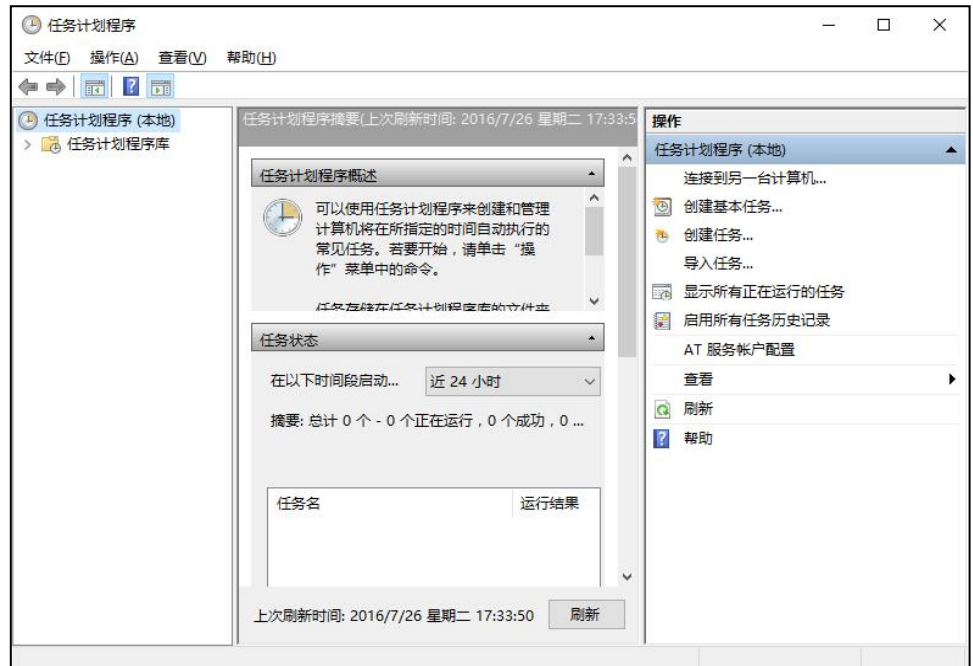

图 2-2-6-1 任务计划配置程序主界面

(1)任务描述

任务 1:用户账户配置

1)创建用户账户 user3\_9,密码为 admin。

2)修改用户 user3\_9 的账户类型为管理员。

任务 2:任务计划配置

1)显示当前正在运行的所有任务。

2)创建任务 plan, 运行该任务时使用 user3 9 用户账户, 只在用户登录时 运行,并利用最高权限、隐藏运行。

3)设置触发条件:当所有用户将工作站锁定时执行。

4)操作行为为启动程序:C:\Program Files\Internet Explorer\iexplore. exe.

5)设置启动条件:在任何网络连接可用时才启动。

6)设置该任务如果启动失败,则按 10 分钟每次频率重新启动,最多尝试重 新启动次数为 5 次。

任务 3:服务管理配置

1)设置 windows audio 服务为手动启动。

2)设置该服务启动失败时的操作为:第一次失败时重新启动服务,第二次失 败时重新启动计算机,后续失败无操作。

3)停止 windows audio 服务。

任务 4: 启动项管理配置

1)禁用所有启动项。

作品提交要求:

1)在"D:\技能抽查提交资料\"文件夹内创建考生文件夹,考生文件夹的命 名规则: 考生学校+考生号+考生姓名,示例: 湖南九嶷职业技术学院 01 张三。

2)考生文件夹内创建一个 word 文档,保存每项任务的操作过程截图,word 文档以"考生姓名 试题编号.docx"命名。

3)将考生文件夹进行提交。

(2)实施条件

抽测所需的软硬件如表 2-2-6-2。

表 2-2-6-2 系统维护模块项目实施条件

| 项目       | 基本实施条件                              | 备注                       |
|----------|-------------------------------------|--------------------------|
| 场地       | 能同时容纳 30 人以上现场考核                    |                          |
| 设施<br>设备 | 30 台以上的主流计算机<br>安装 Windows 10 或更高版本 | 用于系统维护操作,<br>每人一台, 需要联网。 |
| 软件<br>环境 | Microsoft office 2010 或更高版本<br>截图工具 | 系统维护相关软件。                |
(3)考核时量

考核时长 60 分钟。

(4)评分细则

系统维护模块的考核实行 100 分制,评价内容包括专业技能、职业素养完成 情况两个方面。其中,专业技能完成质量占该题总分的 90%,职业素养占该题总 分的 10%。具体评分细则见表 2-2-6-3 所示。

| 评价内容 |             | 配分  | 评分细则                               | 备注  |                                                                  |
|------|-------------|-----|------------------------------------|-----|------------------------------------------------------------------|
|      | 用户账户        | 15分 | 正确创建用户                             | 10分 |                                                                  |
|      | 配置          |     | 正确设置该用户的类型                         | 5分  |                                                                  |
|      |             |     | 正确显示当前正在运行的所有任<br>务                | 5分  |                                                                  |
|      |             |     | 正确创建任务                             | 5分  |                                                                  |
|      | 任务计划        | 40分 | 正确设置触发条件                           | 10分 |                                                                  |
|      | 配置          |     | 正确设置任务操作行为                         | 5分  | 1、考试舞弊、                                                          |
| 专业技能 |             |     | 正确设置启动条件                           | 5分  | 抄袭、没有按<br>要求填写相关<br>信息,本题记0<br>分。<br>2、严重违反考<br>场纪律、造成<br>恶劣影响的本 |
|      |             |     | 正确设置任务启动失败的操作行<br>为                | 10分 |                                                                  |
|      |             | 25分 | 正确设置手动启动服务                         | 10分 |                                                                  |
|      | 服务管理<br>配置  |     | 正确设置任务启动失败的行为                      | 10分 |                                                                  |
|      |             |     | 正确停止任务运行                           | 5分  |                                                                  |
|      | 启动项管<br>理配置 | 10分 | 正确禁用所有启动项                          | 10分 | 题记0分。                                                            |
|      |             |     | 按要求命名文件夹, 截图截取当前                   |     |                                                                  |
| 职业素养 | 专业素养        | 5分  | 窗口, 标题与序号合理, 为每张图<br>片进行标注。        | 5分  |                                                                  |
|      | 道德规范        | 5分  | 着装干净、整洁。举止文明, 遵守<br>考场纪律, 按顺序进出考场。 | 5分  |                                                                  |
|      | 总计          |     | 100分                               |     |                                                                  |

表 2-2-6-3 系统维护模块考核评分细则

# 项目 3:系统安全

# 1.试题编号:2-3-1 系统安全-文件权限与系统安全管理

### 项目描述

文件权限与系统安全是指对计算机的文件夹、磁盘进行权限分配,确保文件 不被非授权的用户阅读、修改和拷贝。同时,对操作系统进行远程协助管理、系 统保护配置、安全性与维护配置等,实现文件和操作系统安全。本题通过对文件 权限和系统安全相关配置,达到保护本机数据和系统的目的,文件夹属性配置主 界面如图 2-3-2-1 所示,安全性与维护主界面如图 2-3-1-2 所示。

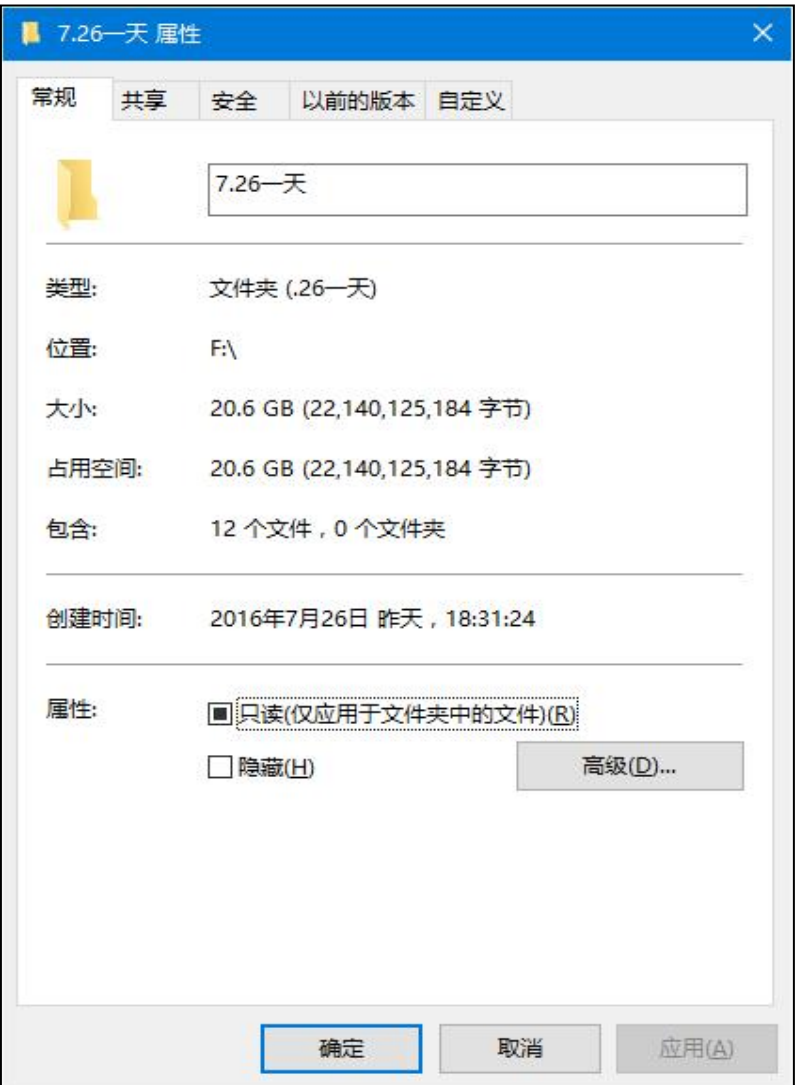

图 2-3-1-1 文件夹属性配置主界面

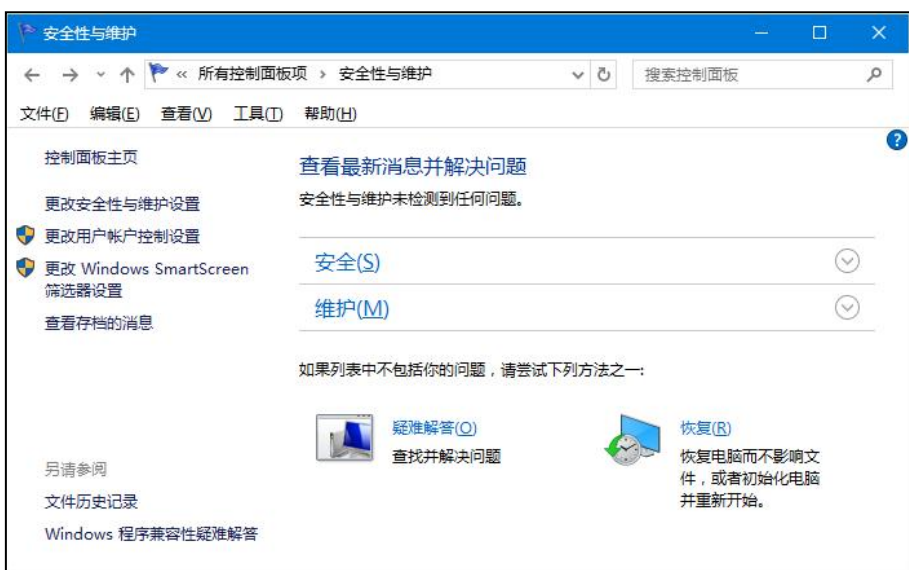

图 2-3-1-2 安全性与维护主界面

(1)任务描述

任务 1:创建用户

1)创建标准用户 user3\_10,其密码配置为 admin。

任务 2:文件权限设置

1) 为 D 盘设置权限, user3\_10 用户只允许"列出文件夹内容", 其它权限 全部拒绝。

2)为 D 盘设置权限, SYSTEM 用户允许"特殊权限"。

任务 3:系统保护配置

1)关闭远程协助功能。

2)为系统当前状态创建一个还原点 hydtest。

3)启用 C 盘、D 盘上的系统保护。

任务 4:安全性与维护配置

1)查看当前系统的安全状态。

2)配置安全消息,选中用户账户控制。

3)配置维护消息,选中 Windows 备份和 Windows 疑难解答,不选中检查更 新。

作品提交要求:

1)在"D:\技能抽查提交资料\"文件夹内创建考生文件夹,考生文件夹的命 名规则:考生学校+考生号+考生姓名,示例:湖南九嶷职业技术学院 01 张三。

2)考生文件夹内创建一个 word 文档,保存每项任务的操作过程截图,word 文档以"考生姓名 试题编号.docx"命名。

3)将考生文件夹进行提交。

(2)实施条件

抽测所需的软硬件如表 2-3-1-3。

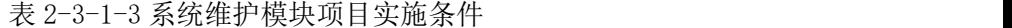

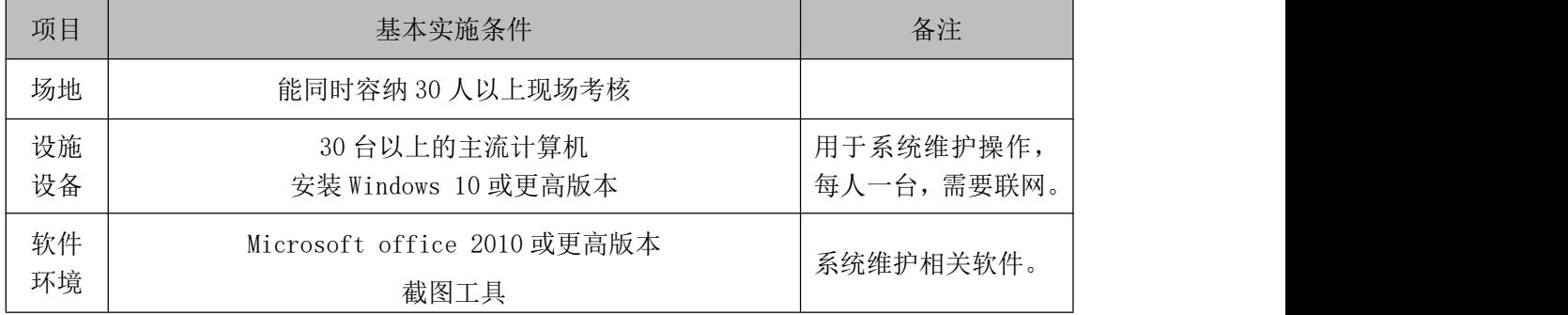

(3)考核时量

考核时长 60 分钟。

(4)评分细则

系统维护模块的考核实行 100 分制,评价内容包括专业技能、职业素养完成 情况两个方面。其中,专业技能完成质量占该题总分的90%,职业素养占该题总 分的 10%。具体评分细则见表 2-3-1-4 所示。

评价内容 配分 评分细则 备注 专业技能 创建用户 15 分 正确创建用户与密码 用户类型正确 | 5 分 | 抄袭、没有按要 | 求填写相关信 息,本题记0分。 2、严重违反考 创建还原点 10 分 |场纪律、造成恶| 劣影响的本题 记0分。 文件权限设 | \_\_ , | 正确为用户配置权限项 | 15 分 | 求填写相关信 | 置 25分 <del>至 30, 37.17 昆量以低久 10分</del> 登录并验证权限是否有效 | 10 分 | 息,本题记0分。| 系统保护配  $30\frac{)}{30}$  被闭远程协助功能 10分 置 创建还原点 关闭远程协助功能 启用系统保护  $10 \text{ A}$ 安全性与维 | 20 分 | 查看当前的系统安全状态 | 10 分

表 2-3-1-4 系统维护模块考核评分细则

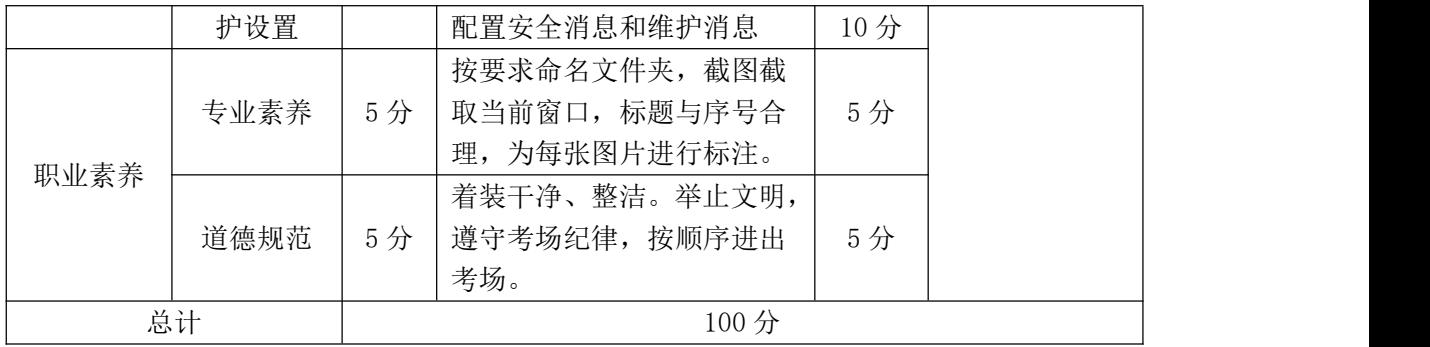

#### 2.试题编号:2-3-2 系统安全-计算机安全

项目描述

计算机安全是指通过对操作系统进行安全配置,使计算机具有一定的风险防 控能力,主要有安装防护软件、开启防火墙、进行文件夹加密和用户帐户设置密 码等。本题通过完成操作系统防火墙的安全配置,实现个人计算机具有一定的风 险防护能力,防火墙配置主界面如图 2-3-2-1 所示。

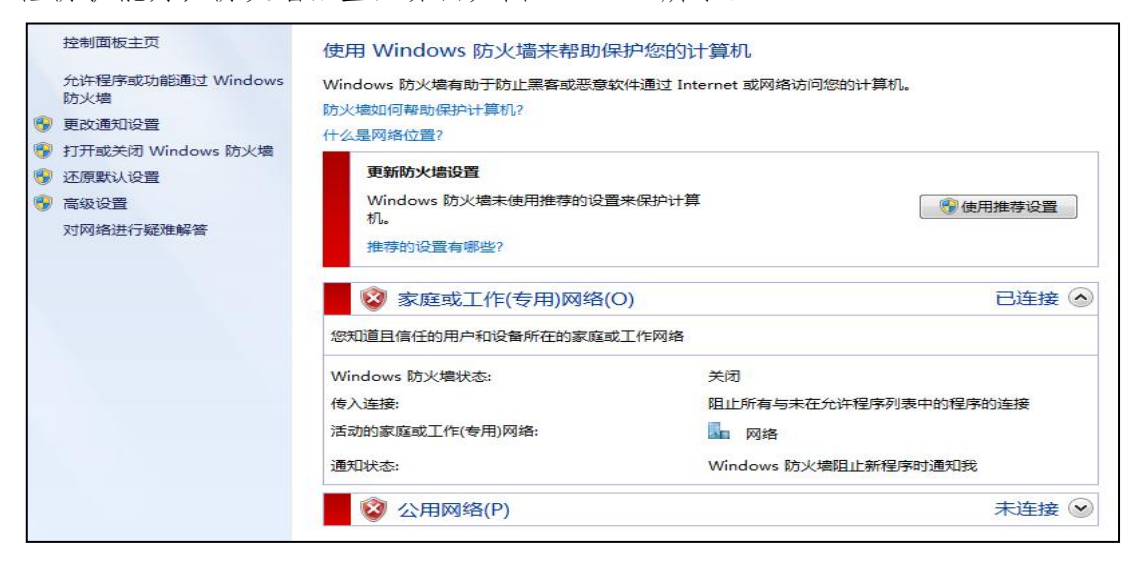

图 2-3-2-1 操作系统防火墙配置界面

(1)任务描述

任务 1:开启防火墙

1)开启家庭或工作网络位置和公用网络位置两项位置的防火墙。

任务 2:配置允许通过 Windows 防火墙的程序

1)将"文件和打印机共享"项允许通过 Windows 防火墙通信。

2)将"无线便携设备"项不允许通过 Windows 防火墙通信。

任务 3:设置入站和出站规则

1)创建入站规则"test01",当程序"calc.exe"连接到"公用"或"专用" 网络时,允许其连接。

2)创建出站规则"test02",当 UDP 协议下所有端口连接到网络或域时,阻 止其连接。

任务 4:设置用户帐户

1)为计算机添加管理员权限帐户"user3 22",为其配置密码"admin", 并进行登录测试。

作品提交要求:

1)在"e:\技能抽查提交资料\"文件夹内创建考生文件夹,考生文件夹的命 名规则:考生学校+考生号+考生姓名,示例:湖南信息职业技术学院 01 张三。

2)考生文件夹内创建一个 word 文档,保存每项任务的操作过程截图,word 文档以"考生姓名 试题编号.docx"命名。

3)将考生文件夹进行提交。

(2)实施条件

抽测所需的软硬件如表 2-3-2-2。

表 2-3-2-2 系统维护模块项目实施条件

| 项目       | 基本实施条件                              | 备注                      |
|----------|-------------------------------------|-------------------------|
| 场地       | 能同时容纳 30 人以上现场考核                    |                         |
| 设施<br>设备 | 30 台以上的主流计算机<br>安装 Windows 10 或更高版本 | 用于系统维护操作,<br>每人一台,需要联网。 |
| 软件<br>环境 | Microsoft office 2010 或更高版本<br>截图工具 | 系统维护相关软件。               |

(3)考核时量

考核时长 60 分钟。

(4)评分细则

系统维护模块的考核实行 100 分制,评价内容包括专业技能、职业素养完成 情况两个方面。其中,专业技能完成质量占该题总分的 90%,职业素养占该题总 分的 10%。具体评分细则见表 2-3-2-3 所示。

| 评价内容 |       | 配分  | 评分细则                  |     | 备注                   |
|------|-------|-----|-----------------------|-----|----------------------|
| 专业技能 | 开启防火墙 |     | 是否开启家庭或工作网络位<br>置的防火墙 | 10分 | 考试舞弊、<br>抄袭、没有按要     |
|      |       | 20分 | 是否开启公用网络位置的防<br>火墙    | 10分 | 求填写相关信<br>本题记0<br>息, |

表 2-3-2-3 系统维护模块考核评分细则

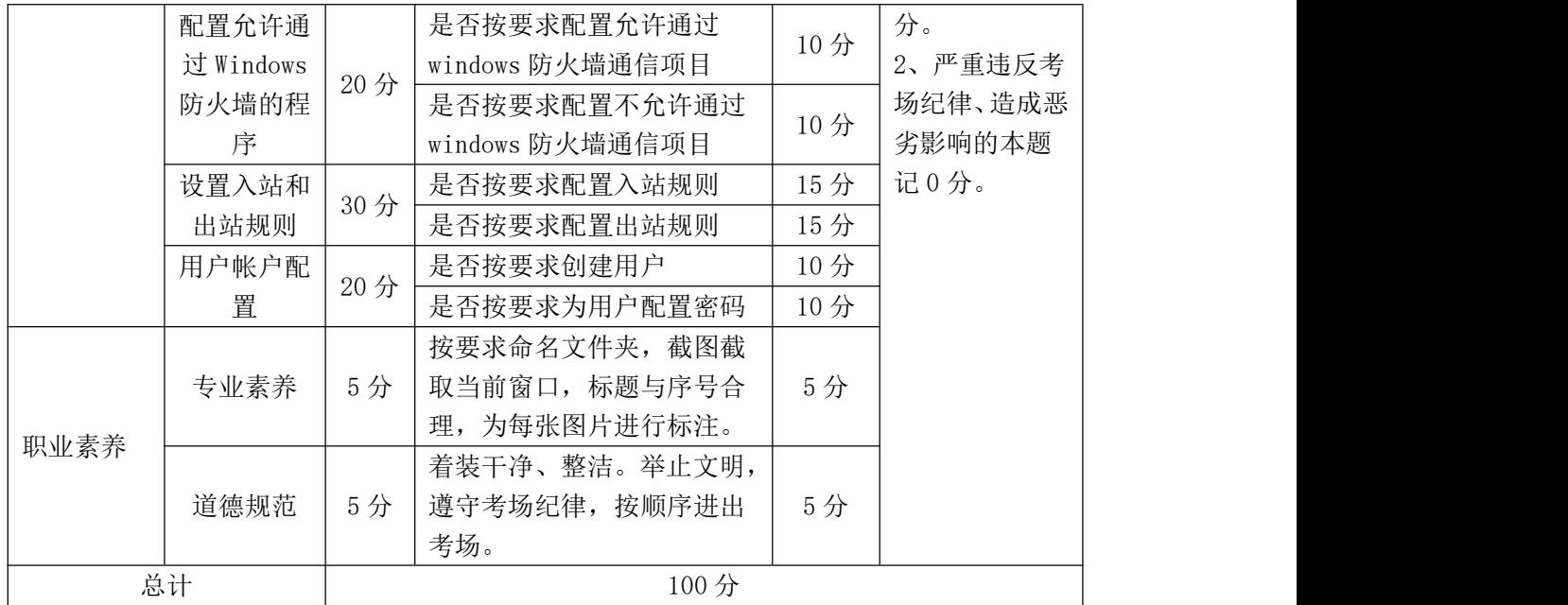

# 项目 4:文件安全

# 1.试题编号:2-4-1 文件安全-文件共享与网络配置

#### 项目描述

文件共享与网络配置是指通过对网络进行配置,文件资料共享给网络用户或 本机其它用户,如同一办公室内传送文件可直接采用网络公用共享文件夹,为了 达到这一目的,需要进行文件共享和网络配置,本题通过设置网络、公用和家庭 网络发现、文件夹共享等内容,实现文件共享。启用网络发现如图 2-4-1-1 所示。

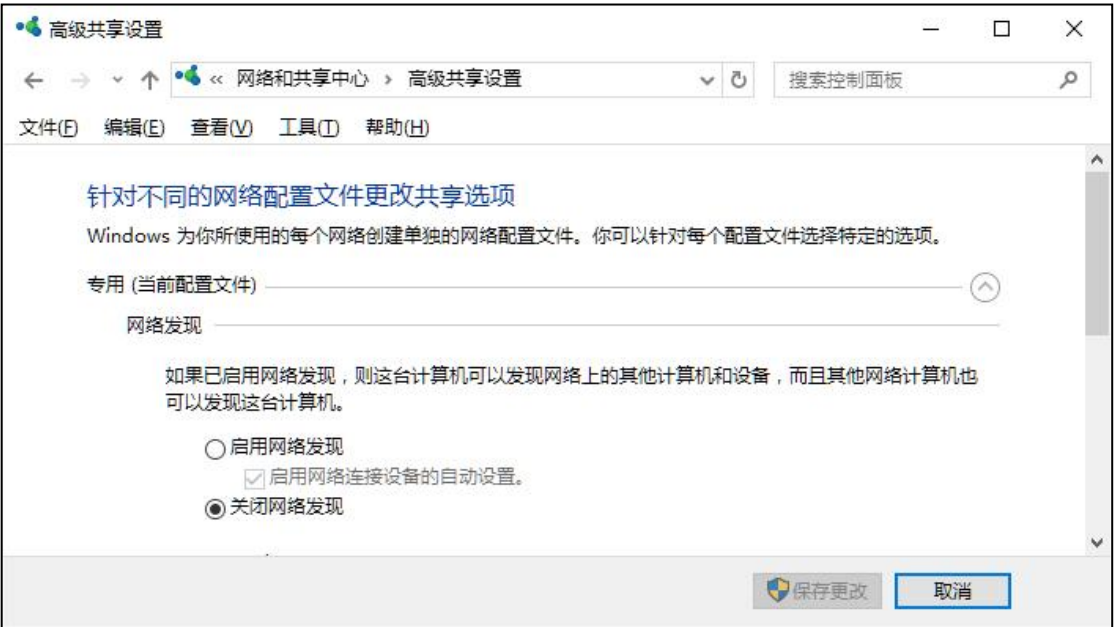

图 2-4-1-1 启用网络发现设置界面

(1)任务描述

任务 1:用户账户配置

1)创建用户账户 user3\_24,密码为 admin。

2)修改用户 user3\_24 的账户类型为管理员。

任务 2:网络共享配置

1)设置专用网络和来宾或公用网络启用网络发现、启用文件和打印机共享。

2)设置所有网络启用公用文件夹共享、关闭密码保护共享。

任务 3:网络地址配置

1)设置本机网络地址为 192.168.1.23,子网掩码为 255.255.255.0,网关为 192.168.1.1。

2)通过 ipconfig 命令查看网络地址详细信息。

任务 4:文件夹共享配置

1)在 D 盘新建一个文件夹 testfiles。

 $(2)$ 设置 testfiles 高级共享, 将共享的用户数量限制为  $10$ , 其共享名为 sh aretestfiles, 配置权限: user3 24 具有读取权限, 没有写入权限。

 $3)$ 设置 testfiles 的用户安全权限, 允许 user3\_24 进行读取, 不能进行修 改。

4)登录用户 user3\_24 进行验证。

作品提交要求:

1)在"e:\技能抽查提交资料\"文件夹内创建考生文件夹,考生文件夹的命 名规则:考生学校+考生号+考生姓名,示例:湖南信息职业技术学院 01 张三。

2)考生文件夹内创建一个 word 文档,保存每项任务的操作过程截图,word 文档以"考生姓名 试题编号.docx"命名。

3)将考生文件夹进行提交。

(2)实施条件

抽测所需的软硬件如表 2-4-1-2。

| 项目       | 基本实施条件                              | 备注                      |
|----------|-------------------------------------|-------------------------|
| 场地       | 能同时容纳 30 人以上现场考核                    |                         |
| 设施<br>设备 | 30 台以上的主流计算机<br>安装 Windows 10 或更高版本 | 用于系统维护操作,<br>每人一台,需要联网。 |
| 软件<br>环境 | Microsoft office 2010 或更高版本<br>截图工具 | 系统维护相关软件。               |

表 2-4-1-2 系统维护模块项目实施条件

(3)考核时量

考核时长 60 分钟。

(4)评分细则

系统维护模块的考核实行 100 分制,评价内容包括专业技能、职业素养完成 情况两个方面。其中,专业技能完成质量占该题总分的 90%,职业素养占该题总 分的 10%。具体评分细则见表 2-4-1-3 所示。

| 评价内容 |             | 配分  | 评分细则                                           |     |                     |
|------|-------------|-----|------------------------------------------------|-----|---------------------|
|      | 用户账户        | 20分 | 正确创建用户                                         | 10分 |                     |
|      | 配置          |     | 正确设置该用户的类型                                     | 10分 |                     |
|      | 网络共享        | 20分 | 正确设置专用网络和来宾或<br>公用网络的网络发现                      | 10分 |                     |
|      | 配置          |     | 正确设置所有网络启用文件<br>夹共享、关闭密码保护                     | 10分 | 1、考试舞弊、<br>抄袭、没有按要  |
| 专业技能 | 网络地址        |     | 正确设置网络地址                                       | 10分 | 求填写相关信              |
|      | 配置          | 20分 | 正确通过命令查看网络地址<br>详细信息                           | 10分 | 息,本题记0分。<br>2、严重违反考 |
|      |             |     | 正确配置高级共享                                       | 10分 | 场纪律、造成恶             |
|      | 文件夹共享<br>配置 | 30分 | 正确设置文件夹用户安全权<br>限                              | 10分 | 劣影响的本题<br>记0分。      |
|      |             |     | 正确进行权限验证                                       | 10分 |                     |
|      | 专业素养        | 5分  | 按要求命名文件夹, 截图截<br>取当前窗口, 标题与序号合<br>理,为每张图片进行标注。 | 5分  |                     |
| 职业素养 | 道德规范        | 5分  | 着装干净、整洁。举止文明,<br>遵守考场纪律, 按顺序进出<br>考场。          | 5分  |                     |
|      | 总计          |     | 100分                                           |     |                     |

表 2-4-1-3 系统维护模块考核评分细则

# 2.试题编号:2-4-2 文件安全-驱动器管理与文件系统

项目描述

驱动器管理与文件系统是指对存储设备上的驱动器进行管理,包括命名、安 全检查、优化及磁盘配额等操作。本题通过管理本地计算机上的驱动器优化、磁 盘配额、检查文件系统的错误等操作来实现对驱动器的管理。驱动器属性主界面 如图 2-4-2-1 所示。

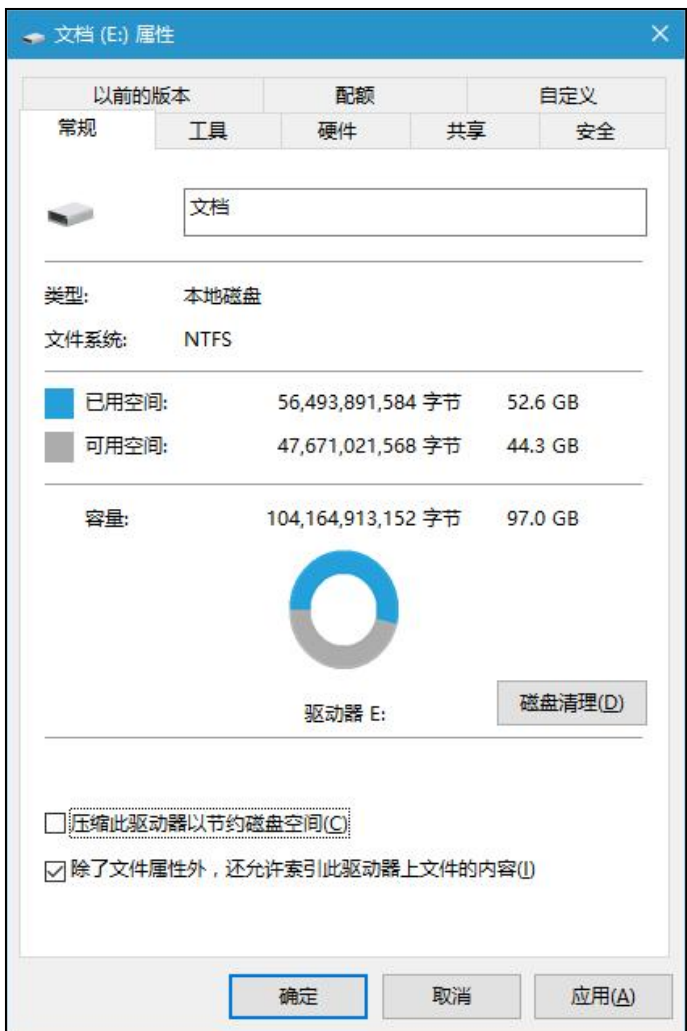

图 2-4-2-1 驱动器属性主界面

(1)任务描述

任务 1:驱动器常规配置

1)将 D 盘名称修改为"资料"。

2)对驱动器进行压缩,以节约磁盘空间。

3)扫描驱动器,检查文件系统中的错误。

任务 2:文件夹选项配置

1)隐藏受保护的操作系统文件、隐藏计算机文件夹中的空驱动器。

2)不显示隐藏的文件、文件夹。

3)设置隐藏已知文件类型的扩展名。

任务 3:创建用户

1)创建标准用户"user3\_12", 密码为"admin"。

任务 4:配置磁盘配额

1)在 D 盘启用磁盘配额,并勾选"将磁盘空间拒绝给超过配额限制的用户"。

2)将磁盘空间限制为 100M,警告等级为 80M。

3)为 user3\_12 用户添加新的配额项,限制其磁盘空间为 100M,警告等级为 80M。

作品提交要求:

1)在"D:\技能抽查提交资料\"文件夹内创建考生文件夹,考生文件夹的命 名规则:考生学校+考生号+考生姓名,示例:湖南九嶷职业技术学院 01 张三。

2)考生文件夹内创建一个 word 文档,保存每项任务的操作过程截图,word 文档以"考生姓名 试题编号.docx"命名。

3)将考生文件夹进行提交。

(2)实施条件

抽测所需的软硬件如表 2-4-2-2。

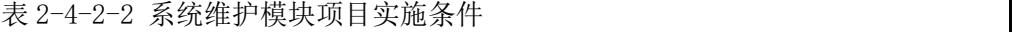

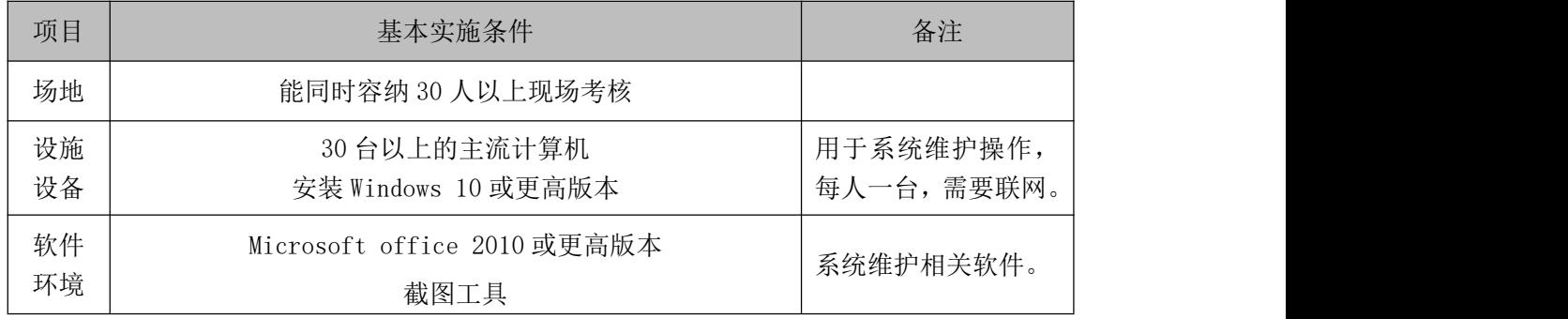

(3)考核时量

考核时长 60 分钟。

(4)评分细则

系统维护模块的考核实行 100 分制,评价内容包括专业技能、职业素养完成 情况两个方面。其中,专业技能完成质量占该题总分的 90%,职业素养占该题总 分的 10%。具体评分细则见表 2-4-2-3 所示。

|      | 评价内容        | 配分  | 评分细则                          |     | 备注                                                                               |
|------|-------------|-----|-------------------------------|-----|----------------------------------------------------------------------------------|
|      |             |     | 正确修改D盘名称                      | 10分 |                                                                                  |
|      | 驱动器常规<br>配置 | 20分 | 正确配置压缩驱动器节约磁<br>盘空间           | 5分  |                                                                                  |
|      |             |     | 正确扫描驱动器, 检查文件<br>系统中的错误       | 5分  |                                                                                  |
|      |             |     | 正确设置隐藏操作系统文件<br>和空驱动器         | 10分 |                                                                                  |
|      | 文件夹选项<br>配置 | 20分 | 正确设置不显示隐藏的文<br>件、文件夹          | 5分  | 1、考试舞弊、<br>抄袭、没有按要<br>求填写相关信<br>息,本题记0分。<br>2、严重违反考<br>场纪律、造成恶<br>劣影响的本题<br>记0分。 |
| 专业技能 |             |     | 正确设置隐藏已知文件类型<br>的扩展名          | 5分  |                                                                                  |
|      | 创建用户        | 10分 | 按要求正确创建标准用户                   | 5分  |                                                                                  |
|      |             |     | 按要求正确创建用户密码                   | 5分  |                                                                                  |
|      |             | 40分 | 正确启用配额,并设置拒绝<br>给超过配额限制的用户    | 10分 |                                                                                  |
|      | 磁盘配额配<br>置  |     | 设置磁盘空间限制和警告等<br>级             | 10分 |                                                                                  |
|      |             |     | 正确添加配额项                       | 10分 |                                                                                  |
|      |             |     | 验证配额项是否成功                     | 10分 |                                                                                  |
|      |             |     | 按要求命名文件夹, 截图截                 |     |                                                                                  |
|      | 专业素养        | 5分  | 取当前窗口, 标题与序号合<br>理,为每张图片进行标注。 | 5分  |                                                                                  |
| 职业素养 |             |     | 着装干净、整洁。举止文明,                 |     |                                                                                  |
|      | 道德规范        | 5分  | 遵守考场纪律, 按顺序进出<br>考场。          | 5分  |                                                                                  |
|      | 总计          |     | 100分                          |     |                                                                                  |

表 2-4-2-3 系统维护模块考核评分细则

#### 项目 5:网络管理

### 1.试题编号:2-5-1 网络管理-网络和 Internet 选项

#### 项目描述

网络和 Internet 配置是对计算机操作系统网络资源和 IE 选项进行配置管 理,如查看网络状态和任务、设置新的网络连接、查看工作组计算机、映射网络 驱动器、设置浏览器主页等内容。本题通过对网络状态、设置新的连接、映射网 络驱动器、Internet 选项四部分进行计算机网络的设置,实现对计算机网络和 IE 选项的管理。基本网络信息和连接主界面如图 2-5-1-1 所示。

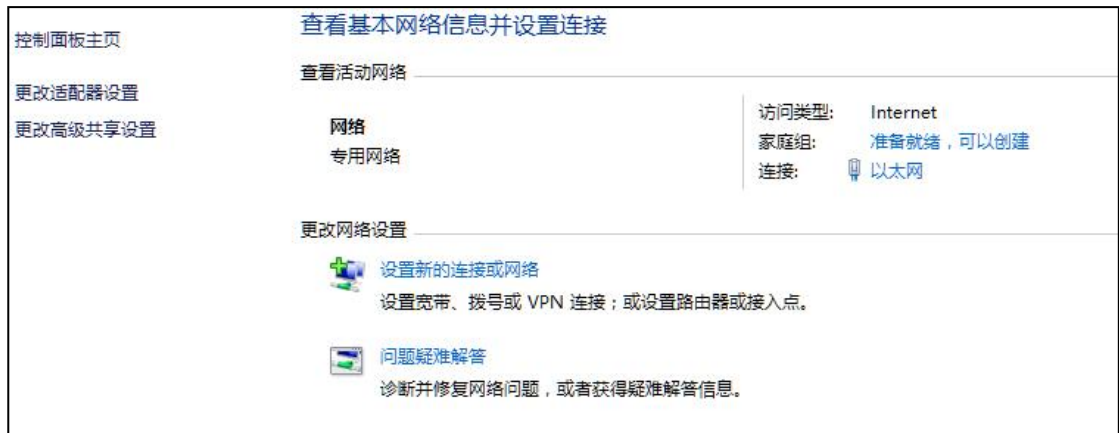

图 2-5-1-1 基本网络信息和连接

(1)任务描述

任务 1:查看网络状态和 IP 地址配置

1)查看以太网络连接详细信息。

2)设置 IP 地址:192.168.1.100,子网掩码:255.255.255.0,默认网关:1 92.168.1.1。

3)通过 ipconfig 命令查看网络配置详情。

任务 2:数据执行保护配置

1)配置数据执行保护为"为除下列选定程序之外的所有程序和服务启用 DE  $P"$ 。

2)关闭系统远程协助功能。

任务 3:Internet 属性配置

1)配置主页为 <http://www.baidu.com>。退出时删除浏览历史记录。

2)设置自动完成功能应用于地址栏、表单和表单上的用户名和密码。

3)设置拒绝任何 cookie,且不允许会话 cookie。

作品提交要求:

1)在"D:\技能抽查提交资料\"文件夹内创建考生文件夹,考生文件夹的命 名规则:考生学校+考生号+考生姓名,示例:湖南九嶷职业技术学院 01 张三。

2)考生文件夹内创建一个 word 文档,保存每项任务的操作过程截图,word 文档以"考生姓名 试题编号.docx"命名。

3)将考生文件夹进行提交。

(2)实施条件

抽测所需的软硬件如表 2-5-1-2。

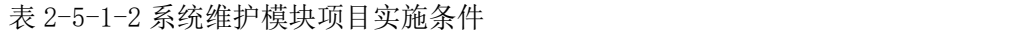

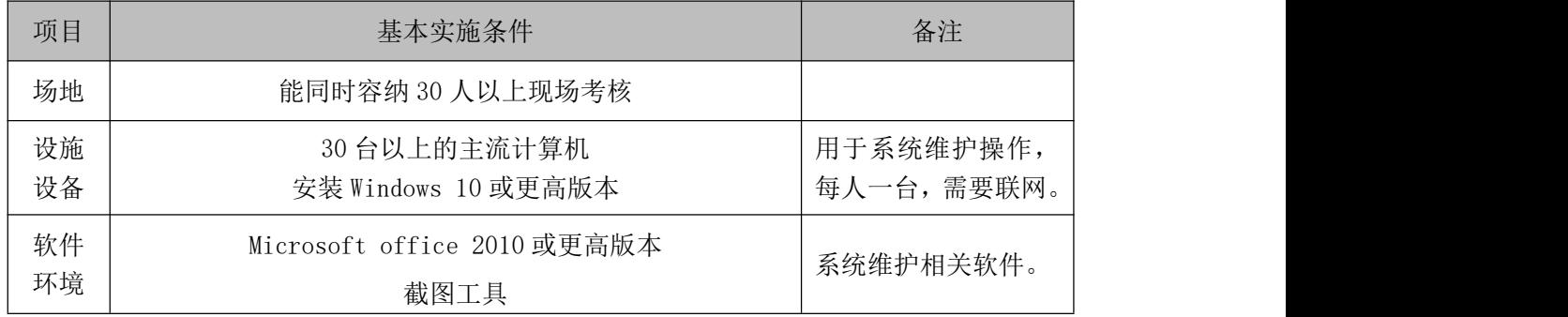

(3)考核时量

考核时长 60 分钟。

(4)评分细则

系统维护模块的考核实行 100 分制,评价内容包括专业技能、职业素养完成 情况两个方面。其中,专业技能完成质量占该题总分的 90%,职业素养占该题总 分的 10%。具体评分细则见表 2-5-1-3 所示。

表 2-5-1-3 系统维护模块考核评分细则

| . . | ---<br>뾉<br>$-10$ | $\sim$<br>œ<br><b>_____</b> |
|-----|-------------------|-----------------------------|

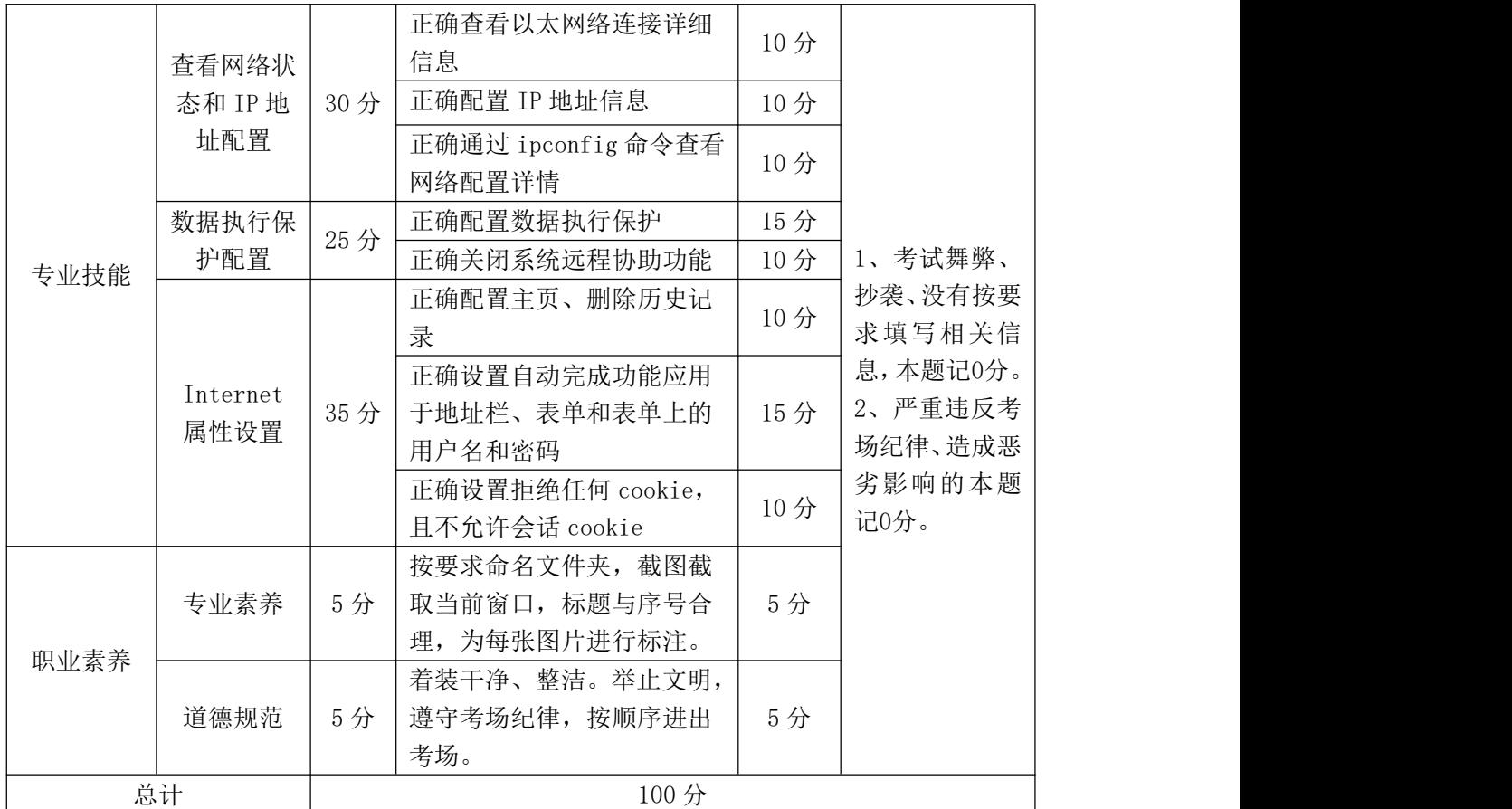

### 2.试题编号:2-5-2 网络管理-局域网和网络安全配置

项目描述

局域网的覆盖范围一般是方圆几千米之内,其具备的安装便捷、成本节约、 扩展方便等特点使其在各类办公室内运用广泛。局域网可以实现[文件管理、](https://baike.baidu.com/item/%E6%96%87%E4%BB%B6%E7%AE%A1%E7%90%86/1452357)应用 软件共享[、打印机共享等](https://baike.baidu.com/item/%E6%89%93%E5%8D%B0%E6%9C%BA%E5%85%B1%E4%BA%AB/1979511)功能,在使用过程当中,通过维护局域网网络安全,能 够有效地保护资料安全,保证局域网网络能够正常稳定的运行。网络协议配置界 面如图 2-5-2-1 所示。

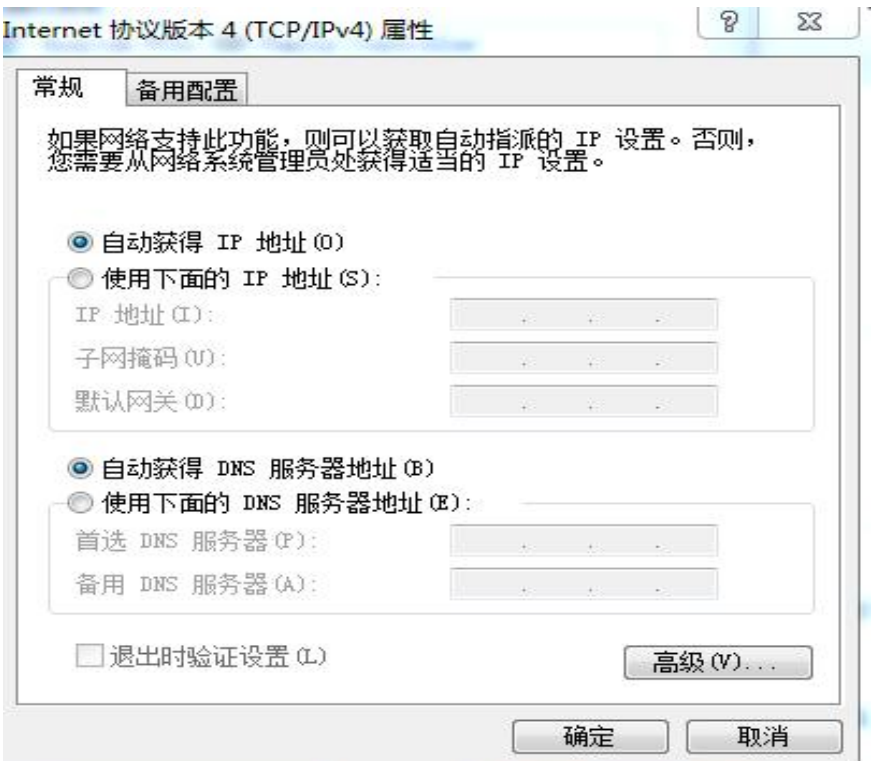

图 2-5-2-1 网络协议配置界面

(1)任务描述

- 任务 1: 主机 IP 地址的配置
- 1)利用 ipconfig 命令查看主机网关。
- 2)配置主机 IP 地址为 192.168.1.1。
- 3)配置主机子网掩码为 255.255.255.0。
- 4)使用 ARP -a 命令查找主机 MAC 地址。

任务 2:操作系统配置

1) 新建账户"TEST", 设置账户密码不少于 5 个字符。

2)开启"远程桌面",添加用户 TEST 拥有访问权。

3)删除附件工具"计算器"组件。

任务 3:局域网资源共享

1)设置工作组为 01。

2)在 D 盘创建"AAA"文件夹,设置文件夹压缩或加密属性为"压缩内容以 便节省磁盘空间"。

3)修改".docx"文件的打开方式为"WPS Office 教育考试专用版"。

任务 4:网络安全

1)安装 360 杀毒软件。

2)扫描计算机全盘。

3)对 C 盘进行查毒操作。

作品提交要求:

1)在桌面创建考生文件夹,考生文件夹的命名规则:考生学校+考生号+考生 姓名,示例:湖南九嶷职业技术学院 01 张三。

2)考生文件夹内创建一个 word 文档,保存每项任务的操作过程截图,word 文档以"考生姓名 试题编号.docx"命名。

3)将考生文件夹进行提交。

(2)实施条件

抽测所需的软硬件如表 2-5-2-2

表 2-5-2-2 系统维护模块项目实施条件

| 项目       | 基本实施条件                              | 备注                       |
|----------|-------------------------------------|--------------------------|
| 场地       | 能同时容纳 30 人以上现场考核                    |                          |
| 设施<br>设备 | 30 台以上的主流计算机<br>安装 Windows 10 或更高版本 | 用于系统维护操作,<br>每人一台, 需要联网。 |
| 软件<br>环境 | Microsoft office 2010 或更高版本<br>截图工具 | 系统维护相关软件。                |

(3)考核时量

考核时长 60 分钟。

(4)评分细则

系统维护模块的考核实行 100 分制,评价内容包括专业技能、职业素养完成 情况两个方面。其中,专业技能完成质量占该题总分的 90%,职业素养占该题总 分的 10%。具体评分细则见表 2-5-2-3 所示。

|      | 评价内容        | 配分  | 评分细则           |     | 备注                            |
|------|-------------|-----|----------------|-----|-------------------------------|
|      |             |     | 正确设置主机网关       | 5分  |                               |
|      | 主机 IP 地     | 30分 | 正确设置主机子网掩码     | 5分  |                               |
|      | 址的配置        |     | 正确设置主机 IP 地址   | 5分  |                               |
|      |             |     | 正确找出主机 MAC 地址  | 5分  |                               |
|      | 操作系统配       |     | 正确新建账户、密码      | 10分 |                               |
|      | 置           | 30分 | 正确开启远程,添加访问权   | 10分 | 1、考试舞弊、                       |
| 专业技能 |             |     | 删除"计算器"组件      | 10分 | 抄袭、没有按要                       |
|      | 局域网资源<br>共享 | 15分 | 正确设置工作组        | 5分  | 求填写相关信<br>息,本题记0分。<br>2、严重违反考 |
|      |             |     | 正确设置文件夹共享      | 5分  |                               |
|      |             |     | 正确修改文件的打开方式    | 5分  |                               |
|      |             |     | 正确安装360杀毒软件    | 5分  | 场纪律、造成恶                       |
|      | 网络安全        | 15分 | 正确扫描计算机全盘      | 5分  | 劣影响的本题                        |
|      |             |     | 正确对C盘进行查毒操作    | 5分  | 记0分。                          |
|      |             |     | 按要求命名文件夹, 截图截取 |     |                               |
|      | 专业素养        | 5分  | 当前窗口, 标题与序号合理, | 5分  |                               |
| 职业素养 |             |     | 为每张图片进行标注。     |     |                               |
|      |             |     | 着装干净、整洁。举止文明,  |     |                               |
|      | 道德规范        | 5分  | 遵守考场纪律, 按顺序进出考 | 5分  |                               |
|      |             |     | 场。             |     |                               |
|      | 总计          |     | 100分           |     |                               |

表 2-5-2-3 系统维护模块考核评分细则

## 项目 6:系统管理

# 1.试题编号:2-6-1 系统管理-磁盘管理和管理工具

#### 项目描述

磁盘管理是一项计算机使用时的[常规任务,](https://baike.baidu.com/item/%E5%B8%B8%E8%A7%84%E4%BB%BB%E5%8A%A1/3998572?fromModule=lemma_inlink)它是以一组磁盘管理应[用程序](https://baike.baidu.com/item/%E7%A8%8B%E5%BA%8F/71525?fromModule=lemma_inlink)的 形式提供给用户的,它们位于"计算机管理"控制台中.它包括查错程序[和磁盘碎](https://baike.baidu.com/item/%E7%A3%81%E7%9B%98%E7%A2%8E%E7%89%87%E6%95%B4%E7%90%86%E7%A8%8B%E5%BA%8F/8480991?fromModule=lemma_inlink) 片整理程序以及磁盘整理程序、资源监视器和远程桌面协助。配置主界面如图 2-6-1-1 所示。

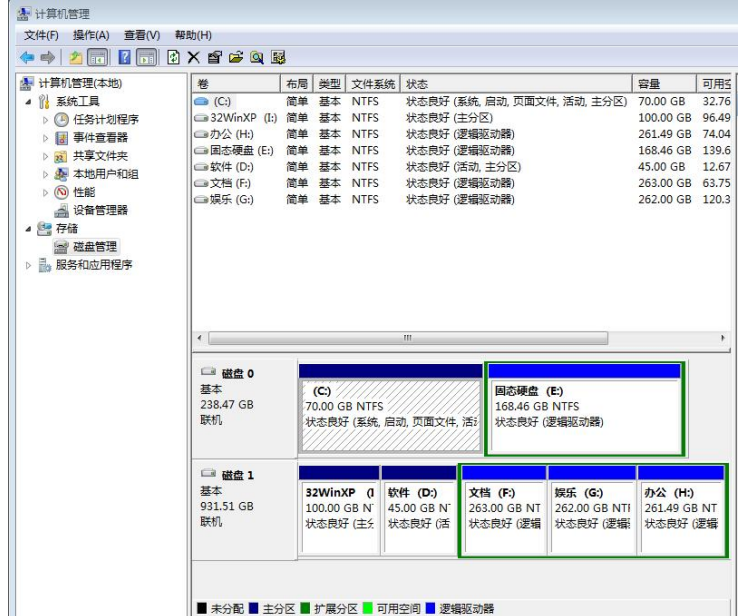

图 2-6-1-1 配置主界面

(1)任务描述

任务 1:碎片整理

1)使用磁盘碎片整理。对 C:盘的临时文件进行碎片清理"。

任务 2:磁盘分区

1)通过磁盘管理工具创建虚拟硬盘,文件名为:"虚拟硬盘",大小为 100MB;

2)使用计算机管理将驱动器号 D 更改为 L。

任务 3:资源监视器

1)在系统管理工具中停止资源监视器工作;

2)创建基本任务程序,名称为:"任务",触发器为"每周"。

任务 4: 远程桌面连接

1)通过系统设置允许远程协助本地计算机;

2)设置邀请可以保持为打开最长时间为 1 小时;

作品提交要求:

1)在"D:\技能抽查提交资料\"文件夹内创建考生文件夹,考生文件夹的命 名规则:考生学校+考生号+考生姓名,示例:湖南九嶷职业技术学院 01 张三。

2)考生文件夹内创建一个 word 文档,保存每项任务的操作过程截图,word 文档以"考生姓名 试题编号.docx"命名。

3)将考生文件夹进行提交。

(2)实施条件

抽测所需的软硬件如表 2-6-1-2。

| 项目       | 基本实施条件                              | 备注                      |
|----------|-------------------------------------|-------------------------|
| 场地       | 能同时容纳 30 人以上现场考核                    |                         |
| 设施<br>设备 | 30 台以上的主流计算机<br>安装 Windows 10 或更高版本 | 用于系统维护操作,<br>每人一台,需要联网。 |
| 软件<br>环境 | Microsoft office 2010 或更高版本<br>截图工具 | 系统维护相关软件。               |

表 2-6-1-2 系统维护模块项目实施条件

(3)考核时量

考核时长 60 分钟。

(4)评分细则

系统维护模块的考核实行 100 分制,评价内容包括专业技能、职业素养完成 情况两个方面。其中,专业技能完成质量占该题总分的 90%,职业素养占该题总 分的 10%。具体评分细则见表 2-6-1-3 所示。

表 2-6-1-3 系统维护模块考核评分细则

| 评价内容 |      | 配分  | 评分细则                          |                 | 备注               |
|------|------|-----|-------------------------------|-----------------|------------------|
| 专业技能 | 碎片整理 | 10分 | 使用磁盘碎片整理。对C:盘<br>的临时文件进行碎片清理" | 10 <sub>分</sub> | 考试舞弊、<br>抄袭、没有按要 |

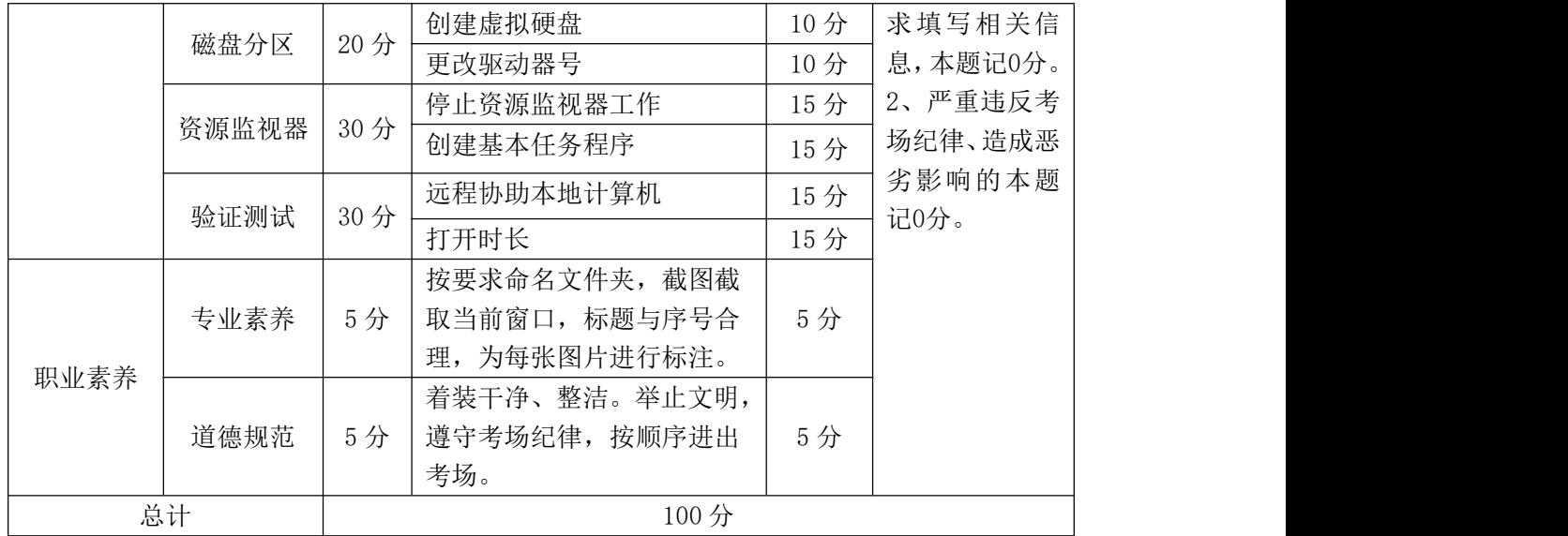

# 模块三:平面设计

平面设计模块要求学生能熟练使用软件进行图形图像处理;能对文字信息进 行字体特效设计与造型制作;能运用图文信息资料进行平面的版式编排与设计; 能根据图文信息进行艺术图形造型设计;能根据图文信息进行图标设计和界面设 计;能进行合适的色彩搭配与色彩表现。

### 项目 1: 代金券设计

## 1.试题编号:3-1-1 "阳澄湖大闸蟹"代金券设计

(1)任务描述

阳澄湖大闸蟹上市之际也是产品促销、品牌宣传的大好时期,某品牌为抓住 这一机会,现要求制作阳澄湖大闸蟹活动设计代金券一张,以下为代金券的参考 效果图。

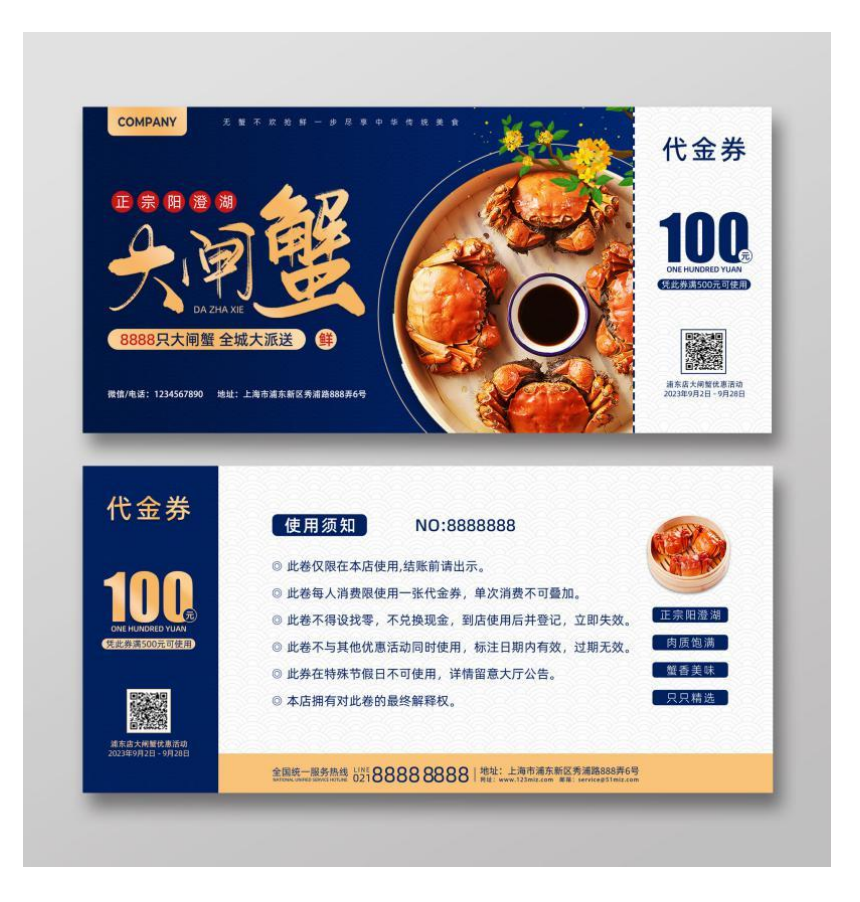

"阳澄湖大闸蟹"代金券参考效果图

任务要求:

1)设计应列入广告语"正宗阳澄湖大闸蟹"、"8888只大闸蟹 全城大派送"、 "代金券 100元 凭此券满500元可使用"等相关广告信息。

2)2)设计应选择切合主题的 2~3 张素材中的图片进行艺术处理,针对性提 炼文本素材内容,并放入画面进行合理编排。

3)广告图文信息的编排应主次分明,图像表现与特效处理手法得当,图形构 成与造型融合自然,色彩搭配合理。

4)作品尺寸为190mm×90mm,构图横竖不限,分辨率为 300dpi,色彩模式为 CMYK。

5)保存Photoshop源文件(\*.psd)或其它格式源文件和效果图文件(\*.jpg)。

作品提交要求:

1)在"D:\技能抽查提交资料\"文件夹内创建考生文件夹,考生文件夹的命 名规则: 考生学校+考生号+考生姓名,示例: 湖南九嶷职业技术学院 01 张三。

2)考生文件夹内保存源文件和效果图文件。

3)将考生文件夹进行提交。

(2)实施条件

抽测所需的软硬件见下表:

表 3-1-1-1 平面设计模块项目实施条件

| 项目       | 基本实施条件                                                                             | 备注                 |
|----------|------------------------------------------------------------------------------------|--------------------|
| 场地       | 能同时容纳 30 人以上现场考核                                                                   |                    |
| 设施<br>设备 | 30 台以上的主流计算机<br>安装 Windows 10 或更高版本                                                | 用于平面设计操作,<br>每人一台。 |
| 软件<br>环境 | Adobe Photoshop 2021 或更高版本<br>Adobe Illustrator 2018 或更高版本<br>Core1DRAW 2018 或更高版本 | 平面设计相关软件。          |

(3)考核时量

考核时长 120 分钟。

(4)评分细则

平面设计模块的考核实行100分制,评价内容包括专业技能、职业素养完成 情况两个方面。其中,专业技能完成质量占该题总分的90%,职业素养占该题总

### 分的10%。具体评分细则见下表:

表 3-1-1-2 平面设计模块考核评分细则

| 评价内容 |      | 配分  | 评分细则                                                                                                    |                             | 备注                                                                       |
|------|------|-----|----------------------------------------------------------------------------------------------------|-----------------------------|--------------------------------------------------------------------------|
| 专业技能 | 创意构思 | 20分 | 1、创意新颖, 构思独特, 完全符<br>合主题要求。<br>2、创意合理, 构思平淡, 基本符<br>合主题要求。<br>3、缺乏创意, 构思牵强, 与主题<br>要求无关联。                                                                                                    | 16-20 分<br>10-15 分<br>0-9 分 | 1、考试舞弊、<br> 抄袭、没有按要 <br>求填写相关信<br>息,本题记0分。<br>2、严重违反考<br>场纪律、造成恶<br>记0分。 |
|      | 图像处理 | 25分 | 1、图像的抠图、合成、修复、特<br>效等艺术处理细腻自然。<br>2、图像的抠图、合成、修复、特<br>效等艺术处理较好。<br>3、图像的抠图、合成、修复、特<br>效等艺术处理不当。                                                                                                    | 20-25 分<br>10-19 分<br>0-9分  |                                                                          |
|      | 版式编排 | 25分 | 1、图文信息的大小、形状、位置、<br>角度编排合理有序, 广告信息传 20-25 分<br>达主次分明。<br>2、图文信息的大小、形状、位置、<br>角度编排较合理有序, 广告信息 10-19 分<br>传达有主次。<br>3、图文的大小、形状、位置、角<br>度编排混乱, 广告信息传达无主 0-9分<br>次。                                   |                             |                                                                          |
|      | 图形设计 | 20分 | 1、图形造型与表现形式美观, 图<br>形构成与特效的融合自然,图形 16-20 分 劣影响的本题<br>的设计寓意切合主题诉求。<br>2、图形造型与表现形式得当, 图<br>形构成与特效的融合一般, 图形 10-15 分<br>的设计寓意基本符合主题诉求。<br>3、图形造型与艺术特效设计方<br>法, 图形构成与特效的融合较差,<br>图形设计无寓意, 不符合主题诉<br>求。 | $0 - 9$ 分                   |                                                                          |
| 职业素养 | 专业素养 | 5 分 | 完全按照考试要求正确填写个人<br>信息并提交试卷。正确使用电脑<br>设备,不能携带相关设计作品和<br>素材。文件设置、文件存储格式<br>全部正确。                                                                                                    | 5分                          |                                                                          |
|      | 道德规范 | 5 分 | 着装干净、整洁。举止文明, 遵<br>守考场纪律, 按顺序进出考场。<br>按考试要求完成答题创作, 内容<br>积极向上,不低俗。                                                                                                    | 5分                          |                                                                          |
| 总计   |      |     | 100分                                                                                                    |                             |                                                                          |

#### 项目 2:公益广告设计

### 1.试题编号:3-2-1 "杜绝浪费"公益广告设计

(1)任务描述

"浪费之风必狠刹!"中国文明网积极倡导勤俭节约正能量,反对铺张浪费。 为持续开展爱粮节粮教育、制止餐饮浪费公益宣传活动,引导消费者拒绝"舌尖 上的浪费"。需制作"杜绝舌尖上的浪费"公益活动设计广告一幅,以下效果图 仅供参考。

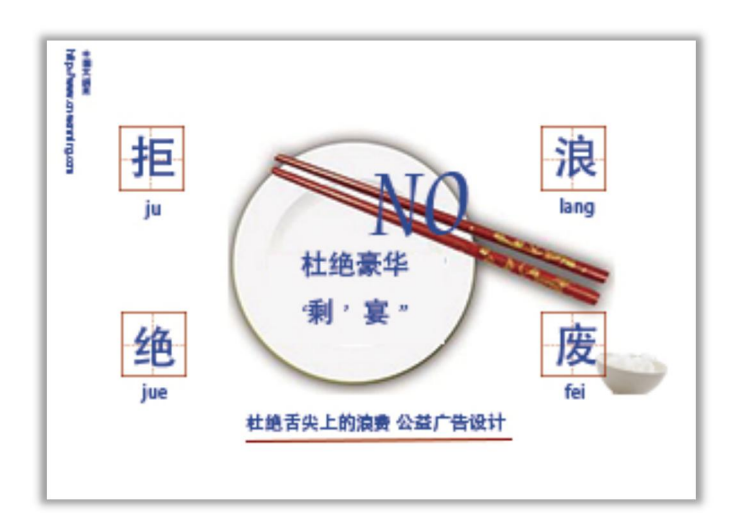

"杜绝浪费"公益广告设计参考效果图

任务要求:

1)设计应列入广告语"杜绝豪华'剩'宴"、公益活动主办单位"中国文 明网" 等相关广告信息。

2)设计应选择切合主题的1-2张素材中的图片进行艺术处理,针对性提炼文 本素材内容,并放入画面进行合理编排。

3)广告图文信息的编排应主次分明,图像表现与特效处理手法得当,图形构 成与造型融合自然,色彩搭配合理。

4)作品尺寸为 A4(297mm ×210mm),构图横竖不限,分辨率为 300dpi, 色彩模式为 CMYK。

5)保存Photoshop源文件(\*.psd)或其它格式源文件和效果图文件(\*.jpg)。

作品提交要求:

1)在"D:\技能抽查提交资料\"文件夹内创建考生文件夹,考生文件夹的命 名规则:考生学校+考生号+考生姓名,示例:湖南九嶷职业技术学院 01 张三。

2)考生文件夹内保存源文件和效果图文件。

3)将考生文件夹进行提交。

(2)实施条件

抽测所需的软硬件见下表:

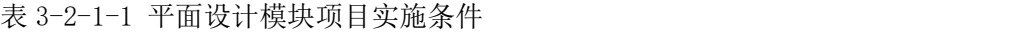

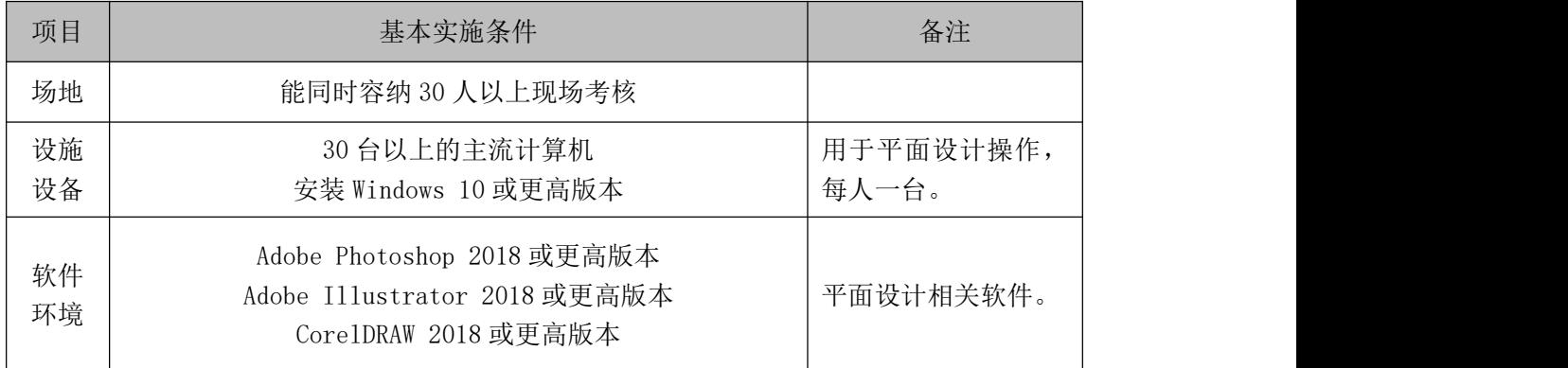

(3)考核时量

考核时长 120 分钟。

(4)评分细则

平面设计模块的考核实行100分制,评价内容包括专业技能、职业素养完成 情况两个方面。其中,专业技能完成质量占该题总分的90%,职业素养占该题总 分的10%。具体评分细则见下表:

表 3-1-1-2 平面设计模块考核评分细则

| 评价内容 |      | 配分              | 评分细则                                                             |           | 备注                                |
|------|------|-----------------|------------------------------------------------------------------|-----------|-----------------------------------|
| 专业技能 | 创意构思 | $20$ 分          | 创意新颖, 构思独特, 完全符 16-20 分<br>合主题要求。<br>2、创意合理, 构思平淡, 基本符<br>合主题要求。 |           | 考试舞弊、<br>抄袭、没有按要<br>10-15分 求填写相关信 |
|      |      |                 | 3、缺乏创意, 构思牵强, 与主题<br>要求无关联。                                      | $0 - 9$ 分 | 息,本题记 0 分。 <br>2、严重违反考            |
|      | 图像处理 | 25 <sub>分</sub> | 1、图像的抠图、合成、修复、特<br>效等艺术处理细腻自然。                                   |           |                                   |
|      |      |                 | 2、图像的抠图、合成、修复、<br>特<br>效等艺术处理较好。                                 |           | 劣影响的本题<br>110-19分记0分。             |

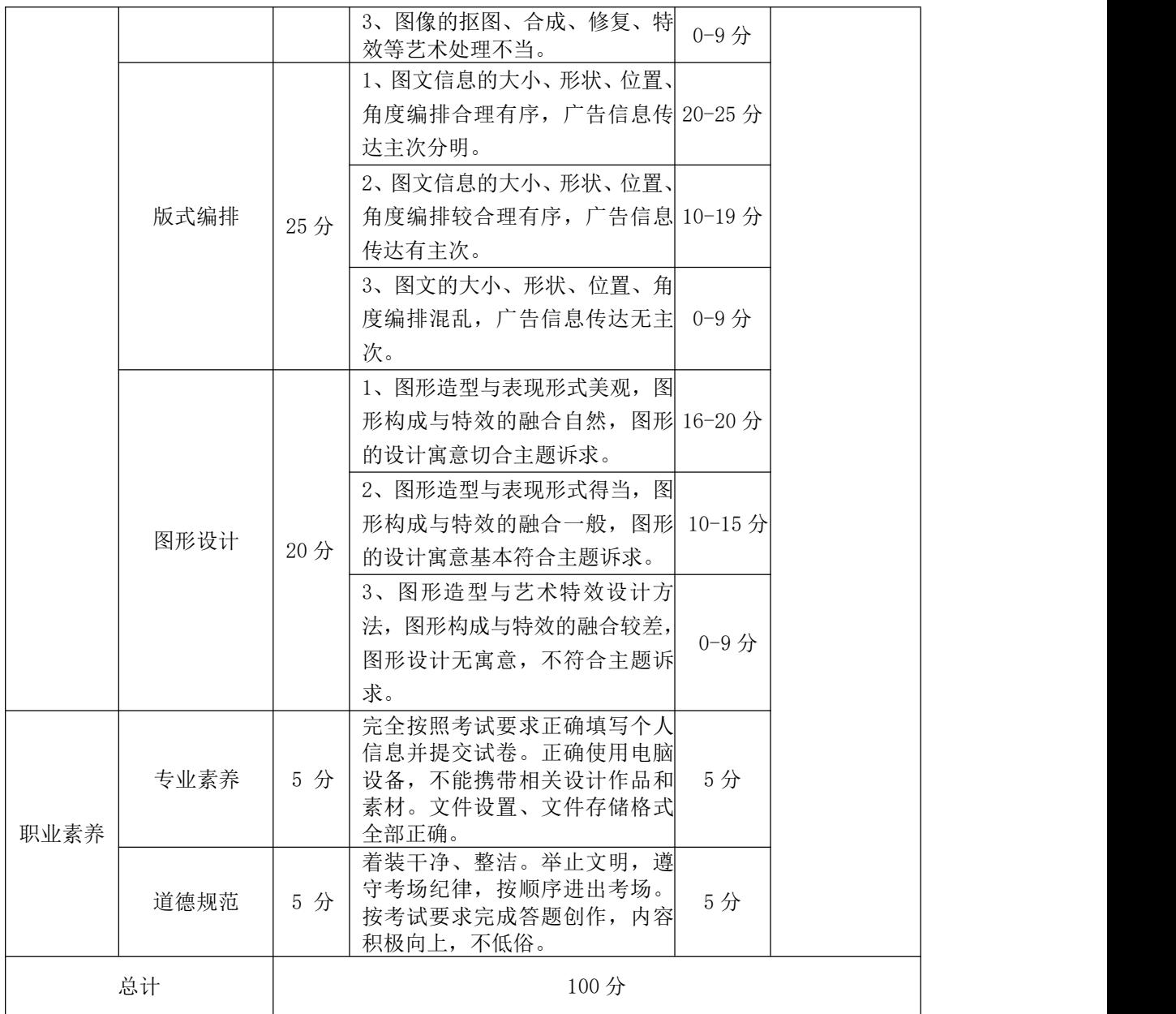

#### 项目 3:食品宣传单设计

### 1.试题编号:3-3-1 "味食美"食品宣传单设计

(1)任务描述

味食美实业股份有限公司主要从事以糯米食品为主导的食品研发、生产和销 售。公司目前已形成以粽子为主导,集月饼、汤圆、糕点、蛋制品、其他米制品 等食品为一体的产品群。现公司为了推出端午节营销活动,需制作食品宣传单页 一张,以下为味食美食品宣传单页的参考效果图。

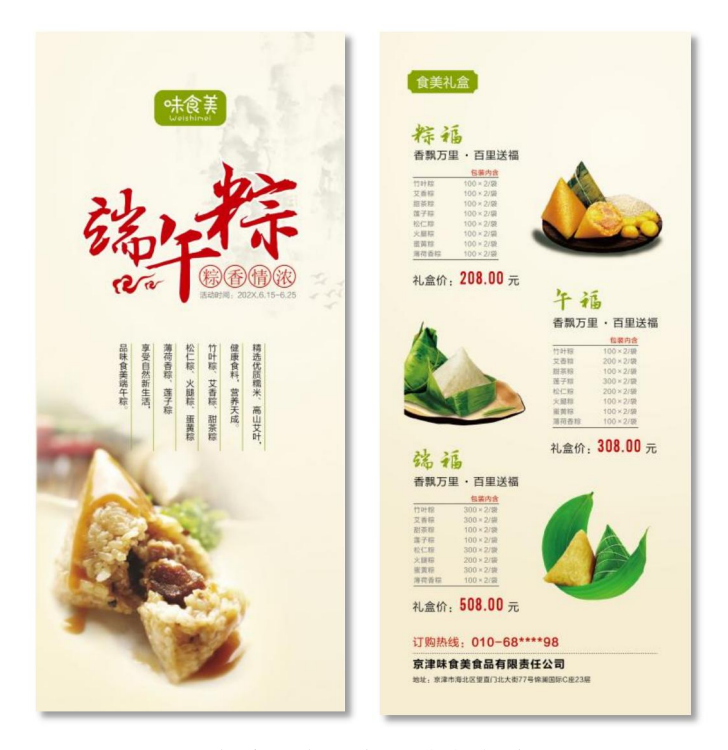

"味食美"食品宣传单参考效果图

任务要求:

1)根据食品宣传单页主题说明完成广告创意及设计制作,广告中要列入广告 主题"端午粽"和广告语"粽香浓情"。

2)设计应选择切合主题素材中的图片进行艺术处理,针对性提炼文本素材内 容,并放入画面进行合理编排。

3)广告图文信息的编排应主次分明,图像表现与特效处理手法得当,图形构 成与造型融合自然,色彩搭配合理。

4)作品尺寸为92mmX210mm,横竖自定,分辨率为 300dpi,色彩模式为CMYK。 5)保存Photoshop源文件(\*.psd)或其它格式源文件和效果图文件(\*.jpg)。 作品提交要求:

1)在"D:\技能抽查提交资料\"文件夹内创建考生文件夹,考生文件夹的命 名规则: 考生学校+考生号+考生姓名,示例: 湖南九嶷职业技术学院 01 张三。

2)考生文件夹内保存源文件和效果图文件。

3)将考生文件夹进行提交。

(2)实施条件

抽测所需的软硬件见下表:

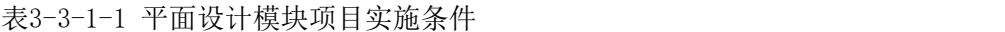

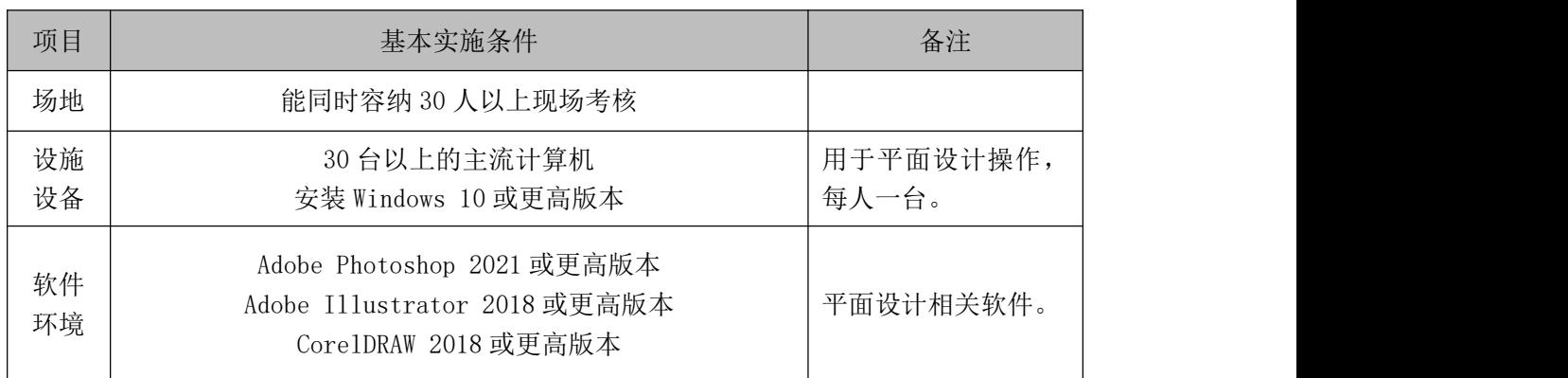

(3)考核时量

考核时长 120 分钟。

(4)评分细则

平面设计模块的考核实行100分制,评价内容包括专业技能、职业素养完成 情况两个方面。其中,专业技能完成质量占该题总分的90%,职业素养占该题总 分的10%。具体评分细则见下表:

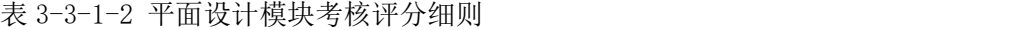

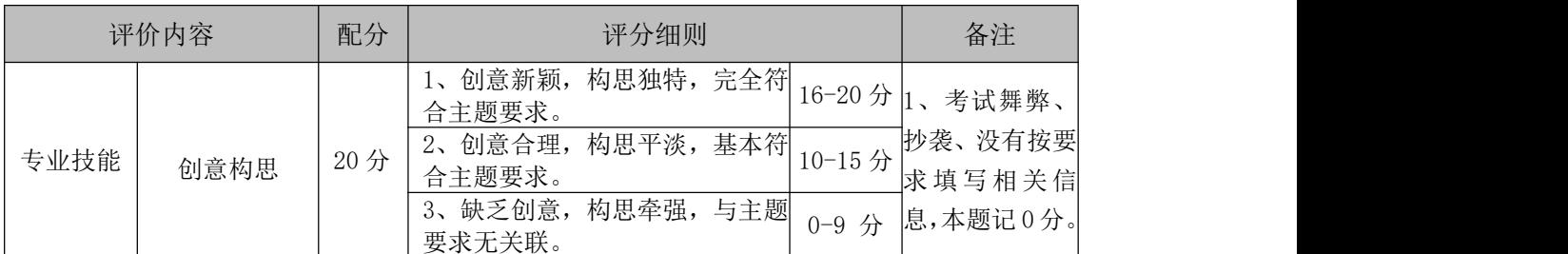

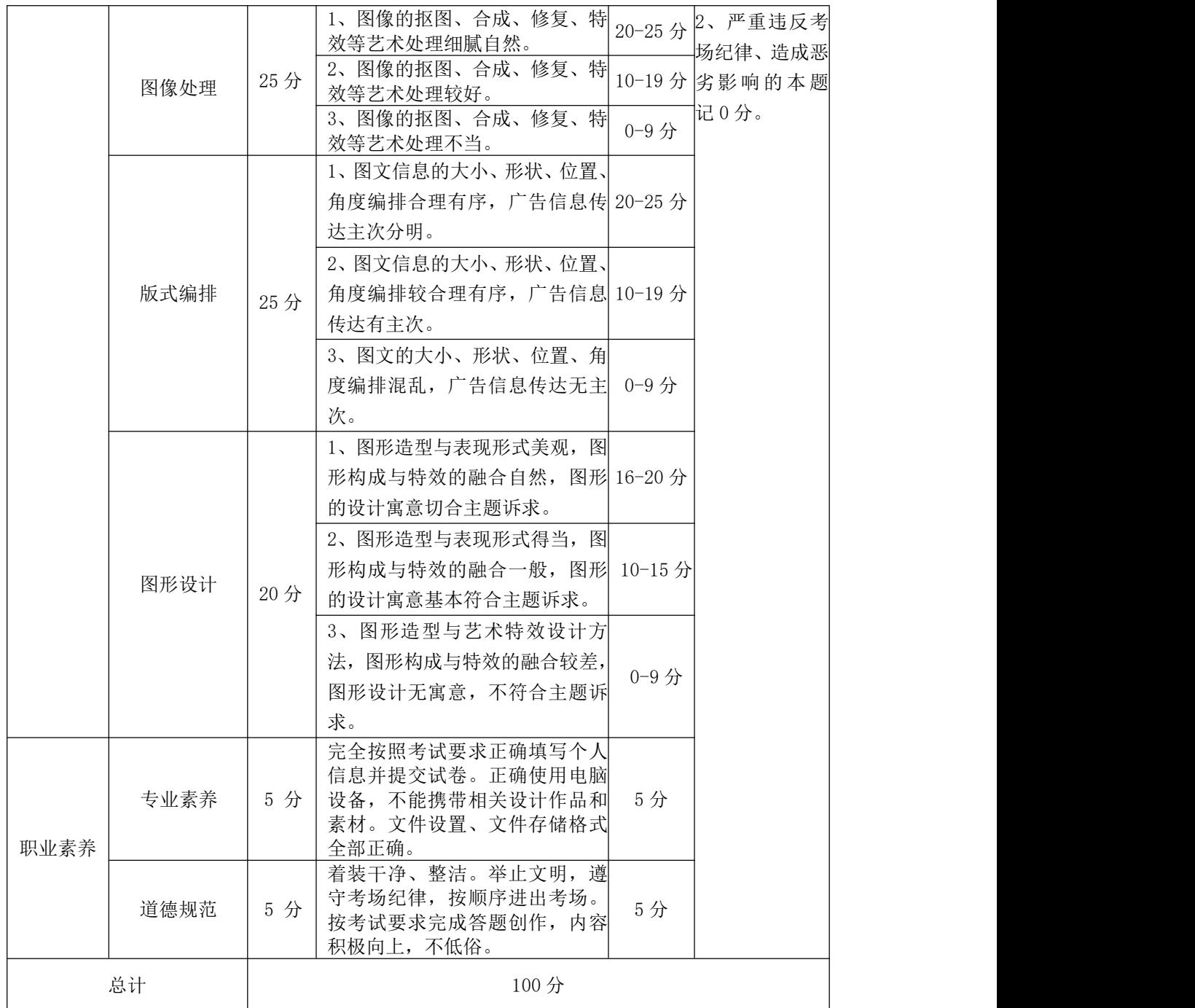

# 项目 4:护肤品 DM 单设计

### 1.试题编号:3-4-1 "百雀羚化妆品"DM 单设计

(1)任务描述

上海百雀羚日用化学有限公司(英文缩写:SPDC)是一家集研究、开发、生产、 销售服务为一体的,具有近八十年历史的化妆品专业生产企业。现公司推出新品 -"水嫩倍现"系列产品。为方便客户了解产品需制作DM宣传单一张,以下效果 图仅供参考。

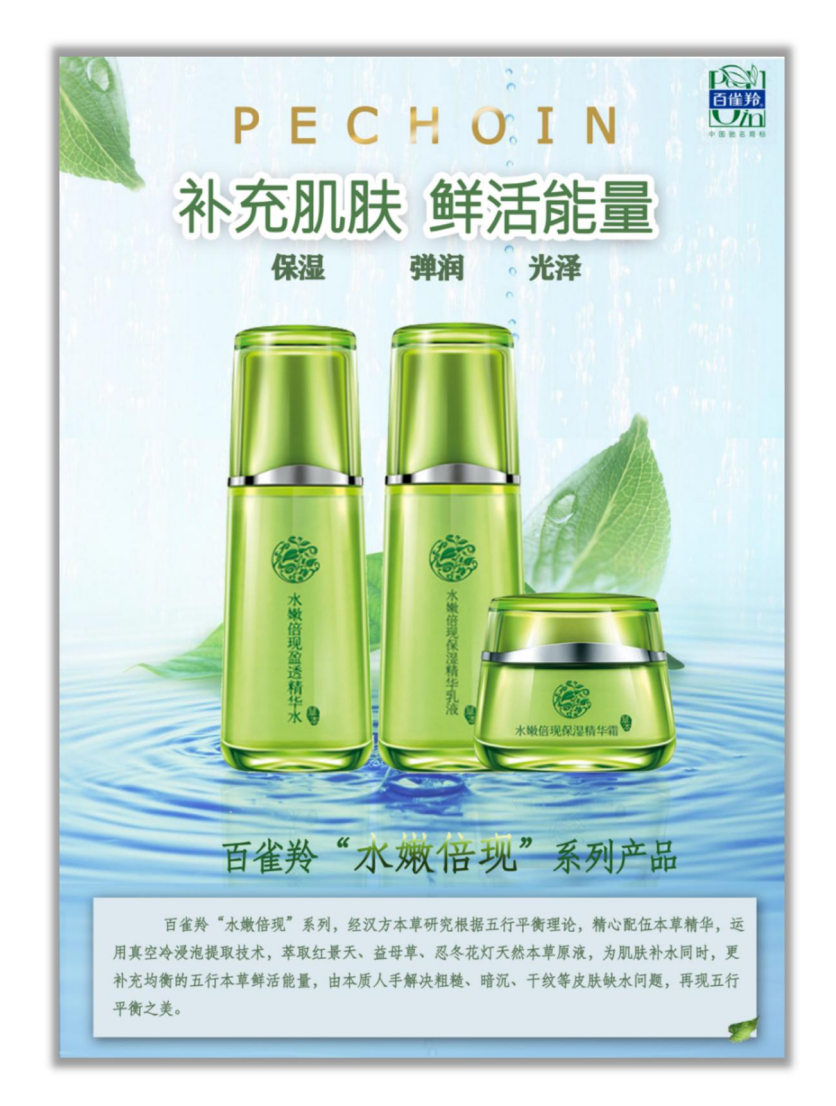

"百雀羚化妆品"DM 单设计参考效果图

任务要求:

1)设计应列入产品宣传广告语"补充肌肤鲜活能量"、产品名称"百雀羚'水

嫩倍现'系列产品"以及"百雀羚"LOGO、PECHOIN 等相关广告信息。

2)设计应选择切合主题的 1~2 张素材中的图片进行艺术处理,并放入画面 进行合理编排。

3)DM 宣传单的文字信息应以试题提供的文本素材中的"产品简介"的文本 内容为主,选用时允许做适当提炼或删减。

4)DM 宣传单的图文编排设计应主次分明,图文信息构成合理有序,图像表 现与特效处理手法得当,色彩搭配合理,调性鲜明。

5)作品尺寸为 A4(297mm ×210mm),构图横竖不限,分辨率为 300dpi, 色彩模式为 CMYK。

6)保存Photoshop源文件(\*.psd)或其它格式源文件和效果图文件(\*.jpg)。

作品提交要求:

1)在"D:\技能抽查提交资料\"文件夹内创建考生文件夹,考生文件夹的命 名规则: 考生学校+考生号+考生姓名,示例: 湖南九嶷职业技术学院 01 张三。

2)考生文件夹内保存源文件和效果图文件。

3)将考生文件夹进行提交。

(2)实施条件

抽测所需的软硬件见下表:

表3-4-1-1 平面设计模块项目实施条件

| 项目       | 基本实施条件                                                                             | 备注                 |
|----------|------------------------------------------------------------------------------------|--------------------|
| 场地       | 能同时容纳 30 人以上现场考核                                                                   |                    |
| 设施<br>设备 | 30 台以上的主流计算机<br>安装 Windows 10 或更高版本                                                | 用于平面设计操作,<br>每人一台。 |
| 软件<br>环境 | Adobe Photoshop 2021 或更高版本<br>Adobe Illustrator 2018 或更高版本<br>Core1DRAW 2018 或更高版本 | 平面设计相关软件。          |

(3)考核时量

考核时长 120 分钟。

(4)评分细则

平面设计模块的考核实行100分制,评价内容包括专业技能、职业素养完成

情况两个方面。其中,专业技能完成质量占该题总分的90%,职业素养占该题总 分的10%。具体评分细则见下表:

| 评价内容 |      | 配分  | 评分细则                                                                                                    |                             | 备注                                                          |
|------|------|-----|----------------------------------------------------------------------------------------------------|-----------------------------|-------------------------------------------------------------|
| 专业技能 | 创意构思 | 20分 | 1、创意新颖, 构思独特, 完全符<br>合主题要求。<br>2、创意合理, 构思平淡, 基本符<br>合主题要求。<br>3、缺乏创意, 构思牵强, 与主题<br>要求无关联。                                                                                                    | 16-20 分<br>10-15 分<br>0-9 分 | 抄袭、没有按要<br>求填写相关信<br>息,本题记0分。<br>2、严重违反考<br>场纪律、造成恶<br>记0分。 |
|      | 图像处理 | 25分 | 1、图像的抠图、合成、修复、特<br>效等艺术处理细腻自然。<br>2、图像的抠图、合成、修复、特<br>效等艺术处理较好。<br>3、图像的抠图、合成、修复、特<br>效等艺术处理不当。                                                                                                    | 20-25 分<br>10-19 分<br>0-9分  |                                                             |
|      | 版式编排 | 25分 | 1、图文信息的大小、形状、位置、<br>角度编排合理有序, 广告信息传 20-25 分<br>达主次分明。<br>2、图文信息的大小、形状、位置、<br>角度编排较合理有序, 广告信息 10-19 分 1、考试舞弊、<br>传达有主次。<br>3、图文的大小、形状、位置、角<br>度编排混乱, 广告信息传达无主 0-9分<br>次。                           |                             |                                                             |
|      | 图形设计 | 20分 | 1、图形造型与表现形式美观, 图<br>形构成与特效的融合自然,图形 16-20 分 劣影响的本题<br>的设计寓意切合主题诉求。<br>2、图形造型与表现形式得当, 图<br>形构成与特效的融合一般, 图形 10-15 分<br>的设计寓意基本符合主题诉求。<br>3、图形造型与艺术特效设计方<br>法, 图形构成与特效的融合较差,<br>图形设计无寓意, 不符合主题诉<br>求。 | 0-9分                        |                                                             |
| 职业素养 | 专业素养 | 5 分 | 完全按照考试要求正确填写个人<br>信息并提交试卷。正确使用电脑<br>设备,不能携带相关设计作品和<br>素材。文件设置、文件存储格式<br>全部正确。                                                                                                    | 5分                          |                                                             |
|      | 道德规范 | 5 分 | 着装干净、整洁。举止文明, 遵<br>守考场纪律, 按顺序进出考场。<br>按考试要求完成答题创作, 内容<br>积极向上,不低俗。                                                                                                    | 5分                          |                                                             |
| 总计   |      |     | 100分                                                                                                    |                             |                                                             |

表 3-4-1-2 平面设计模块考核评分细则

# 项目 5:豆浆宣传单设计

# 1.试题编号:3-5-1 "北大荒豆浆"DM 宣传单设计

(1)任务描述

北大荒食品集团有限公司是集原料采购、生产加工、市场销售于一体的综合 性产业集团。目前集团有米、面、油、豆腐、豆奶、有机食品、酒、矿泉水等多 个食品业务板块。现公司需要打造一款适合运动健身人士的产品 -"有机纯豆浆 粉"。为方便客户了解产品需制作DM宣传单一张,以下效果图仅供参考。

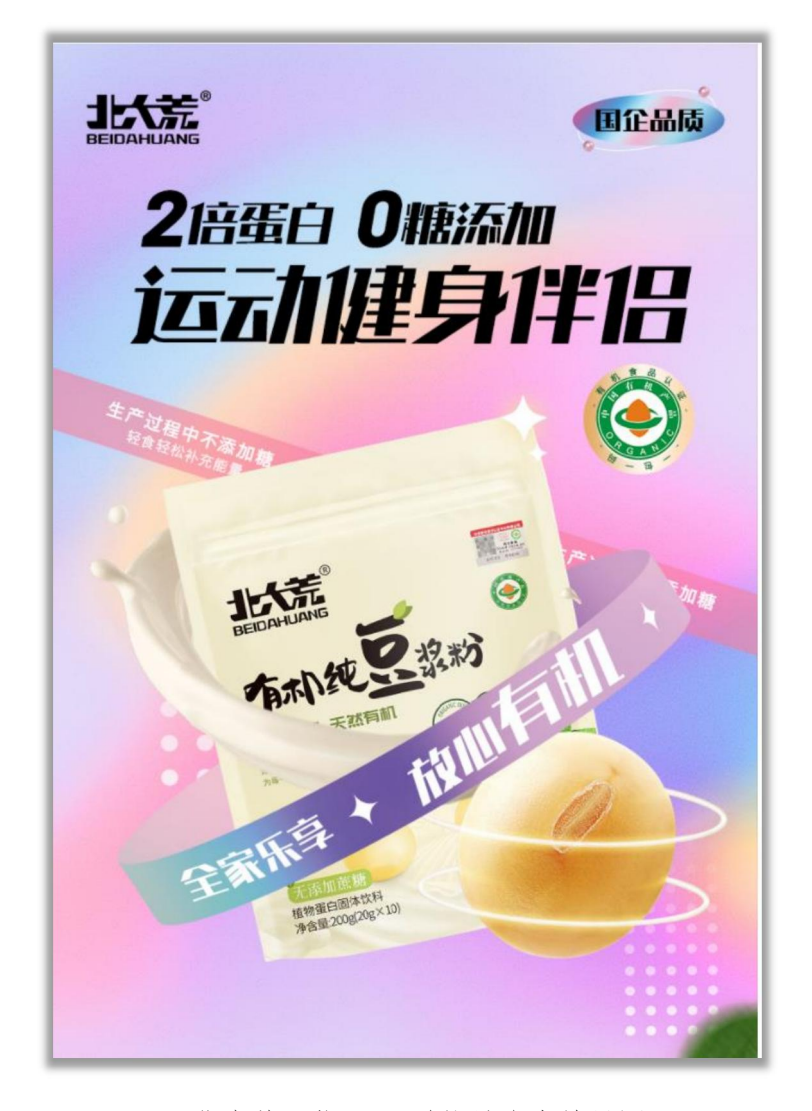

"北大荒豆浆"DM 单设计参考效果图

任务要求:

1)设计应列入产品宣传广告语"运动健身伴侣"、产品名称"北大荒有机纯
豆浆粉"以及"北大荒"LOGO 等相关广告信息。

2)设计应选择切合主题的 1~2 张素材中的图片进行艺术处理,并放入画面 进行合理编排。

3)DM 宣传单的文字信息应以试题提供的文本素材中的内容为主,选用时允 许做适当提炼或删减。

4)DM 宣传单的图文编排设计应主次分明,图文信息构成合理有序,图像表 现与特效处理手法得当,色彩搭配合理,调性鲜明。

5)作品尺寸为A4(297mm ×210mm),构图横竖不限,分辨率为 300dpi,色彩 模式为 CMYK。

6)保存Photoshop源文件(\*.psd)或其它格式源文件和效果图文件(\*.jpg)。

作品提交要求:

1)在"D:\技能抽查提交资料\"文件夹内创建考生文件夹,考生文件夹的命 名规则: 考生学校+考生号+考生姓名,示例: 湖南九嶷职业技术学院 01 张三。

2)考生文件夹内保存源文件和效果图文件。

3)将考生文件夹进行提交。

(2)实施条件

抽测所需的软硬件见下表:

#### 表3-5-1-1 平面设计模块项目实施条件

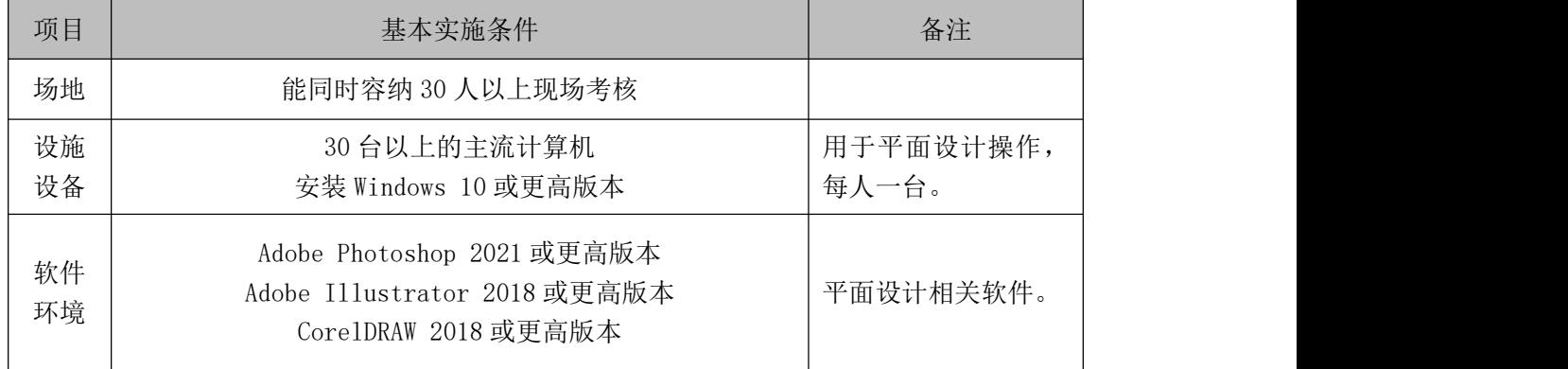

(3)考核时量

考核时长 120 分钟。

(4)评分细则

平面设计模块的考核实行100分制,评价内容包括专业技能、职业素养完成

情况两个方面。其中,专业技能完成质量占该题总分的90%,职业素养占该题总 分的10%。具体评分细则见下表:

| 评价内容 |      | 配分  | 评分细则                                                                                                    |                             | 备注                                       |
|------|------|-----|----------------------------------------------------------------------------------------------------|-----------------------------|------------------------------------------|
|      | 创意构思 | 20分 | 1、创意新颖, 构思独特, 完全符<br>合主题要求。<br>2、创意合理, 构思平淡, 基本符<br>合主题要求。<br>3、缺乏创意, 构思牵强, 与主题<br>要求无关联。                                                                                                    | 16-20 分<br>10-15 分<br>0-9 分 |                                          |
|      | 图像处理 | 25分 | 1、图像的抠图、合成、修复、特<br>效等艺术处理细腻自然。<br>2、图像的抠图、合成、修复、特<br>效等艺术处理较好。<br>3、图像的抠图、合成、修复、特<br>效等艺术处理不当。                                                                                                   | 20-25 分<br>10-19 分<br>0-9分  |                                          |
| 专业技能 | 版式编排 | 25分 | 1、图文信息的大小、形状、位置、<br>角度编排合理有序, 广告信息传 20-25 分<br>达主次分明。<br>2、图文信息的大小、形状、位置、<br>角度编排较合理有序, 广告信息 10-19 分 1、考试舞弊、<br>传达有主次。<br>3、图文的大小、形状、位置、角<br>度编排混乱, 广告信息传达无主 0-9分<br>次。                          |                             | 抄袭、没有按要<br>求填写相关信<br>息,本题记0分。<br>2、严重违反考 |
|      | 图形设计 | 20分 | 1、图形造型与表现形式美观, 图<br>形构成与特效的融合自然,图形 16-20 分 劣影响的本题<br>的设计寓意切合主题诉求。<br>2、图形造型与表现形式得当, 图<br>形构成与特效的融合一般, 图形 10-15 分<br>的设计寓意基本符合主题诉求。<br>3、图形造型与艺术特效设计方<br>法,图形构成与特效的融合较差,<br>图形设计无寓意, 不符合主题诉<br>求。 | 0-9分                        | 场纪律、造成恶<br>记0分。                          |
| 职业素养 | 专业素养 | 5 分 | 完全按照考试要求正确填写个人<br>信息并提交试卷。正确使用电脑<br>设备,不能携带相关设计作品和<br>素材。文件设置、文件存储格式<br>全部正确。                                                                                                    | 5分                          |                                          |
|      | 道德规范 | 5 分 | 着装干净、整洁。举止文明, 遵<br>守考场纪律, 按顺序进出考场。<br>按考试要求完成答题创作, 内容<br>积极向上,不低俗。                                                                                                    | 5分                          |                                          |
| 总计   |      |     | 100分                                                                                                    |                             |                                          |

表 3-1-1-2 平面设计模块考核评分细则

### 项目 6:电脑笔记本海报设计

### 1.试题编号:3-6-1 "联想笔记本"宣传海报设计

(1)任务描述

联想集团是一家成立于中国、业务遍及180个市场的全球化科技公司。联想 聚焦全球化发展,持续开发创新技术。作为全球智能设备的领导厂商,联想每年 为全球用户提供数以亿计的[智能终端设备](https://baike.baidu.com/item/%E6%99%BA%E8%83%BD%E7%BB%88%E7%AB%AF%E8%AE%BE%E5%A4%87/5289886?fromModule=lemma_inlink),包括电脑、平板[、智能手机](https://baike.baidu.com/item/%E6%99%BA%E8%83%BD%E6%89%8B%E6%9C%BA/94396?fromModule=lemma_inlink)等。现公 司需要制作"联想笔记本"宣传海报一张,以下效果图仅供参考。

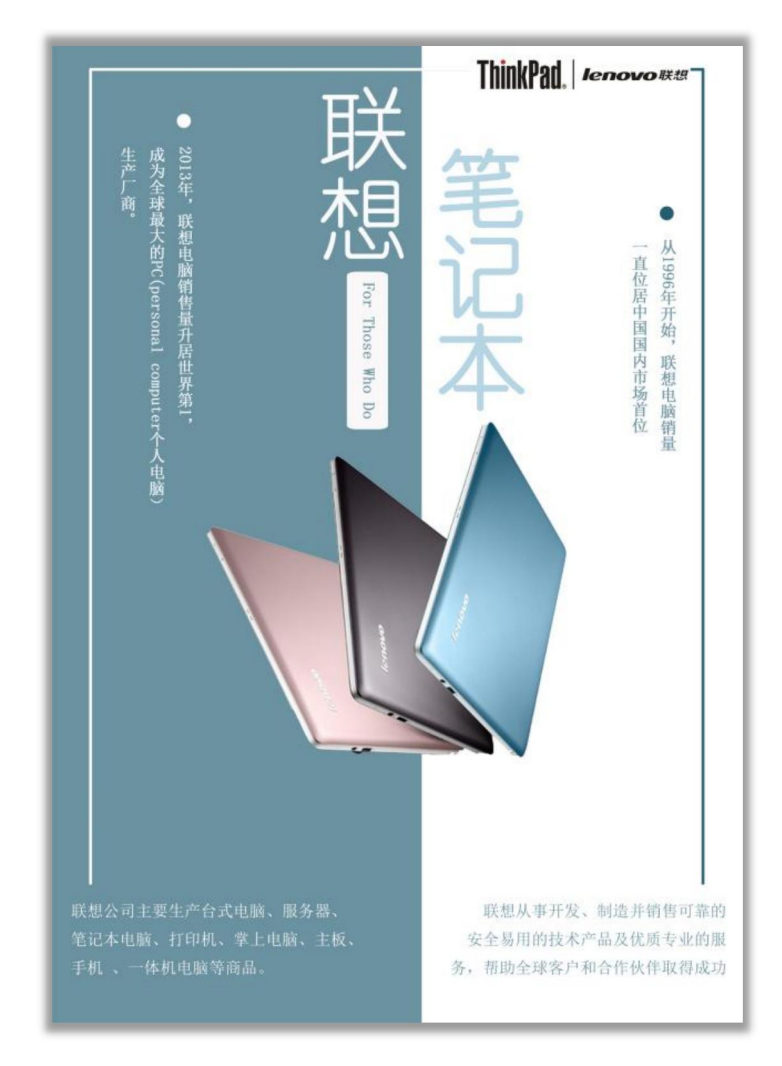

"联想笔记本" 宣传海报参考效果图

任务要求:

1)根据广告主题说明完成宣传海报的创意及设计制作,列入广告主题"联想 笔记本"以及"联想"LOGO 等相关广告信息。

2)选择两张以上切合主题的产品图片素材进行艺术处理,并置入背景画面中 进行合理编排。

3)DM 宣传单的文本内容应以提供的文本素材中的文本内容为主,选用时可 做适当删减。

4)DM 宣传单的图文编排设计应主次分明,图文信息构成合理有序,图像表 现与特效处理手法得当,色彩搭配合理,调性鲜明。

5)作品尺寸为 A4(297mm ×210mm),构图横竖不限,分辨率为 300dpi,色 彩模式为 CMYK。

5)保存Photoshop源文件(\*.psd)或其它格式源文件和效果图文件(\*.jpg)。

作品提交要求:

1)在"D:\技能抽查提交资料\"文件夹内创建考生文件夹,考生文件夹的命 名规则:考生学校+考生号+考生姓名,示例:湖南九嶷职业技术学院 01 张三。

2)考生文件夹内保存源文件和效果图文件。

3)将考生文件夹进行提交。

(2)实施条件

抽测所需的软硬件见下表:

表3-6-1-1 平面设计模块项目实施条件

| 项目       | 基本实施条件                                                                             | 备注                 |
|----------|------------------------------------------------------------------------------------|--------------------|
| 场地       | 能同时容纳 30 人以上现场考核                                                                   |                    |
| 设施<br>设备 | 30 台以上的主流计算机<br>安装 Windows 10 或更高版本                                                | 用于平面设计操作,<br>每人一台。 |
| 软件<br>环境 | Adobe Photoshop 2021 或更高版本<br>Adobe Illustrator 2018 或更高版本<br>Core1DRAW 2018 或更高版本 | 平面设计相关软件。          |

(3)考核时量

考核时长 120 分钟。

(4)评分细则

平面设计模块的考核实行100分制,评价内容包括专业技能、职业素养完成 情况两个方面。其中,专业技能完成质量占该题总分的90%,职业素养占该题总

### 分的10%。具体评分细则见下表:

表 3-6-1-2 平面设计模块考核评分细则

| 评价内容 |      | 配分  | 评分细则                                                                                                    |                             | 备注                                                  |
|------|------|-----|----------------------------------------------------------------------------------------------------|-----------------------------|-----------------------------------------------------|
|      | 创意构思 | 20分 | 1、创意新颖, 构思独特, 完全符<br>合主题要求。<br>2、创意合理, 构思平淡, 基本符<br>合主题要求。<br>3、缺乏创意, 构思牵强, 与主题<br>要求无关联。                                                                                                    | 16-20 分<br>10-15 分<br>0-9 分 |                                                     |
|      | 图像处理 | 25分 | 1、图像的抠图、合成、修复、特<br>效等艺术处理细腻自然。<br>2、图像的抠图、合成、修复、特<br>效等艺术处理较好。<br>3、图像的抠图、合成、修复、特<br>效等艺术处理不当。                                                                                                   | 20-25 分<br>10-19 分<br>0-9分  |                                                     |
| 专业技能 | 版式编排 | 25分 | 1、图文信息的大小、形状、位置、<br>角度编排合理有序, 广告信息传 20-25 分<br>达主次分明。<br>2、图文信息的大小、形状、位置、<br>角度编排较合理有序, 广告信息 10-19 分<br>传达有主次。<br>3、图文的大小、形状、位置、角<br>度编排混乱, 广告信息传达无主 0-9分<br>次。                                  |                             | 1、考试舞弊、<br>抄袭、没有按要<br>求填写相关信<br>息,本题记0分。<br>2、严重违反考 |
|      | 图形设计 | 20分 | 1、图形造型与表现形式美观, 图<br>形构成与特效的融合自然,图形 16-20 分 劣影响的本题<br>的设计寓意切合主题诉求。<br>2、图形造型与表现形式得当, 图<br>形构成与特效的融合一般, 图形 10-15 分<br>的设计寓意基本符合主题诉求。<br>3、图形造型与艺术特效设计方<br>法,图形构成与特效的融合较差,<br>图形设计无寓意, 不符合主题诉<br>求。 | $0 - 9$ 分                   | 场纪律、造成恶<br>记0分。                                     |
| 职业素养 | 专业素养 | 5 分 | 完全按照考试要求正确填写个人<br>信息并提交试卷。正确使用电脑<br>设备,不能携带相关设计作品和<br>素材。文件设置、文件存储格式<br>全部正确。                                                                                                    | 5分                          |                                                     |
|      | 道德规范 | 5 分 | 着装干净、整洁。举止文明, 遵<br>守考场纪律, 按顺序进出考场。<br>按考试要求完成答题创作, 内容<br>积极向上,不低俗。                                                                                                    | 5分                          |                                                     |
|      | 总计   |     | 100分                                                                                                    |                             |                                                     |

#### 项目 7:标志与名片设计

### 1.试题编号:3-7-1 "陕西绿果实业公司"标志与名片设计

(1)任务描述

陕西绿果实业公司创立于 2014 年,是陕西省农业产业化经营重点龙头企业, 是一家以果蔬种植生产、科研开发,冷库贮藏、深加工、销售及果蔬进出口贸易 等为主业的集团公司。公司现在需要制作标志和名片,以下为 LOGO 和名片参考 效果图。(注:不能和参考图做的一模一样,需要自主创意设计,所以未给定素 材)。

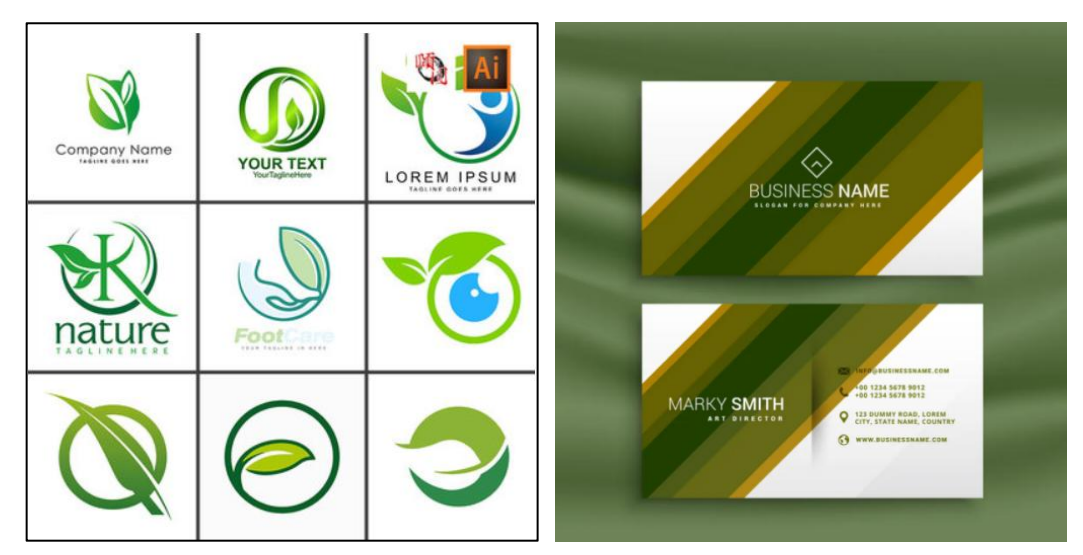

标志参考图 不可能 医不可能 人名卡正反面参考图

任务要求:

1)标志设计应切合主题,构思体现陕西绿果实业公司"绿果晒出健康"的企 业理念,符合果蔬运营的行业特色,创意造型应兼具形式美与内涵美。

2)名片的设计尺寸为 50mmX90mm,横竖构图不限。

3)名片中的文字内容以试题素材中企业基本信息为准,要求易于识别,文字 大小比例适当,图文编排组合严谨规范,版式结构间距合理。

4)标志与名片设计的色彩不超过四种颜色,色调应明快、醒目。

5)附标志设计的创意说明,简明阐述设计构思,字数控制在 200 字左右。

6)文件尺寸为 A4(210mm ×297mm),构图横竖不限。

7)保存Photoshop源文件(\*.psd)或其它格式源文件和效果图文件(\*.jpg)。

作品提交要求:

1)在"D:\技能抽查提交资料\"文件夹内创建考生文件夹,考生文件夹的命 名规则:考生学校+考生号+考生姓名,示例:湖南九嶷职业技术学院 01 张三。

2)考生文件夹内保存源文件和效果图文件。

3)将考生文件夹进行提交。

(2)实施条件

抽测所需的软硬件见下表:

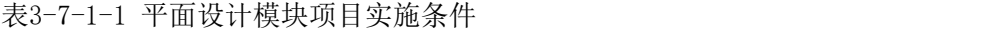

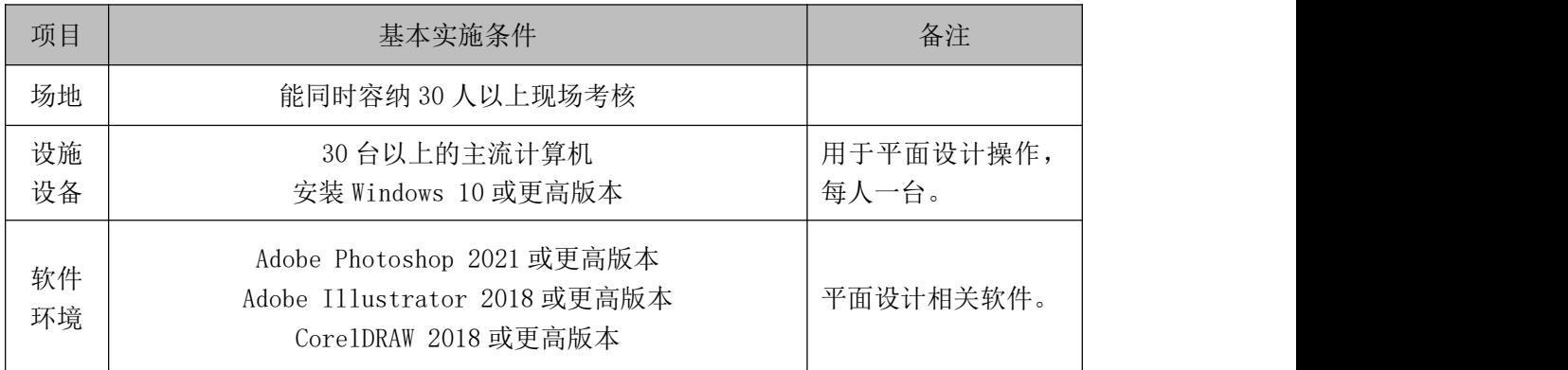

(3)考核时量

考核时长 120 分钟。

(4)评分细则

平面设计模块的考核实行100分制,评价内容包括专业技能、职业素养完成 情况两个方面。其中,专业技能完成质量占该题总分的90%,职业素养占该题总 分的10%。具体评分细则见下表:

表3-7-1-2 平面设计模块考核评分细则

| 评价内容 |      | 配分              | 评分细则                                                                 |       | 备注                                                               |
|------|------|-----------------|----------------------------------------------------------------------|-------|------------------------------------------------------------------|
| 专业技能 | 创意构思 | 20分             | 合主题要求。<br>2、创意合理, 构思平淡, 基本符<br>合主题要求。<br>3、缺乏创意, 构思牵强, 与主题<br>要求无关联。 | 0-9 分 | 考试舞弊、<br>抄袭、没有按要<br>10-15分 求填写相关信<br>]息,本题记 0 分。<br>2、严重违反考      |
|      | 图像处理 | 25 <sub>分</sub> | 1、图像的抠图、合成、修复、特<br>效等艺术处理细腻自然。<br>2、图像的抠图、合成、修复、特<br>效等艺术处理较好。       |       | $\mid$ 20-25 分 $\hspace{-1em}/$ 场纪律、造成恶<br>劣影响的本题<br>110-19分记0分。 |

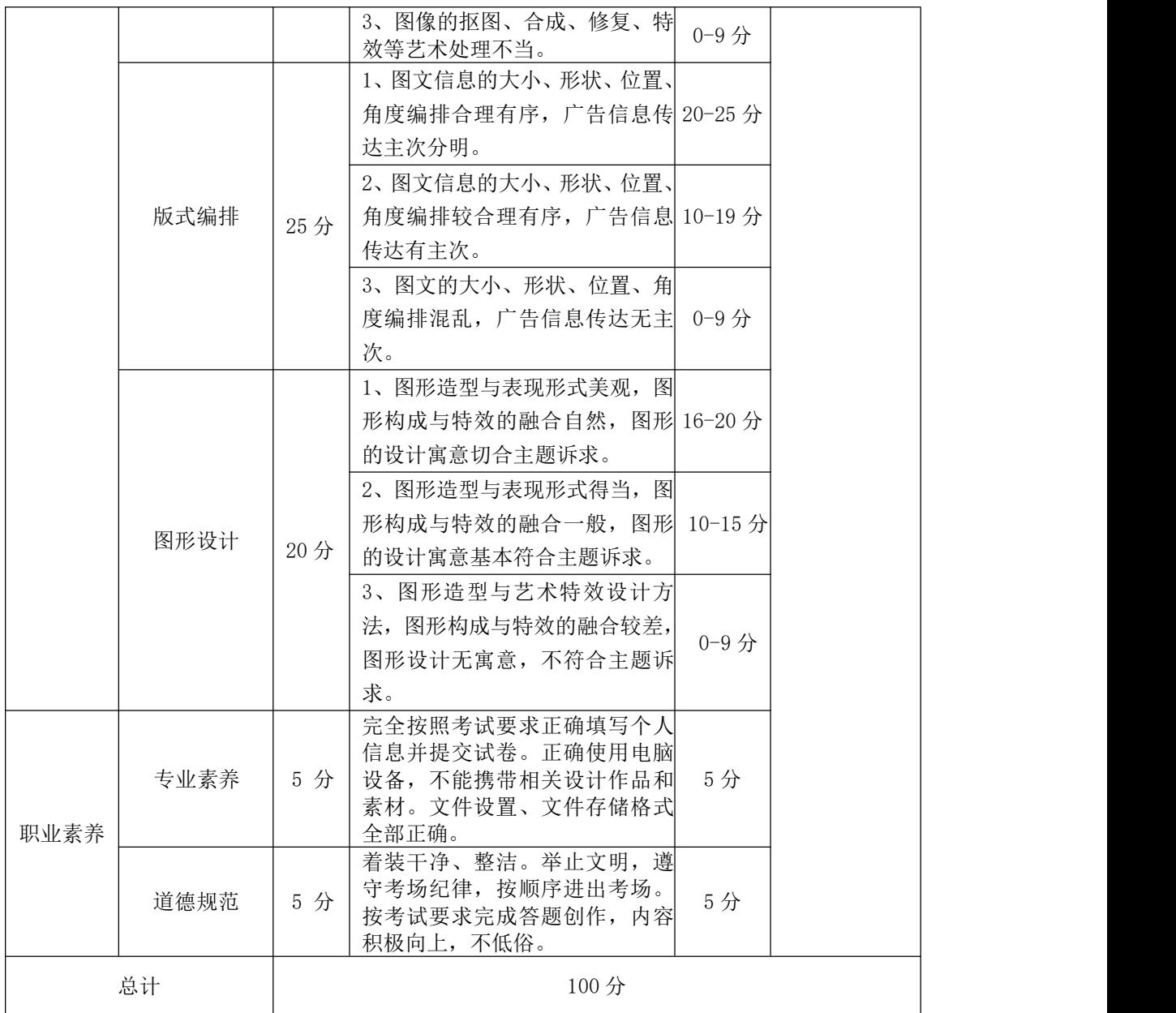

### 项目 8:画册封面与内页设计

# 1.试题编号:3-8-1 "北京金企鹅文化发展中心"画册封面与内页设 计 计数据数据 医心包的 医心包的 医心包的

(1)任务描述

北京金企鹅文化发展有限公司是一家主要从事计算机图书及大中专教材策 划与出版的文化交流公司。内容涉及计算机应用的各个方面,如计算机办公、平 面设计、网页设计、程序设计,以及机械制造自动化、艺术设计、市场营销、电 子商务等多个领域。根据所提供素材,为"北京金企鹅文化发展中心"设计画册 封面与内页,以下效果图仅供参考。

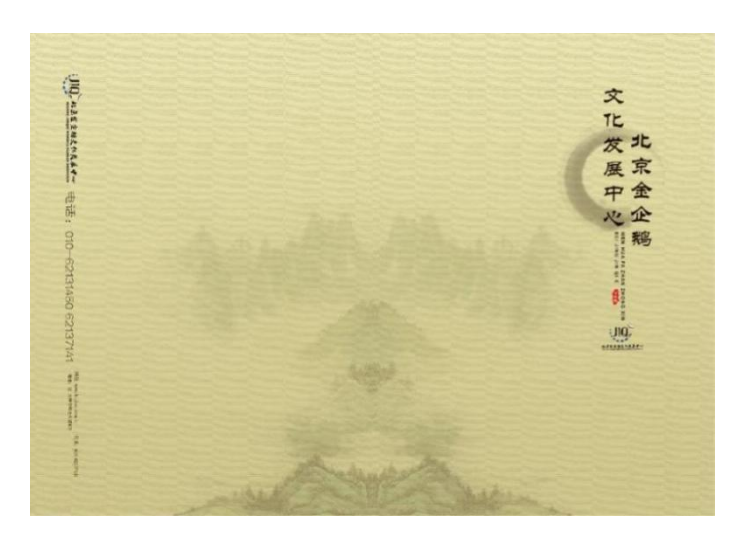

#### 封面参考效果图

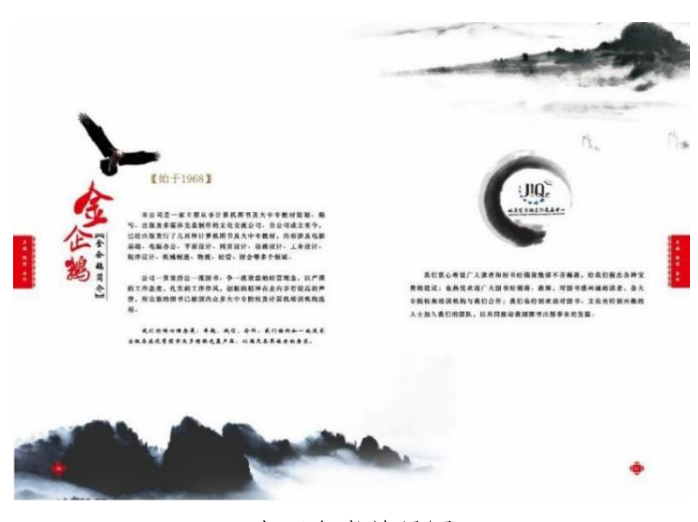

内页参考效果图

任务要求:

1)标志设计应切合主题,构思体现九洲大药房"北京金企鹅文化发展中心" 的企业理念,符合画册设计的特色,创意造型应兼具形式美与内涵美。

2)画册的设计尺寸为A4大小(297mmX210mm),横版构图,包含画册封面页 和画册内页设计效果。

3)设计应选择切合主题的素材图片进行艺术处理,并放入画面进行合理编 排。

4)画册设计的图文编排设计应主次分明,图文信息构成合理有序,图像表现 与特效处理手法得当,色彩搭配合理,调性鲜明。

5)保存Photoshop源文件(\*.psd)或其它格式源文件和效果图文件(\*.jpg)。

作品提交要求:

1)在"D:\技能抽查提交资料\"文件夹内创建考生文件夹,考生文件夹的命 名规则:考生学校+考生号+考生姓名,示例:湖南九嶷职业技术学院 01 张三。

2)考生文件夹内保存源文件和效果图文件。

3)将考生文件夹进行提交。

(2)实施条件

抽测所需的软硬件见下表:

表3-8-1-1 平面设计模块项目实施条件

| 项目       | 基本实施条件                                                                             | 备注                 |
|----------|------------------------------------------------------------------------------------|--------------------|
| 场地       | 能同时容纳 30 人以上现场考核                                                                   |                    |
| 设施<br>设备 | 30 台以上的主流计算机<br>安装 Windows 10 或更高版本                                                | 用于平面设计操作,<br>每人一台。 |
| 软件<br>环境 | Adobe Photoshop 2021 或更高版本<br>Adobe Illustrator 2018 或更高版本<br>Core1DRAW 2018 或更高版本 | 平面设计相关软件。          |

(3)考核时量

考核时长120分钟。

(4)评分细则

平面设计模块的考核实行100分制,评价内容包括专业技能、职业素养完成

情况两个方面。其中,专业技能完成质量占该题总分的90%,职业素养占该题总 分的10%。具体评分细则见下表:

| 评价内容 |      | 配分  | 评分细则                                                                                                    |                             | 备注                           |
|------|------|-----|----------------------------------------------------------------------------------------------------|-----------------------------|------------------------------|
|      | 创意构思 | 20分 | 1、创意新颖, 构思独特, 完全符<br>合主题要求。<br>2、创意合理, 构思平淡, 基本符<br>合主题要求。<br>3、缺乏创意, 构思牵强, 与主题<br>要求无关联。                                                                                                  | 16-20 分<br>10-15 分<br>0-9 分 |                              |
|      | 图像处理 | 25分 | 1、图像的抠图、合成、修复、特<br>效等艺术处理细腻自然。<br>2、图像的抠图、合成、修复、特<br>效等艺术处理较好。<br>3、图像的抠图、合成、修复、特<br>效等艺术处理不当。                                                                                             | 20-25 分<br>10-19 分<br>0-9分  |                              |
| 专业技能 | 版式编排 | 25分 | 1、图文信息的大小、形状、位置、<br>角度编排合理有序, 广告信息传 20-25 分<br>达主次分明。<br>2、图文信息的大小、形状、位置、<br>角度编排较合理有序, 广告信息 10-19 分 1、考试舞弊、<br>传达有主次。<br>3、图文的大小、形状、位置、角<br>度编排混乱, 广告信息传达无主 0-9分 息,本题记0分。<br>次。           |                             | 抄袭、没有按要<br>求填写相关信<br>2、严重违反考 |
|      | 图形设计 | 20分 | 1、图形造型与表现形式美观, 图<br>形构成与特效的融合自然, 图形 16-20 分 劣影响的本题<br>的设计寓意切合主题诉求。<br>2、图形造型与表现形式得当, 图<br>形构成与特效的融合一般, 图形<br>的设计寓意基本符合主题诉求。<br>3、图形造型与艺术特效设计方<br>法, 图形构成与特效的融合较差,<br>图形设计无寓意, 不符合主题诉<br>求。 | $10-15$ 分<br>0-9分           | 场纪律、造成恶 <br>记0分。             |
| 职业素养 | 专业素养 | 5 分 | 完全按照考试要求正确填写个人<br>信息并提交试卷。正确使用电脑<br>设备,不能携带相关设计作品和<br>素材。文件设置、文件存储格式<br>全部正确。                                                                                                    | 5分                          |                              |
|      | 道德规范 | 5 分 | 着装干净、整洁。举止文明, 遵<br>守考场纪律, 按顺序进出考场。<br>按考试要求完成答题创作, 内容<br>积极向上,不低俗。                                                                                                    | 5分                          |                              |
|      | 总计   |     | 100分                                                                                                    |                             |                              |

表 3-6-1-2 平面设计模块考核评分细则

#### 项目 9:汽车海报设计

### 1. 试题编号: 3-9-1 "CANRY 汽车广告"海报设计

(1)任务描述

凯美瑞是[广汽丰田](https://baike.baidu.com/item/%E5%B9%BF%E6%B1%BD%E4%B8%B0%E7%94%B0/3960547?fromModule=lemma_inlink)旗下的一款车型,37年来,历代凯美瑞都持续领先,赢得 全球2000万车主的信赖。公司现准备推出新款上市,为方便客户了解新品需制作 海报一张,以下效果图仅供参考。

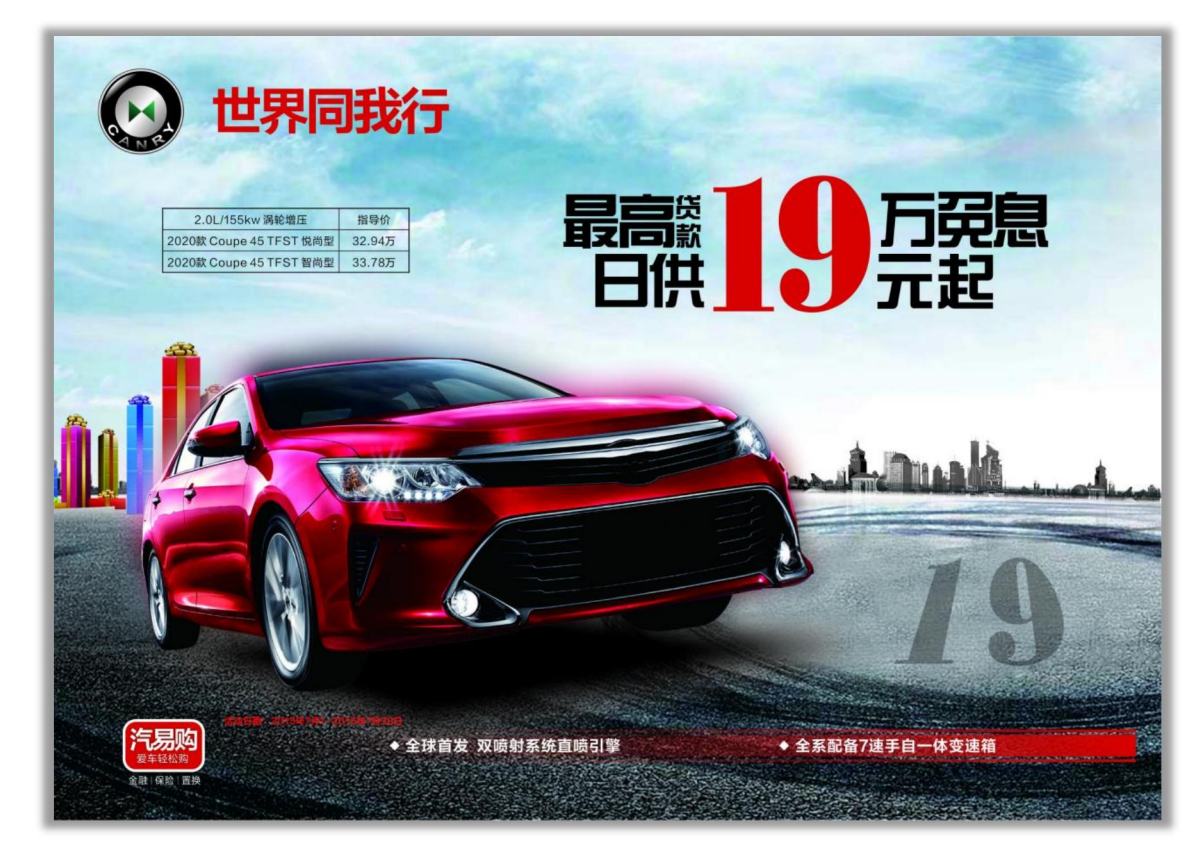

"CANRY汽车广告"海报设计参考效果图

任务要求:

1)海报设计应列入所提供文字的所有相关广告信息,不可删减。

2)设计应选择切合主题的素材图片进行艺术处理,并放入画面进行合理编 排。

3)海报设计的图文编排设计应主次分明,图文信息构成合理有序,图像表现 与特效处理手法得当,色彩搭配合理,调性鲜明。

4)文件尺寸为 A4(210mm ×297mm),横向。

5)保存Photoshop源文件(\*.psd)或其它格式源文件和效果图文件(\*.jpg)。 作品提交要求:

1)在"D:\技能抽查提交资料\"文件夹内创建考生文件夹,考生文件夹的命 名规则:考生学校+考生号+考生姓名,示例:湖南九嶷职业技术学院 01 张三。

2)考生文件夹内保存源文件和效果图文件。

3)将考生文件夹进行提交。

(2)实施条件

抽测所需的软硬件见下表:

#### 表3-9-1-1 平面设计模块项目实施条件

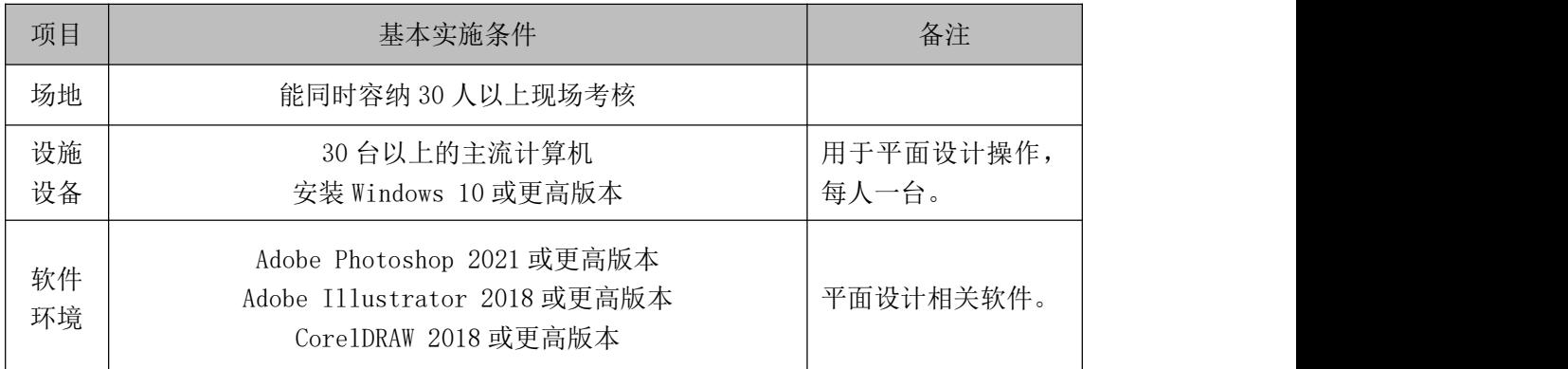

(3)考核时量

考核时长120分钟。

(4)评分细则

平面设计模块的考核实行100分制,评价内容包括专业技能、职业素养完成 情况两个方面。其中,专业技能完成质量占该题总分的90%,职业素养占该题总 分的10%。具体评分细则见下表:

表 3-9-1-2 平面设计模块考核评分细则

| 评价内容 |      | 配分  | 评分细则                                                                                   |                      | 备注                                              |
|------|------|-----|----------------------------------------------------------------------------------------|----------------------|-------------------------------------------------|
| 专业技能 | 创意构思 | 20分 | 创意新颖, 构思独特, 完全符<br>合主题要求。<br>创意合理, 构思平淡, 基本符<br>$2\sim$<br>合主题要求。<br>3、缺乏创意, 构思牵强, 与主题 | 16-20 分<br>$10-15$ 分 | 考试舞弊、<br>抄袭、没有按要<br>求填写相关信<br>息,本题记0分。<br>严重违反考 |
|      | 图像处理 | 25分 | 要求无关联。<br>图像的抠图、合成、修复、特<br>效等艺术处理细腻自然。                                                 | 0-9 分<br>$20 - 25$ 分 | 场纪律、造成恶<br>劣影响的本题<br>记0分。                       |

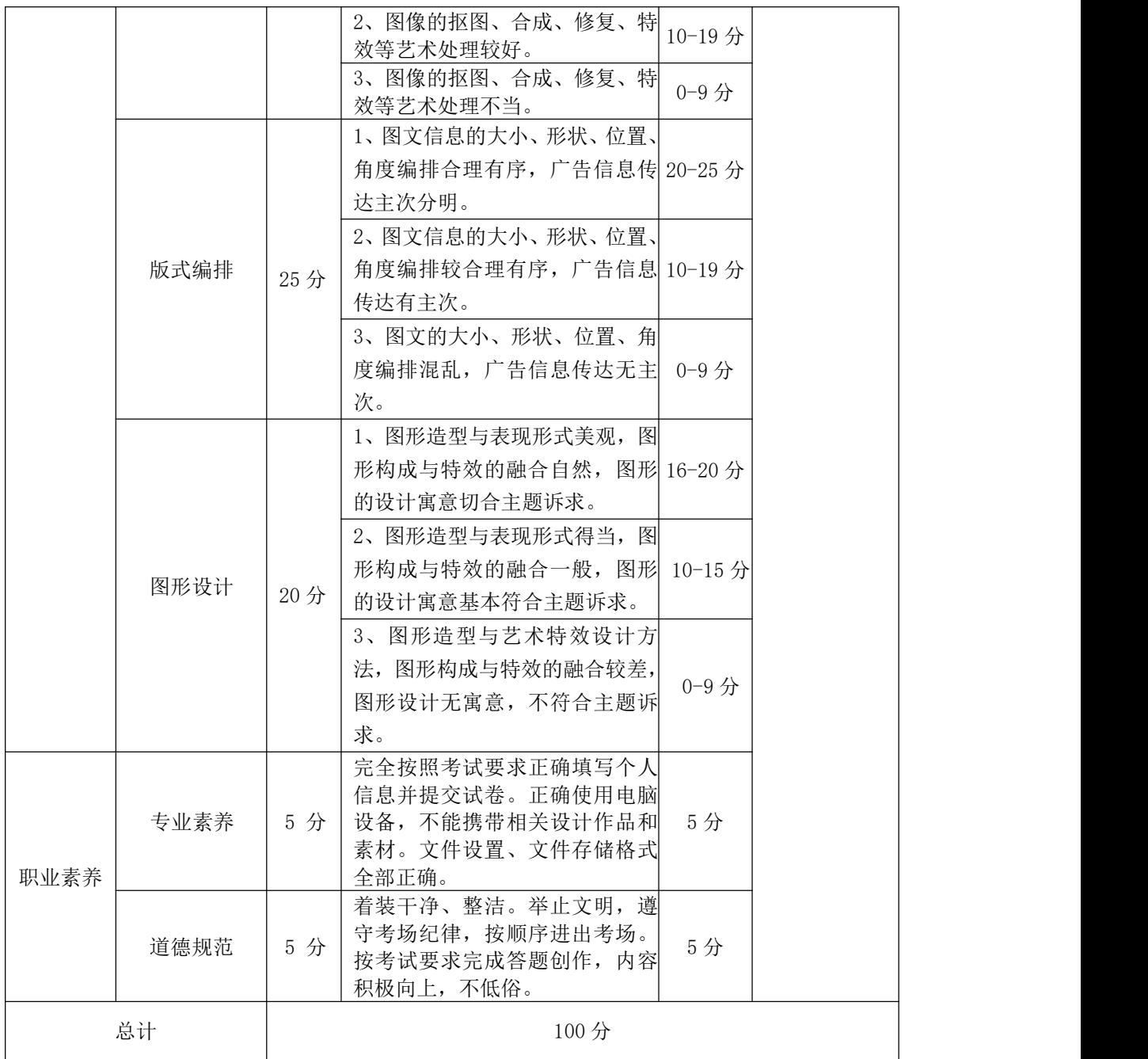

#### 项目 10:食品包装设计

### 1.试题编号:3-10-1 "食味"黄桃果干包装设计

(1)任务描述

食味食品有限公司是一家以休闲食品研发、加工、生产、贸易、仓储、物流 为主体,集互联网商[务经营模式](https://baike.baidu.com/item/%E7%BB%8F%E8%90%A5%E6%A8%A1%E5%BC%8F/9358544?fromModule=lemma_inlink)[、新零售为](https://baike.baidu.com/item/%E6%96%B0%E9%9B%B6%E5%94%AE/20143211?fromModule=lemma_inlink)一体的渠道品牌和综合型品牌。公司 现阶段新推出一种"黄桃果干"食品,需要设计一款包装,以下效果图仅供参考。

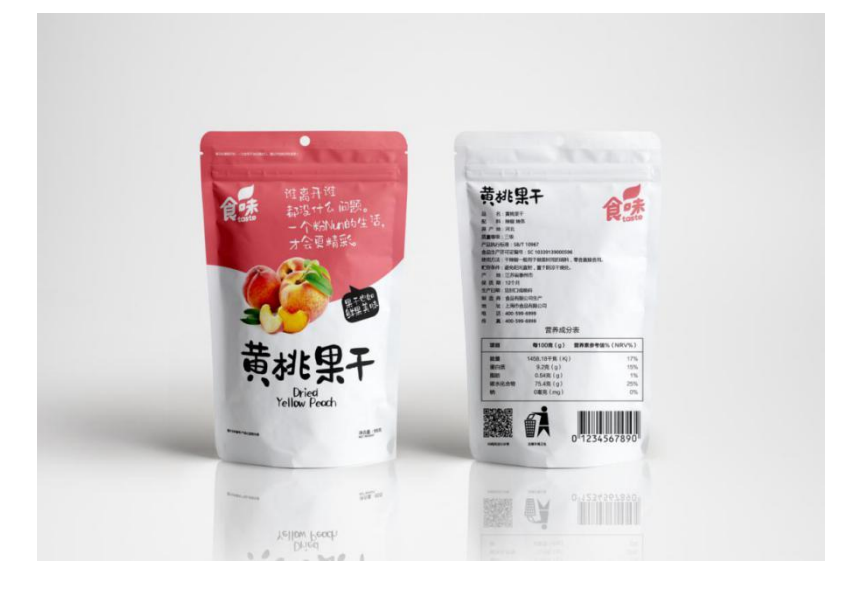

"食味黄桃果干"包装设计参考效果图

任务要求:

1)包装设计要以真实的产品元素为主导,向观众传达真实的信息内容。整体 设计简洁明了,能够第一时间传递给用户最有用的信息。

2)设计应选择切合主题的 1~2 张素材中的图片进行艺术处理,针对性提炼 文本素材内容,并放入画面进行合理编排。

3)包装图文信息的编排应主次分明,图像表现与特效处理手法得当,图形构 成与造型融合自然,色彩搭配合理。

4)需交作品图+效果图。作品图尺寸为150mmx230mm(正面+背面两张),作 品效果图尺寸为200mmX140mm, 构图横竖不限, 分辨率为 300dpi, 色彩模式为 CMYK。

5)保存Photoshop源文件(\*.psd)或其它格式源文件和效果图文件(\*.jpg)。

作品提交要求:

1)在"D:\技能抽查提交资料\"文件夹内创建考生文件夹,考生文件夹的命 名规则:考生学校+考生号+考生姓名,示例:湖南九嶷职业技术学院 01 张三。

2)考生文件夹内保存源文件和效果图文件。

3)将考生文件夹进行提交。

(2)实施条件

抽测所需的软硬件见下表:

#### 表3-10-1-1 平面设计模块项目实施条件

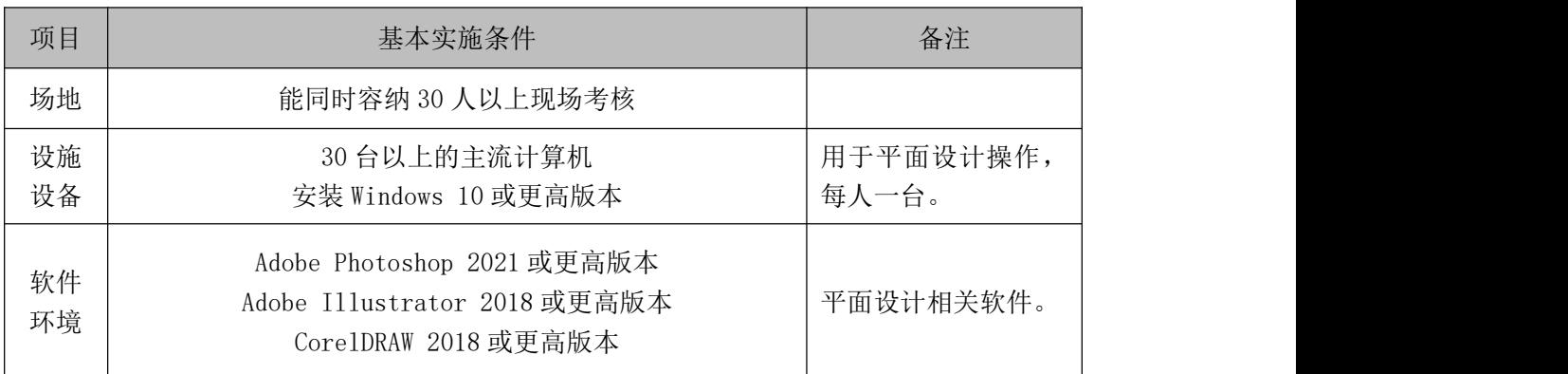

(3)考核时量

考核时长120分钟。

(4)评分细则

平面设计模块的考核实行100分制,评价内容包括专业技能、职业素养完成 情况两个方面。其中,专业技能完成质量占该题总分的90%,职业素养占该题总 分的10%。具体评分细则见下表:

表 3-10-1-2 平面设计模块考核评分细则

| 评价内容 |      | 配分  | 评分细则                                                                                    |                     | 备注                                                           |
|------|------|-----|-----------------------------------------------------------------------------------------|---------------------|--------------------------------------------------------------|
| 专业技能 | 创意构思 | 20分 | 创意新颖, 构思独特, 完全符<br>合主题要求。<br>2、创意合理, 构思平淡, 基本符<br>合主题要求。<br>3、缺乏创意, 构思牵强, 与主题<br>要求无关联。 | 16-20分<br>$0 - 9$ 分 | 考试舞弊、<br>抄袭、没有按要<br>10-15分 求填写相关信<br> 息,本题记 0 分。 <br>2、严重违反考 |
|      | 图像处理 | 25分 | 1、图像的抠图、合成、修复、特<br>效等艺术处理细腻自然。<br>2、图像的抠图、合成、修复、<br>特<br>效等艺术处理较好。                      |                     | $1_{20-25}$ 分 $5$ 纪律、造成恶<br>劣影响的本题<br>110-19分记0分。            |

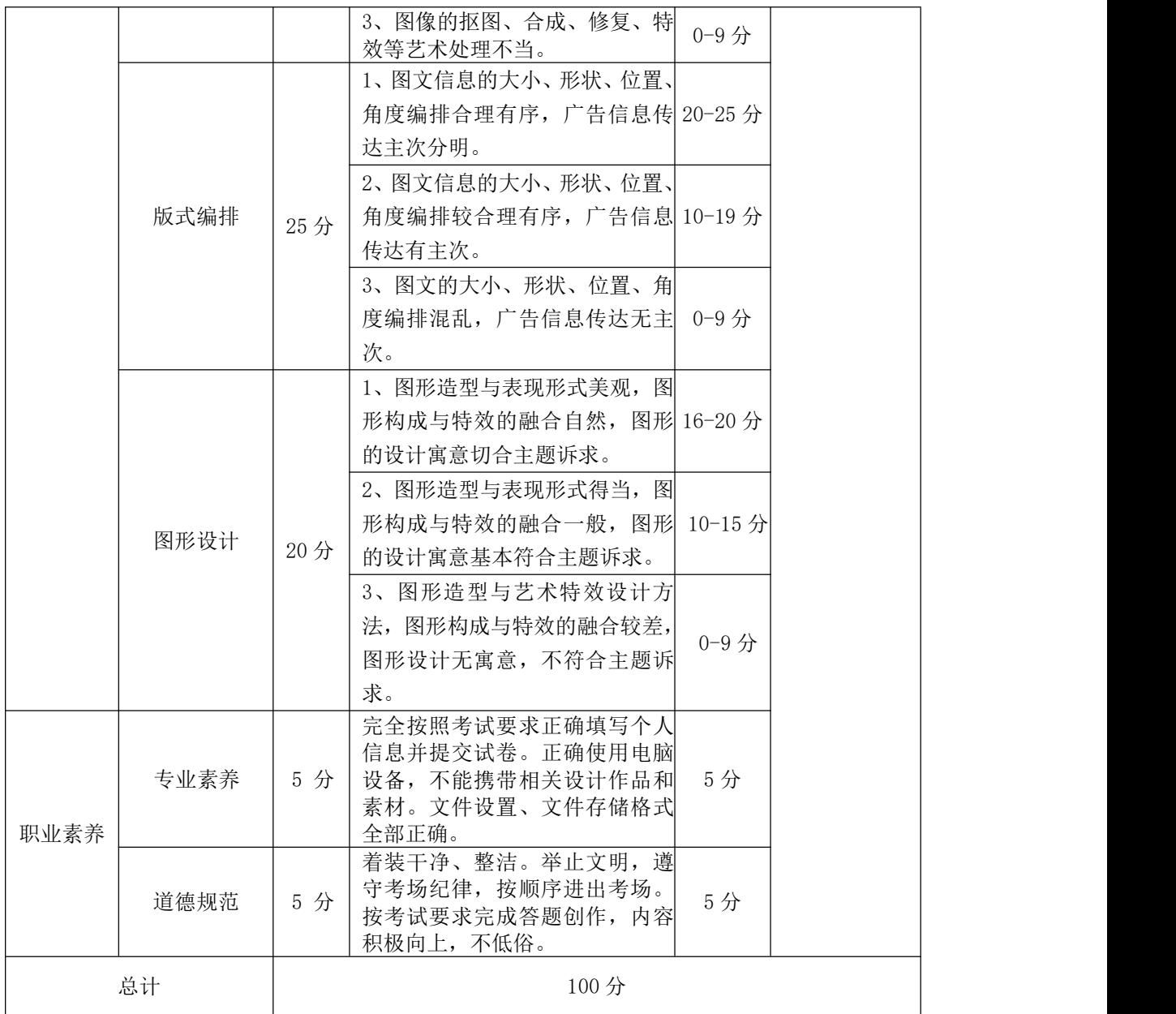

### 1.试题编号:3-11-1 "银宝理财"图标设计

(1)任务描述

某理财公司为了吸引客户积极参与活动,现此公司要对平台风格和内容进行 调整。根据所提供的素材,为Android系统设计扁平化风格 "银宝理财"图标设 计,以下为"银宝理财"图标的效果图。

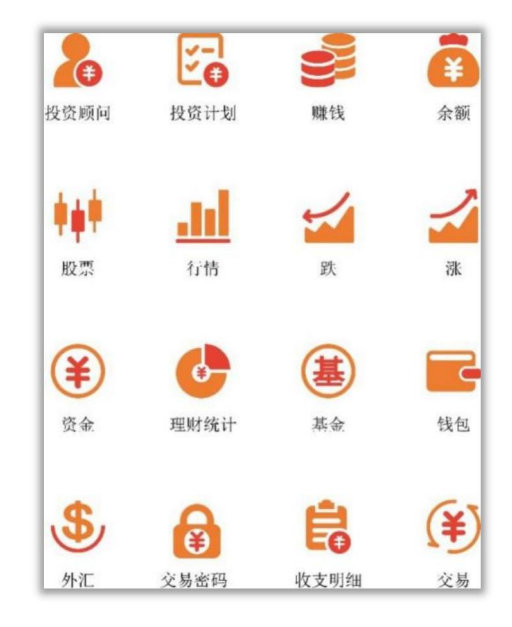

参考效果图

任务要求:

1)UI图标绘制,根据所给定的图标素材图片,运用AI软件绘制出符合"银宝 理财"扁平化风格的图标,注意图标的识别性、简洁性和美观性。

2)UI图标色彩设计,应符合app主题特色,运用常用构图类型,界面版式体 现主次分明,色彩丰富搭配合理,整体风格和谐统一。

3)UI图标设计应具备设计创新性、视觉与交互的统一性、Android系统设计 的规范性以及重要内容的突出性。

4)图标文件尺寸为120mmX160mm,竖版构图。

5)保存Photoshop源文件(\*.psd)或其它格式源文件和效果图文件(\*.jpg)。 作品提交要求:

1)在"D:\技能抽查提交资料\"文件夹内创建考生文件夹,考生文件夹的命 名规则: 考生学校+考生号+考生姓名,示例: 湖南九嶷职业技术学院 01 张三。

2)考生文件夹内保存源文件和效果图文件。

3)将考生文件夹进行提交。

(2)实施条件

抽测所需的软硬件见下表:

#### 表3-11-1-1 平面设计模块项目实施条件

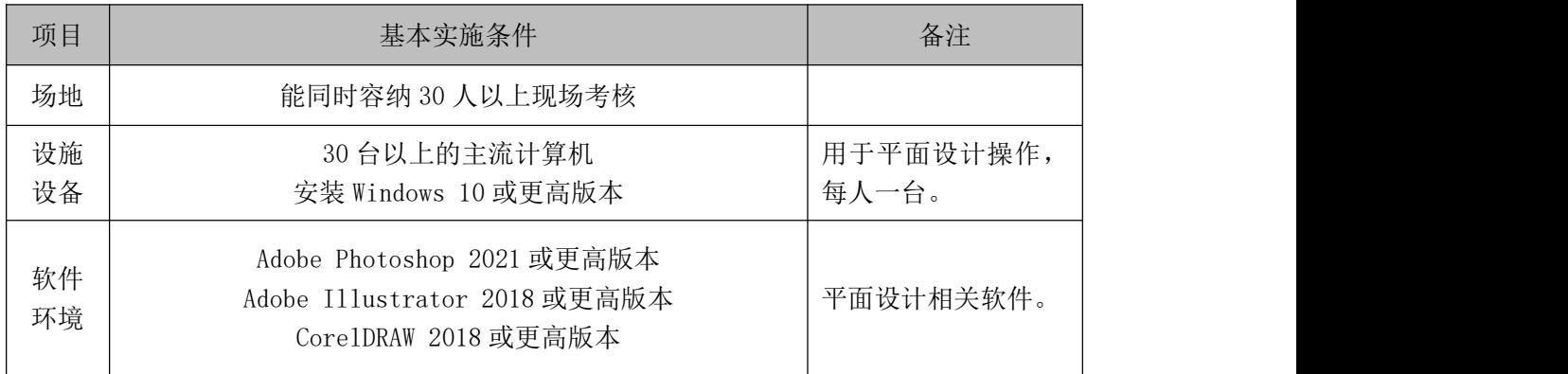

(3)考核时量

考核时长120分钟。

(4)评分细则

平面设计模块的考核实行 100 分制,评价内容包括专业技能、职业素养完成 情况两个方面。其中,专业技能完成质量占该题总分的 90%,职业素养占该题总 分的 10%。具体评分细则见下表:

|      | 评价内容 |     | 评分细则                                                                                                    |                             | 备注                                                        |
|------|------|-----|----------------------------------------------------------------------------------------------------|-----------------------------|-----------------------------------------------------------|
|      | 创意构思 | 20分 | 构思独特, 完全符<br>1、创意新颖,<br>合主题要求。<br>构思平淡, 基本符<br>2、创意合理,<br>合主题要求。<br>3、缺乏创意, 构思牵强, 与主题<br>要求无关联。                          | 16-20 分<br>10-15 分<br>0-9 分 | 考试舞弊、<br>抄袭、没有按要<br>求填写相关信                                |
| 专业技能 | 界面设计 | 40分 | 1、界面中的色彩、文字、版式编<br>排主题表达准确, 风格统一。<br>2、界面中的色彩、文字、版式编<br>排主题表达基本准确, 风格相对<br>统一。<br>3、界面中的色彩、文字、版式编<br>排主题表达不准确,<br>风格不统一。 | 11-30 分<br>$0 - 10$ 分       | 息,本题记0分。<br>31-40分2、严重违反考<br> 场纪律、 造成恶 <br>劣影响的本题<br>记0分。 |

表 3-11-1-2 平面设计模块考核评分细则

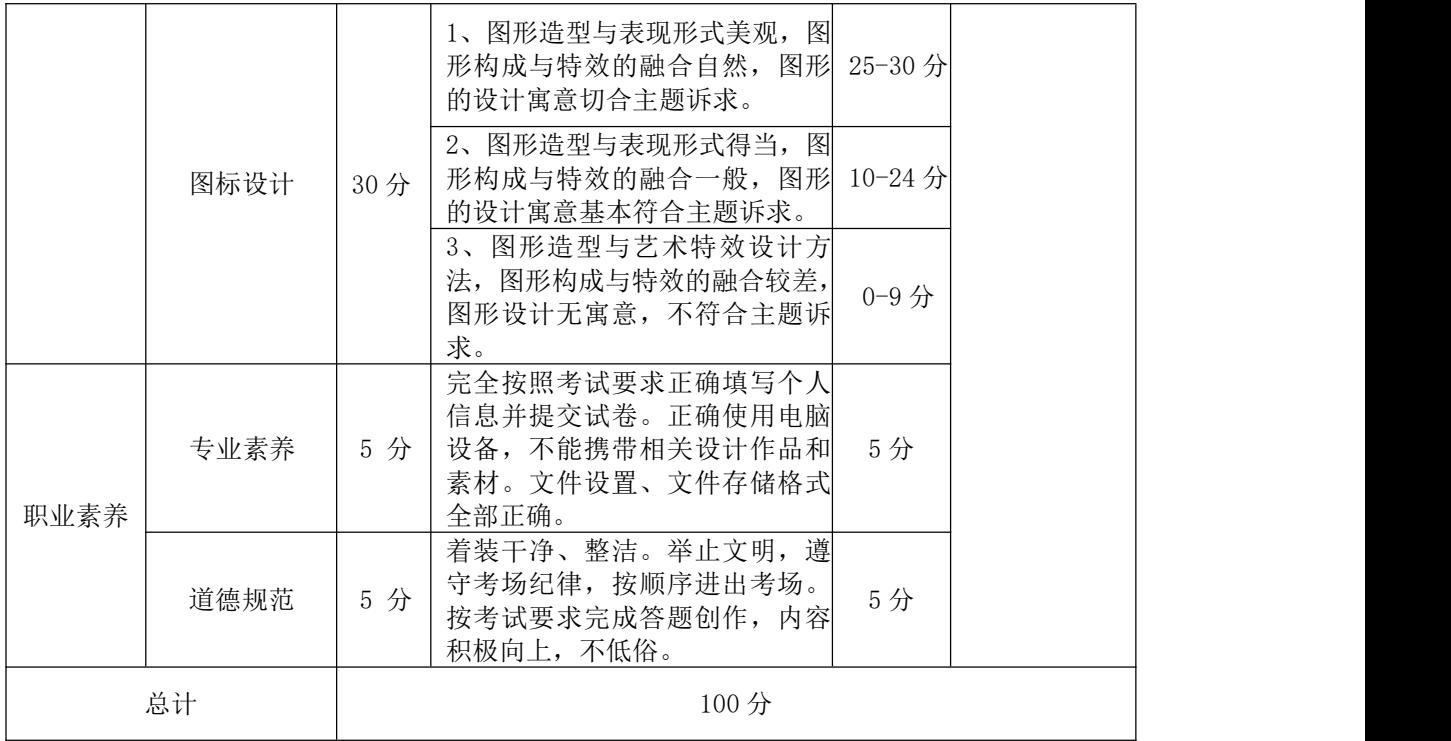

### 项目 12:APP 界面设计

### 1. 试题编号: 3-12-1 厉害记账 App "发现"界面设计

(1)任务描述

厉害记账APP简单的操作方式,可以让各位随时进行各种开支记录。丰富的 模板是一个特色,大家可以自由打造专属记账本,以此来提升整个软件的操作体 验。现在厉害记账APP要对平台风格和内容进行调整,请根据品牌特性、产品的 功能等因素进行"发现"界面的设计,以下参考图仅供参考。

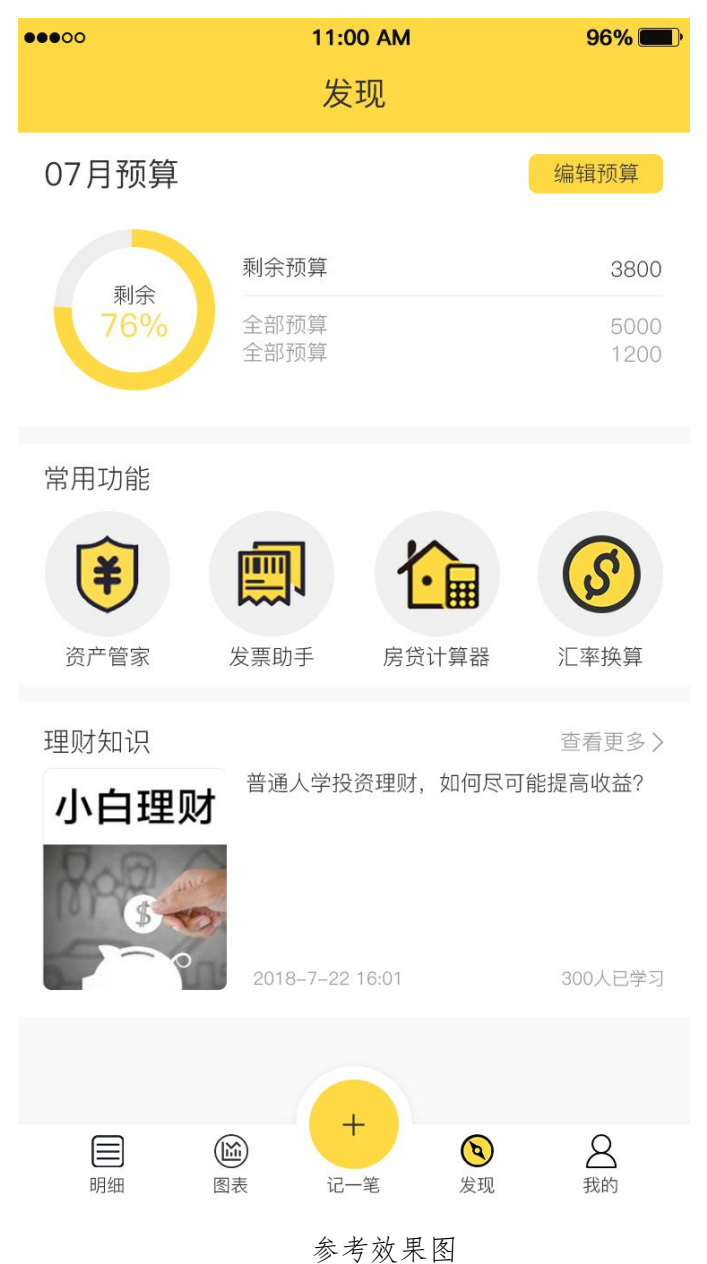

任务要求:

1)UI图标绘制,根据所给定的4张图标素材图片,运用AI软件绘制出符合记 账类APP的扁平化风格图标,注意图标的识别性、简洁性和美观性。

2)UI界面设计,应符合记账类软件主题特色,运用常用构图类型,界面版式 体现主次分明,色彩丰富搭配合理,整体风格和谐统一。

3)UI图标与界面设计整体搭配协调,版式编排严谨规范,界面间距合理。

4)UI界面设计应具备设计创新性、视觉与交互的统一性、ios系统设计的规 范性以及重要内容的突出性。

5)文件尺寸为移动设备iPhone6(750pxmm×1334px),竖版构图。

6)保存Photoshop源文件(\*.psd)或其它格式源文件和效果图文件(\*.jpg)。

作品提交要求:

1)在"D:\技能抽查提交资料\"文件夹内创建考生文件夹,考生文件夹的命 名规则:考生学校+考生号+考生姓名,示例:湖南九嶷职业技术学院 01 张三。

2)考生文件夹内保存源文件和效果图文件。

3)将考生文件夹进行提交。

(2)实施条件

抽测所需的软硬件见下表:

表3-12-1-1 平面设计模块项目实施条件

| 项目       | 基本实施条件                                                                             | 备注                 |
|----------|------------------------------------------------------------------------------------|--------------------|
| 场地       | 能同时容纳 30 人以上现场考核                                                                   |                    |
| 设施<br>设备 | 30 台以上的主流计算机<br>安装 Windows 10 或更高版本                                                | 用于平面设计操作,<br>每人一台。 |
| 软件<br>环境 | Adobe Photoshop 2021 或更高版本<br>Adobe Illustrator 2018 或更高版本<br>Core1DRAW 2018 或更高版本 | 平面设计相关软件。          |

(3)考核时量

考核时长120分钟。

(4)评分细则

平面设计模块的考核实行 100 分制,评价内容包括专业技能、职业素养完成 情况两个方面。其中,专业技能完成质量占该题总分的 90%,职业素养占该题总 分的 10%。具体评分细则见下表:

表 3-12-1-2 平面设计模块考核评分细则

|      | 评价内容 | 配分  | 评分细则                                                                                                    |                             | 备注                                                                           |
|------|------|-----|----------------------------------------------------------------------------------------------------|-----------------------------|------------------------------------------------------------------------------|
|      | 创意构思 | 20分 | 1、创意新颖, 构思独特, 完全符<br>合主题要求。<br>2、创意合理, 构思平淡, 基本符<br>合主题要求。<br>3、缺乏创意,构思牵强,与主题<br>要求无关联。                                                                                     | 16-20 分<br>10-15 分<br>0-9 分 |                                                                              |
| 专业技能 | 界面设计 | 40分 | 1、界面中的色彩、文字、版式编<br>排主题表达准确, 风格统一。<br>2、界面中的色彩、文字、版式编 11-30 分<br>排主题表达基本准确, 风格相对<br>统一。<br>3、界面中的色彩、文字、版式编 0-10分<br>排主题表达不准确, 风格不统一。                                         | 31-40 分                     | 1、考试舞弊、                                                                      |
|      | 图标设计 | 30分 | 1、图形造型与表现形式美观, 图<br>形构成与特效的融合自然, 图形<br>的设计寓意切合主题诉求。<br>2、图形造型与表现形式得当, 图<br>形构成与特效的融合一般, 图形<br>的设计寓意基本符合主题诉求。<br>3、图形造型与艺术特效设计方<br>法, 图形构成与特效的融合较差,<br>图形设计无寓意, 不符合主题诉<br>求。 | 10-24 分<br>$0 - 9$ 分        | 抄袭、没有按要<br>25-30 分求填写相关信<br>息,本题记0分。<br>2、严重违反考<br>场纪律、造成恶<br>劣影响的本题<br>记0分。 |
| 职业素养 | 专业素养 | 5 分 | 完全按照考试要求正确填写个人<br>信息并提交试卷。正确使用电脑<br>设备,不能携带相关设计作品和<br>素材。文件设置、文件存储格式<br>全部正确。                                                                                               | 5分                          |                                                                              |
|      | 道德规范 | 5 分 | 着装干净、整洁。举止文明, 遵<br>守考场纪律, 按顺序进出考场。<br>按考试要求完成答题创作, 内容<br>积极向上,不低俗。                                                                                                    | 5分                          |                                                                              |
|      | 总计   |     | 100分                                                                                                    |                             |                                                                              |

### 模块四:Web 前端制作

Web前端制作模块要求学生能够在规定的抽查时间内通过实际操作完成测试 项目,测试学生以实际应用需求为背景的项目,按照Web前端制作规范,使用相 关工具软件,运用所提供的素材完成Web前端制作的相关技能。

#### 项目 1:文娱类网站

#### 1. 试题编号: 4-1-1 文娱类网站-"电影时间网"首页制作

项目描述

为了更方便地为客户提供最新电影资讯和提高服务质量,某电影公司决定制 作一个网站。假若你是 A 公司 Web 前端工程师, 现要求你根据所提供的素材和效 果图,完成该网站的页面制作。

请完成"电影时间网"首页制作的相关任务,如图 4-1-1-1 所示。相关素材 见"Web 前端制作相关素材\4-1-1\"。

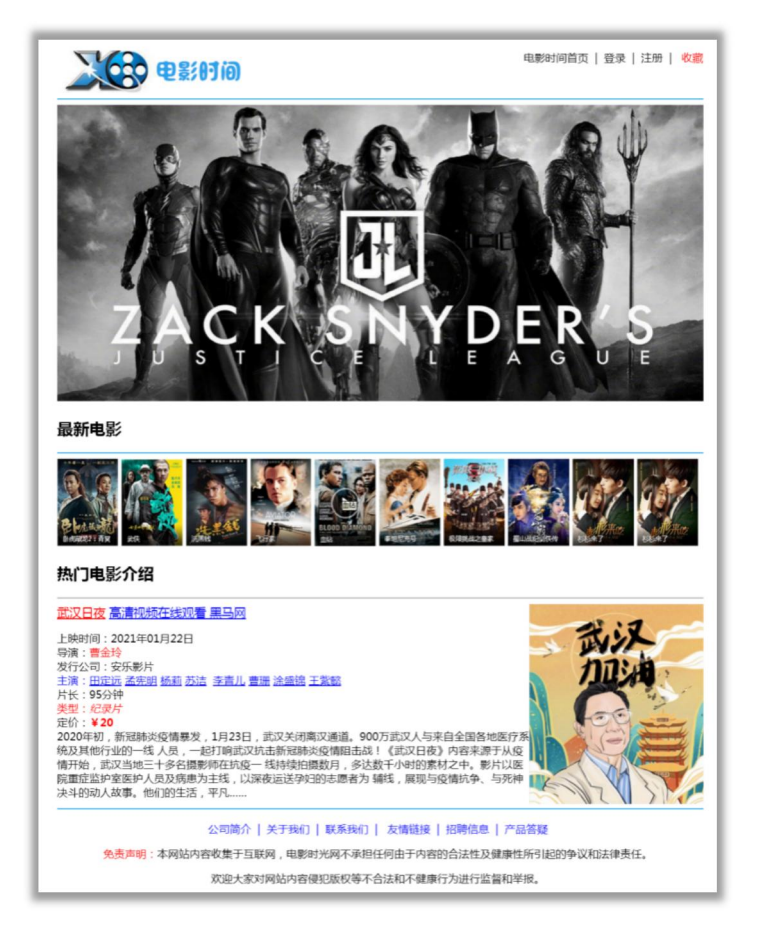

图 4-1-1-1 页面效果图

(1)任务描述

任务 **1**:请按要求进行项目准备

1)创建项目文件,命名为"考生姓名 试题编号",示例:张三 4-1-1。

2)项目文件包括首页文件 index.html、图片文件夹 img、页面样式文件夹 css、 页面行为文件夹 js 等。

任务 2:请按要求完成页面布局

1)页面设计包括文档头,banner 图、最新电影展示、热门电影介绍和文档底 部,布局合理,页面宽度 960 像素,水平居中。

2)创建文档头 div,宽高 960\*80 像素,div 水平居中。

3)文档头下插入一根直线,宽度 960 像素,直线厚度 2 像素,颜色为#23aaea。

4)直线下方创建 banner 图 div,宽高 960\*440 像素。

5)banner 图 div 下方创建"最新电影"模块 div, 宽高 960\*196 像素。

6)最新电影 div 下方创建"热门电影介绍"模块 div,宽高 960\*364 像素。

7)热门电影介绍模块 div 下插入一根直线,宽度 960 像素,直线厚度 2像素, 颜色为#23aaea。

8)直线下方创建"底部"模块 div,宽高 960\*127 像素。

任务3:请利用图片素材,按要求完成文档头内容

1)文档头 div 内插入图片 head.jpg。

任务 4:请按要求完成文档体内容

1) banner 图 div 内插入图片,宽高 960\*440 像素。

2)最新电影模块 div 内插入二级标题"最新电影",标题下插入一根直线, 直线厚度 2 像素,颜色为#23aaea,并依次插入 10 张素材图片,图片宽高 91\*130 くちゃく はんしゃ はんしゃ はんしゃ はんしゃ はんしゃ はんしゃ はんしゃ はんしゅう はんしゅう しゅうしゅう

3)热门电影介绍模块 div 内插入二级标题"热门电影介绍",标题下插入一 根直线,直线厚度 3 像素,颜色为#CCC。

4)直线下方创建一个 div, 宽高 960\*303 像素, div 内再创建 2 个小 div (小 div 左右布局),左 div 宽高 702\*303 像素,左浮动;右 div 宽高 258\*303 像素, 左浮动。左 div 内按效果图添加内容,其中:第一行文字尺寸为 18 像素,其他 文字为 16 像素,红色为#FF0000,蓝色为#0000FF。右 div 内添加 moviebanner.ipg 图片。

任务 5:请按要求完成文档底部内容

1)"底部"模块 div 内插入图片 bottom.jpg。

#### 作品提交要求:

1)在"D:\技能抽查提交资料\"文件夹内创建考生文件夹,考生文件夹的命 名规则:考生学校+考生号+考生姓名,示例:湖南九嶷职业技术学院 01 张三。

2)考生文件夹内保存项目文件,将考生文件夹进行提交。

(2)实施条件

抽测所需的软硬件如表 4-1-1-2。

表 4-1-1-2 Web 前端制作模块项目实施条件

| 项目       |          | 基本实施条件                     |             |  |  |  |  |
|----------|----------|----------------------------|-------------|--|--|--|--|
| 场地       |          |                            |             |  |  |  |  |
| 设施<br>设备 |          | 用于 Web 前端制作,<br>每人一台,需要联网。 |             |  |  |  |  |
| 软件       | 开发<br>工具 | HBuilder X                 | Web 前端制作软件。 |  |  |  |  |
| 环境       | 浏览器      | 谷歌浏览器                      |             |  |  |  |  |

(3)考核时量

考核时长为 120 分钟。

(4)评分细则

Web 前端制作模块的考核实行 100 分制,评价内容包括专业技能、职业素养 完成情况两个方面。其中,专业技能完成质量占该项目总分的 90%,职业素养占 该项目总分的 10%。具体评分细则见下表:

表 4-1-1-3 Web 前端制作模块考核评分细则

| 评价内容 |      | 配分     | 评分细则         |     | 备注        |
|------|------|--------|--------------|-----|-----------|
| 专业技能 | 项目准备 | 10分    | 项目文件名称是否符合要求 | 5分  | 考试舞       |
|      |      |        | 项目目录结构是否符合要求 | 5分  | 弊、<br>抄袭、 |
|      | 页面布局 | $20$ 分 | 各元素尺寸是否符合要求  | 10分 | 没有按要求     |
|      |      |        | 页面布局是否符合要求   | 10分 | 填写相关信     |

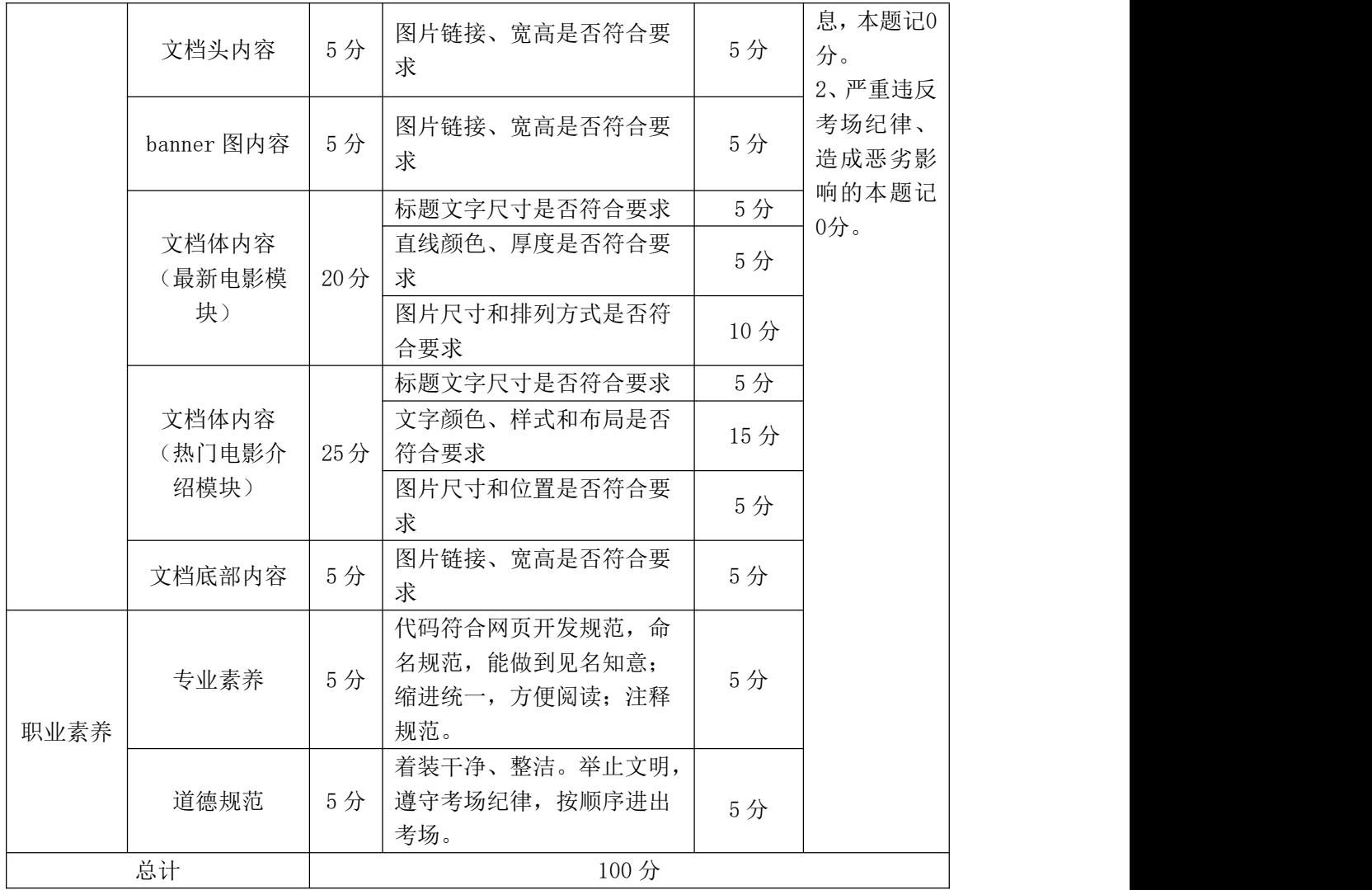

#### **2.**试题编号:4-1-2 文娱类网站-"西式甜品网"首页制作

项目描述

年亲人是西式甜品的主要消费群体,为了更方便地为客户让消费者方面的查 看甜品种类和价格,甜品企业决定制作一个网站。假若你是 A 公司 Web 前端工程 师,现要求你根据所提供的素材和效果图,完成该网站的页面制作。

请完成"西式甜品网"首页制作的相关任务,如图 4-1-2-1 所示。相关素材 见"Web 前端制作相关素材\4-1-2\"。

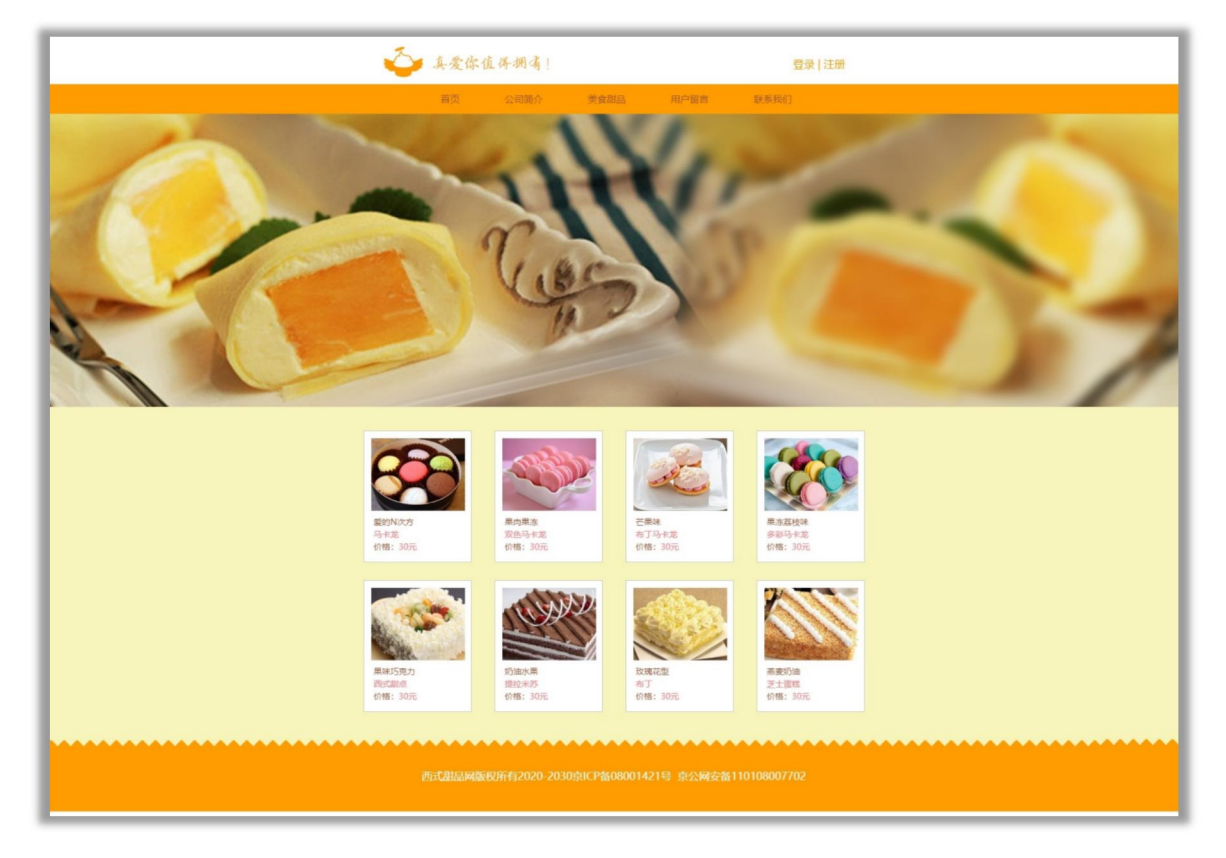

图 4-1-2-1 页面效果图

(1)任务描述

任务 **1**:请按要求进行项目准备

1)创建项目文件,命名为"考生姓名\_试题编号",示例:张三\_4-1-2。

2)项目文件包括首页文件 index.html、图片文件夹 img、页面样式文件夹 css、 页面行为文件夹 js 等。

任务 2:请按要求完成页面布局

1)页面设计包括文档头,banner 图、产品展示和文档底部,布局合理。

2)创建文档头 div,宽高 1900\*120 像素,div 水平居中。

 $3)$ 文档头 div 下方创建"导航栏"div, 宽高 1900\*50 像素, div 水平居中。

4)导航栏下方创建"banner 图"div,宽高 1900\*494 像素,div 水平居中。

5)banner 图 div 下方创建"商品展示"模块 div,分内外层设计外层元素宽 高 1900\*570 像素, 外层 div 水平居中, 内层元素宽高 960\*570 像素, 内层 div 水平居中。

6)"商品展示"div 下方创建"底部"模块 div,宽高 1900\*120 像素,div 水平居中。

任务3:请利用图片素材,按要求完成文档头内容

1)文档头 div 内插入图片 head.jpg。

2)导航栏 div 文字水平居中,背景颜色#ff9c00,div 内包括:"首页"、"公 司简介"、"美食甜品"、"用户留言"、"联系我们",共5个超链,超链高 度 50 像素,将超链转化为行内块元素,超链文字颜色#9c5132,超链无下划线, 行高 50 像素,超链左右内边距 38 像素。

任务 4: 请按要求完成文档体内容

1)banner 图 div 内插入图片,图片宽高 1900\*494 像素。

2)商品展示模块 div,外层元素背景颜色#F8F5BC。

3)内层元素有 68 像素的左内边距,有 40 像素的上内边距。设置内边距不增 加 div 宽高。

4)内层元素内参照效果图插入 8 个商品 div,每个 div 宽高 180\*220 像素, 左浮动,有 1 像素的#CCC 色边框,背景颜色#FFF。

5)每个商品 div 都有右外边距 39 像素,下外边距 30 像素;图片宽高 158\*122 像素,图片有 12 像素的左、上外边距,有 5 像素的下外边距。图片下创建 1 个, div 有左外边距 12 像素,div 内有文字:褐色文字为 14 像素,颜色为#9c5132, 粉色文字为 14 像素, 颜色为#fd8187。

任务 5: 请按要求完成文档底部内容

1) 底部 div 内插入图片 bottom. ipg。

#### 作品提交要求:

1)在"D:\技能抽查提交资料\"文件夹内创建考生文件夹,考生文件夹的命 名规则:考生学校+考生号+考生姓名,示例:湖南九嶷职业技术学院 01 张三。

2)考生文件夹内保存项目文件,将考生文件夹进行提交。

(2)实施条件

抽测所需的软硬件如表 4-1-2-2。

#### 表 4-1-2-2 Web 前端制作模块项目实施条件

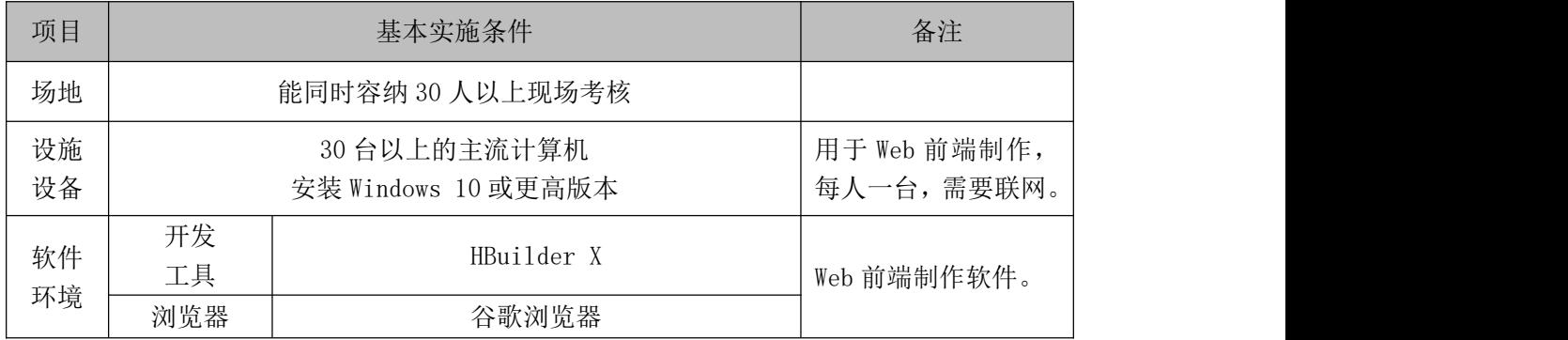

(3)考核时量

考核时长为 120 分钟。

(4)评分细则

Web 前端制作模块的考核实行 100 分制,评价内容包括专业技能、职业素养 完成情况两个方面。其中,专业技能完成质量占该项目总分的 90%,职业素养占 该项目总分的 10%。具体评分细则见下表:

表 4-1-2-3 Web 前端制作模块考核评分细则

| 评价内容 |       | 配分  | 评分细则                       |     |                                                                              |
|------|-------|-----|----------------------------|-----|------------------------------------------------------------------------------|
| 专业技能 | 项目准备  | 10分 | 项目文件名称是否符合要求               | 5分  | 考试舞<br>$\Delta$                                                              |
|      |       |     | 项目目录结构是否符合要求               | 5分  | 弊、抄袭、<br>没有按要求<br>填写相关信<br>息,本题记0<br>分。<br>2、严重违反<br>考场纪律、<br>造成恶劣影<br>响的本题记 |
|      | 页面布局  | 20分 | 各元素尺寸是否符合要求                | 10分 |                                                                              |
|      |       |     | 页面布局是否符合要求                 | 10分 |                                                                              |
|      | 文档头内容 | 5分  | 图片链接、宽高是否符合要<br>求          | 5分  |                                                                              |
|      | 导航栏内容 | 20分 | 背景颜色是否符合要求                 | 5分  |                                                                              |
|      |       |     | 超链文字尺寸、颜色、行高<br>和内边距是否符合要求 | 10分 |                                                                              |

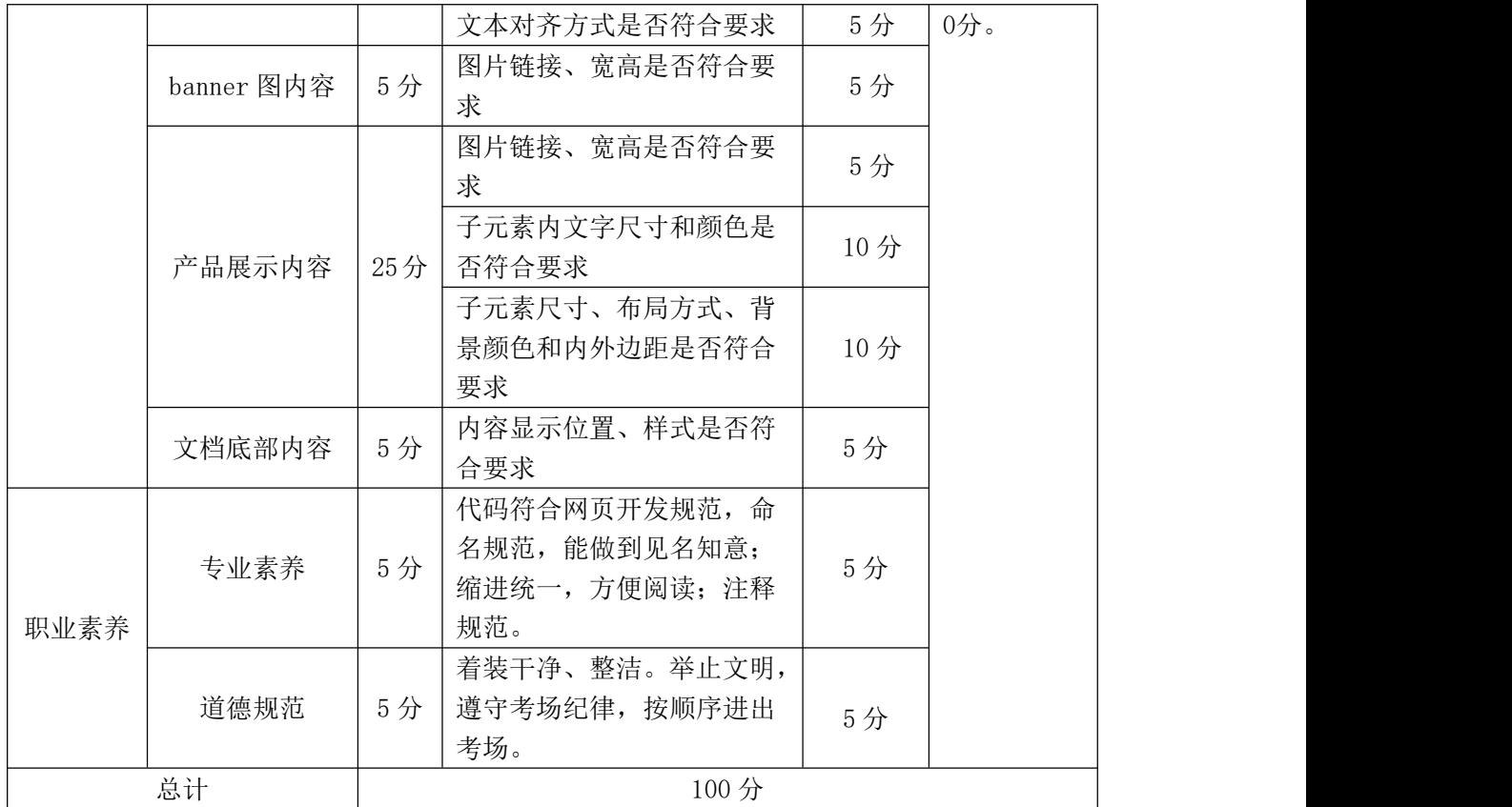

## 3. 试题编号: 4-1-3 文娱类网站-"萌宠俱乐部"注册页制作

项目描述

随着城市化和生活质量的提升,宠物市场呈现逐渐火爆的趋势,某宠物公司 制作一个网站。假若你是 A 公司 Web 前端工程师, 现要求你根据所提供的素材和 效果图,完成该网站的页面制作。

请完成"萌宠俱乐部"注册页制作的相关任务,如图 4-1-3-1 所示。相关素 材见"Web 前端制作相关素材\4-1-3\"。

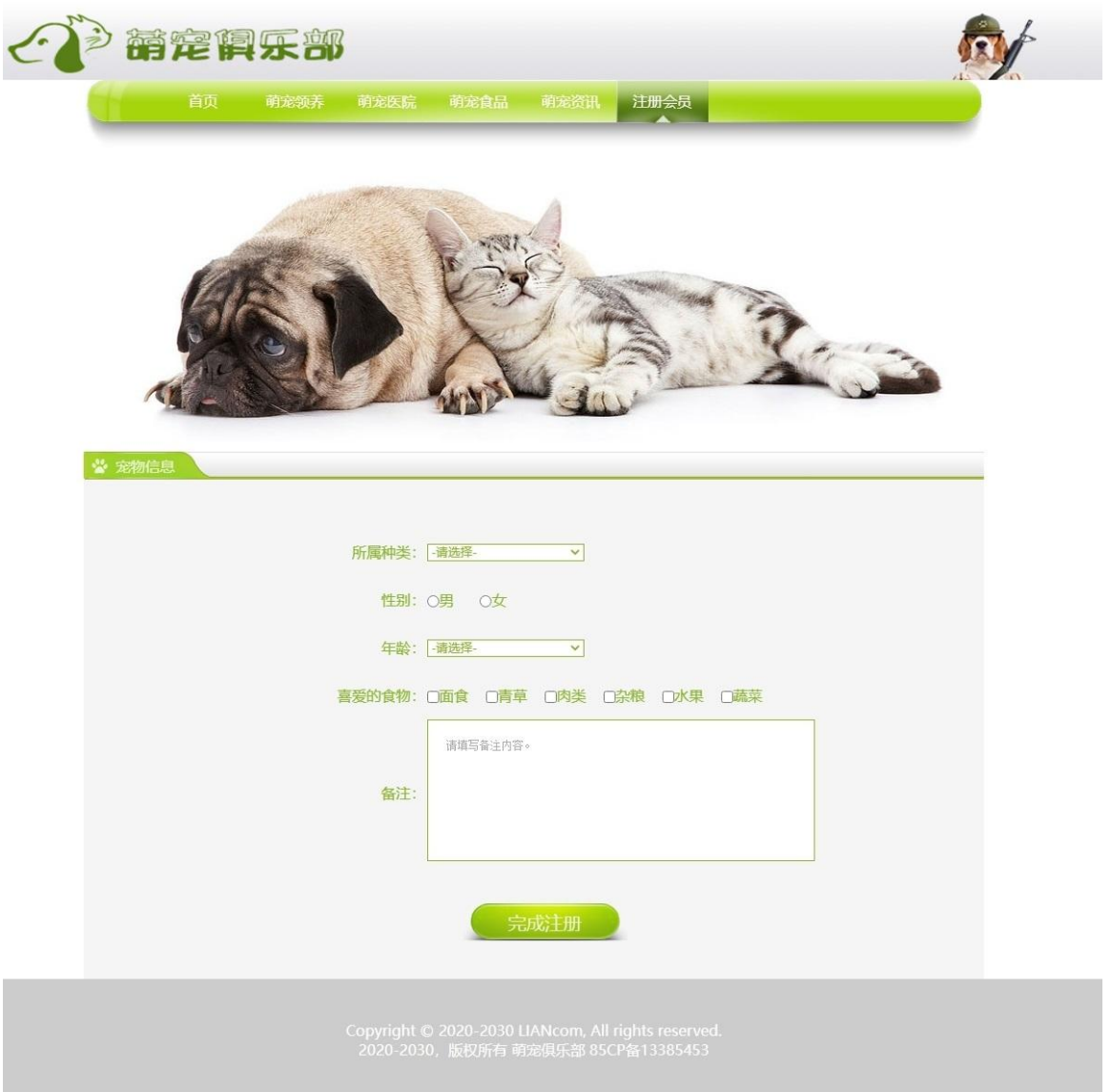

图 4-1-3-1 页面效果图

(1) 任务描述

任务 **1**:请按要求进行项目准备

1)创建项目文件,命名为"考生姓名 试题编号",示例:张三 4-1-3。

2)项目文件包括首页文件 index.html、图片文件夹 img、页面样式文件夹 css、 页面行为文件夹 js 等。

任务 2:请按要求完成页面布局

1)页面设计包括文档头、导航栏、banner 图、宠物信息标题、宠物详细信息 和文档底部,布局合理。

2)创建文档头 div,宽高 1200\*110 像素,div 水平居中。

3)文档头 div 下方创建"导航栏"div,宽高 980\*74 像素,div 水平居中。

4)导航栏下方创建"banner 图"div,宽高 980\*330 像素,div 水平居中。

5)banner 图 div 下方创建"宠物信息标题"模块 div,宽高 980\*31 像素,div 水平居中。

6)宠物信息 div 下方创建"宠物详细信息"模块 div,宽高 980\*541 像素, div 水平居中。

7)宠物详细信息 div 下方创建"底部"模块 div,宽高 1200\*140 像素,div 水平居中。

任务 3: 请利用图片素材,按要求完成文档头内容

1)文档头内插入图片 head.jpg。

2)导航栏 div 有 80 像素的左内边距,内边距不影响 div 宽高,背景图片为 navbg.png。导航栏 div 内有"首页"、"萌宠领养"、"萌宠医院"、"萌宠食 品"、"萌宠资讯"、"注册会员",共 6 个超链,文字颜色#fff。超链宽高 100\*48 像素,将超链转化为行内块元素,超链行高48像素,超链文字水平居中,超链 无下划线。"注册会员"超链默认背景图片为 pic03.png, 其他超链默认无背景 图片,当鼠标经过超链时,超链背景图片将变化为 pic03.png。

任务 4: 请按要求完成文档体内容

1)banner 图 div 内插入图片,宽高 980\*330 像素。

2)宠物信息标题 div, div 有 35 像素的左内边距, 有 5 像素的上内边距, 内 边距不影响 div 宽高。div 有背景图片 pic01.jpg,文字尺寸 16 像素,文字颜色 #edf7d8, 内容详见"文字素材.txt"。

3)宠物信息详细 div 背景颜色#f5f5f5,文字颜色#89b52a,有 50 像素的上内 边距,内边距不影响 div 宽高。参照效果图插入 6 组 div,div 内有文字和相应表 单元素, 内容详见"文字素材.txt"。

4) 前 4 组 div 宽高 605\*50 像素, div 水平居中, div 内部分左右布局, 左 div 宽高 120\*50 像素,左浮动,文字水平居右;右 div 宽高 480\*50 像素,左浮动, 文字水平居左。其中下拉框宽度为 171 像素,有 1 像素实线#89b52a 颜色的边框, 下拉框内文字颜色#89b52a。第1个下拉框内有:-请选择-、狗、猫、鼠,4个选 项;第 2 个下拉框内有: -请选择-、1 岁、2 岁、3 岁、4 岁、5 岁, 5 个选项。 单选框/复选框的间距可在元素之间加入适当数量的 设置。

5)第 5 组 div 宽高 605\*165像素,div 水平居中,div 内部分左右布局,左 div 宽高 120\*165 像素, 左浮动, 文字水平居右, 行高 165 像素; 右 div 宽高 480\*165 像素, 左浮动, 文字水平居左。右 div 内有文本区域, 60 列 8 行, 文本区域有 20 像素的内边距,文本区域有 1 像素实线#89b52a 颜色的边框,文本区域内有提 示文字"请填写备注内容。",当文本区域内输入内容,提示文字消失。

6)第 6 组 div 宽高 605\*125像素,div 水平居中,文字水平居中。div 内有 1 个按钮元素。按钮元素宽高 179\*40 像素,有 45 像素的上外边距,有背景图片 pic02.png,背景颜色#f5f5f5,边框 0 像素,文字颜色#edf7d8,文字尺寸 20 像素。

任务 5: 请按要求完成文档底部内容显示

1)底部模块 div 内插入图片 bottom.jpg。

#### 作品提交要求:

1)在"D:\技能抽查提交资料\"文件夹内创建考生文件夹,考生文件夹的命 名规则:考生学校+考生号+考生姓名,示例:湖南九嶷职业技术学院 01 张三。

2)考生文件夹内保存项目文件,将考生文件夹进行提交。

(2)实施条件

抽测所需的软硬件如表 4-1-3-2。

| 项目       |              | 基本实施条件                              | 备注                         |  |
|----------|--------------|-------------------------------------|----------------------------|--|
| 场地       |              | 能同时容纳 30 人以上现场考核                    |                            |  |
| 设施<br>设备 |              | 30 台以上的主流计算机<br>安装 Windows 10 或更高版本 | 用于 Web 前端制作,<br>每人一台,需要联网。 |  |
| 软件<br>环境 | 开发<br>工具     | HBuilder X                          | Web 前端制作软件。                |  |
|          | 浏览器<br>谷歌浏览器 |                                     |                            |  |

表 4-1-3-2 Web 前端制作模块项目实施条件

(3)考核时量

考核时长为 120 分钟。

(4)评分细则

Web 前端制作模块的考核实行 100 分制,评价内容包括专业技能、职业素养 完成情况两个方面。其中,专业技能完成质量占该项目总分的 90%,职业素养占 该项目总分的 10%。具体评分细则见下表:

表 4-1-3-3 Web 前端制作模块考核评分细则

| 评价内容 |                         | 配分  | 评分细则                         |     | 备注                                                                                  |
|------|-------------------------|-----|------------------------------|-----|-------------------------------------------------------------------------------------|
| 专业技能 | 项目准备                    | 10分 | 项目文件名称是否符合要求                 | 5分  | 考试舞<br>1 <sub>1</sub><br>弊、抄袭、<br>没有按要求<br>填写相关信<br>息,本题记0<br>分。<br>2、严重违反<br>考场纪律、 |
|      |                         |     | 项目目录结构是否符合要求                 | 5分  |                                                                                     |
|      | 页面布局                    | 20分 | 各元素尺寸是否符合要求                  | 10分 |                                                                                     |
|      |                         |     | 页面布局是否符合要求                   | 10分 |                                                                                     |
|      | 文档头内容                   | 5分  | 图片链接、宽高是否符合要<br>求            | 5分  |                                                                                     |
|      | 导航栏内容                   | 20分 | 背景颜色是否符合要求                   | 5分  |                                                                                     |
|      |                         |     | 超链文字尺寸、颜色、行高<br>内边距和伪类是否符合要求 | 10分 |                                                                                     |
|      |                         |     | 文本对齐方式是否符合要求                 | 5分  |                                                                                     |
|      | banner 图内容              | 5分  | 图片链接、宽高是否符合要<br>求            | 5分  |                                                                                     |
|      | 文档体内容<br>(宠物信息标<br>题模块) | 5分  | 背景图片是否符合要求                   | 5分  | 造成恶劣影<br>响的本题记<br>$0$ 分。                                                            |
|      | 文档体内容<br>(宠物信息详<br>细模块) | 20分 | 背景颜色是否符合要求                   | 5分  |                                                                                     |
|      |                         |     | 表单类型是否符合要求                   | 5分  |                                                                                     |
|      |                         |     | 表单元素文字、尺寸和颜色<br>是否符合要求       | 10分 |                                                                                     |
|      | 文档底部内容                  | 5分  | 内容显示位置、样式是否符                 | 5分  |                                                                                     |

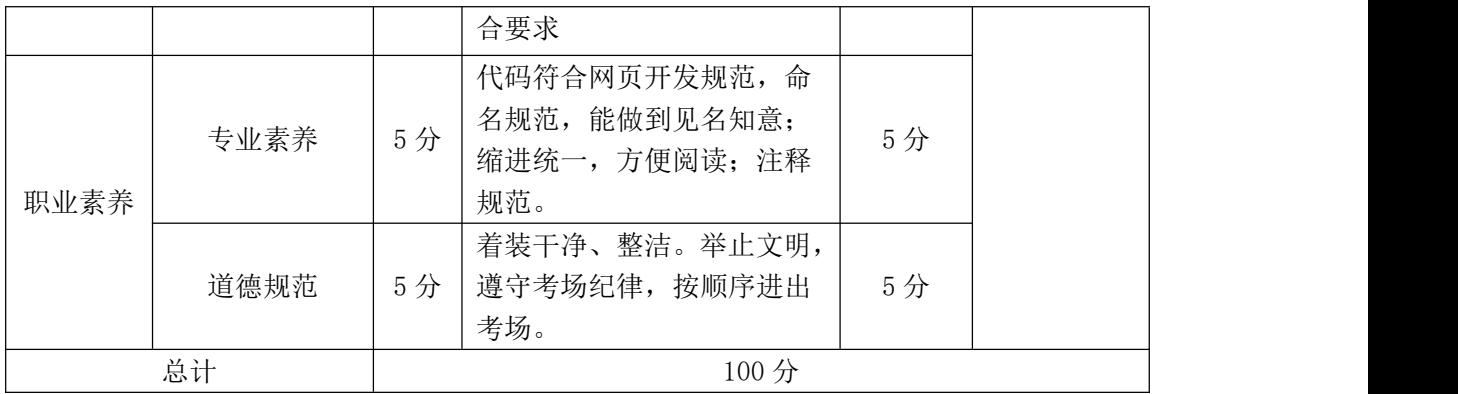
### 4. 试题编号: 4-1-4 文娱类网站-"个人博客"首页制作

项目描述

最近,热爱旅游的小思想要制作一个关于旅游的个人博客页面,用于分享一 些旅游心情随笔。假若你是 A 公司 Web 前端工程师, 现要求你根据所提供的素材 和效果图,完成该网站的页面制作。

请完成"个人博客"首页制作的相关任务,如图 4-1-4-1 所示。相关素材见 "Web 前端制作相关素材\4-1-4\"。

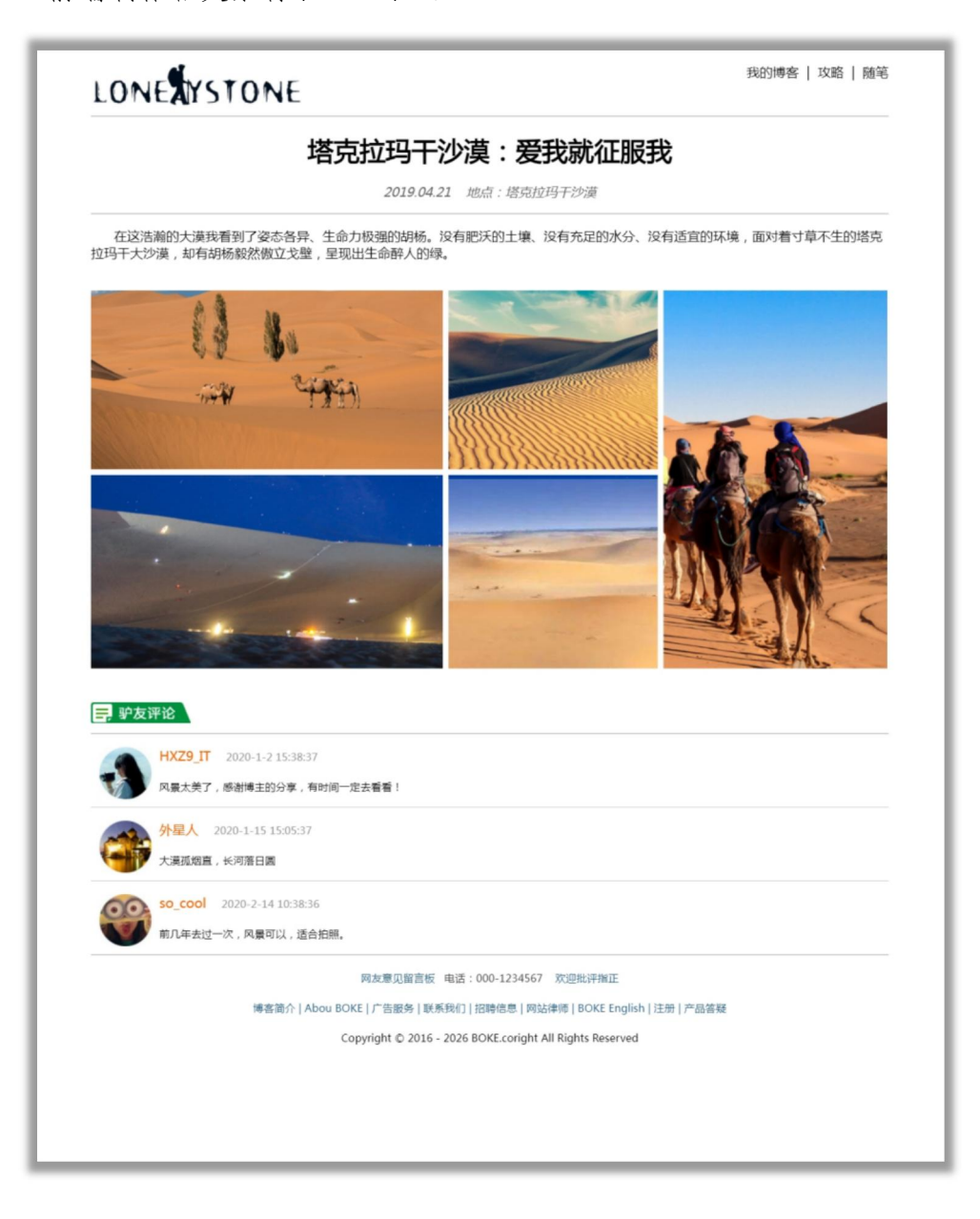

任务 **1**:请按要求进行项目准备

1)创建项目文件,命名为"考生姓名试题编号",示例:张三\_4-1-4。

2)项目文件包括首页文件 index.html、图片文件夹 img、页面样式文件夹 css、 页面行为文件夹 js 等。

任务 2:请按要求完成页面布局

1)页面设计包括文档头,内容、评论和文档底部,布局合理。

2)创建文档头 div,宽高 980\*100 像素,div 水平居中。

3)文档头下方添加"内容"div,宽高度 980\*700 像素,div 水平居中。

4)内容 div 下方添加"评论"模块 div,宽高 980\*322 像素,div 水平居中。

5)评论 div 下方添加"底部"模块 div,宽高 980\*125 像素,div 水平居中。

任务 3: 请利用图片素材,按要求完成文档头内容

1)文档头插入图片 head.jpg。

任务 4: 请按要求完成文档体内容

1)内容 div 内添加"标题"div,div 内文字尺寸 40 像素,文字水平居中, 内容详见"文字素材.txt"。

2)标题 div 下方添加 p 标签,文字颜色#666,斜体,文字水平居中,内容详 见"文字素材.txt"。

3)p 标签下方添加直线,颜色#CCC。

4)直线下方添加 p 标签,首行缩进 2 字符,并添加文字,内容详见"文字素 材.txt"。

5)第 2 个 p 标签下方添加图片 banner2.jpg,设置上下外边距各 20 像素。

6)评论 div 内插入图片 icon.gif。

7)图片下方添加直线,厚度 2 像素,颜色#CCC。

8)直线下添加 3 组 div,宽高 980\*66 像素,参照效果图添加相应图片,图片 有左右 10 像素的外边距,左浮动。图片右边有 div,宽高 890\*66 像素,左浮动。 div 内有 2 行文字,2 行文字间距 16 像素(或在第 1 行文字后方额外添加 1 个换 行标签)。其中橙色文字尺寸 20 像素,颜色#F60;灰色文字尺寸 16 像素,颜色 #999;黑色文字尺寸 16 像素。前 2 组 div 下方添加直线,厚度 1 像素,颜色#CCC; 最后 1 组 div 下方添加直线,厚度 2 像素,颜色#CCC。

任务 5: 请按要求完成文档底部内容

1)底部模块 div 插入图片 bottom.jpg。

#### 作品提交要求:

1)在"D:\技能抽查提交资料\"文件夹内创建考生文件夹,考生文件夹的命 名规则:考生学校+考生号+考生姓名,示例:湖南九嶷职业技术学院 01 张三。

2)考生文件夹内保存项目文件,将考生文件夹进行提交。

(2)实施条件

抽测所需的软硬件如表 4-1-4-2。

表 4-1-4-2 Web 前端制作模块项目实施条件

| 项目       |          | 基本实施条件                              | 备注                         |  |  |
|----------|----------|-------------------------------------|----------------------------|--|--|
| 场地       |          | 能同时容纳 30 人以上现场考核                    |                            |  |  |
| 设施<br>设备 |          | 30 台以上的主流计算机<br>安装 Windows 10 或更高版本 | 用于 Web 前端制作,<br>每人一台,需要联网。 |  |  |
| 软件       | 开发<br>工具 | HBuilder X                          | Web 前端制作软件。                |  |  |
| 环境       | 浏览器      | 谷歌浏览器                               |                            |  |  |

(3)考核时量

考核时长为 120 分钟。

(4)评分细则

表 4-1-4-3 Web 前端制作模块考核评分细则

| 评价内容         |  | 配分  | 评分细则             |                         | 备注       |
|--------------|--|-----|------------------|-------------------------|----------|
| 专业技能<br>项目准备 |  | 10分 | 文件名称是否符合要求<br>项目 | にくしょう こうしょう<br>.4       | 考试舞      |
|              |  |     | 录结构是否符合要求<br>项目  | Ε 4<br>$.1 \rightarrow$ | 憋<br>抄袭、 |

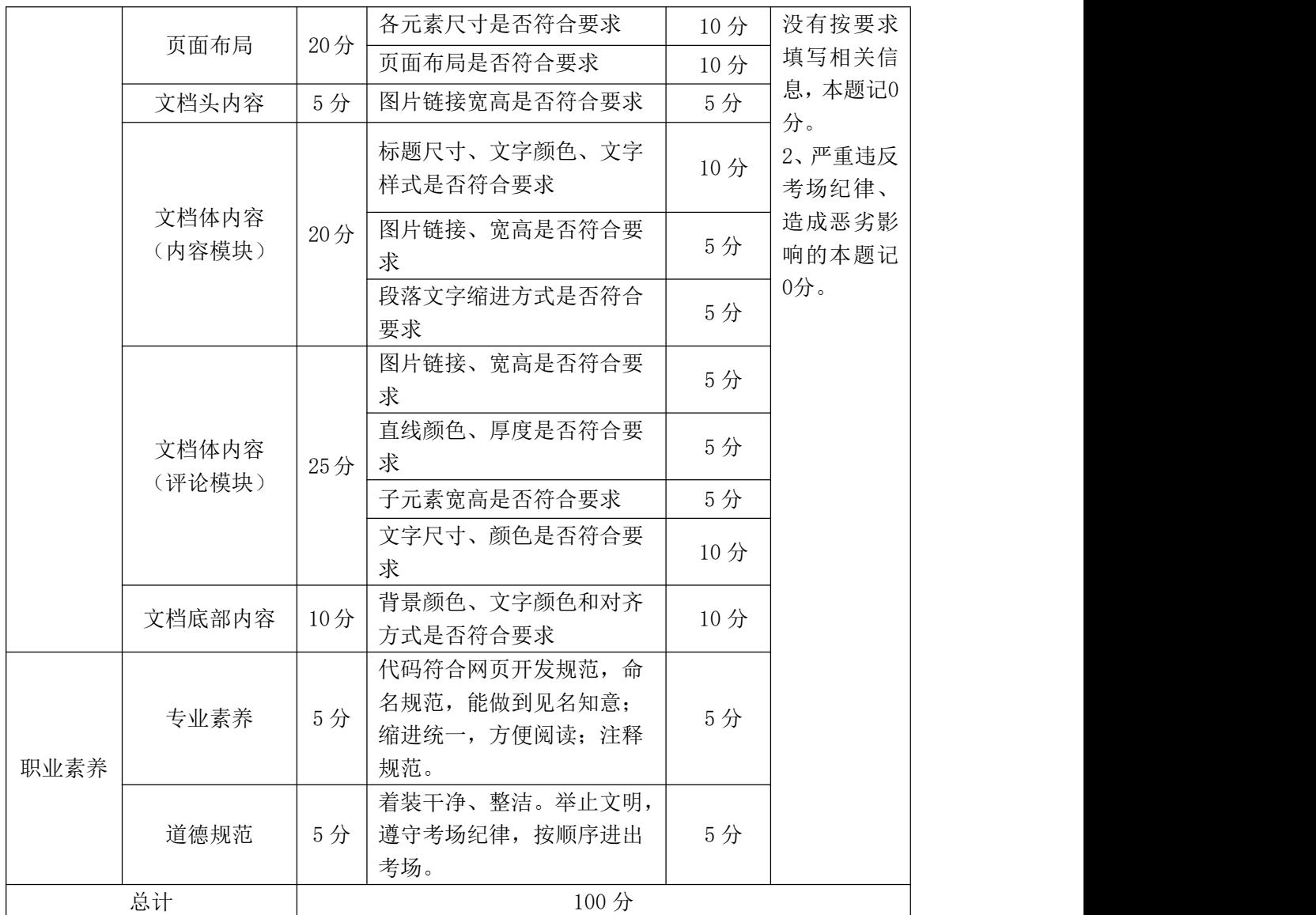

### 项目 2:教育类网站

# 1. 试题编号: 4-2-1 教育类网站-"儿童益智网"首页制作

项目描述

随着人民生活水平的提升,儿童早教行业在近两年内迅速发展,为了更方便 地为客户提供最新旅行资讯和提高服务质量,乐意达教育公司决定制作一个网 站。假若你是 A 公司 Web 前端工程师, 现要求你根据所提供的素材和效果图, 完 成该网站的页面制作。

请完成"儿童益智网"首页制作的相关任务,如图 4-2-1-1 所示。相关素材 见"Web 前端制作相关素材\4-2-1\"。

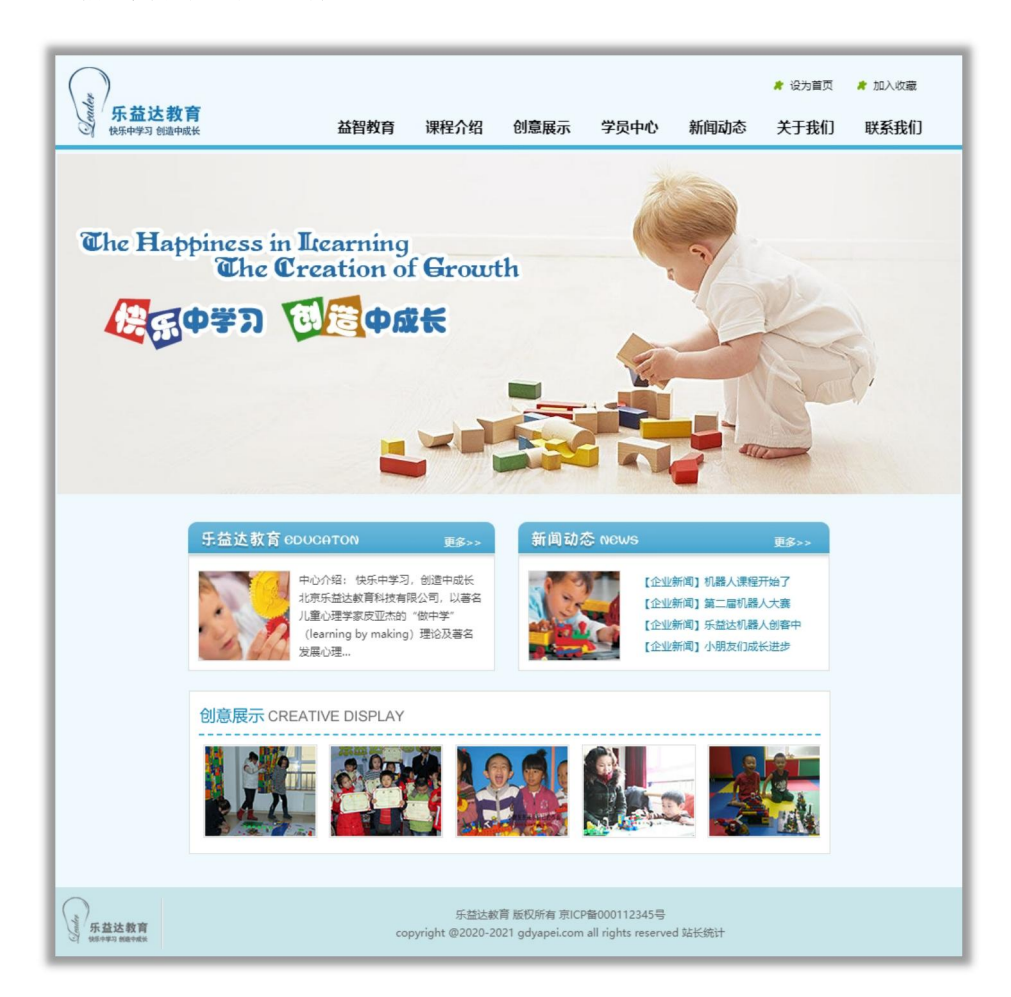

图 4-2-1-1 页面效果图

任务 **1**:请按要求进行项目准备

1)创建项目文件,命名为"考生姓名试题编号",示例:张三\_4-2-1。

2)项目文件包括首页文件 index.html、图片文件夹 img、页面样式文件夹 css、 页面行为文件夹 js 等。

任务 2:请按要求完成页面布局

1)页面设计包括文档头,banner 图、信息展示模块、图片展示模块和文档底 部,布局合理,页面背景颜色为#f0f9fe。

2)创建文档头 div,宽高 1000\*100 像素,div 水平居中。

3)文档头 div 下方创建"banner 图"div,宽高 1000\*380 像素,div 水平居中。 4) banner 图 div 下方创建"内容"模块 div, 宽高 715\*407 像素, div 水平 居中。

5)内容 div 下方创建"底部"模块 div,宽高 1000\*77 像素,div 水平居中。 任务3:请利用图片素材,按要求完成文档头内容

1) 文档头相对定位,有 5 像素的下边框,边框颜色为#3FB0DC。

2) 在文档头内插入图片 logo. jpg 宽高 159\*89 像素, 绝对定位, 距离父元 素左边 5 像素, 距离父元素上边 10 像素。当左上角图像无法显示时, 则显示替 代文本: "logo"。

3) 在文档头内创建右侧 div, 宽高 730\*100 像素, 绝对定位, 距离父元素 右边 0 像素。右侧 div 内为上下布局, 上方 div 宽高 186\*16 像素, 绝对定位, 距离父元素上边 25 像素, 距离父元素右边 0 像素。上方 div 内有 2 个超链接, 超链左浮动,文字尺寸 12 像素,无下划线,文字颜色#000,宽高均为 48\*16 像 素,有 25 像素的右外边距, 20 像素的左内边距; 超链设置背景图片 xb. jpg, 背 景图片不平铺,背景图片垂直居中且水平居左。

4) 下方 div 为导航栏 div,宽高 730\*41 像素,绝对定位,距离父元素下边 0 像素,行高 41 像素。参照效果图,在导航栏 div 内插入超链 7 个超链,每个 超链宽高均为 83\*41 像素,将超链转化为行内块元素,有 16 像素的左外边距,

147

文字大小 16 像素,无下划线,文字颜色#000,文字水平居中,文字加粗。当鼠 标经过超链时,背景图片将变化为 bg\_nav.png。

任务 4:请按要求完成文档体内容

1) banner图 div 内插入相应图片,图片宽高 1000\*380 像素。

2) 内容 div 有 30 像素的上外边距。该 div 内所有文字尺寸均为 12 像素,蓝 色文字颜色#4BA8D3、白色文字为#fff。

3) 内容 div 内为上下布局,上 div 宽高 715\*167 像素;下 div宽高 715\*240 像素。

4) 上 div 内为左右布局,有"乐意达教育"div 和"新闻动态"div 宽高均 为 347\*167 像素, 均左浮动, 背景颜色均为#fff。下 div 为"创意展示" div 宽高 713\*180 像素有 1 像素的边框,有上外边距 20 像素,边框颜色为#dfdfdf。创意 展示 div 内插入图片 cyzs.jpg。

5) "乐意达教育"div 有 21 像素的右外边距, div 内插入图片 lvdiv.jpg。

6) "新闻动态"div 内为上下布局,上方标题栏 div 宽高 347\*44 像素,有 背景图片 xwdt.jpg, 文字水平居右, 添加"更多>>"超链, 行高为 40 像素, 超 链有 14 像素的右外边距。下方图文 div 宽高 345\*122 像素, 有 1 像素的左右下 边框,边框颜色为#dfdfdf。

7) 图文 div 内为左右布局,左图 div 宽高 101\*99 像素,右文字 div 宽高 207\*112 像素。左图有 1 像素的边框,边框颜色为#dfdfdf 左右上外边距均为 10 像素,右文字距离上边框 10 像素,行高 24 像素。

任务 5: 请按要求完成文档底部内容

1)底部模块 div 内插入图片 bottom.jpg。

#### 作品提交要求:

1)在"D:\技能抽查提交资料\"文件夹内创建考生文件夹,考生文件夹的命 名规则:考生学校+考生号+考生姓名,示例:湖南九嶷职业技术学院 01 张三。

2)考生文件夹内保存项目文件,将考生文件夹进行提交。

(2)实施条件

抽测所需的软硬件如表 4-2-1-2。

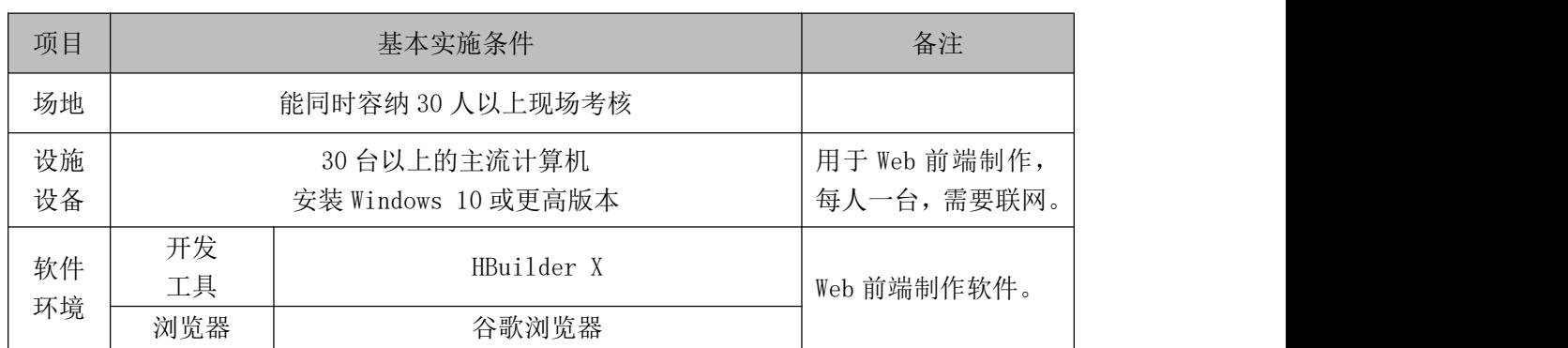

表 4-2-1-2 Web 前端制作模块项目实施条件

(3)考核时量

考核时长为 120 分钟。

(4)评分细则

表 4-2-1-3 Web 前端制作模块考核评分细则

| 评价内容 |                           | 配分  | 评分细则                         |     | 备注                                       |
|------|---------------------------|-----|------------------------------|-----|------------------------------------------|
|      | 项目准备                      |     | 项目文件名称是否符合要求                 | 5分  |                                          |
|      |                           | 10分 | 项目目录结构是否符合要求                 | 5分  |                                          |
|      |                           | 20分 | 各元素尺寸是否符合要求                  | 10分 |                                          |
|      | 页面布局                      |     | 页面布局是否符合要求                   | 10分 |                                          |
|      | 文档头内容                     | 25分 | 图片链接、宽高是否符合要<br>求            | 5分  | 1、考试舞<br>弊、抄袭、                           |
| 专业技能 |                           |     | 背景图片是否符合要求                   | 5分  | 没有按要求                                    |
|      |                           |     | 超链文字尺寸、颜色、行高<br>内边距和定位是否符合要求 | 10分 | 填写相关信<br>息,本题记0<br>分。<br>2、严重违反<br>考场纪律、 |
|      |                           |     | 文本对齐方式是否符合要求                 | 5分  |                                          |
|      | banner 图内容                | 5分  | 图片链接、宽高是否符合要<br>求            | 5分  |                                          |
|      | 文档体内容<br>(内容模块-乐<br>意达教育) | 5分  | 图片链接、宽高是否符合要<br>求            | 5分  | 造成恶劣影<br>响的本题记<br>$0$ 分。                 |
|      | 文档体内容                     |     | 背景颜色是否符合要求                   | 5分  |                                          |
|      | (内容模块-新                   | 15分 | 超链位置是否符合要求                   | 5分  |                                          |
|      | 闻动态)                      |     | 图片尺寸、文字尺寸和文字<br>颜色是否符合要求     | 5分  |                                          |

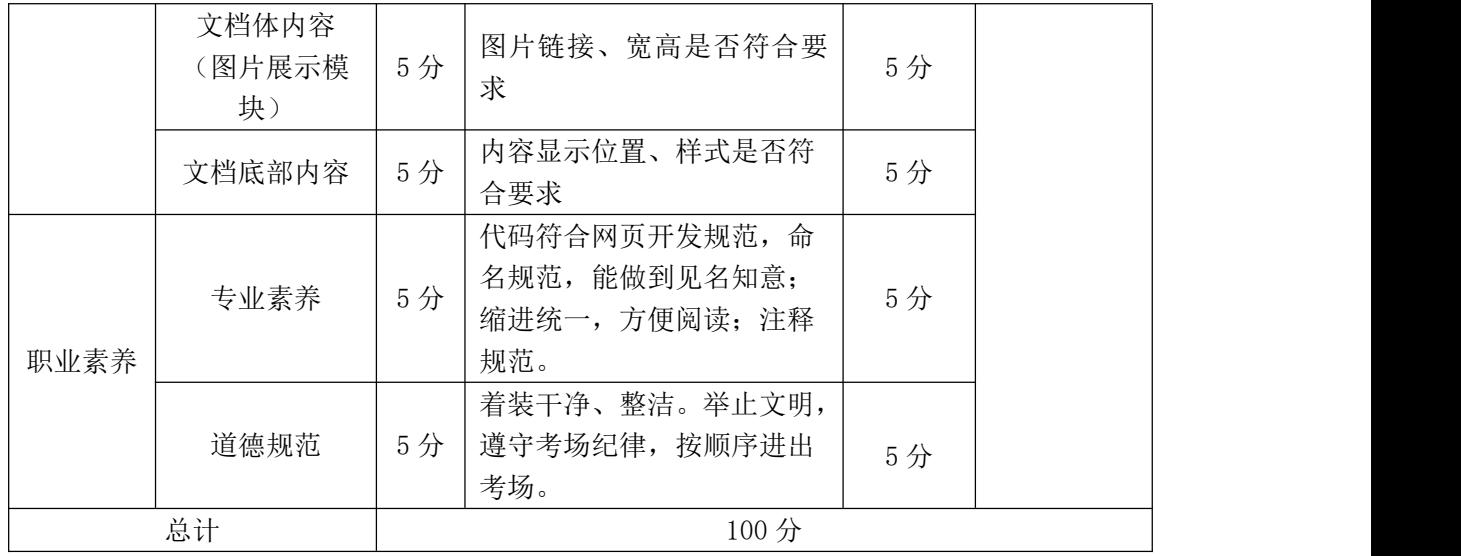

# 2. 试题编号: 4-2-2 教育类网站- "优课教育"首页制作

项目描述

近些年,越来越多的人开始通过参加各种培训来提升自己,教育市场进入发 展高峰期。为了扩大公司品牌影响力, "优课教育"决定地制作一个网站。假若 你是 A 公司 Web 前端工程师, 现要求你根据所提供的素材和效果图, 完成该网站 的页面制作。

请完成"优课教育"首页制作的相关任务,如图 4-2-2-1 所示。相关素材见 "Web 前端制作相关素材\4-2-2\"。

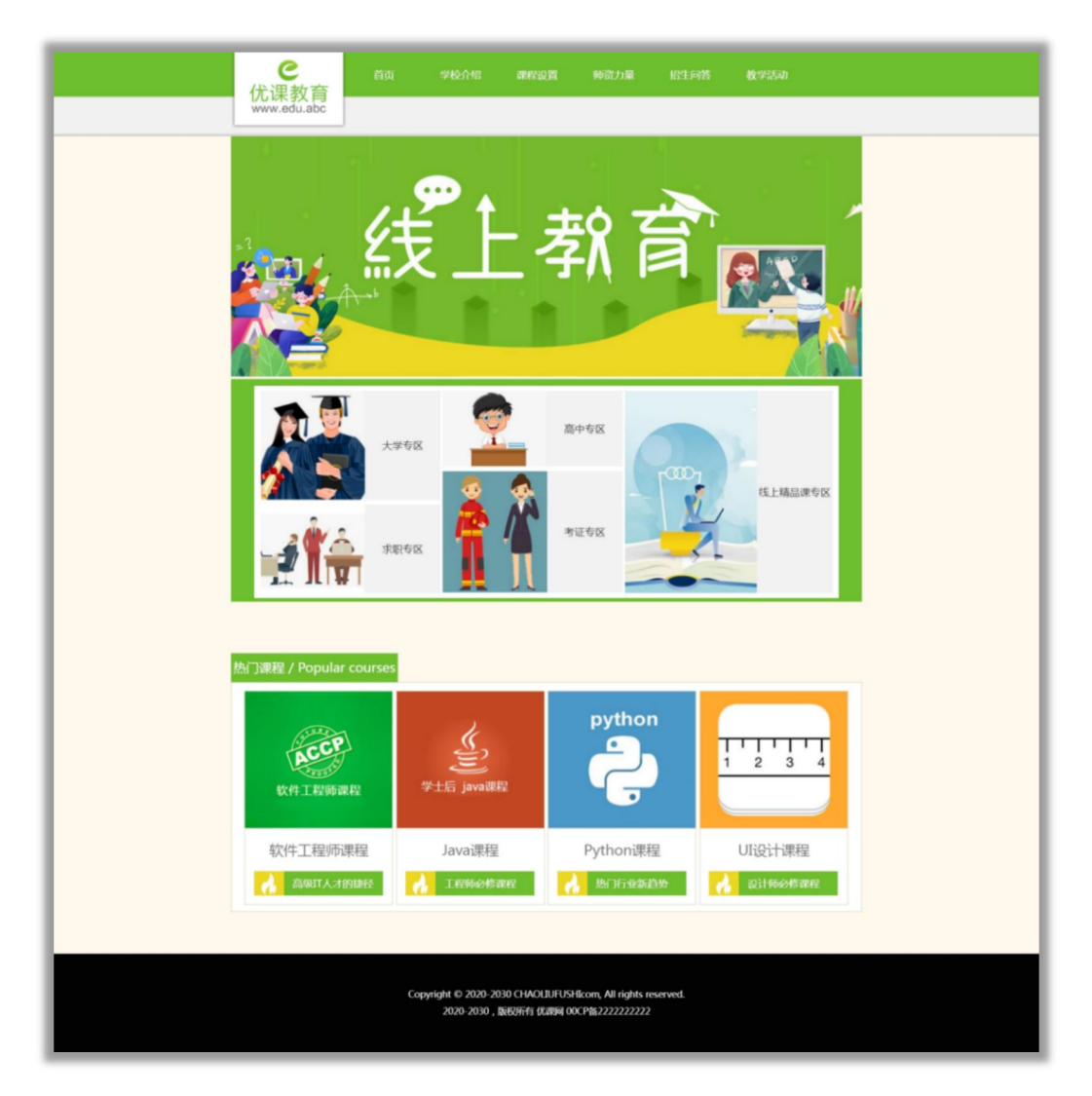

图 4-2-2-1 页面效果图

任务 **1**:请按要求进行项目准备

1)创建项目文件,命名为"考生姓名试题编号",示例:张三\_4-2-2。

2)项目文件包括首页文件 index.html、图片文件夹 img、页面样式文件夹 css、 页面行为文件夹 js 等。

任务 2:请按要求完成页面布局

1)页面设计包括文档头,banner 图、专区、热门课程和文档底部,布局合理, 背景颜色#fff9ed,文字尺寸 14 像素。

2)创建文档头 div,宽高 100%\*128 像素,div 水平居中。

3)文档头下方添加"banner"div,宽高 980\*373 像素,div 水平居中。

4)banner 图下方添加"专区"div,宽高 980\*373 像素,div 水平居中。

5)专区 div 下方有"热门课程"div,宽高 980\*387 像素,div 水平居中。

6)热门课程 div 下创建"底部 div",宽高 100%\*103 像素,div 水平居中。

任务 3: 请利用图片素材,按要求完成文档头内容制作

1)文档头 div 有 3 像素的实线#d5d5d5 色下边框,背景图片 head\_bg.jpg, 背景图片 x 轴方向平铺。文档头内有"内层"div, 宽高 980\*128 像素, div 水 平居中,内层 div 内为左右布局。左边为图片 logo.png,左浮动;右边为导航 栏 div,宽高 800\*91 像素,左浮动。

2)导航栏 div 内有 6 个超链,将超链转换为行内块元素,宽高 119\*91 像素, 行高 70 像素, 无下划线, 超链颜色#fff, 文字水平居中。当鼠标经过超链时, 给 超链添加背景图片 xuanfu.png,鼠标移开后背景消失。

任务 4: 请按要求完成文档体内容

1)banner 图 div 内插入图片 banner.jpg,图片宽高 980\*373 像素。

2)专区 div 内插入图片 zq.jpg,图片宽高 980\*373 像素,有 3 像素的上外边 距。

3)热门课程 div 有 80 像素的上外边距。"热门课程"div 内上下布局,上标 题 div 宽高 259\*45 像素,下课程 div 宽高 958\*342 像素。

4)上标题 div 背景颜色#6dbf2d,文字颜色#fff,文字尺寸 20 像素,文字水 平居中,行高 45 像素。

5)下课程 div 有 13 像素的上内边距,20 像素的左内边距,背景颜色#fff。 下课程 div 内有 4 个详细课程 div,宽高 229\*330 像素,左浮动,有 1 像素实线 #dcd2ba 色边框,4 个 div 均有 5 像素的右外边距。

6)详细课程 div 内有 3 个 div,上中下布局,按效果图依次添加图片 div, 图片 div 宽高 229\*212 像素,div 有 1 像素实线#dcd2ba 色下边框;图片 div 下 方为课程名称 div, 宽高 229\*66 像素, 文字尺寸 22 像素, 文字颜色#7a7a7a, 文字水平居中, 行高 66 像素; 课程名称 div 下方有购物 div 宽高 200\*38 像素, 背景#6dbf2d, div 水平居中。购物 div 内为左右布局, 左边为图片 gouwu.jpg, 左浮动;右边为超链,宽高 150\*38 像素,左浮动,文字颜色#fff,无下划线, 文字水平居中,行高 38 像素。内容详见"文字素材.txt"。

任务 5:请按要求完成文档底部内容

1)底部 div 有 50 像素的上内边距,有 65 像素的上外边距,背景颜色#020202。 文字颜色#fff, 文字水平居中, 行高 26 像素。内容详见"文字素材.txt"。

#### 作品提交要求:

1)在"D:\技能抽查提交资料\"文件夹内创建考生文件夹,考生文件夹的命 名规则:考生学校+考生号+考生姓名,示例:湖南九嶷职业技术学院 01 张三。

2)考生文件夹内保存项目文件,将考生文件夹进行提交。

(2)实施条件

抽测所需的软硬件如表 4-2-2-2 所示。

表 4-2-2-2 Web 前端制作模块实施条件

| 项目       |          | 基本实施条件                              | 备注                         |
|----------|----------|-------------------------------------|----------------------------|
| 场地       |          | 能同时容纳 30 人以上现场考核                    |                            |
| 设施<br>设备 |          | 30 台以上的主流计算机<br>安装 Windows 10 或更高版本 | 用于 Web 前端制作,<br>每人一台,需要联网。 |
| 软件       | 开发<br>工具 | HBuilder X                          | Web 前端制作软件。                |
| 环境       | 浏览器      | 谷歌浏览器                               |                            |

(3)考核时量

考核时长为 120 分钟。

(4)评分细则

|      | 评价内容                  | 配分  | 评分细则                                                 |     | 备注                                                                                           |
|------|-----------------------|-----|------------------------------------------------------|-----|----------------------------------------------------------------------------------------------|
|      | 项目准备                  | 10分 | 项目文件名称是否符合要求                                         | 5分  |                                                                                              |
|      |                       |     | 项目目录结构是否符合要求                                         | 5分  |                                                                                              |
|      |                       | 20分 | 各元素尺寸是否符合要求                                          | 10分 |                                                                                              |
|      | 页面布局                  |     | 页面布局是否符合要求                                           | 10分 |                                                                                              |
|      |                       |     | 图片链接、宽高是否符合要<br>求                                    | 5分  |                                                                                              |
|      | 文档头内容                 | 15分 | 背景颜色是否符合要求                                           | 5分  |                                                                                              |
|      |                       |     | 超链文字颜色、尺寸是否符<br>合要求                                  | 5分  | 1、考试舞<br>弊、抄袭、<br>没有按要求<br>填写相关信<br>息,本题记0<br>分。<br>2、严重违反<br>考场纪律、<br>造成恶劣影<br>响的本题记<br>0分。 |
| 专业技能 | banner 图内容            | 5分  | 图片链接、宽高是否符合要<br>求                                    | 5分  |                                                                                              |
|      | 文档体内容<br>(专区模块)       | 5分  | 图片链接、宽高是否符合要<br>求                                    | 5分  |                                                                                              |
|      | 文档体内容<br>(热门课程模<br>块) | 25分 | 图片链接、宽高是否符合要<br>求                                    | 5分  |                                                                                              |
|      |                       |     | 标题尺寸、文字颜色、文字<br>样式是否符合要求                             | 10分 |                                                                                              |
|      |                       |     | 子元素尺寸、边框、布局方<br>式、背景图片                               | 10分 |                                                                                              |
|      | 文档底部内容                | 10分 | 背景颜色、文字颜色、文字<br>对齐方式是否符合要求                           | 10分 |                                                                                              |
| 职业素养 | 专业素养                  | 5分  | 代码符合网页开发规范, 命<br>名规范,能做到见名知意;<br>缩进统一,方便阅读;注释<br>规范。 | 5分  |                                                                                              |
|      | 道德规范                  | 5分  | 着装干净、整洁。举止文明,<br>遵守考场纪律, 按顺序进出<br>考场。                | 5分  |                                                                                              |
| 总计   |                       |     | 100分                                                 |     |                                                                                              |

表 4-2-2-3 Web 前端制作模块评分细则

### 项目 3:电商类网站

# 1. 试题编号: 4-3-1 电商类网站-"商贸网"注册页制作

项目描述

近年来,网络电商日渐成为人们主流的购物方式,为了更方便地为客户提供 最新旅行资讯和提高服务质量,某电商公司决定制作一个网站。假若你是 A 公司 Web 前端工程师,现要求你根据所提供的素材和效果图,完成该网站的页面制作。

请完成"商贸网"注册页制作的相关任务,如图 4-3-1-1 所示。相关素材见 "Web 前端制作相关素材\4-3-1\"。

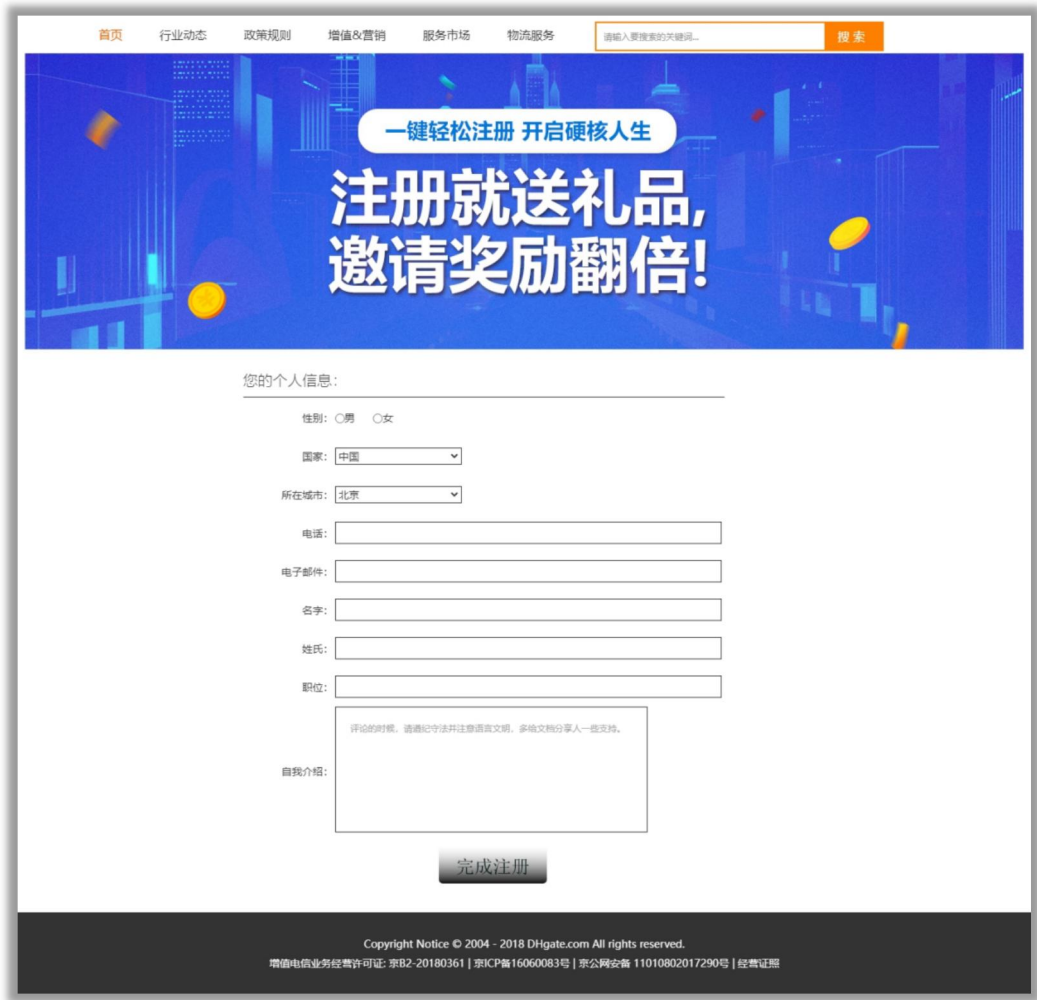

图 4-3-1-1 页面效果图

任务 **1**:请按要求进行项目准备

1)创建项目文件,命名为"考生姓名试题编号",示例:张三\_4-3-1。

2)项目文件包括首页文件 index.html、图片文件夹 img、页面样式文件夹 css、 页面行为文件夹 js 等。

任务 2:请按要求完成页面布局

1)页面设计包括文档头,banner 图、账号信息和文档底部,布局合理。

2)创建文档头 div,宽高 1200\*50 像素,div 水平居中。

 $3)$ 文档头下方创建 banner 图 div, 宽高 1349\*400 像素, div 水平居中。

4)banner 图 div 下方创建"中部表单元素"模块 div, 宽高 760\*717 像素, div 水平居中。

5)中部表单元素 div 下方创建"底部"模块 div, 宽高 1400\*130 像素, div 水平居中。

任务3:请利用图片素材,按要求完成文档头内容

 $1)$ 文档头 div 内为左右布局,添加左右  $2 \wedge$  div, 左 div 宽高 695\*50 像素, 左浮动;右 div 宽高 504\*40 像素,左浮动。左 div 内添加 6 个超链:首页、行 业动态、政策规则、增值&营销、服务市场、物流服务。超链高度 50 像素,将超 链转化为行内块元素,无下划线,超链行高 50 像素,超链设置左右内边距各 25 像素。"首页"超链文字颜色默认为#ff6000, 其他超链颜色默认为黑色; 当鼠 标经过时, 超链字体颜色变化为#ff6000, 移开自动还原。

2)设置文档头 div 右半部分:右 div 相对定位,有 2 像素的边框,边框颜色 为#ff8000,设置边框不增加 div 宽高,上外边距 5 像素。在右 div 内添加一个 文本框:边框 0 像素,宽高 370\*15 像素,文本框上下内边距各 10 像素,内有提 示文字"请输入要搜索的关键词..",当框内输入内容,提示文字消失。文本框 绝对定位,文本框距离父元素的左边框 10 像素。在右 div 内添加一个 button 按钮:宽高 78\*36 像素,绝对定位,距离父元素右边 0 像素,边框 0 像素,背景 颜色#ff8000, 内有文字"搜 索", 文字白色。

任务 4: 请按要求完成文档体内容

1)banner 图 div 内插入 banner 图,图片宽高 1349\*400 像素。

2)中部表单元素 div 设置上内边距 20 像素。中部表单元素 div 内创建 1 个 标题 div,宽高 650\*45 像素,div 水平居中,行高 45 像素,文字尺寸 20 像素, 有 1 像素的黑色下边框,div 内有文字"您的个人信息:" 。在标题 div 下方 创建 8 组 div 宽高 646\*50 像素,div 水平居中,行高 50 像素。每组 div 内创建 左右 div,左 div 宽高 130\*50 像素,左浮动;右 div 宽高 516\*50 像素,左浮动。 左 div 文字水平居右,按效果图添加文字;右 div 中文本框宽高 514\*24 像素, 下拉框宽高 174\*24 像素。

3)根据效果图设置内部元素和文字。注册方式 2 个选项互相单选;登录密码 使用密码框;性别 2 个选项互相单选;国家下拉框有选项:中国、美国;所在城 市有选项:北京、上海、华盛顿。

4)在第 8 组 div 下方添加 1 个 div 宽高 646\*175 像素, div 水平居中, div 内创建左右 div,左 div 宽高 130\*175 像素,左浮动;右 div 宽高 516\*175 像素, 左浮动。

5)左 div 行高 175 像素,水平居右,按效果图添加文字;右边 div 内添加文 本区域元素,8 行 60 列,本区域内有提示文字"评论的时候,请遵纪守法并注 意语言文明,多给文档分享人一些支持。",当框内输入内容,提示文字消失; 本区域有 20 像素的内边距。

6)在第 9 组 div 下方添加 1 个 div,宽高 646\*50 像素,有 96 像素的左外边 距,设置文字水平居中;内有一个 button 按钮,宽高 146\*50 像素、边框 0 像素、 背景图片为 btn.png。

任务 5:请按要求完成文档底部内容

1)底部模块 div 插入图片 bottom.jpg。

#### 作品提交要求:

1)在"D:\技能抽查提交资料\"文件夹内创建考生文件夹,考生文件夹的命 名规则: 考生学校+考生号+考生姓名,示例: 湖南九嶷职业技术学院 01 张三。

2)考生文件夹内保存项目文件,将考生文件夹进行提交。

(2)实施条件

抽测所需的软硬件如表 4-3-1-2。

### 表 4-3-1-2 Web 前端制作模块项目实施条件

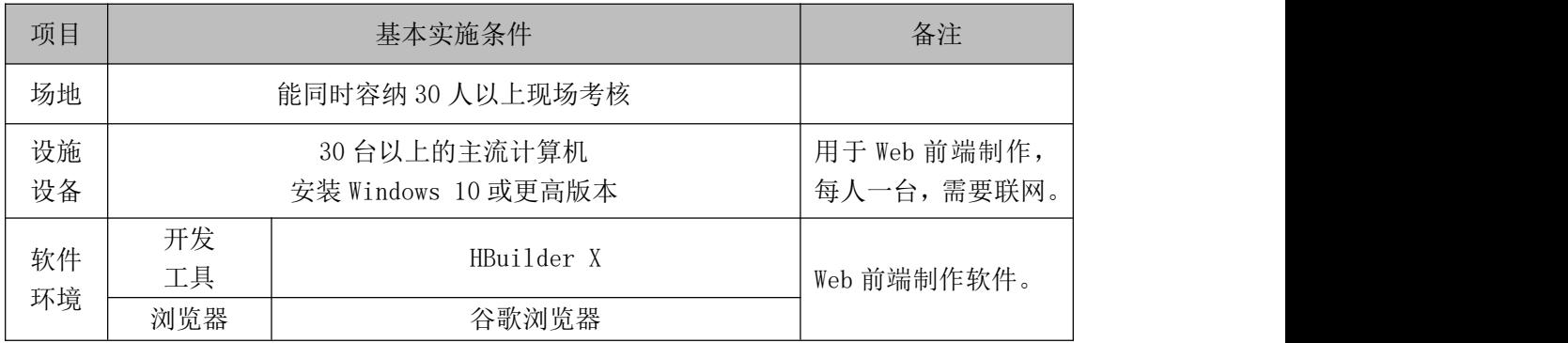

(3)考核时量

考核时长为 120 分钟。

(4)评分细则

表 4-3-1-3 Web 前端制作模块考核评分细则

| 评价内容 |            | 配分  | 评分细则                         |     | 备注                       |
|------|------------|-----|------------------------------|-----|--------------------------|
|      |            | 10分 | 项目文件名称是否符合要求                 | 5分  |                          |
|      | 项目准备       |     | 项目目录结构是否符合要求                 | 5分  |                          |
|      | 页面布局       | 20分 | 各元素尺寸是否符合要求                  | 10分 | 考试舞<br>$1 \times$        |
|      |            |     | 页面布局是否符合要求                   | 10分 | 弊、抄袭、                    |
| 专业技能 |            | 25分 | 表单元素尺寸、颜色是否符<br>合要求          | 10分 | 没有按要求<br>填写相关信<br>息,本题记0 |
|      | 文档头内容      |     | 超链文字尺寸、颜色、行高<br>内边距和伪类是否符合要求 | 10分 | 分。<br>2、严重违反<br>考场纪律、    |
|      |            |     | 文本对齐方式是否符合要求                 | 5分  |                          |
|      | banner 图内容 | 5分  | 图片链接、宽高是否符合要<br>求            | 5分  | 造成恶劣影<br>响的本题记           |
|      |            | 25分 | 标题尺寸是否符合要求                   | 5分  | 0分。                      |
|      | 文档体内容      |     | 表单类型是否符合要求                   | 5分  |                          |
|      |            |     | 表单元素文字、尺寸和颜色<br>是否符合要求       | 10分 |                          |

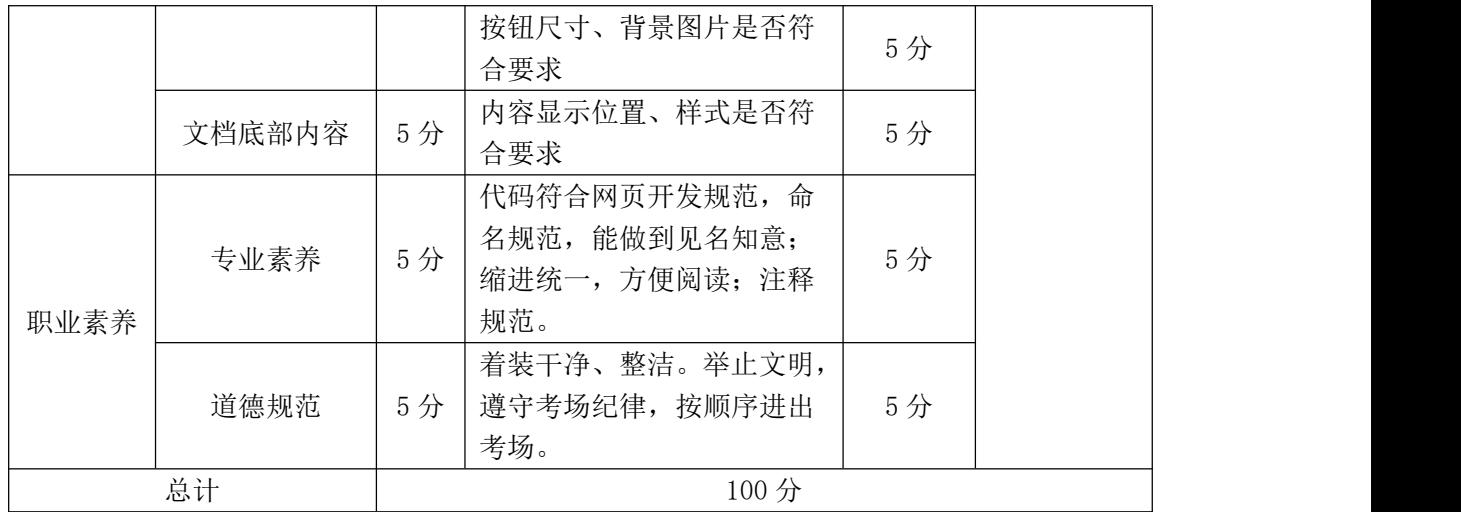

# 2. 试题编号: 4-3-2 电商类网站-"潮流前线"首页制作

项目描述

随着网络购物的兴起,为了更方便地为客户提供最新服装资讯和提高服务质 量,某服装公司高层制作一个网站。假若你是 A 公司 Web 前端工程师, 现要求你 根据所提供的素材和效果图,完成该网站的页面制作。

请完成"潮流前线"首页制作的相关任务,如图 4-3-2-1 所示。相关素材见 "Web 前端制作相关素材\4-3-2\"。

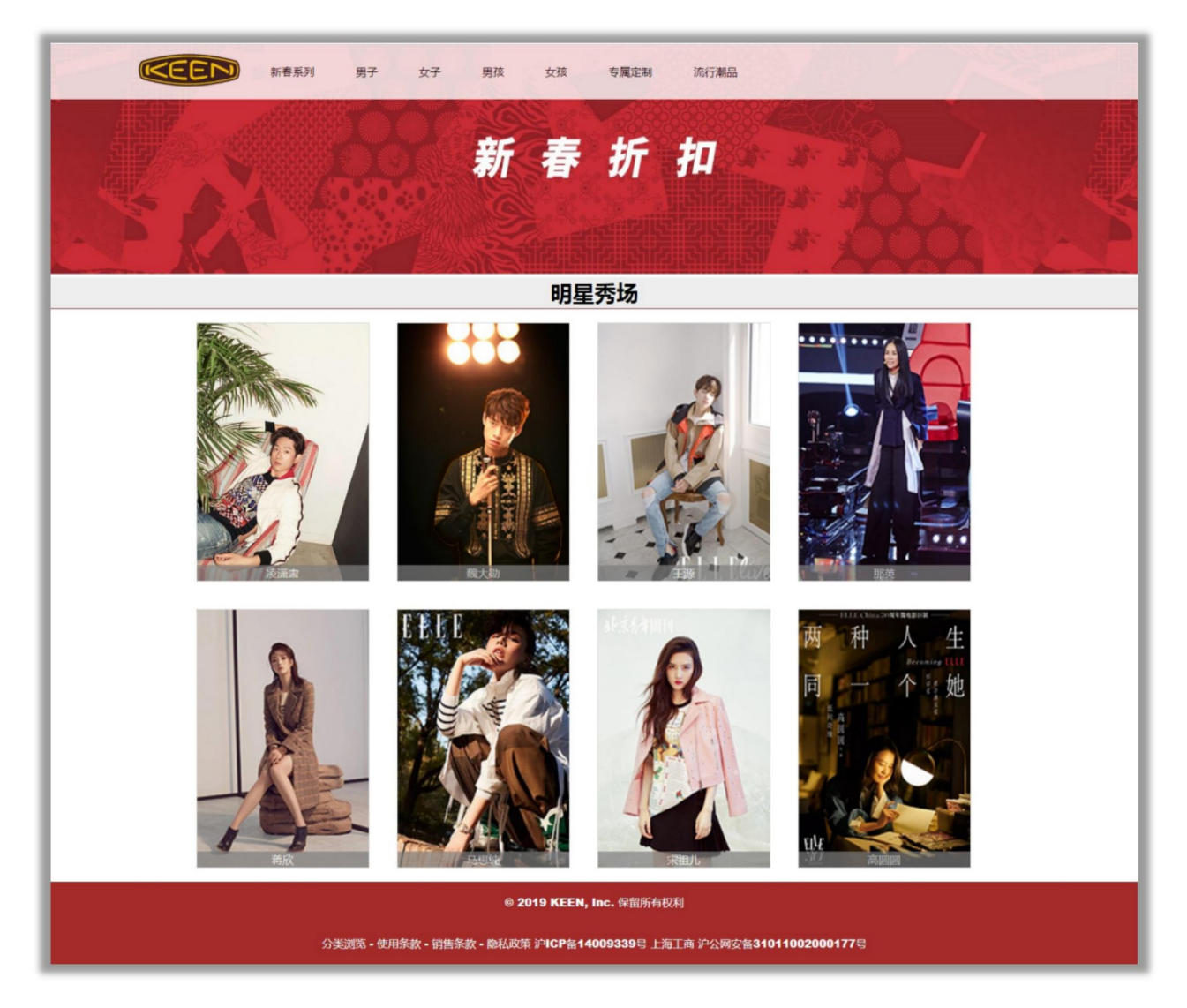

图 4-3-2-1 页面效果图

任务 **1**:请按要求进行项目准备

1)创建项目文件,命名为"考生姓名试题编号",示例:张三\_4-3-2。

2)项目文件包括首页文件 index.html、图片文件夹 img、页面样式文件夹 css、 页面行为文件夹 js 等。

任务 2:请按要求完成页面布局

1)页面设计包括文档头,banner 图、明星秀场和文档底部,布局合理,页面 宽度 1600 像素,水平居中,背景颜色为#f0f9fe。

2)创建文档头 div,宽高 1600\*100 像素。

3)文档头下方创建 banner 图 div,宽高 1600\*338 像素。

4)banner 图 div 下方创建"展示区域"模块 div,宽高 1600\*881 像素。

5)展示区域 div 下方创建"底部"模块 div,宽高 1600\*120 像素。

任务3:请利用图片素材,按要求完成文档头内容

1)文档头插入背景图片 head. ipg。文档头整体半透明, 透明度 0.8。

2)文档头定位于浏览器上方,网页下翻,导航栏会跟随移动。

任务 4:请按要求完成文档体内容

1)banner 图 div 内插入图片,图片宽高 1600\*338 像素。

2)展示区域 div 内创建上下 2 个 div,分别存放 "明星秀场"和 8 组展示图。 上 div 宽高 100%\*46 像素,背景#eee,有 1 像素的实线颜色为 brown 的下边框, "明星秀场"4 个字文字尺寸 24 像素,文字加粗,文字水平居中。

3)下 div 宽高 1200\*835 像素,div 水平居中。下 div 内有 8 组"展示图"div 宽高 250\*375 像素,左浮动,相对定位,背景#eee,设置外边距 20 像素,有 1 像素的实线颜色为#ddd 的外边框。

4)展示图 div 内分别插入素材中的相应图片,设置图片宽高 250\*375 像素。 再创建一个"姓名"div, 在 div 中分别输入相应姓名, 详见"文字素材.txt"。

5)设置"姓名"div 绝对定位,距离父元素的下边框 0 像素。设置"姓名" div 宽高 250\*22 像素,文字颜色白色、背景颜色 gray,文字水平居中,整体 70% 透明度。

任务 5: 请按要求完成文档底部内容

 $1)$ 底部 div 文字颜色白色、背景颜色 brown。div 内文字分  $2 \text{ fr}$ , 详见"文 字素材.txt",行高 60 像素。

### 作品提交要求:

1)在"D:\技能抽查提交资料\"文件夹内创建考生文件夹,考生文件夹的命 名规则:考生学校+考生号+考生姓名,示例:湖南九嶷职业技术学院 01 张三。

2)考生文件夹内保存项目文件,将考生文件夹进行提交。

(2)实施条件

抽测所需的软硬件如表 4-3-2-2。

表 4-3-2-2 Web 前端制作模块项目实施条件

| 项目       |          | 基本实施条件                              | 备注                         |  |
|----------|----------|-------------------------------------|----------------------------|--|
| 场地       |          | 能同时容纳 30 人以上现场考核                    |                            |  |
| 设施<br>设备 |          | 30 台以上的主流计算机<br>安装 Windows 10 或更高版本 | 用于 Web 前端制作,<br>每人一台,需要联网。 |  |
| 软件       | 开发<br>工具 | HBuilder X                          | Web 前端制作软件。                |  |
| 环境       | 浏览器      | 谷歌浏览器                               |                            |  |

(3)考核时量

考核时长为 120 分钟。

(4)评分细则

| 评价内容 |      | 配分  | 评分细则         |                       | 备注       |
|------|------|-----|--------------|-----------------------|----------|
| 专业技能 | 项目准备 | 10分 | 项目文件名称是否符合要求 | 5分                    | 考试舞      |
|      |      |     | 项目目录结构是否符合要求 | 5分                    | 弊<br>抄袭、 |
|      | 页面布局 | 20分 | 各元素尺寸是否符合要求  | 10 <sup>分</sup>       | 没有按要求    |
|      |      |     | 页面布局是否符合要求   | $10 \nleftrightarrow$ | 填写相关信    |

表 4-3-2-3 Web 前端制作模块考核评分细则

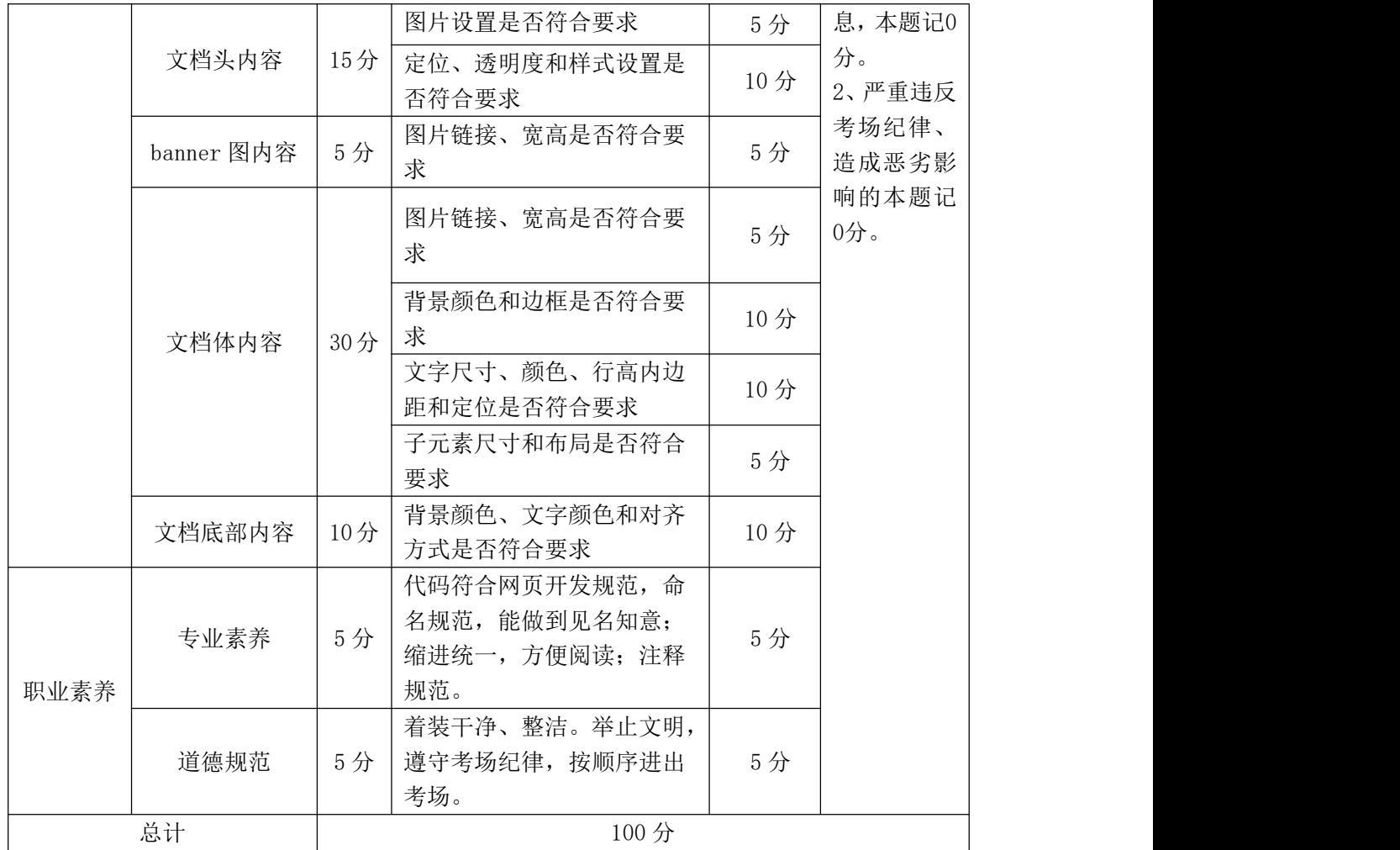

# 3. 试题编号: 4-3-3 电商类网站-"网上花店"首页制作

项目描述

"彼岸花"是一家通过互联网销售鲜花的网店,最近店主 Michael 想要制作 一个网站。假若你是A公司Web 前端工程师, 现要求你根据所提供的素材和效 果图,完成该网站的页面制作。

请完成"网上花店"首页制作的相关任务,如图 4-3-3-1 所示。相关素材见 "Web 前端制作相关素材\4-3-3\"。

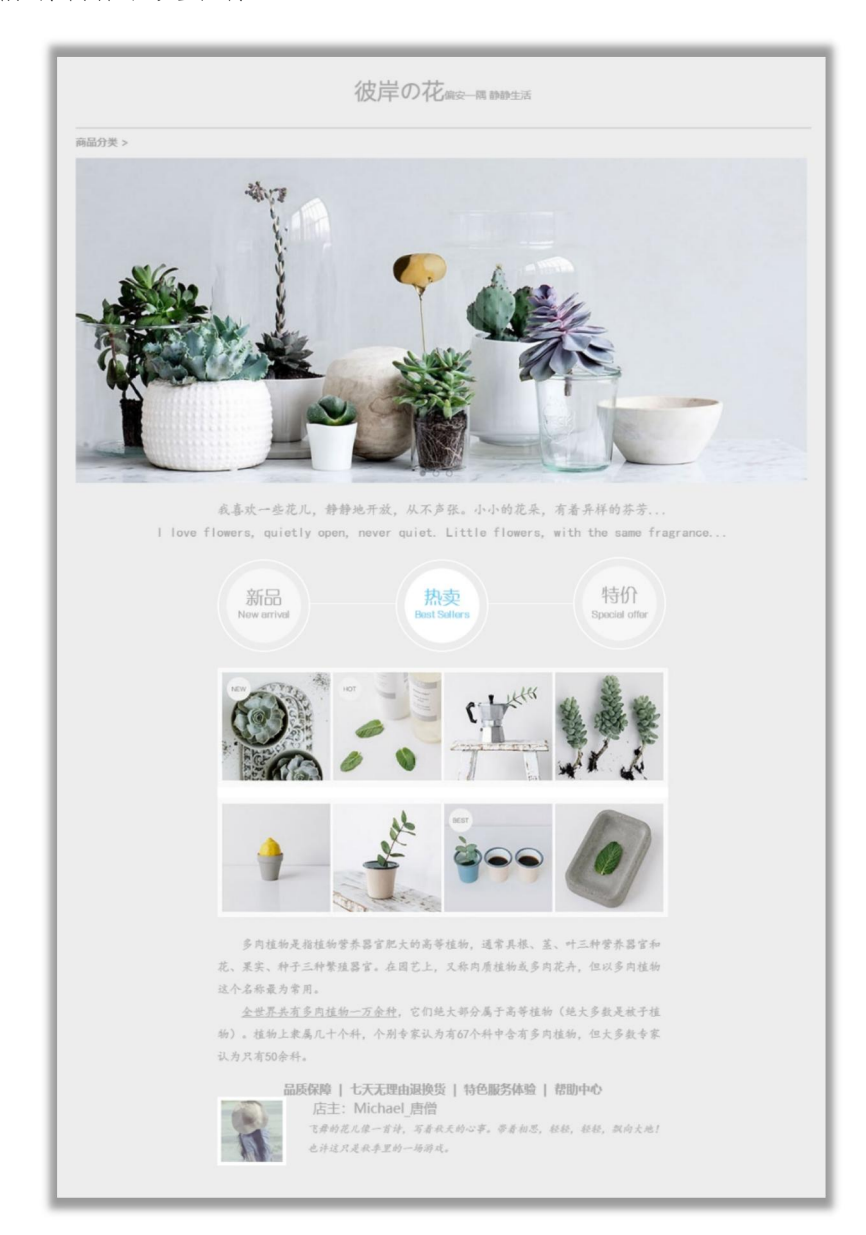

图 4-3-3-1 页面效果图

任务 **1**:请按要求进行项目准备

1)创建项目文件,命名为"考生姓名 试题编号",示例:张三\_4-3-3。

2)项目文件包括首页文件 index.html、图片文件夹 img、页面样式文件夹 css、 页面行为文件夹 js 等。

任务 2:请按要求完成页面布局

1)页面设计包括文档头,banner 图、内容和文档底部,布局合理,页面背 景颜色#ededed,文字颜色均为#a5a5a5。

2)创建文档头 div,宽高 980\*130 像素,div 水平居中。

3)文档头 div 下方添加"banner 图"div,宽高度 980\*343 像素,div 水平 居中。

4)banner 图 div 下方添加"内容"div,宽高 980\*792 像素,div 水平居中。

5)内容 div 下方添加"底部"模块 div,宽高 602\*158 像素,div 水平居中。

任务3:请利用图片素材,按要求完成文档头内容

1)文档头插入背景图片 head.jpg。

任务 4: 请按要求完成文档体内容

1)banner 图 div 内插入图片为 banner. jpg, 图片宽高 980\*343 像素, 如图 片加载失败,则显示文字"网上花店"。

2)内容 div 内添加 1 个 p 标签, 字体"楷体", 并按效果图在 p 标签内添加 文字,行高 30 像素,文字尺寸 18 像素,文字水平居中,内容详见"文字素材.txt"。

3)p 标签下方添加"图文展示"div, 宽度 602 像素, div 水平居中, div 内 依次添加 bestseller1.png 和 bestseller2.jpg 图片,第 2 张图片设置上下外边 距各 16 像素。

4)图片下方添加 2 个 p 标签, 外边距 0, 字体"楷体", 行高 30 像素, 首行 缩进 2 字符, 按照效果图给相应文字添加下划线, 内容详见"文字素材.txt"。

任务 5:请按要求完成文档底部内容

1)底部 div 内分上下布局。上部文字水平居中,加粗,内容详见"文字素 材.txt"。

2)下部 div 高度 138 像素,div 内为左右布局,左边 div 宽高 92\*138 像素, 左浮动,有 32 像素的右外边距,div 内插入图片 tuxiang.gif;右边 div 宽高 478\*138 像素, 左浮动, div 内有 3 行文字: 第 1 行文字尺寸 18 像素, 加粗, 行 高 30 像素: 2-3 行文字 14 像素, 斜体, 字体"楷体", 行高 26 像素。

#### 作品提交要求:

1)在"D:\技能抽查提交资料\"文件夹内创建考生文件夹,考生文件夹的命 名规则:考生学校+考生号+考生姓名,示例:湖南九嶷职业技术学院 01 张三。

2)考生文件夹内保存项目文件,将考生文件夹进行提交。

(2)实施条件

抽测所需的软硬件如表 4-3-3-2 所示。

表 4-3-3-2 Web 前端制作模块实施条件

| 项目       |          | 基本实施条件                              | 备注                         |  |  |
|----------|----------|-------------------------------------|----------------------------|--|--|
| 场地       |          | 能同时容纳 30 人以上现场考核                    |                            |  |  |
| 设施<br>设备 |          | 30 台以上的主流计算机<br>安装 Windows 10 或更高版本 | 用于 Web 前端制作,<br>每人一台,需要联网。 |  |  |
| 软件       | 开发<br>工具 | HBuilder X                          | Web 前端制作软件。                |  |  |
| 环境       | 浏览器      | 谷歌浏览器                               |                            |  |  |

(3)考核时量

考核时长为 120 分钟。

(4)评分细则

表 4-3-3-3 Web 前端制作模块评分细则

|      | 评价内容 | 配分  | 评分细则             |    | 备注       |
|------|------|-----|------------------|----|----------|
| 专业技能 | 项目准备 | 10分 | 项目文件名称是否符合要求     | 5分 | 考试舞      |
|      |      |     | 目录结构是否符合要求<br>项目 | 5分 | 憋<br>抄袭、 |

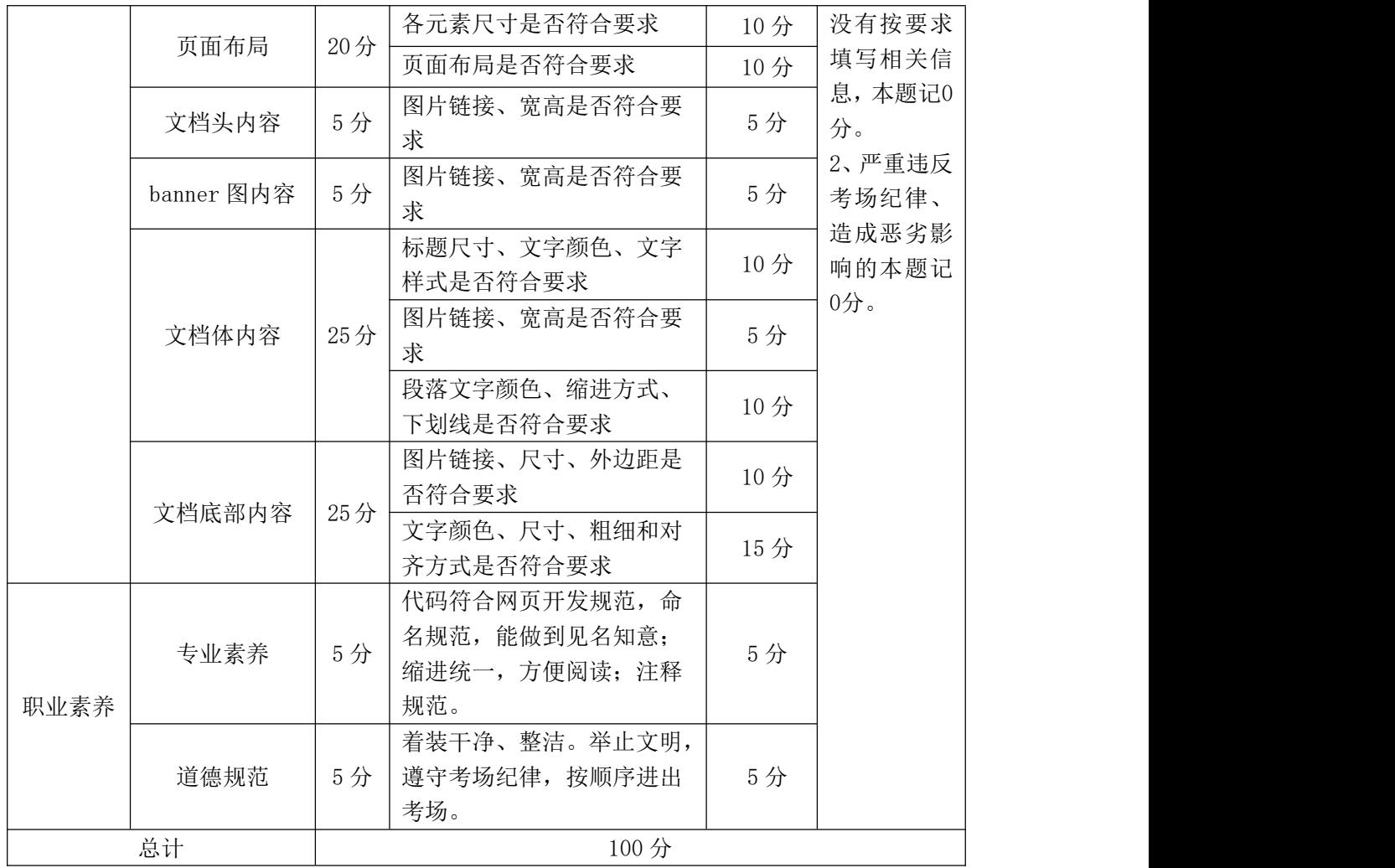

# 4.试题编号: 4-3-4 电商类网站-"爱家居网"首页制作

任务描述

在互联网时代,企业网站因其具有方便、快捷和低成本的优势,被越来越多 的企业所使用。"爱家居"是一家从事线下家居销售的企业,最近"爱家居"经 理老王制作一个网站。假若你是 A 公司 Web 前端工程师, 现要求你根据所提供 的素材和效果图,完成该网站的页面制作。

请完成"爱家居网"首页制作的相关任务,如图 4-3-4-1 所示。相关素材见 "Web 前端制作相关素材\4-3-4\"。

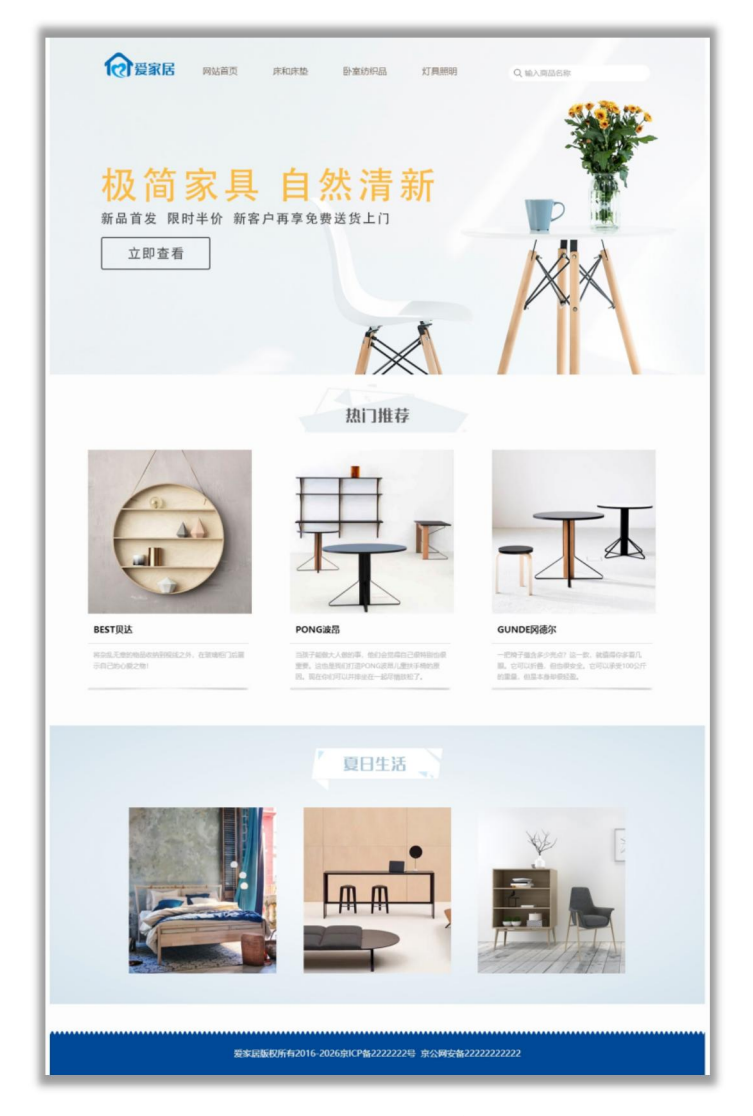

图 4-3-4-1 页面效果图

任务 **1**:请按要求进行项目准备

1)创建项目文件,命名为"考生姓名试题编号",示例:张三\_4-3-4。

2)项目文件包括首页文件 index.html、图片文件夹 img、页面样式文件夹 css、 页面行为文件夹 js 等。

任务 2:请按要求完成页面布局

1)页面设计包括文档头,banner 图、热门推荐、夏日生活和文档底部,布 局合理,页面宽度 1200 像素,div 水平居中。

2)创建文档头 div,宽高 1200\*617 像素。

3)文档头下方添加"热门推荐"div,宽高 1200\*455 像素。

4)热门推荐 div 下方添加"夏日生活"div,宽高 1200\*510 像素。

5)夏日生活 div 下创建"底部"div,宽高 1200\*80 像素。

任务3:请利用图片素材,按要求完成文档头内容

1)文档头位于页面上部,设置背景图片 bg.png。

2)文档头内有导航栏,宽高 850\*50 像素,相对定位,有 150 像素的左内边 距和 50 像素的上内边距,div 水平居中,有背景图片 logo.png,背景图片不平 铺,背景图片水平居左、垂直居中。

3)导航栏内添加 4 个超链,超链有左右内边距各 30 像素,无下划线,超链 颜色#685649。内容详见"文字素材.txt"。

4)导航栏内再添加 1 个文本框,宽高 200\*30 像素,绝对定位,距离父元素 上边 50 像素, 距离父元素右边 30 像素; 有 30 像素的左内边距, 边框 0 像素, 背景颜色#fff, 圆角 100 像素; 背景图片为 f.png, 背景图片不平铺, 背景图片 距离左边 10 像素,背景图片距离上边 8 像素;文字颜色#aaa,文字尺寸 14 像素。 文本框内有提示文字, 内容详见"文字素材.txt"。

任务 4: 请按要求完成文档体内容

1)热门推荐有 120 像素的上内边距,有 18 像素的上下外边距,div 水平居 中,有背景图片 dongtai.jpg,背景图片不平铺,背景图片居于上、中位置。

2)div 内左右布局,添加 3 个"图文"div,宽高 300\*455 像素,左浮动, 有 70 像素的左外边距。按效果图给"图文"div 添加相应图片;图片下方添加 "标题"div,宽高 284\*50 像素,有 10 像素的左内边距,行高 50 像素,加粗, 有 1 像素的实线#ddd 色下边框。内容详见"文字素材.txt"。

3)"标题"div 下方添加"文字"div,宽高 284\*70 像素,有 10 像素的上、 左内边距,行高 20 像素,文字尺寸 12 像素,文字颜色#bbb,内容详见"文字素 材.txt"。

4)"标题"div 下方插入图片 yinying.jpg

5)夏日生活 div 内插入图片 xrsh.jpg。

任务 5:请按要求完成文档底部内容

 $1)$  底部 div 有背景图片 footer\_bg.jpg,背景图片 x 轴方向平铺。文字颜色 #fff,文字水平居中,行高 80 像素,内容详见"文字素材.txt"。

#### 作品提交要求:

1)在"D:\技能抽查提交资料\"文件夹内创建考生文件夹,考生文件夹的命 名规则:考生学校+考生号+考生姓名,示例:湖南九嶷职业技术学院 01 张三。

2)考生文件夹内保存项目文件,将考生文件夹进行提交。

(2)实施条件

抽测所需的软硬件如表 4-3-4-2 所示。

### 表 4-3-4-2 Web 前端制作模块实施条件

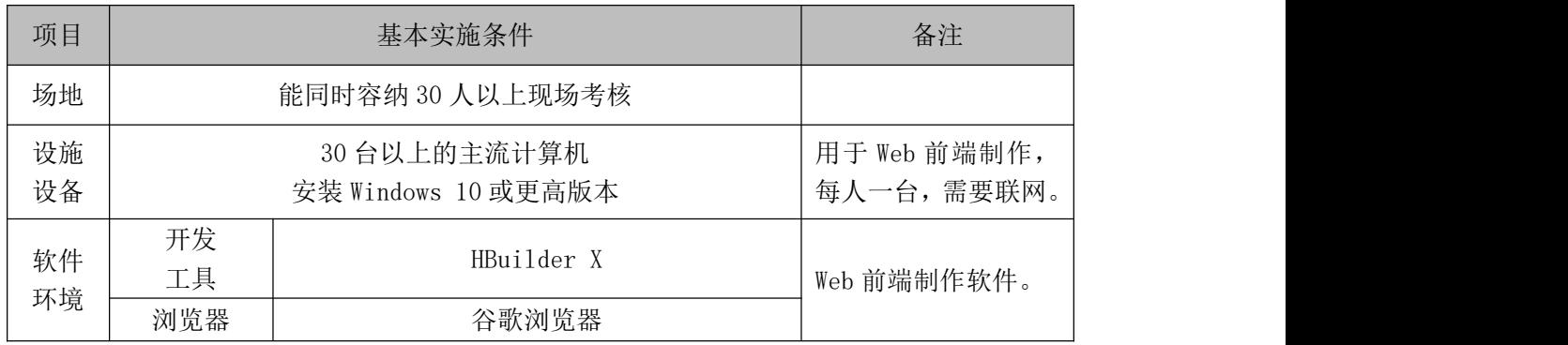

(3)考核时量

考核时长为 120 分钟。

(4)评分细则

| 评价内容 |                       | 配分  | 评分细则                                                  |     | 备注                                                                           |
|------|-----------------------|-----|-------------------------------------------------------|-----|------------------------------------------------------------------------------|
|      |                       |     | 项目文件名称是否符合要求                                          | 5分  |                                                                              |
|      | 项目准备                  | 10分 | 项目目录结构是否符合要求                                          | 5分  |                                                                              |
|      |                       |     | 各元素尺寸是否符合要求                                           | 10分 |                                                                              |
|      | 页面布局                  | 20分 | 页面布局是否符合要求                                            | 10分 |                                                                              |
|      |                       |     | 图片链接、宽高是否符合要<br>求                                     | 5分  |                                                                              |
|      |                       |     | 背景图片链接是否符合要求                                          | 5分  |                                                                              |
|      | 文档头内容                 | 25分 | 超链文字颜色、尺寸是否符<br>合要求                                   | 5分  |                                                                              |
| 专业技能 |                       |     | 文本框边框、背景图片、提<br>示文字、布局方式是否符合<br>要求                    | 10分 | 1、考试舞<br>弊、抄袭、<br>没有按要求<br>填写相关信<br>息,本题记0<br>分。<br>2、严重违反<br>考场纪律、<br>造成恶劣影 |
|      | 文档体内容<br>(热门推荐模<br>块) | 20分 | 图片链接、宽高是否符合要<br>求                                     | 5分  |                                                                              |
|      |                       |     | 标题尺寸、文字颜色、文字<br>样式是否符合要求                              | 5分  |                                                                              |
|      |                       |     | 子元素尺寸、布局方式、背<br>景图片                                   | 10分 |                                                                              |
|      | 文档体内容<br>(夏日生活模<br>块) | 5分  | 图片链接、宽高是否符合要<br>求                                     | 5分  | 响的本题记<br>$0$ 分。                                                              |
|      | 文档底部内容                | 10分 | 背景图片、文字颜色、布局<br>方式是否符合要求                              | 10分 |                                                                              |
| 职业素养 | 专业素养                  | 5分  | 代码符合网页开发规范, 命<br>名规范,能做到见名知意;<br>缩进统一,方便阅读; 注释<br>规范。 | 5分  |                                                                              |
|      | 道德规范                  | 5分  | 着装干净、整洁。举止文明,<br>遵守考场纪律, 按顺序进出<br>考场。                 | 5分  |                                                                              |
| 总计   |                       |     | 100分                                                  |     |                                                                              |

表 4-3-4-3 Web 前端制作模块评分细则